# LATEX 2ε-ийн гарын авлага

буюу  $BTEX$   $2\varepsilon$ -г [141](#page-154-0) минутад

# Тобиас Оетикер Хьюберт Партл, Ирэн Хина, Элизабет Шлегл

Хувилбар 4.26, 2008 оны 09-р сарын 25

Орчуулсан: Доржготовын Батмөнх

Зохиогчийн эрх ©1995-2005 Тобиас Оетикер (Tobias Oetiker) болон Хамтрагчид. Зохиогчийн эрх хуулиар хамгаалагдсан.

Энэхүү гарын авлага нь Нээлттэй Программ хангамжийн Сан (Free Software Foundation)-аас гаргасан GNU Олон Нийтийн Лиценз (GNU General Public License; 2 болон түүнээс хойших хувилбар)-ийн дагуу хуулбарлагдан тараагдах буюу засварлагдах боломжтой нээлттэй эх юм.

Энэхүү гарын авлага нь уншигчдад хэрэг болох үүднээс, ХУДАЛДАА-НЫ буюу ТОДОРХОЙ АШИГ СОНИРХОЛД НИЙЦҮҮЛСЭН БАТАЛГААГ ӨГӨХГҮЙГЭЭР тараагдана. GNU Олон Нийтийн Лицензтэй танилцаж дэлгэрэнгүй мэдээллийг авна уу.

Танд уг гарын авлага GNU Олон Нийтийн Лицензийн хуулбарын хамтаар очсон байх учиртай; хэрэв хуулбар дагалдаж очоогүй бол Нээлттэй Программ хангамжийн Сан (Free Software Foundation, Inc., 675 Mass Ave, Cambridge, MA 02139, USA)-д хандахыг зөвлөж байна.

# <span id="page-2-0"></span>Талархал

Уг гарын авлагыг бэлтгэхдээ доорх хүмүүсийн герман хэл дээр бэлтгэсэн LATEX 2.09-ийн Австри гарын авлагыг эх болгон ашиглав:

Хьюберт Партл (Hubert Partl) [<partl@mail.boku.ac.at>](mailto:partl@mail.boku.ac.at) Байгалийн Баялаг түүний Ашиглалтын Шинжлэх Ухааны Их Сургуулийн мэдээллийн технологийн алба, Вена

Ирэн Хина (Irene Hyna) [<Irene.Hyna@bmwf.ac.at>](mailto:Irene.Hyna@bmwf.ac.at) Шинжлэх ухаан судалгааны яам, Вена

Элизабет Шлегл (Elisabeth Schlegl) [<эмэйлгүй>](mailto:\T2A\cyrerev \T2A\cyrm \T2A\cyrerev \T2A\cyrishrt \T2A\cyrl \T2A\cyrg \T2A\cyry \T2A\cyrishrt ) Грац хотод

Герман хэл дээрх уг эхийн, Йорг Кнаппены (Jörg Knappen) LATEX  $2\varepsilon$ -д зориулж шинэчлэн засварласан хувилбарыг [CTAN://info/lshort/german](http://www.ctan.org/get/info/lshort/german) хаягаас татаж авч болно

Дараах хувь хүмүүсийн санал зөвлөгөө, залруулга болон баримт материалын тус дэмээр энэхүү гарын авлага сайжирсаар одоогийн төвшинд хүрээд байгааг тэмдэглэхэд таатай байна. Гарын авлагад илэрч болох алдаа бүрийг зохиогч надтай, харин тэдгээрийн залруулга бүрийг доорх хүмүүстэй холбон ойлгох хэрэгтэй.

Rosemary Bailey, Marc Bevand, Friedemann Brauer, Barbara Beeton, Jan Busa, Markus Brühwiler, Pietro Braione, David Carlisle, José Carlos Santos, Neil Carter, Mike Chapman, Pierre Chardaire, Christopher Chin, Carl Cerecke, Chris McCormack, Wim van Dam, Jan Dittberner, Michael John Downes, Matthias Dreier, David Dureisseix, Elliot, Hans Ehrbar, Daniel Flipo, David Frey, Hans Fugal, Robin Fairbairns, Jörg Fischer, Erik Frisk, Mic Milic Frederickx, Frank, Kasper B. Graversen, Arlo Griffiths, Alexandre Guimond, Andy Goth, Cyril Goutte, Greg Gamble, Frank Fischli, Morten Høgholm, Neil Hammond, Rasmus Borup Hansen, Joseph Hilferty, Björn Hvittfeldt, Martien Hulsen, Werner Icking, Jakob, Eric Jacoboni, Alan Jeffrey, Byron Jones, David Jones, Johannes-Maria Kaltenbach, Michael Koundouros, Andrzej Kawalec, Sander de Kievit, Alain Kessi, Christian Kern, Tobias Klauser, Jörg Knappen, Kjetil Kjernsmo, Maik Lehradt, Rémi Letot, Flori Lambrechts, Axel Liljencrantz, Johan Lundberg, Alexander Mai, Hendrik Maryns, Martin Maechler, Aleksandar S Milosevic, Henrik Mitsch, Claus Malten, Kevin Van Maren, Richard Nagy, Philipp Nagele, Lenimar Nunes de Andrade, Manuel Oetiker, Urs Oswald, Lan Thuy Pham, Martin Pfister, Demerson Andre Polli, Nikos Pothitos, Maksym Polyakov Hubert Partl, John Refling, Mike Ressler, Brian Ripley, Young U. Ryu, Bernd Rosenlecher, Kurt Rosenfeld, Chris Rowley, Risto Saarelma, Hanspeter Schmid, Craig Schlenter, Gilles Schintgen, Baron Schwartz, Christopher Sawtell, Miles Spielberg, Matthieu Stigler, Geoffrey Swindale, Laszlo Szathmary, Boris Tobotras, Josef Tkadlec, Scott Veirs, Didier Verna, Fabian Wernli, Carl-Gustav Werner, David Woodhouse, Chris York, Fritz Zaucker, Rick Zaccone, болон Mikhail Zotov.

# <span id="page-4-0"></span>Өмнөх үг

LATEX [\[1\]](#page-140-0) бол энгийн захидлаас ном хүртэлх төрөл бүрийн шинжлэх ухаан математикийн эхийг хэвлэлийн өндөр төвшинд бэлтгэхэд зориулагдсан, TEX [\[2\]](#page-140-1) системийн горимоор ажилладаг хэвлэлийн эх бэлтгэх систем юм.

Энэхүү гарын авлагыг судалснаар  $\operatorname{\LaTeX}2_{\epsilon}$  түүний ажиллагааг мэдэж авах болно. [\[1,](#page-140-0) [3\]](#page-140-2) номуудад LATEX системийн талаар дэлгэрэнгүй тайлбарласан байгаа.

Энэхүү гарын авлагад орсон нийт 6 бүлгийг товч дурдвал:

- **Бүлэг 1:** LAT<sub>E</sub>X 2<sub> $\epsilon$ </sub> баримтын үндсэн бүтцийг тайлбарлаж, LAT<sub>E</sub>X-ийн түүхээс цухасхан дурдана. Ингэснээр уншигч ЦАТЕХ системийн ажиллагааны талаар ерөнхий ойлголттой болно.
- Бүлэг 2: Эх бэлтгэх талаар дэлгэрэнгүй судалж, LATEX системийн үндсэн тушаалууд болон хүрээллүүдтэй танилцсанаар баримтыг анхлан боловсруулж сурах болно.
- Бүлэг 3: LATEX дээр томьёог хэрхэн бэлтгэх талаар тайлбарлан түүний үндсэн чадавхыг жишээгээр харуулна. Бүлгийн төгсгөлд LATFXд хэрэглэгддэг математикийн бүхий л тэмдэгтүүдийг хүснэгтээр үзүүлнэ.
- Бүлэг 4: Товъёг, нэрсийн хэлхээ үүсгэх болон EPS төрлийн зургийг хэрхэн оруулах тухай тайлбарлаж, pdfLATEX ашиглан PDF баримт боловсруулах талаар болон зарим нэг хэрэгтэй нэмэлт багцуудыг танилцуулах болно.
- Бүлэг 5: Зургийг бэлэн зургийн программ ашиглаж зурах бус харин LATEX ашиглан хэрхэн зурах талаар өгүүлнэ.
- Бүлэг 6: LATEX дээр бэлтгэсэн баримтын ердийн загварыг, хэрэглэгчийн чадвараас хамаарч сайхан/муухай болгон гажуудуулж болох эрсдэлтэй алхмуудыг хийж үзүүлэх болно.

Гарын авлага маань тийм ч зузаан биш бөгөөд жишээ бүрд олж авбал зохих мэдлэг агуулагдаж байгаа учраас бүлэг бүрийг дарааллын дагуу шимтэн уншихыг зөвлөж байна.

LATEX нь PC болон Mac компьютер дээр UNIX болон VMS системүүдэд ажилладаг ба ихэнх их дээд сургуулиудын компьютерын төвүүдэд ашиг-лагдсаар байгаа билээ. LAT<sub>EX</sub> системийг суулгах талаар Local Guide [\[5\]](#page-140-3) товхимолд тодорхой дурдсан бөгөөд хэрэв үүнд ямар нэг эргэлзээтэй зүйл гарвал уг товхимлыг өгсөн хүндээ хандах хэрэгтэй юм. Гэхдээ энэхүү гарын авлага нь LATEX системийг компьютерт хэрхэн суулгах тухай бус харин түүнийг ашиглаж хэрхэн эх бэлтгэх тухай юм.

LATEX-тэй холбогдолтой өөр бусад материалуудтай танилцахыг хүсвэл CTAN (Comprehensive TEX Archive Network) сайтын http://www.ctan.org хаяг уруу хандах буюу түүний ftp архив уруу ftp://www.ctan.org болон түүний бусад тусгал сайтууд (mirror sites) уруу тус тус хандах боломжтой.

Энэхүү гарын авлагад, татаж авах программ хангамж, баримтуудын хаягийг заахдаа дэлгэрэнгүй хаягийг товчлон CTAN: гэж бичээд түүний араас зохих замыг бичсэн байгаа.

LATEX суулгахын өмнө түүний, өөрийн компьютерын үйлдлийн системд тохирох хувилбарыг [CTAN://systems](http://www.ctan.org/get/systems) хаягаас сонгож авна уу.

Гарын авлагад орсон тайлбаруудыг LATEX суралцагчдад илүү ойлгомжтой болгох үүднээс сайжруулан засах санал бүрийг би хүлээн авахдаа таатай байх болно.

Тобиас Оетикер (Tobias Oetiker) [<tobi@oetiker.ch>](mailto:tobi@oetiker.ch)

OETIKER+PARTNER AG Aarweg 15 4600 Olten Switzerland

Энэ гарын авлагын сүүлийн хувилбарыг татаж авах хаяг нь [CTAN://info/lshort](http://www.ctan.org/get/info/lshort)

# Гарчиг

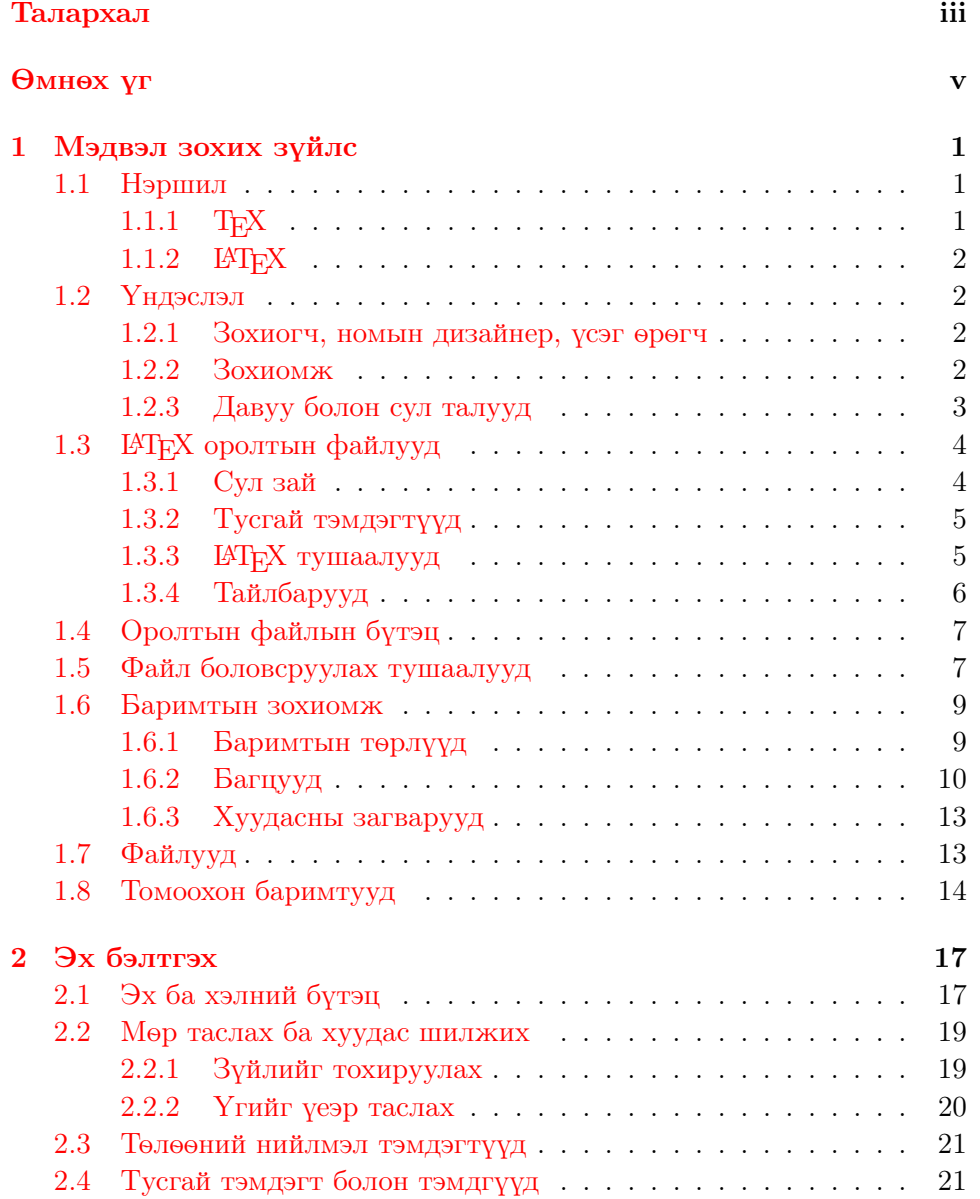

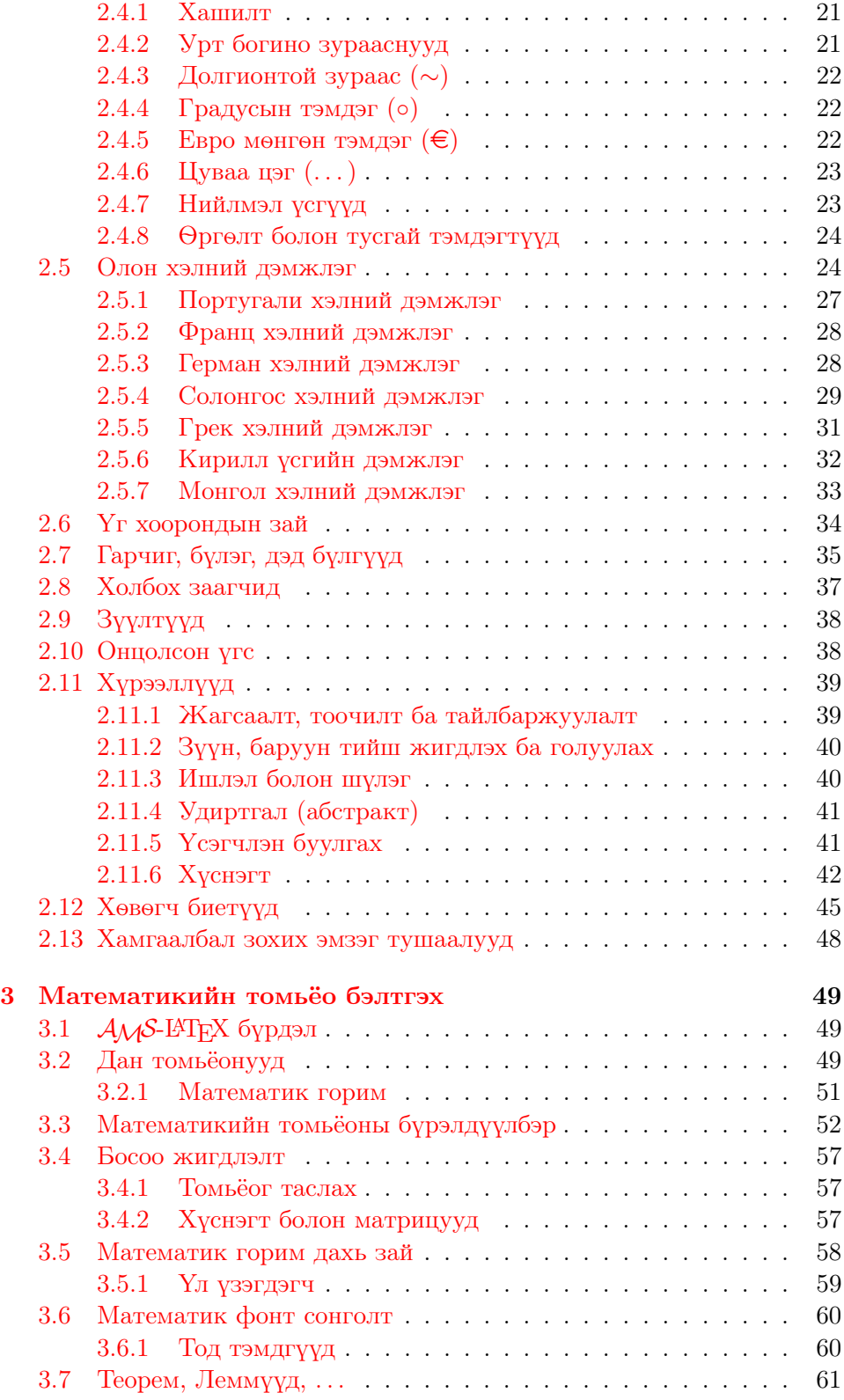

# Гарчиг  $\frac{1}{x}$

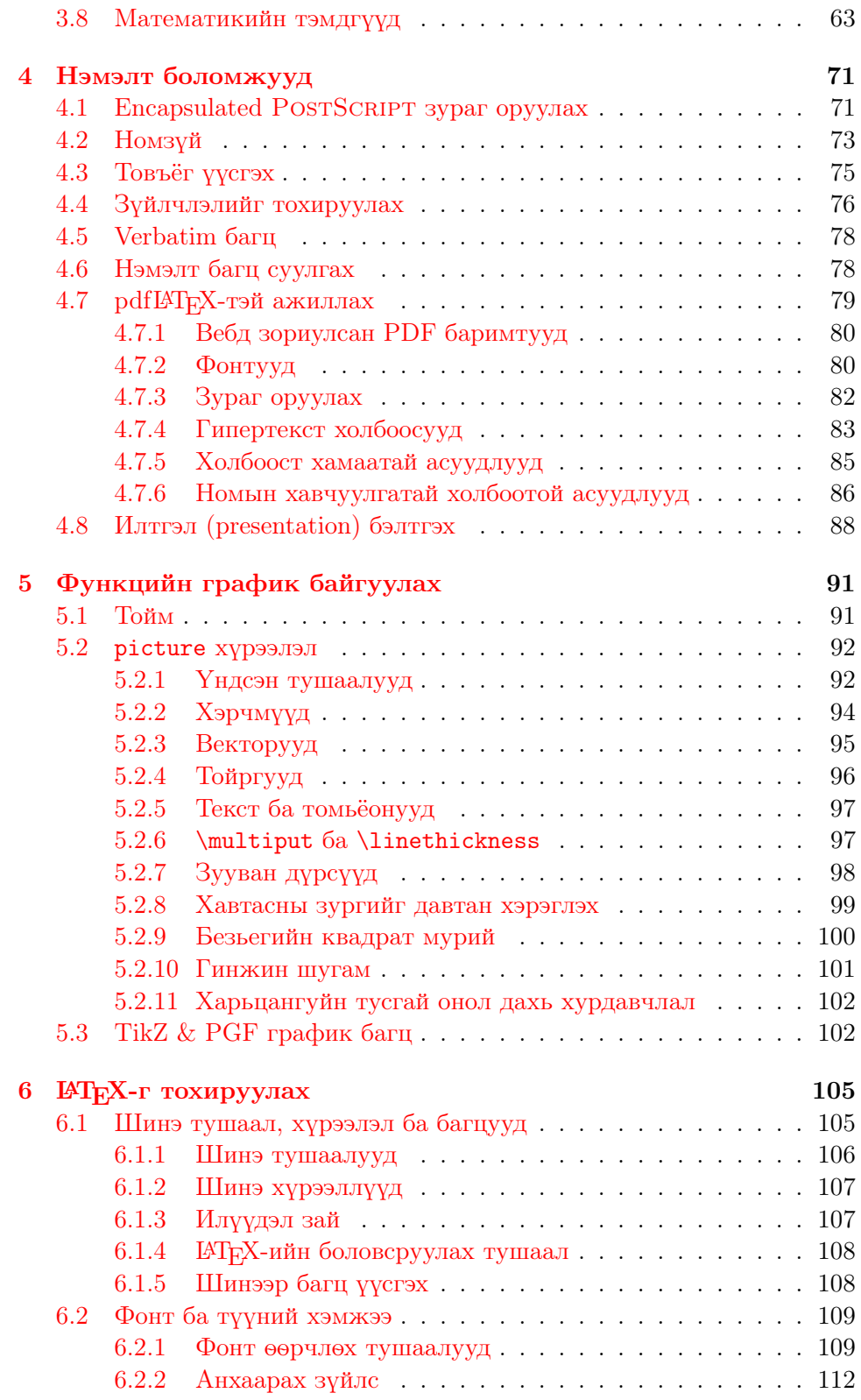

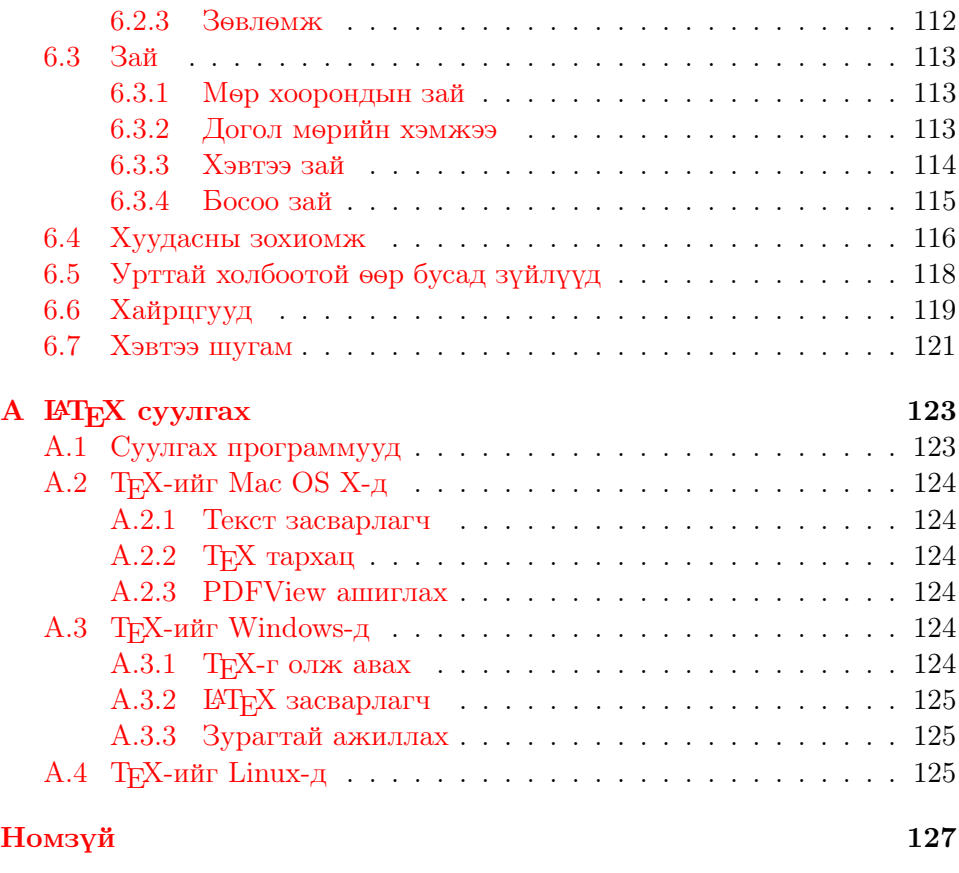

[Товъёг](#page-142-0) 129

# Зургийн жагсаалт

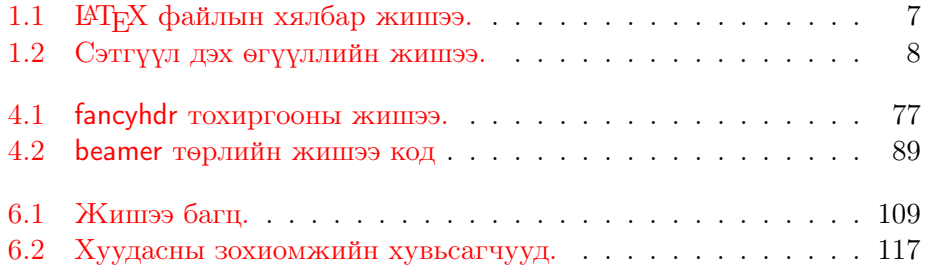

# Хүснэгтийн жагсаалт

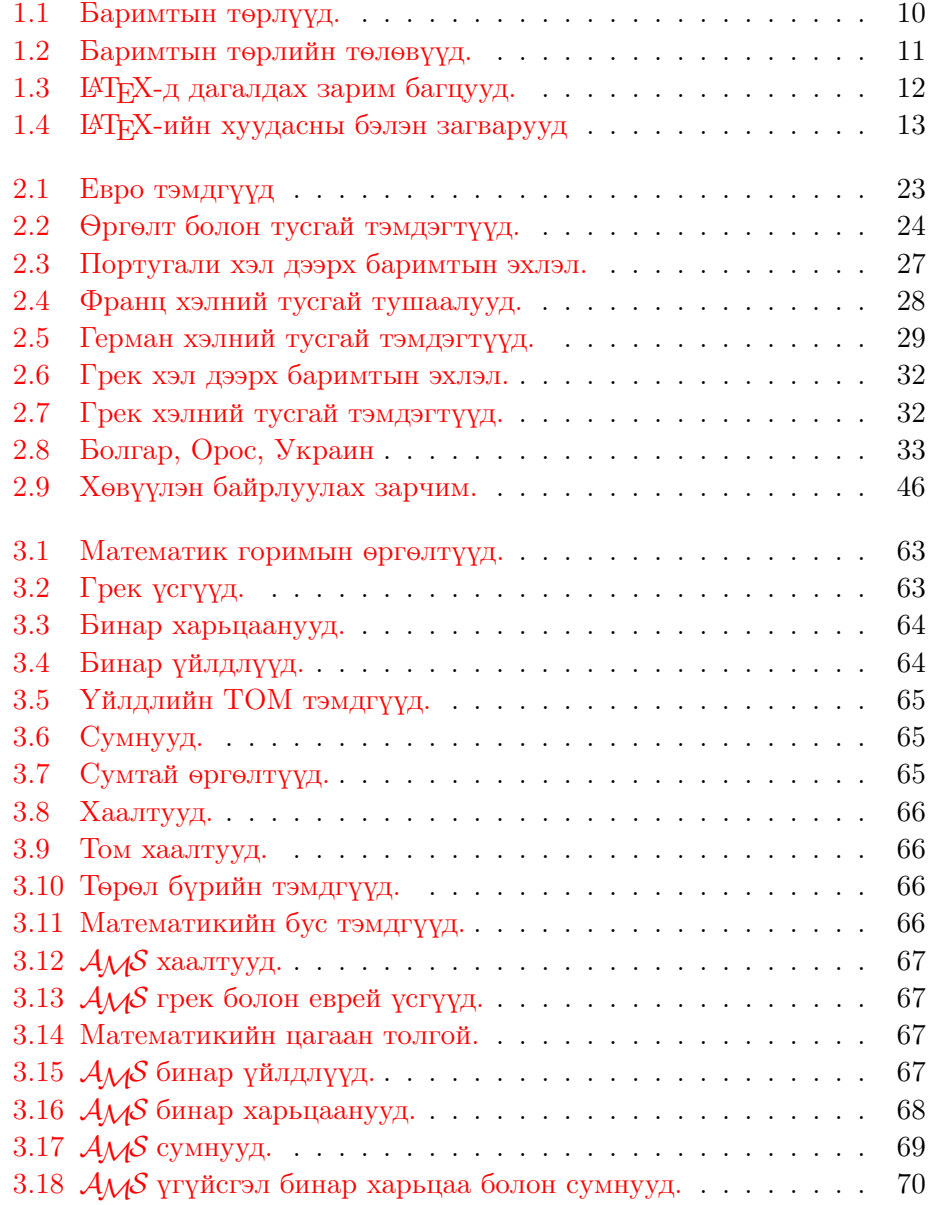

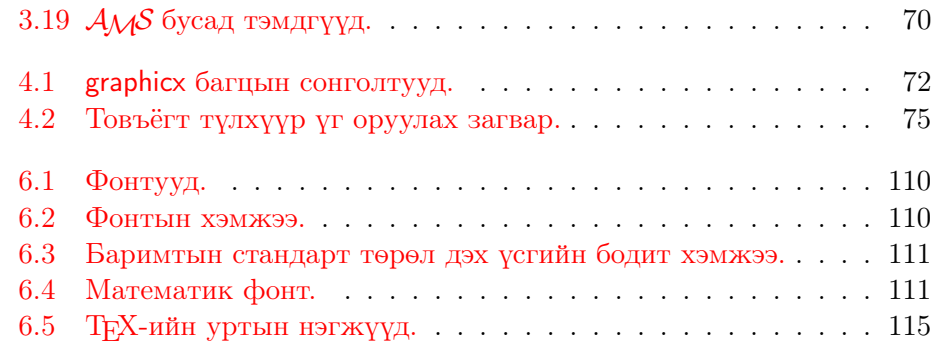

# <span id="page-14-0"></span>Бүлэг 1

# Мэдвэл зохих зүйлс

Энэ бүлгийн эхний хэсэгт  $\mathbb{A}F$ Х $2\varepsilon$ -ийн түүх, түүний ажиллагааны үндсэн зарчмыг товчхон дурдах бөгөөд хоёрдугаар хэсэгт LATEX баримтын үндсэн бүтцийг танилцуулна. Ийнхүү энэ бүлгээс LATEX-ийн ажиллах зарчмын талаарх тойм мэдлэгийг авах болно.

## <span id="page-14-1"></span>1.1 Нэршил

#### <span id="page-14-2"></span>1.1.1 T<sub>F</sub>X

Доналд Кнут (Donald E. Knuth) [\[2\]](#page-140-1), 1977 онд хэвлэлд тоон технологи нэвтэрч эхлэх үед уг технологиор хэвлүүлж байсан өөрийн ном товхимлын хэвлэлтийн чанаргүй байдлыг өөрчлөхийг хүссэнээр TEX-ийг бичиж эхэлжээ. Өнөөдрийн бидний ашиглаж байгаа TEX анх 1982 онд гарсан бөгөөд 1989 онд бага зэрэг засвар хийгдэж 8-битийн тэмдэгтийг бүрэн дэмжих болсон байна. TEX нь аль ч компьютерт ажиллах чадвартай ажиллагааны тогтвортой байдал болон бараг алдаагүй бичигдсэн зэргээрээ олонд алдаршсан билээ. Одоогийн хувилбар нь 3.141592 бөгөөд энэ нь π тоо хүртэл өсөх ёстой ажээ.

TEX нь Грекийн texnologia (технологи) гэдэг үгнээс гаралтай бөгөөд үүнд X-г Грекээр "ch" буюу "chi" гэж дууддагийг баримталж Германы "Ach"<sup>[1](#page-14-3)</sup> Шотландын "Loch" гэсэн үгсийн "ch" дуудлагаар дуудна гэвэл Т<sub>Е</sub>Х гэдгийг "Tech" буюу Монголоор "Тэх" гэж дуудна. Т<sub>Е</sub>Х гэдгийг ASCII тэмдэгтээр TeX гэж тэмдэглэнэ.

<span id="page-14-3"></span><sup>1</sup>Герман хэлэнд "ch"-г хоёр янзаар дууддаг бөгөөд зарим нь үүнийг "Pech" гэдгийн зөөлөн "ch"-ээр дуудах нь илүү зохимжтой гэж үздэг. Тэгвэл чухам аль нь зөв болох талаар Кнут Герман Wikipedia-д ингэж өгүүлжээ: Хүмүүс ТрХ гэдгийг өөр өөрсдийнхөөрөө янз бүрээр дуудахыг буруутгах аргагүй. . . X-ийн өмнө a эгшиг бус e эгшиг орсныг баримталж Герман хэлэнд үүнийг хатуу ch-ээр бус зөөлөн ch-ээр дуудах нь  $mvz$ ээмэл байна. Орос хэлэнд 'tex' нь 'tyekh' гээн дуудагддаг маш түгээмэл үг юм. Харин миний хувьд сүүлийн үсгийг Грек дуудлагаар буюу ach болон Loch гэдгийн хатуу ch-ээр дуудах нь илүү зохистой гэж үзэж байна.

#### <span id="page-15-0"></span>1.1.2 LAT<sub>E</sub>X

LATEX нь эхийг хэвлэлийн өндөр төвшинд, мэргэжлийн бэлэн зохиомж ашиглан бэлтгэн хэвлэх боломжийг олгодог. TEX системийн горимыг ашиглаж Лесли Лампорт (Leslie Lamport) [\[1\]](#page-140-0) анх LATEX системийг зохиосон бөгөөд одоогоор LATEX-ийг Франк Миттельбах (Frank Mittelbach) үргэлжлүүлэн хөгжүүлсээр байна.

LATEX-ийг "Lay-tech" буюу "Lah-tech" хэмээн дуудах ба ASCII тэмдэгтээр LaTeX гэж тэмдэглэх бол LATEX 2ε-ийг "Lay-tech two e" гэж дуудаж LaTeX2e гэж тэмдэглэнэ.

#### <span id="page-15-1"></span>1.2 Үндэслэл

#### <span id="page-15-2"></span>1.2.1 Зохиогч, номын дизайнер, үсэг өрөгч

Зохиогч ном хэвлүүлэхээр гар бичмэлээ хэвлэлийн компанид өгөхөд номын дизайнерууд тэрхүү гар бичмэлд тохирохуйц хэвлэх зохиомжийг (мөрийн урт, үсгийн хэмжээ, гарчгийн дээд доод зай, . . . ) гаргаж, ном болгож хэрхэн бэлтгэх тухай зааварчилгыг гар бичмэл дээр тэмдэглээд үсэг өрөгчдөд шилжүүлмэгц үсэг өрөгчид тэмдэглэсэн зааврын дагуу номыг бэлтгэж эхэлнэ.

Номын дизайнер нь зохиогчоос хүлээн авсан гар бичмэлийн агуулгад зохицуулан номын бүлгийн гарчиг, ишлэл, жишээ, томьёо зэргийг өөрийн мэдлэгт тулгуурлан боловсруулахдаа зохиогчийн гар бичмэлдээ илэрхийлэх гэсэн санааг тусгахыг хичээдэг.

LATEX-ийн хувьд, номын дизайнерын үүргийг өөрөө орлож, үсэг өрөгчийн үүргийг ТүХ-ээр гүйцэтгүүлдэг. LAT<sub>F</sub>X нь "ердөө" программ тул зохиогчид өөрийн ажлын логик бүтцийг тодорхойлох "ИТ<sub>Е</sub>Х тушаал" бүхий нэмэлт мэдээллийг тодорхойлох шаардлага тулгардаг.

Үүгээрээ энэ нь сүүлийн үед өргөн хэрэглэгдэж байгаа зохиогч баримтын хэвлэгдэх үеийн зохиомж дээр шууд ажиллах боломжтой бодит загварт тулгуурласан MS Word буюу Corel WordPerfect мэтийн WYSIWYG[2](#page-15-4) төрлийн эх бэлтгэгчүүдээс эрс ялгардаг ажээ.

LATEX-ийн хувьд бэлтгэж буй файлаа LATEX дээр боловсруулж байж хэвлэгдэх үеийн төрхийг харах бололцоотой байдаг ба хэвлэхээс өмнө алдаагаа туршилтын боловсруулалтаар засдаг, өөрөөр хэлбэл эхээ бодит зохиомж дээрээ шууд бэлтгэх боломжгүй байдаг.

#### <span id="page-15-3"></span>1.2.2 Зохиомж

Хэвлэлийн дизайныг дан ганц урлаг талаас эрээлжилсэн олон зурагтай унших мэдээлэл хомсхон ердөө "гоё сайхан харагдах" төдий бэлтгэхдээ

<span id="page-15-4"></span> $2$ What you see is what you get.

бус харин уншихад гаргацтай, ойлгогдож байхаар, хүнээс ур ухаан шаардах дотоод зүй тогтолд захируулан бэлтгэх нь чухал юм. Тодруулбал:

- Бүлэг, дэд бүлгүүдийн дугаарлалт болон үсгийн хэмжээ уншихад эмх цэгцтэй харагдахуйц байх.
- Мөрийн урт нь хэт өнгө үзэмжид дулдуйдсан нүд чилээхээр урт биш байх.

WYSIWYG систем ашиглаж бэлтгэсэн баримт нь дотоод бүтэц дулимагхан, хэт үзэмжид анхаарсан байдаг бол ЦАТЕХ энэ байдлаас зайлсхийж тухайн баримтад нийцэх логик бүтцийг сонгон бэлтгэх боломжийг хэрэглэгчдэд олгодгоороо давуутай.

#### <span id="page-16-0"></span>1.2.3 Давуу болон сул талууд

WYSIWYG болон LATEX хэрэглэгчдийн дунд ихэнхдээ "LATEX системийн, ердийн эх бэлтгэгчдээс ялгарах давуу байдлын" талаар яриа өрнөдөг боловч уг яриа эцэстээ нэгдмэл байр сууринд хүрч чадалгүйгээр маргаан болон замхардаг учраас анхнаасаа маргалдахгүй байх нь дээр байдаг. Гэхдээ заримдаа яах ч аргагүй байдалд хүрэх нь бий . . .

LATEX системийн, ердийн эх бэлтгэх программуудаас ялгарах онцлог давуу талуудаас дурдвал:

- "Хэвлэмэл" мэт харагдуулж чадах мэргэжлийн өндөр төвшинд бэлтгэгдсэн зохиомжийг (загварыг) ашиглах боломжтой.
- Математикийн томьёог маш сайн дүрсэлдэг.
- Хэрэглэгч, эх бэлтгэхэд шаардлагатай бэлэн зохиомжуудад логик бүтцийг тодорхойлох хялбар хэдхэн тушаалыг мэдсэн байхад л хангалттай.
- Тайлбар, товъёг, зургийн жагсаалт, номзүй зэргийг хялбархан үүсгэх боломжтой.
- Хэвлэлийн янз бүрийн төрөлд хамаарах жишээлбэл, POSTSCRIPT төрлийн зураг оруулах болон номзүй үүсгэх стандартуудыг агуулсан LATEX-ийн үндсэн багцад ороогүй нэмэлт нээлттэй эх бүхий багцууд агуулагддаг. Тэдгээр нэмэлт багцуудын талаар The  $\cancel{B T}$ FX Companion [\[3\]](#page-140-2) товхимолд тайлбарласан байгаа.
- LATEX нь урьдчилан тодорхойлсон бүтцийн дагуу ажилладаг учраас зохиогч эхээ эмх цэгцтэй бэлтгэх шаардлагатай болдог.
- LAT<sub>F</sub>X 2<sub> $\varepsilon$ </sub>-ийн үндсэн ажиллагааны горим болох T<sub>F</sub>X нь аль ч компьютерт зохицох нээлттэй эх.

LATEX системийн сул гэгддэг талууд нь:

- LATEX системээс татгалзагсдын хувьд энэ систем мэдээж тийм ч сайн ажилладаггүй. . .
- Хэдийгээр бэлэн зохиомжийн зарим нэг хувьсагчийг өөрчилж болдог ч цоо шинээр зохиомж үүсгэх нь маш хүндрэлтэй, цаг их зарцуулсан ажил болдог.[3](#page-17-2)
- Бүтэц зохион байгуулалт муутай бэлтгэгдсэн эхийг боловсруулахад хүндрэл учирдаг.
- Зарим нэг туслах алхмуудыг үл тооцвол Logical Markup-ийн тухай ойлголт нь ойлгомж муутай, нууцлагдмал байдаг.

# <span id="page-17-0"></span>1.3 LATEX оролтын файлууд

LATEX оролтын, текст төдийгүй текстийг хэрхэн бэлтгэн оруулахыг LATEXд мэдээлэх тушаал агуулсан ASCII текст файлыг дурын текст засварлагчаар үүсгэж болно.

#### <span id="page-17-1"></span>1.3.1 Сул зай

Догол мөр буюу зай авах "хоосон зайн" тэмдэгтийг LATEX-д "зай"-д тооцох ба цуварсан хэд хэдэн хоосон зайг нэг "зайд" тооцдог. Мөрийн эхэнд зай (догол мөр) авахыг зөвшөөрөх бөгөөд тэрхүү "хоосон зай" -г авахдаа хоосон мөр авах үйлдлийг нэг удаа гүйцэтгэнэ.

Догол мөрийг хоёр мөрийн хооронд нэг хоосон мөр авч гаргах бөгөөд ингэхдээ хэд хэдэн хоосон мөрийг нэг хоосон мөрд тооцно. Доорх жишээний зүүн талд оролтын файлыг, баруун талд гаралтын файлыг тус тус харуулжээ.

Үгийн араас нэг удаа зай авах нэлээд хэдэн удаа зай авах хоёр үйлдэл огтхон ч ялгаагүй.

Хоосон мөрөөр догол мөрийг эхлүүлдэг.

Үгийн араас нэг удаа зай авах нэлээд хэдэн удаа зай авах хоёр үйлдэл огтхон ч ялгаагүй.

Хоосон мөрөөр догол мөрийг эхлүүлдэг.

<span id="page-17-2"></span> $3$ Энэ нь, удахгүй гарах LATEX3 системд шийдвэл зохих чухал асуудлуудын тоонд ороод байгаа бололтой.

#### <span id="page-18-0"></span>1.3.2 Тусгай тэмдэгтүүд

Дараах тэмдэгтүүд нь LATEX-д фонтын үүргийг үл гүйцэтгэх, тусгай үүргээр ордог тэмдэгтүүд юм. Хэрэв эдгээр нь текстэд дангаараа орсон тохиолдолд алдаа зааж хэвлэгдэхгүй төдийгүй LATEX-ийг огт өөр зүйлд ачаалахыг завдана.

# \$ % ^ &  $\leftarrow$  { } ~ \

Харин эдгээр тэмдэгтүүдийг баримтад хэвлэхдээ өмнө нь ташуу зураас тавьдаг:

$$
(\# \setminus \$ \setminus \% \setminus ^{2} \setminus \& \setminus _{\_} \setminus \{ \_ \} \setminus ^{2}
$$

 $\Big\{ \; \; \# \; \$ \; \% \; \hat{\;} \; \& \; \_ \; \{ \; \} \; \tilde{\;}$ 

Өөр бусад тэмдэгтүүдийг дүрслэхдээ, математик томьёонд ашиглагдах тусгай тушаалуудыг эсвэл үсгийн өргөлтүүдийг ашиглаж болно. Хос ташуу зураас  $(\setminus)$  нь ганц ташуу зураасыг  $\setminus u$ лэрхийлэхгүй, харин энэ нь мөр таслах үйлдэлд ашиглагддаг.[4](#page-18-2)

#### <span id="page-18-1"></span>1.3.3 LAT<sub>EX</sub> тушаалууд

LATEX тушаалууд нь том жижиг үсгийн ялгамжтай ба дараах хоёр төрөлд хамаардаг:

- Тэдгээр нь ташуу зураасын \ араас зөвхөн үсгээс бүрдэх тушаалын нэрийг дагуулсан байна. Тэдгээр тушаалуудын нэрс нь бусдаас зай, тоо буюу 'үсгэн бус' тэмдэгтүүдээр тусгаарлагддаг.
- Тэдгээр нь мөн ташуу зураас бүхий үсгэн бус ганц тэмдэгтээс бүрдэж болно.

LATEX-д тушаалын араас сул зай авч болдог. Хэрэв тушаалын араас зай авъя гэвэл {} гээд хоосон зай авах эсвэл зай авах өөр бусад тушаалыг ашиглаж болно. {} тэмдэглэл нь тушаалын нэрийн ар дахь хоосон зайг шахах LATEX-ийн ажиллагааг зогсоодог.

Кнут \TeX{} хэрэглэгчдийг \TeX{}никч, \TeX перт хэмээн ангилдаг гэж сонссон.\\ Өнөөдөр \today.

Кнут TEX хэрэглэгчдийг TEXникч, TEXперт хэмээн ангилдаг гэж сонссон. Өнөөдөр 2009 оны 4-р сарын 28.

Зарим тушаалууд нь тушаалын нэрийн арын гоё хаалт { } дунд хувьсагч авдаг бол зарим нь туслах хувьсагчийг давхар ашигладаг бөгөөд

<span id="page-18-2"></span> $4$ Үүний оронд  $\backslash$ backslash $\mathcal{F}$  тушаалыг ашиглавал  $\backslash$ ' гэж хэвлэгдэнэ.

түүнийгээ тушаалын нэрийн ард дагалдах дөрвөлжин хаалтад [ ] авдаг. Дараах жишээгээр зарим LATEX тушаалыг үзүүлэв. Тэдгээр тушаалуудыг хожим тайлбарлах болно.

Намайг \textsl{налж} болно! Намайг налж болно!

Шинэ мөрийг эндээс эхлүүлнэ үү!\newline Баярлалаа!

Шинэ мөрийг эндээс эхлүүлнэ үү! Баярлалаа!

#### <span id="page-19-0"></span>1.3.4 Тайлбарууд

Оролтын файлд % тэмдэгт тохиолдвол LATEX тухайн мөрийн уг тэмдэгтээс хойших мөр таслах болон бусад тэмдэгт, мөн түүнчлэн дараагийн мөрөөс эхлэх сул зай бүрийг идэвхгүй болгодог.

Оролтын файлд үүнийг гаралтын файлд үл хэвлэгдэх тайлбар хийхэд ашиглаж болно.

```
Энэ бол % тэнэг
% Илүү сайн: сургамжтай <----
жишээ: Supercal%
             ifragilist%
   icexpialidocious
                                  Энэ бол жишээ:
                                  Supercalifragilisticexpialidocious
```
Урт мөрийг, сул зай авах буюу шинэ мөрд таслах тушаалыг биелүүлэлгүйгээр богиносгоход % тэмдэгтийг ашиглаж бас болно.

Урт тайлбарыг verbatim багцын comment хүрээллээр оруулж болно. Өөрөөр хэлбэл, энэхүү тушаалыг ашиглахын урьд, бэлтгэж буй баримтынхаа эхэнд \usepackage{verbatim} мөрийг доорх маягаар зарласан байх ёстой.

```
Энэ бол
\begin{comment}
нэлээд тэнэг,
гэхдээ хэрэгтэй
\end{comment}
баримтад тайлбар
оруулах бас нэг жишээ.
```
Энэ бол баримтад тайлбар оруулах бас нэг жишээ.

Энэ нь нийлмэл хүрээлэлд жишээлбэл математик хүрээлэл дотор үйлчлэхгүй гэдгийг анхаараарай.

## <span id="page-20-0"></span>1.4 Оролтын файлын бүтэц

LATEX 2ε, оролтын файлыг тодорхой бүтцийн дагуу боловсруулдаг бөгөөд тэрхүү бүтэц нь бэлтгэх эхийн төрлийг тодорхойлох дараах тушаалаар эхэлнэ

```
\documentclass{...}
```
Үүний дараагаар бэлтгэх эхийнхээ загварыг тодорхойлох буюу ЦАТЕХ системд нэмэлт багцыг тодорхойлох дараах тушаалыг зарлаж болно:

```
\usepackage{...}
```
Ажиллах бүх бүтцийг тодорхойлж дуусмагц,<sup>[5](#page-20-3)</sup> эхийг дараах тушаалын араас бэлтгэж эхэлнэ.

#### \begin{document}

Ийнхүү LATEX тушаал агуулсан текстээ оруулж дуусмагц, төгсгөлд нь LATEX-ийн төгсгөх

\end{document}

гэсэн тушаалыг зарлаж өгнө. Энэ тушаалын ард орсон текст болон тушаалуудыг LATEX хэрэгсэхгүй.

Зураг [1.1-](#page-20-2)т LAT<sub>E</sub>X 2<sub> $\epsilon$ </sub> файлын хялбар жишээг, харин оролтын файлын дэлгэрэнгүйг зураг [1.2-](#page-21-0)т тус тус үзүүлэв.

#### <span id="page-20-1"></span>1.5 Файл боловсруулах тушаалууд

[7-](#page-20-2)р хуудсанд үзүүлсэн LATEX оролтын файлын хялбар жишээг боловсруулж үзэцгээе. LATEX бол зөвхөн оролтын файлыг боловсруулан хөрвүүлэх зориулалттай программ учраас өөртөө GUI буюу товчлуур ашиглан боловсруулах горимыг агуулдаггүй. Гэхдээ зарим системүүд оролтын

\documentclass{article} \usepackage[mongolian]{babel} \usepackage[utf8]{inputenc} \begin{document} Энгийн байх нь сайхан. \end{document}

<span id="page-20-2"></span>Зураг 1.1: LATEX файлын хялбар жишээ.

<span id="page-20-3"></span> $5\dot{\,}$ documentclass ба  $\begin{cases}$ document} тушаал хоорондох нь *баримтын эхлэл* юм.

файлыг LATEX-ээр боловсруулахад хялбарчилсан товчлуур агуулдаг бол зарим текстэд суурилсан системүүдэд баримтыг  $\operatorname{I4Tr}X$  дээр боловсруулахын тулд тушаал бичиж өгөх хэрэгтэй болдог. Үүнийг хэрхэн гүйцэт-гэхийг тайлбарлая. Анхаар: компьютерт тань IATFX суусан байх ёстой.<sup>[6](#page-21-1)</sup>

- 1. LATEX оролтын файлыг ердийн ASCII текст форматаар засах буюу үүсгэнэ. Unix системийн текст засварлагчид уг форматаар үүсгэдэг. Windows дээр файлаа ASCII юм уу Plain Text форматаар бэлтгэж болно. Файлдаа нэр өгөхдөө, файлын өргөтгөл .tex байх ёстой гэдгийг анхаараарай.
- 2. Оролтын файлыг LATEX-ээр боловсруулна. Боловсруулалт амжилттай болмогц .dvi файл үүснэ. Хүснэгтийн болон бусад жагсаалтуудыг үүсгэхэд LATEX-ийн хэд хэдэн удаагийн боловсруулалт шаардлагатай болно. Оролтын файлд алдаа гарвал IATEX энэ тухай мэдэгдэж боловсруулах ажиллагааг зогсоодог. ctrl-D товчлуурын хослолыг дарж тушаалын мөрт буцан очно.

latex foo.tex

```
\documentclass[a4paper,11pt]{article}
\usepackage[mongolian]{babel}
\usepackage[mn]{inputenc} % cp1251 кодчилол
% гарчиг тодорхойлох
\author{Х.~Партл}
\title{Багахан}
\begin{document}
% гарчгийг үүсгэх
\maketitle
% хүснэгтийн жагсаалт оруулах
\tableofcontents
\section{Зарим сонирхолтой үгс}
Ингээд миний өгүүлэл эндээс эхлээд
\section{Төгсгөл}
\ldots{} энд төгсөж байна.
\end{document}
```
<span id="page-21-1"></span> ${}^{6}$ Ялангуяа Unix системүүдэд файл боловсруулах тушаалууд хэрэг болдог . . . Unixийн Real Men ашигла . . . ;-)

<span id="page-21-0"></span>Зураг 1.2: Сэтгүүл дэх өгүүллийн жишээ. Энэхүү жишээнд гарсан тушаалуудыг хожим танилцуулга хэсэгт тайлбарлах болно.

3. Гарган авсан DVI файлыг нээн үзэх хэд хэдэн арга бий. Уг файлыг Unix системийн X11 дээр нээх бол дараах тушаалыг ашиглана:

xdvi foo.dvi &

Windows дээр бол yap (yet another previewer) ашиглана.

Мөн түүнчлэн dvi файлаа, Ghostscript дээр үзэх буюу хэвлэх зориулалттай PostScript файл уруу хөрвүүлж болно.

dvips -Pcmz foo.dvi -o foo.ps

Хэрэв LATEX системд тань dvipdf хөрвүүлэгч суусан бол .dvi файлаа шууд pdf файл уруу доорх тушаалаар хөрвүүлж бас болно.

dvipdf foo.dvi

### <span id="page-22-0"></span>1.6 Баримтын зохиомж

#### <span id="page-22-1"></span>1.6.1 Баримтын төрлүүд

Оролтын файлыг боловсруулах үед LATEX-ийн таних ёстой анхдагч мэдээлэл бол зохиогчийн бэлтгэхийг хүссэн баримтын төрөл юм. Түүнийг \documentclass тушаалаар тодорхойлно.

 $\dot{\text{does}[m\theta\theta\theta\theta\theta\theta]}$ 

Үүнд төрөл нь баримтын төрлийг тодорхойлно. Баримтын төрлүүдийг хүснэгт [1.1-](#page-23-1)т тайлбарлан үзүүлэв. LAT<sub>E</sub>X 2<sub> $\varepsilon$ </sub> тархцууд захидал болон илтгэл (slide) бэлтгэхэд зориулагдсан нэмэлт төрлүүдийг багтаасан байдаг. Түүнчлэн төлөвүүд хувьсагч нь баримтын төрлийн төлөвийг заах бөгөөд эдгээрийг өөр хооронд нь таслалаар тусгаарлан бичнэ. Ердийн түгээмэл хэрэглэгддэг баримтын төрлийн төлөвийг хүснэгт [1.2-](#page-24-0)т үзүүлэв.

Жишээ: LATEX оролтын файл дараах мөрөөр эхэлдэг.

\documentclass[11pt,twoside,a4paper]{article}

Энэ тохиргоонд бэлтгэхээр завдаж буй баримтын төрлийг article, үсгийн хэмжээг 11 points, хуудасны хоёр талд текст хэвлэгдэхээр  $A_4$  цаасыг тус тус сонгосон байна.

#### <span id="page-23-0"></span>1.6.2 Багцууд

Эх бэлтгэх явцад LATEX-д, зураг болон өнгөт текст буюу гаднаас файл оруулах үйлдлүүдийг биелүүлж чадахгүй тохиолдол гарч байгааг анзаарсан байх. Үүнд IATEX-ийн чадавхыг сайжруулах хэрэгтэй бөгөөд нэмэлт багцыг дараах байдлаар зарлан идэвхжүүлснээр дээрх алдааг засаж болно.

 $\{\text{base}[m\theta \land \text{power}]\}\$ 

Үүнд, багцын нэрийг багц гэдэгт, багцын тусгай чадавхуудыг илтгэх түлхүүр үгсийг төлөвүүд гэдэгт тодорхойлно. Зарим багцууд  $\text{LFT}_\text{F} \text{X} 2_\varepsilon$ үндсэн тархцад дагалдаж ирдэг (хүснэгт [1.3-](#page-25-0)г үз) бол зарим нь дагалддаггүй. Local Guide [\[5\]](#page-140-3) гарын авлагаас эдгээр багцуудын талаарх мэдээллийг авч болно. LATEX багцын талаарх үндсэн мэдээллийг The LATEX Companion [\[3\]](#page-140-2) сурвалжаас хэдэн зуун багцын тайлбар,  $\mathbb{F} \mathbb{F} \times 2_{\epsilon^{-1}}$  өргөтгөхөд өөрийн хувь нэмрийг хэрхэн оруулж болох тухай зөвлөгөөний хамтаар авах боломжтой.

TEX тархцууд олон тооны багцын хамтаар түгээгдэх болжээ. Хэрэв та Unix систем ашигладаг бол texdoc тушаалаар тухайн багцынхаа дэлгэрэнгүй мэдээллийг авч болно.

<span id="page-23-1"></span>Хүснэгт 1.1: Баримтын төрлүүд.

- article нь шинжлэх ухааны сэтгүүл, өгүүлэл, илтгэл, тайлан, мэдээ баримт, урилга зэрэгт зориулагдсан.
- proc нь article төрөлд суурилсан баримтын төрөл.
- minimal нь алдаа засах зориулалттайгаар ердөө хуудасны хэмжээ, фонт хоёрыг тохируулж болох багахан хэмжээтэй файлд зориулагдсан.
- report нь олон бүлэг тайлан, PhD эрдмийн зэрэг горилох бүтээл зэрэгт

book нь ном бичихэд зориулагдсан.

slides нь том sans serif фонтоор илтгэл бэлтгэхэд зориулагдсан бөгөөд мөн үүний оронд Beamer төрлийг ашиглаж болно.

<span id="page-24-0"></span>Хүснэгт 1.2: Баримтын төрлийн төлөвүүд.

- 10pt, 11pt, 12pt Баримтад үндсэн фонтын хэмжээг тохируулна. Хэрэв эдгээрээс алийг ч сонгоогүй тохиолдолд 10pt хэмжээ сонгогдоно.
- a4paper, letterpaper, . . . Цаасны хэмжээг тохируулна. Үндсэн хэмжээ нь letterpaper. Түүнчлэн a5paper, b5paper, executivepaper, болон legalpaper хэмжээг сонгож болно.
- fleqn Томьёог голд бус зүүн талд эгнүүлнэ.
- leqno Томьёоны дугаарлалтыг баруун бус зүүн талд байрлуулна.
- titlepage, notitlepage Энэ нь баримтын нүүр ардаа шинэ хуудастай байх эсэхийг тогтооно. Уг тохиргоо нь report ба book төрлүүдэд хүчинтэй харин article төрөлд үйлчлэхгүй.
- onecolumn, twocolumn LAT<sub>EX-д</sub> баримтыг нэг баганатайгаар эсвэл хоёр баганатайгаар бэлтгэнэ.
- twoside, oneside Хуудсыг нэг талаар нь эсвэл ар өвөр хоёр талаар нь ашиглахад хэрэглэнэ. article ба report-ийн үндсэн тохиргоо нь нэг талтайгаар, book төрлийнх нь хоёр талтайгаар бэлтгэдэг. Эдгээр тохиргоонууд нь баримтын зөвхөн загварт хамааралтай бөгөөд twoside сонголт нь хэвлэгчид хуудсыг ар өвөр хоёр талаар хэвлэх тушаал өгөхгүй гэдгийг ойлгох хэрэгтэй.
- landscape Хуудсыг хэвтээгээр хэвлэнэ.
- openright, openany Бүлэг бүрийг зөвхөн сондгой эсвэл тэгш сондгойгоос үл хамаарах хуудасны дурын дугаараас эхлүүлнэ. article төрөлд бүлэг байдаггүй учраас тус төрөлд энэхүү тохиргоо хүчингүй. report төрлийн үндсэн тохиргоонд бүлгийг дурын хуудаснаас эхлүүлдэг бол book төрөлд сондгой дугаартай хуудаснаас (баруун талын) эхлүүлдэг.

<span id="page-25-0"></span>Хүснэгт 1.3: ЕТЕХ-д дагалдах зарим багцууд.

- doc LATEX программын бичиг баримт боловсруулахад зориулагдсан. doc.dtx<sup>[a](#page-25-1)</sup> болон The FIEX Companion [\[3\]](#page-140-2)-д тайлбарласан байгаа.
- exscale Математикийн нэмэлт фонтыг томсгосон хэмжээгээр дүрслэхэд ашиглана. ltexscale.dtx-д тайлбарласан байгаа.
- fontenc LATEX-д ямар фонтын кодчилол ашиглахыг тодорхойлно. ltoutenc.dtx-д тайлбарласан байгаа.
- ifthen Дараах тушаалыг гүйцэтгэнэ 'хэрэв. . . бол. . . гэж гүйцэтгэ, бусад тохиолдолд. . . гэж гүйцэтгэ.' ifthen.dtx болон The  $\cancel{B}T$ <sub>F</sub>X Companion [\[3\]](#page-140-2)-д тайлбарласан байгаа.
- latexsym LATFX-ийн тэмдэгтийн фонтыг ачаалахад latexsym багцыг ашиглана. latexsym.dtx болон The IATEX Companion [\[3\]](#page-140-2)-д тайлбарласан байгаа.
- makeidx Товъёг үүсгэхэд ашиглагдана. Бүлэг  $4.3$  болон The  $\cancel{B T} \cancel{E X}$ Companion [\[3\]](#page-140-2)-д тайлбарласан байгаа.
- syntonly Баримтыг хэвлэн гаргахгүйгээр (гаралтын файл үүсгэхгүйгээр) боловсруулна.
- inputenc ASCII, ISO Latin-1, ISO Latin-2, 437/850 IBM кодчиллууд, Apple Macintosh, Next, ANSI-Windows болон бусад оролтын кодчиллуудыг тодорхойлоход ашиглагдах бөгөөд энэ талаар inputenc.dtx-д тодорхой тайлбарласан байгаа.

<span id="page-25-1"></span><sup>&</sup>lt;sup>а</sup>Уг файл таны системд суусан байх ёстой бөгөөд түүнийг latex doc.dtx гэсэн тушаалаар dvi файл уруу хөрвүүлж болно. Энэ хүснэгтэд дурдсан бусад файлуудад энэхүү тушаал мөн хүчинтэй.

#### <span id="page-26-0"></span>1.6.3 Хуудасны загварууд

LATEX-д зүйлчлэл/зүүлтийн гурван янзын хослол бүхий хуудасны загварыг доорх маягаар зарлаж ашигладаг

#### \pagestyle{загвар}

Тэдгээр загварыг хүснэгт [1.4-](#page-26-2)т харуулав.

<span id="page-26-2"></span>Хүснэгт 1.4: LATEX-ийн хуудасны бэлэн загварууд

- plain хуудасны дугаарлалтыг хуудасны доод талд голлуулан байрлуулна. Энэ нь хуудасны үндсэн загвар юм.
- headings яг энэхүү товхимлын хуудасны загвартай адилаар хуудасны дугаарлалт болон зүйлчлэлийг хуудасны дээд талд байрлуулж, хуудасны доод хэсгийг хоосон үлдээнэ.

empty хуудасны дээд доод талыг хоосон орхино.

Тухайн хуудасны загварыг дараах тушаалаар өөрчилнө

\thispagestyle{ $3a$ 26ap}

Хуудасны дээд ба доод талыг (зүйлчлэл ба зүүлт) өөрийнхөөрөө хэр-хэн зохион байгуулж болох талаар The IAT<sub>F</sub>X Companion [\[3\]](#page-140-2) болон [76-](#page-89-0)р тал дахь бүлэг [4.4-](#page-89-0)с сонирхоно уу.

## <span id="page-26-1"></span>1.7 Файлууд

LATEX дээр ажиллах явцад, учир нь олдохгүй олон төрлийн өргөтгөлтэй янз бүрийн файлуудтай тааралдах болно. TEX-ийн тэдгээр ялгаатай файлын төрлүүдийг нэгбүрчлэн тайлбарлая. Гэхдээ энд бүгдийг багтаахыг зорьсонгүй. Хэрэв энд чухалд тооцогдох өргөтгөл оролгүй орхигдсон бол энэ тухай надад захидлаар мэдэгдэхийг хүсэж байна.

- .tex нь LATEX буюу ТЕХ оролтын файл. latex дээр боловсруулж болно.
- .sty нь LAT<sub>E</sub>X Макро багц. Үүнийг \usepackage тушаалаар LAT<sub>E</sub>X баримтдаа дуудна.
- .dtx нь TFX баримтжуулалт. Энэ нь LATFX төрлийн файлуудын үндсэн тархац формат. Хэрэв .dtx файлыг боловсруулбал .dtx файлд агуу-

лагдах LATEX багцын баримт тайлбартай макро кодыг гарган авах болно.

- .ins нь .dtx файлд агуулагдсан файлуудын суулгац. Интернетээс LAT<sub>E</sub>Xийн багцуудыг татаж авах үед .dtx файлд .ins файл дагалдах бөгөөд .ins файлыг LATEX дээр боловсруулснаар .dtx файлыг задална.
- .cls нь \documentclass тушаалаар сонгогдох баримтын зохиомжийг тодорхойлох загвар файлууд.
- .fd нь LAT<sub>F</sub>X-д шинэ фонт тодорхойлогч файл.
- Дараах файлууд LATEX дээр оролтын файлыг боловсруулахад үүснэ:
- .dvi Device Independent File (төхөөрөмжөөс үл хамаарах файл). LATFXийн боловсруулалтын үр дүн. Үүнийг DVI-г дэмжих программаар үзэх буюу dvips болон бусад ижил төрлийн программаар хэвлэнэ.
- .log Сүүлчийн боловсруулалтын талаарх нарийвчилсан мэдээллийг тайлагнана.
- .toc Дэд бүлгүүдийн зүйлчлэлийг агуулна. Удаах боловсруулалтаар хүснэгтийн агуулгыг үүсгэхэд хэрэглэгдэнэ.
- .lof Энэ нь .toc өргөтгөлтэй төстэйгөөр зургийн жагсаалт үүсгэнэ.
- .lot Өмнөхтэй адилаар хүснэгтийн жагсаалт үүсгэнэ.
- .aux Эхний удаагийн боловсруулалтын бүртгэлийн мэдээллийг дараагийн боловсруулалтад дамжуулах үүрэгтэй.
- .idx Хэрэв баримт нь товъёг агуулсан бол LATEX, товъёгт агуулагдах үгсийг уг файлд хадгалдаг. Энэхүү файлыг makeindex дээр боловсруулна. [75-](#page-88-0)р хуудсан дахь бүлэг [4.3-](#page-88-0)т товъёгтой холбоотой дэлгэрэнгүй мэдээллийг дурдсан болно.
- .ind Дахин боловсруулалтаар баримтын товъёгт хавсаргагдах боловсруулсан .idx файл.
- .ilg энэ нь makeindex-ийн боловсруулах үеийн мэдээллийг агуулна.

## <span id="page-27-0"></span>1.8 Томоохон баримтууд

Томоохон баримтуудыг ажиллагааны амрыг бодож хэд хэдэн жижиг хэсгүүдэд хуваах шаардлагатай болдог. Үүнийг LATEX дээр хоёр янзын тушаалаар гүйцэтгэнэ. Эхнийх нь

\include{файлыннэр}

Оруулах файлын нэрийг агуулсан энэхүү тушаалыг баримтад зарлахад

LATEX тэрхүү файлыннэр.tex гэсэн файлд агуулагдах баримтыг, эх баримтад шинэ хуудаснаас эхлүүлэн хавсаргадгийг анхаарах хэрэгтэй.

Хоёр дахь тушаалыг баримтын эхлэлд зарлах бөгөөд ингэхдээ файлуудын нэр болон таслал хооронд зай авахгүй. Зөвхөн энэхүү тушаалд заагдсан файлуудыг л IAT<sub>E</sub>X, баримтад **\include** тушаалаар хавсаргахыг зөвшөөрдөг

#### $\infty$ includeonly{ $\phi$ айлыннэр, $\phi$ айлыннэр,...}

Ийнхүү баримтын эхлэлд энэхүү тушаал биелэгдсэний дараа хавсаргах файлыг \include гэсэн тушаалаар нэгбүрчлэн дуудаж оруулдаг бөгөөд \include тушаал нь оруулах эхийг, \includeonly тушаалыг ашиглах үед гаднаас орох мэдээлэл хуудсанд эвдрэх болон гээгдэхээс сэргийлж шинэ хуудсанд хавсаргадаг. Заримдаа энэ нь тийм ч тохиромжтой байдаггүй тул үүний оронд доорх тушаалыг ашигладаг

#### \input{файлыннэр}

Ийнхүү файлыг, хуурмаг зохицуулалт хийлгүйгээр, холбогч хавсаргалгүйгээр хялбархан оруулж болдог.

syntonly багцаар LAT<sub>EX</sub> системд боловсруулах файлуудын тушаал болон зохих бүтцийн алдааг шалгадаг бөгөөд энэ нь гаралтын (DVI) файл үүсгэдэггүй. Дээрх төлөвт LATEX хурдан ажилладаг учраас цаг хэмнэх боломжтой байдаг. Уг багцыг хэрэглэхдээ баримтын эхлэлд дараах тушаалуудыг бичнэ:

#### \usepackage{syntonly} \syntaxonly

Хэрэв гаралтын файл үүсгэхийг хүсвэл хоёр дахь мөрийг идэвхгүй (урд нь % тэмдэг тавьж) болгоно.

# <span id="page-30-0"></span>Бүлэг 2

# Эх бэлтгэх

Өмнөх бүлгээс LATEX 2 $\epsilon$  дээр эх бэлтгэх үндсэн ухагдахуунуудыг мэдэж авсан билээ. Тэгвэл энэхүү бүлгээр эх бэлтгэхэд шаардлагатай мэдвэл зохих бусад бүтцүүдийг судлах болно.

## <span id="page-30-1"></span>2.1 Эх ба хэлний бүтэц

Зохиогч Ханс Петер Шмид (Hanspeter Schmid) [<hanspi@schmid-werren.ch>](mailto:hanspi@schmid-werren.ch)

Эх бэлтгэхэд анхаарах гол зүйл нь эхийн гол санааг илэрхийлэхийн тулд, эхийг уншихад ойлгомжтой байхаар эмх цэгцтэй, учирзүйн нарийн чанд дараалалд оруулж өгөхөд оршино.

LATEX нь бусад төрлийн эх бэлтгэх системүүдээс, эхийг логик болон өгүүлбэрзүйн бүтэцтэйгээр бэлтгэдэг бөгөөд ингэснээр эхийг, баримт болон бусад төрлийн файлуудад зарласан "дүрмийн" дагуу боловсруулдгаараа ялгардаг.

LATEX-д (ер нь хэвлэлд) эхийн хамгийн чухал зүйл нь догол мөр (параграф) байдаг. "Зүйл" гэсний учир нь, догол мөр нь өөртөө, хам сэдвийн нэгээхэн санааг буюу түүнтэй уялдаа холбоо бүхий агуулгыг багтаадагт оршино. Дараагийн дэд бүлгээс эхэд хэрхэн мөр таслах, жишээлбэл \\, мөн хэрхэн шинэ догол мөр эхлүүлэх, жишээлбэл эх кодод хоосон мөр авах талаар тус тус судлах болно. Ер нь шинэ санааг догол мөрөөс, харин хуучин буюу дахин давтагдсан санааг шинэ мөрөөс догол авалгүйгээр шууд эхлүүлдэг.

Ихэнх хүмүүс догол мөрийг хэдийд ямар нөхцөлд авах талаар дутуу дулимаг ойлголттой явдгаас болж, ялангуяа LATEX дээр догол мөрийг замбараагүй хэрэглэдэг. Энэ алдаа ихэнхдээ текстэд томьёо оруулах үед тохиолддог. Дараах жишээнүүдээс ямар тохиолдолд томьёоны өмнө болон хойно хоосон мөр (догол мөр) авдаг, ямар тохиолдолд авдаггүй болохыг тодруулцгаая. (Эдгээр жишээнд гарч байгаа тушаалууд танд одоохондоо ойлгомжгүй санагдвал дараагийн бүлгийг уншаад дахин энэ бүлгийг судлахыг зөвлөе.)

```
% Example 1
Эйнштейн өөрийн, тухайн үедээ олноо алдаршсан
боловч цөөн тооны хүнд ойлгогдож байсан
\begin{equation}
  e = m \cdot c \cdot c^2 \; ;\end{equation}
томьёогоо танилцуулахад \ldots
% Example 2
\ldots Кирхгофын цахилгаан гүйдлийн хуулиас:
\begin{equation}
  \sum_{k=1}^{n} I_k = 0 \; ; \; .\end{equation}
хэд хэдэн давуу тал бүхий \ldots
% Example 3
\ldots Кирхгофын цахилгаан хүчдэлийн хуулийг гаргаж болно.
\begin{equation}
  I/D = I_F - I_R\end{equation}
энэ нь ялгаатай транзисторуудын цөм юм. \ldots
```
Эхийн удаах зүйл нь өгүүлбэр байдаг. Англи хэлэнд өгүүлбэр хоорондын зайг товчилсон үг хоорондын зайнаас урт авдаг ба LATEX-т үүнийг тохируулан сонгож болдог. Энэ тухай энэхүү бүлгийн төгсгөлд тайлбарлах болно.

Эх нь гишүүн өгүүлбэрээс бүтэх нь бий. Ихэнх хэлнүүд цэг таслалын нарийн төвөгтэй дүрэмтэй байдаг бол зарим нь (Герман, Англи) богино зогсолтыг таслалаар тэмдэглэдэг дүрэмтэй.<sup>[1](#page-31-0)</sup> Таслалыг хаана тавих эсэхэд эргэлзэж байвал өгүүлбэрийг чангаар унших явцад богиноор амьсгал авах хэсэгт таслал тавина гэсэн үг. Зарим газар ярвигтай байвал таслал тавилгүй; амьсгаа авах газруудад (түр зогсолт) таслал тавих юм.

Эцэст нь, эхэд зүйлийг бүлэг, дэд бүлэгт оруулах зэргээр дээд төвшний нарийн зүй тогтолд оруулах хэрэгтэй. Хэдий тийм боловч, бичиглэлийн жишээлбэл \section{Эх болон хэлний бүтэц} хэвлэлтийн үр дүн нь илэрхий учраас дээд төвшний бүтцэд хэрхэн ашиглах нь бараг тодорхой юм.

<span id="page-31-0"></span> $1$ Монгол хэлний хувьд таслал тавихгүй бол өгүүлбэрийн утга хувирах буюу бүрхэг болох газарт таслал заавал тавина.

## <span id="page-32-0"></span>2.2 Мөр таслах ба хуудас шилжих

#### <span id="page-32-1"></span>2.2.1 Зүйлийг тохируулах

Номын мөр бүр ихэвчлэн ижил урттайгаар хэвлэгддэг. LATEX, догол мөрийг гаргахдаа шаардлагатай газар мөр таслах болон үг хоорондох зайг нэмэх зэргээр зохицуулдаг бөгөөд зайлшгүй нөхцөлд үгийг үеэр тасалдаг. Догол мөрийг хэрхэн гаргах нь баримтын төрлөөс шалтгаална. Ихэвчлэн мөрийн эхлэлд догол үүсгэдэг бөгөөд хоёр зүйл хооронд илүү дутуу зай авдаггүй. [6.3.2-](#page-126-2)р дэд бүлгээс дэлгэрэнгүйг сонирхоно уу.

Онцгой тохиолдолд LATEX-д мөр таслах дараах тушаалыг ашиглаж болно:

\\ буюу \newline

дээрх тушаал нь догол гаргахгүйгээр шинэ мөр эхлүүлнэ.

 $\setminus$ 

шинэ хуудсанд шилжихгүйгээр мөр тасална.

\newpage

шинэ хуудаснаас эхэлнэ.

#### $\langle n, \n\rangle$  \linebreak[n], \nolinebreak[n], \pagebreak[n], \nopagebreak[n]

тэгээс дөрөв хүртэлх утгаас хамаарч таслах боломжтой (боломжгүй) газруудад "break" тушаал нь таслалт хийдэг. Ийнхүү "break" тушаал тодорхойлогдоход LATEX тухайн хуудасны хувьд, удаах дэд бүлэгт дурдсанчлан мөр бүрийн уртыг жигдлэх үйлдлийг давхар гүйцэтгэдэг хэдий ч дээрх тушаалын биелэлтээр жигд бус зай гарах нь бий. Харин "new" тушаал нь ердөө "шинэ мөр" "шинэ хуудас" ачаалдаг учраас дээрхээс ялгаатай.

LATEX ямагт хамгийн оновчтой хувилбараар мөр таслахыг эрмэлзэнэ. Хэрэв тухайн мөрийн үг хоорондох зайг сайтар жигдлэх оновчтой хувилбар олдохгүй тохиолдолд тухайн мөрийн баруун талыг бусад мөртэй харьцуулахад жигдэлж үл чадвал энэ тухай LATEX оролтын файл боловсруулах явцад ("overfull hbox") гэсэн мэдээлэл өгдөг. Голдуу үгийг үеэр таслахад оновчтой хувилбар олдоогүй тохиолдолд энэ алдаа гар-даг.<sup>[2](#page-32-2)</sup> Стандарт жигдрүүлэлтийг сулруулах \sloppy тушаалыг L<sup>AT</sup>EX-т

<span id="page-32-2"></span> $2$ Хэлийгээр LATEX-ийн (Overfull hbox) алдаа заасан мөр бүрийг олоход хүндрэлтэй байдаг ч \documentclass тушаалд draft сонголтыг ашиглаж зөрчилтэй мөр бүрийн баруун талыг тодотгон тэмдэглүүлж дээрх хүндрэлээс зайлсхийж болдог.

зарлах тохиолдолд жигд бус мөрийг, үг хоорондын зайг өмнөх хувилбараас нь ихэсгэх байдлаар мөрийн баруун талыг жигдэлдэг ч гарах үр дүн нь голдуу зохимжгүй харагддаг. Энэ тохиолдолд ("underfull hbox") гэсэн мэдээлэл өгдөг. Үүнд \fussy тушаалаар LATEX-ийн өмнөх тохиргоог буцааж болно.

#### <span id="page-33-0"></span>2.2.2 Үгийг үеэр таслах

LATEX шаардлагатай тохиолдолд үгийг үе шилжүүлэн тасалдаг. Хэрэв үелэх алгоритм үгийг зөв тасалж чадахгүй бол ТүХ-ийн доорх тушаалаар алдааг залруулж болдог байна.

#### \hyphenation{үгс}

Үүнд, үеэр таслах үгсийн тасалбал зохих үе хооронд "-" тэмдэгтийг тавина. Уг тушаалын хувьсагч нь LATEX-ийн ердийн үсгэн тэмдэгтээс бүрдэнэ. Тухайн хэлний хувьд үе шилжүүлэх тушаал тохиолдмогц үгийг үеэр шилжүүлэх ажиллагаа идэвхэждэг. Өөрөөр хэлбэл, хэрэв үеэр таслах тушаалыг баримтын эхлэлд зарлавал энэ нь англи хэлний үеэр таслах тушаалын биелэлтэд нөлөөлнө, харин \begin{document} тушаалын ард зарлавал олон хэлний babel багцаас сонгогдсон тухайн хэлний үеэр таслах дүрмийн дагуу үгийг үеэр тасална.

Доорх жишээнд "hyphenation" гэсэн, ялангуяа "Hyphenation" гэсэн үгийг, мөн "FORTRAN", "Fortran" болон "fortran" хувилбар бүхий үгийг хэрхэн үеэр таслахыг харуулжээ.

Жишээ:

#### \hyphenation{FORTRAN Hy-phen-a-tion}

Үе шилжүүлэх дүрмийг \- тушаалаар гүйцэтгэж болдог бөгөөд энэ нь зөвхөн уг тушаал орсон үгэнд л үйлчилнэ. LATEX тусгай тэмдэгт агуулсан үгсийг автоматаар үе шилжүүлдэггүй учраас уг тушаалыг тэдгээр тусгай тэмдэгт агуулсан үгсэд (жишээлбэл, өргөлттэй үгсэд) хэрэглэхэд тохиромжтой байдаг.

I think this is: su\-per\-cal\-%  $i\-\frac{re}{-i\-\!is\-\!tic\-\exp\-\pi\}$ al\-i\-do\-cious

I think this is: supercalifragilisticexpialidocious

Нэг мөрнөөс салган шилжүүлж болохгүй бүлэг үгсийг дараах тушаалыг ашиглан багцална

 $\mbox{meccm}$ 

Багцлах болсон шалтгааныг доорх тохиолдлуудаар харуулав.

```
Миний утасны дугаар тун удахгүй
\mbox{0116 291 2319} болно.
```

```
\mbox{\emph{файлыннэр}} гэсэн
хувьсагч нь файлын нэрийг агуулна.
```
Миний утасны дугаар тун удахгүй 0116 291 2319 болно.

файлыннэр гэсэн хувьсагч нь файлын нэрийг агуулна.

\fbox тушаал нь \mbox тушаалтай төстэй үүрэг гүйцэтгэдэг боловч текстийн эргэн тойронд хүрээ гаргадгаараа ялгаатай.

### <span id="page-34-0"></span>2.3 Төлөөний нийлмэл тэмдэгтүүд

Өмнөх жишээнээс LATEX-ийн тусгай тэмдэгтийг илэрхийлэх хялбар тушаалуудыг үзсэн билээ:

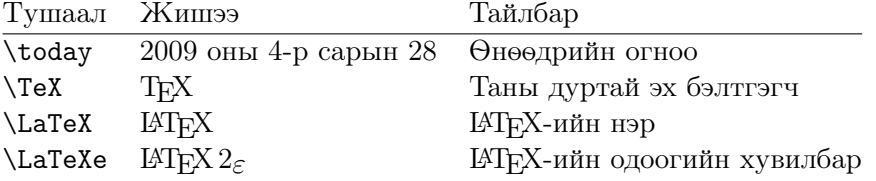

## <span id="page-34-1"></span>2.4 Тусгай тэмдэгт болон тэмдгүүд

#### <span id="page-34-2"></span>2.4.1 Хашилт

Эх бэлтгэхдээ хашилтыг бичгийн машинд хэрэглэдэг " тэмдэгтээр тэмдэглэж болохгүй. Хэвлэлд хашилтыг тэмдэглэх нээж хаах тусгай тэмдэглэгээ байдаг. LATEX-ийн хувьд хашилтыг нээхдээ хос ` (үгийн үе тэмдэглэх тэмдэг) тэмдэгтийг, хаахдаа хос ' (босоо хашилт) тэмдэгтийг тус тус ашиглана. Мөн эдгээрийг дангаар нь хэрэглэсэн ч болно.<sup>[3](#page-34-4)</sup>

```
````x" товчийг дарна уу.'' "``x" товчийг дарна уу."
```
Үнэндээ эдгээр орлуулах тэмдэгтүүд нь фонтын сонголтыг үл харгалзвал яг л нээх (`), хаах (') тэмдэг байгаа биз дээ.

#### <span id="page-34-3"></span>2.4.2 Урт богино зурааснууд

LATEX-д дөрвөн төрлийн зураас хэрэглэгддэг. Тэдгээрийн гурав нь уртаараа ялгаатай тооны цуваа зурааснаас бүрддэг бол нэг нь зураасны үүргийг үл гүйцэтгэх математикийн хасах тэмдгийг орлодог:

<span id="page-34-4"></span><sup>3</sup>Хашилтад мөн хэд хэдэн янзын хаалт хэрэглэж болно. Жишээлбэл, франц «хаалт»-ыг << ба >> тэмдэгтүүдээр, герман "хаалт"-ыг ,, ба '' тэмдэгтүүдээр тус тус гаргаж болно. Орч.

```
10-р бүлэг, Бат-Өлзий\\
хуудас 13--67, XII--XIII зуун\\
Зуны ид халуун---7-р сар гарлаа.\\
$0$, $1$ ба $-1$
```

```
10-р бүлэг, Бат-Өлзий
хуудас 13–67, XII–XIII зуун
Зуны ид халуун—7-р сар гарлаа.
0, 1 ба −1
```
Эдгээрийг нэрлэвэл: '-' богино зураас, '–' зураас,<sup>[4](#page-35-3)</sup> '—' урт зураас<sup>[5](#page-35-4)</sup> ба '−' хасах тэмдэг.

#### <span id="page-35-0"></span>2.4.3 Долгионтой зураас  $(\sim)$

Энэ тэмдэгт ихэвчлэн веб хаягуудад ашиглагддаг. Үүнийг LATEX дээр \~ гэж тэмдэглэвэл, арай өөрөөр ˜ тэмдэгт гарна, тэгвэл үүний оронд арай өөр тэмдэгт хэрэглээд үзье:

http://www.rich.edu/\~{}bush \\ http://www.clever.edu/\$\sim\$demo

http://www.rich.edu/˜bush http://www.clever.edu/∼demo

### <span id="page-35-1"></span>2.4.4 Градусын тэмдэг (◦)

LATEX дээр градусын тэмдэг хэрхэн тэмдэглэгддэгийг доорх жишээгээр үзүүлэв:

```
$-30\,^{\circ}\mathrm{C}$-т
би яг хөлдөх нь ээ. −30 ◦C-т би яг хөлдөх нь ээ.
```
textcomp багцад градусын тэмдэг арай хялбархан \textcelsius гэж тэмдэглэгддэг.

#### <span id="page-35-2"></span>2.4.5 Евро мөнгөн тэмдэг (€)

Евро мөнгөн тэмдэгт өргөнөөр ашиглагдах болсны хирээр, ихэнх фонтууд Евро тэмдгийг агуулах болжээ. textcomp багцыг бэлтгэж буй эхийнхээ эхлэлд дараах маягаар зарлаж

\usepackage{textcomp}

дараах тушаалаар энэхүү тэмдгийг илэрхийлнэ.

\texteuro

<span id="page-35-3"></span>Хэрэв таны ашиглаж буй фонтод Евро тэмдэг агуулагдаагүй буюу

 $^4$ en-dash—Энэ нь угтаа уртаараа 'n' үсгийн өргөнтэй дүйцэх бөгөөд em-dash-ийн хагастай тэнцэнэ.

<span id="page-35-4"></span><sup>5</sup> em-dash—Уртаараа 'm' үсгийн өргөнтэй дүйцнэ.
уг фонтын Евро тэмдэг нь таалагдахгүй бол өөр хоёр янзын фонтоос сонголт хийж болно:

Эхнийх нь eurosym багцад агуулагдах Евро тэмдгийн албан ёсны загвар:

## \usepackage[official]{eurosym}

Хэрэв Евро тэмдгийн загварыг өөрийн ашиглаж буй фонттой ижилсүүлэхийг хүсвэл дээрх тушаалын official гэсэн сонголтыг gen болгож өөрчлөхөд хангалттай.

Хүснэгт 2.1: Евро тэмдгүүд

| $LM + textcomp$ \texteuro |       |     |
|---------------------------|-------|-----|
| eurosym                   | \euro | ももも |
| [gen]eurosym              | \euro |     |

## 2.4.6 Цуваа цэг $(\dots)$

Бичгийн машинд цэг, таслал нь үсэг хоорондын зайгаараа бусад үсгүүдийнхээ үсэг хоорондын зайтай адил байдаг бол хэвлэлд энэ зай нь багасдаг учраас 'цуваа цэгийг' гурван цэгээр төлөөлүүлж болохгүй, харин үүний оронд тусгай тушаалыг ашиглах хэрэгтэй

\ldots

Үүн шиг биш ... харин ингэж:\\ Нью-Йорк, Токио, Будапешт, \ldots Үүн шиг биш ... харин ингэж: Нью-Йорк, Токио, Будапешт, . . .

## 2.4.7 Нийлмэл үсгүүд

Зарим үсгийн хослолууд салангид тэмдэгтээр бус нийлмэл ганц тэмдэгтээр дүрслэгддэг.

ff  $f$ i fl  $f$ fi  $\ldots$  үүний оронд ff  $f$  fl  $f$  ffi...

Хоёр үгнээс бүтсэн үгэнд нийлмэл үсэг хэрэглэгдэхгүй тул \mbox{} тушаалыг нийлж болох үсэг хооронд оруулснаар нийлмэл үсэгт хувиргах ажиллагааг зогсоодог.

\Large shelfful биш\\ харин shelf\mbox{}ful shelfful биш харин shelfful

## 2.4.8 Өргөлт болон тусгай тэмдэгтүүд

LATEX олон хэлэнд ашиглагддаг өргөлт болон тусгай тэмдэгтүүдийг дэмждэг. [2.2-](#page-37-0)р хүснэгтэд тэдгээр өргөлтүүдийг o үсгээр жишээлэн үзүүлэв. Энэ нь бусад үсгүүдэд ч мөн адил үйлчилнэ.

i болон j үсгүүдэд өргөлт тавихдаа \i ба \j гэж бичдэг бөгөөд ингэснээр тэдгээр нь дээрээ огт цэггүй болж өөрчлөгдөнө.

 $H\text{-}otel$ , na $\Pi$ ,  $\in$ ,  $\ell$   $\in$   $\mathcal{N}$  $sm\$ o rrebr $\o$  d, !'Se $\r$ norita!,  $\wedge$ Sch\"onbrunner Schlo\ss{} Stra\ss e

Hôtel, naïve, élève, smørrebrød, !'Señorita!, Schönbrunner Schloß Straße

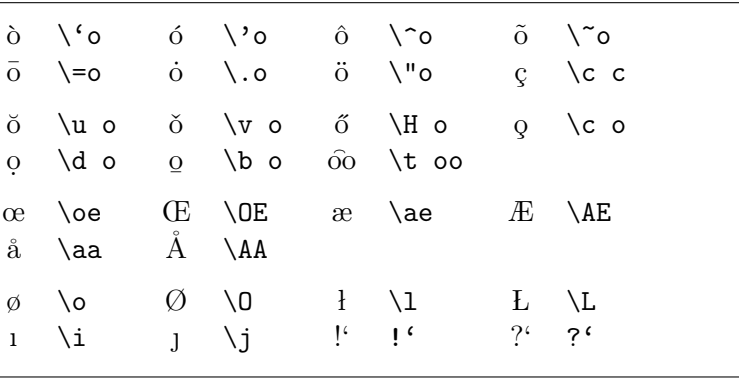

<span id="page-37-0"></span>Хүснэгт 2.2: Өргөлт болон тусгай тэмдэгтүүд.

# 2.5 Олон хэлний дэмжлэг

Англи хэлнээс бусад хэл дээр эх бэлтгэх тохиолдолд дараах гурван нөхцөл хангагдсан байвал зохино:

1. Автоматаар үүсэх текстийн тэмдэгтүүд<sup>[6](#page-37-1)</sup> тухайн хэлэндээ нийцсэн байна. Йоханнес Браамсын (Johannes Braams) зохиосон олон хэлний babel багц нь олон хэлний тэмдэгтүүдийг ялган таньдаг.

<span id="page-37-1"></span> ${}^{6}X$ үснэгтийн жагсаалт, зургийн жагсаалт, ...

- 2. LATEX-д тухайн хэлнийхээ үг үелэх дүрмийг таниулсан байх ёстой. Үг үелэх дүрмийн файлыг LATEX-д шинээр боловсруулна гэдэг жаахан ярвигтай асуудал байдаг. Энэ талаарх дэлгэрэнгүйг Local  $Guide$  [\[5\]](#page-140-0) товхимлоос авна уу.
- 3. Тухайн хэлний хэвлэлийн онцлог дүрмүүд. Жишээлбэл франц хэлэнд, давхар цэг (:) бүрийн өмнө зай авдаг.

Хэрэв таны систем, дээрх нөхцөлийг хангасан бол babel багцыг идэвхжүүлэх доорх тушаалыг \documentclass тушаалын дор зарлана.

#### \usepackage[хэл]{babel}

Боловсруулалт хийх бүрд ашиглагдаж буй хэлнүүд LATEX-д жагсаалтаар харагддаг. Ийнхүү babel сонгосон хэлэнд зориулагдсан үелэх дүрмийг автоматаар идэвхжүүлж ашиглана. Хэрэв сонгосон хэл дээрх үг үелэх дүрэм, бэлтгэж буй L<sup>AT</sup>EX файлын форматыг дэмжихгүй бол babel шаардлагатай үгийг үе шилжүүлж чадахгүйд хүрнэ.

Оролтын тусгай тэмдэгтүүдийг хялбарчлах тушаалуудыг babel зарим хэлнүүдэд ашигладаг. Жишээлбэл, Герман хэлэнд олон төрлийн (äöü) гэх мэтийн авиа хэрэглэгддэг. ö гэсэн авиаг babel-д \"о гэж биш ердөө "o гэж бичиж оруулах жишээтэй.

Хэрэв babel-д нэгэн зэрэг хэд хэдэн хэл ашиглан эх бэлтгэх шаардлагатай боллоо гэхэд

#### \usepackage[хэлА,хэлБ]{babel}

гэж зарлах бөгөөд үүнд хамгийн сүүлийн хэл (жишээ нь хэлБ) нь үндсэн хэлээр сонгогдоно. Үндсэн хэлийг

#### \selectlanguage{хэлА}

тушаалаар өөрчилж болно.

Сүүлийн үеийн ихэнх үйлдлийн системүүд олон улсын цагаан толгойн үсгүүдийг дэмждэг болжээ. LATEX тэдгээр ялгаатай кодчиллыг олон хэл дээр, олон төрлийн үйлдлийн системүүдэд боловсруулахдаа inputenc багцыг ашигладаг:

## \usepackage[кодчилол]{inputenc}

Уг багцыг ашиглах явцад, ялгаатай кодчиллоос шалтгаалж жишээлбэл, герман хэлний ä хувьсах авиа  $OS/2$ -т 132 дахь, Unix системийн ISO-LATIN 1 кодчилолд 228 дахь тэмдэгтээр тус тус илэрхийлэгдэх бол

Windows системийн кирилл үсгийн cp1251 кодчилолд энэ тэмдэгт агуулагддаггүй. Ашиглаж буй системээс хамаарсан дараах кодчиллуудыг мэдсэн байхад илүүдэхгүй.[7](#page-39-0)

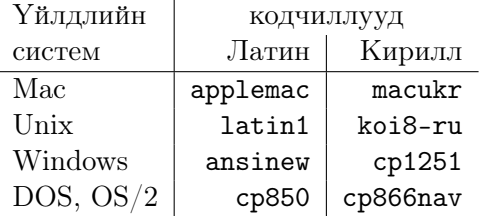

Хэрвээ олон хэл дээр бэлтгэж буй баримтын оролтын кодчилолд кодын зөрчил үүсвэл, ucs багц ашиглаж олон байтын кодчилолд (unicode) шилжиж болно.

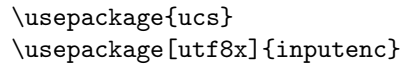

гэсэн тушаалаар LATEX, тэмдэгт бүр нь хамгийн багадаа нэг байт, хамгийн ихдээ дөрвөн байтаар илэрхийлэгдэх олон байтын utf8x кодчиллыг дэмжинэ.

Фонт кодчилол нь, үсэг бүрийн TEX-фонт доторх байршлыг тодорхойлсноор оролтын кодчиллуудыг ганц фонт кодчилолд харгалзуулж, шаардагдах фонтуудын багцын тоог бууруулдгаараа оролтын кодчиллоос ялгаатай. Фонтын кодчиллыг fontenc багцаас дуудна:

```
\{\text{usage}[\kappa \text{1}]\} {fontenc}
```
үүнд кодчилол нь фонтын кодчилол. Нэгэн зэрэг хэчнээн ч кодчиллыг дуудаж болно.

LATEX-ийн үндсэн фонт кодчилол нь TEX-ийн Computer Modern эх фонтын OT1 кодчилол байдаг. Энэ нь 7-битийн 128 тэмдэгттэй ASCII кодчилолтой бөгөөд TEX нь өргөлтөт эгшгийг, ердийн тэмдэгт, өргөлт хоёрын хослолоор илэрхийлэхдээ тухайн өргөлтөт эгшиг бүхий үгийг автоматаар үе шилжүүлэлгүй орхидог. Түүнээс гадна, зарим латин үсгүүд болон латин бус грек, кирилл үсгүүд дээр өргөлтийг тэмдэглэдэггүй.

Эдгээр дутагдлыг арилгахаар 8-битийн CM-төрлийн фонтууд үүсжээ. T1 кодчилолд  $\emph{Extended Cork}^8$  $\emph{Extended Cork}^8$  (EC) фонт нь латин үсэгт суурилсан ихэнх Европ хэлнүүдийн үсэг, цэг таслалыг агуулна. LH фонт нь кирилл үсгээр эх бэлтгэхэд шаардлагатай үсгүүдийг агуулдаг бөгөөд кирилл үсгийн олон тооны дүрс үсгээс хамаарч энэ нь T2A, T2B, T2C, ба X2 гэсэн

<span id="page-39-0"></span> $^7$ Латин болон кирилл үсгүүдэд суурилсан оролтын кодчилолтой холбоотой дэлгэрэнгүй мэдээллийг inputenc.dtx болон cyinpenc.dtx баримтуудаас авна уу. Багцалсан баримтыг хэрхэн боловсруулах талаар [4.6-](#page-91-0)р бүлэгт дурдсан болно.

<span id="page-39-1"></span><sup>8</sup>Өргөтгөсөн гүйцээлт

Хүснэгт 2.3: Португали хэл дээрх баримтын эхлэл.

<span id="page-40-1"></span>\usepackage[portuguese]{babel} \usepackage[latin1]{inputenc} \usepackage[T1]{fontenc}

дөрвөн төрлийн фонтын кодчилолд хуваагддаг. <sup>[9](#page-40-0)</sup> CB бүрдэлд грек үсгийн LGR кодчилол дахь фонтууд агуулагддаг.

Эдгээр фонтуудыг ашигласнаар англиас бусад хэл дээрх баримтуудад үе шилжүүлэх боломжтой болно. CM-төрлийн фонтуудын өөр бусад давуу тал нь тэдгээр нь бүх төрлийн хэлбэр хэмжээг хангадагт оршино.

#### 2.5.1 Португали хэлний дэмжлэг

Зохиогч Демерсон Андре Полли (Demerson Andre Polli) [<polli@linux.ime.usp.br>](mailto:polli@linux.ime.usp.br)

Португали хэл дээр үгийг үелж, автоматаар орчуулагдах текстийг тохируулахын тулд дараах тушаалыг ашиглана:

\usepackage[portuguese]{babel}

Бразилын португали хэлийг ашиглах бол brazilian гэж сонгоно. Португали хэлэнд маш олон тооны өргөлт байдаг тул

\usepackage[latin1]{inputenc}

гэсэн тушаалаар оролтын кодчиллыг алдаагүй зөв оруулж,

\usepackage[T1]{fontenc}

гэсэн тушаалаар фонт кодчиллыг сонгож үг үеллийг идэвхжүүлнэ.

Португали хэл дээр бэлтгэх баримтын эхлэлийг [2.3-](#page-40-1)р хүснэгтэд үзүүлэв. Бидний сонгосон latin1 оролтын кодчилол нь Mac болон DOS дээр ажиллахгүй тул уг кодчиллыг өөрийн системдээ тохируулж сонгох хэрэгтэй гэдгийг анхааруулъя.

<span id="page-40-0"></span><sup>&</sup>lt;sup>9</sup>[\[11\]](#page-141-0) товхимолд эдгээр кодчиллуудад дэмжигдэх хэлнүүдийн талаарх мэдээлэл агуулагдсан болно.

#### 2.5.2 Франц хэлний дэмжлэг

Зохиогч Даниил Флипо (Daniel Flipo) [<daniel.flipo@univ-lille1.fr>](mailto:daniel.flipo@univ-lille1.fr)

LATEX дээр Франц хэлээр эх бэлтгэхэд нэмэр болох зарим зөвлөгөө: дараах тушаалаар франц хэлний дэмжлэгийг авна:

#### \usepackage[frenchb]{babel}

Нэрийн гарал үүслээс шалтгаалан франц хэлний babel дэх нэр french бус frenchb буюу francais хоёрын аль нэгээр явдаг.

Хэрэв та LATEX системдээ зөв тохиргоо хийсэн бол франц хэлний үг шилжүүлэх ажиллагааг идэвхжүүлж, үндсэн хэрэглэгдэхүүн үгсийг франц хэл дээр ашиглаж чадна: \chapter гэвэл Chapitre гэж, \today гэвэл тухайн өдрийн огноог франц хэлээр тус тус гаргана гэсэн үг. Франц хэл дээр эх бэлтгэхэд илүү хялбар байх тушаалуудыг [2.4-](#page-41-0)р хүснэгтэд хавсаргав.

<span id="page-41-0"></span>Хүснэгт 2.4: Франц хэлний тусгай тушаалууд.

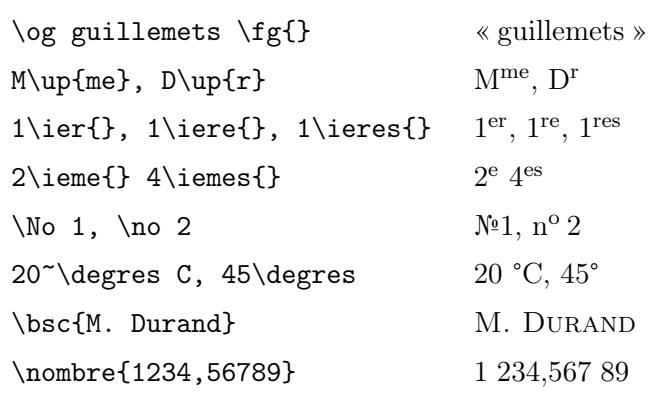

Мөн франц хэлийг ашиглах үед жагсаалт буюу зүйлчлэлийн загвар өөрчлөгдөхийг анзаарч болно. babel багцын frenchb сонголт нь ямар боломжийг өөртөө агуулсан болохыг frenchb.dtx файлын LATEX дээр боловсруулсан frenchb.dvi хувилбараас сонирхоно уу.

## 2.5.3 Герман хэлний дэмжлэг

LATEX дээр Герман хэлээр эх бэлтгэхийн тулд дараах тушаалаар герман хэлний дэмжлэгийг авна:

\usepackage[german]{babel}

Энэ нь герман хэлний үе шилжүүлэлтийг идэвхжүүлнэ. Хэрэв ИТрХ

системдээ зөв тохиргоо хийсэн бол үндсэн нэршил герман хэл уруу шилжиж "Chapter" нь "Kapitel" болох жишээтэй. Герман үсгийг, оролтын файлд inputenc багц ашиглалгүйгээр шууд шивэх бололцоог олгох [\(2.5-](#page-42-0)р хүснэгтэд үзүүлэв.) шинэ тушаалын багцыг мөн хэрэглэж болно. Эдгээр нь, inputenc ашиглах тохиолдолд шаардлагагүй бөгөөд текст нь зохих кодоор хадгалагддаг.

| "a            | ä  | "s                  | 15       |
|---------------|----|---------------------|----------|
| 11 C          | ,, | $\blacksquare$      | $\left($ |
| "< $or \t1qq$ | ≺  | "> or $\frac{q}{x}$ |          |
| \flq          | ≺  | $\frac{1}{2}$       |          |
| \dq           | 11 |                     |          |
|               |    |                     |          |

<span id="page-42-0"></span>Хүснэгт 2.5: Герман хэлний тусгай тэмдэгтүүд.

Герман номуудад франц хашилт («хашилт») хэрэглэгдэх нь түгээмэл ч хэвлэлийн газрууд үүнийг »ийм« болгон өөрчилж хэрэглэдэг. Германаар ярьдаг Швейцарын хэвлэлийн газрууд яг францтай адилаар «ийм хашилт» хэрэглэдэг.

\flq мэтийн тушаалыг ашиглах үед, OT1 фонтод (үндсэн фонт) энэ нь яг математикийн тэмдэг шиг "«" болоод, харин T1 кодчиллын фонтод бодит хэлбэрээрээ дүрслэгдээд байдаг сул талтай. Тиймээс хашилтыг T1 кодчилолд ашиглах нь зохистой. (\usepackage[T1]{fontenc})

## 2.5.4 Солонгос хэлний дэмжлэг $^{10}$  $^{10}$  $^{10}$

Солонгос хэл дээр LATEX системийг ашиглахын тулд дараах гурван асуудлыг шийдсэн байх ёстой:

1. Оролтын файлыг солонгос хэл дээр бэлтгэх боломжтой байх хэрэгтэй. Хэдийгээр оролтын файл нь ердийн текст форматтай байх ёстой хэдий ч солонгос хэлний үсгийн кодчилол нь ASCII дэмждэг засварлагчид нийцдэггүй буюу US-ASCII кодоос эрс ялгаатай байдаг тул солонгос хэлний үсгийн EUC-KR болон солонгос MS-Windows-т зориулсан CP949/Windows-949/UHC гэсэн хоёр янзын кодчиллууд өргөн хэрэглэгддэг. Эдгээр кодчиллуудад US-ASCII тэмдэгт бүр ердийн ASCII кодчилолд нийцэх ISO-8859-x, EUC-JP,

<span id="page-42-1"></span> $^{10}$ ИТ<sub>к</sub>Х-ийн солонгос хэрэглэгчдээс ирүүлсэн хэд хэдэн товхимлыг баримталж энэхүү дэд бүлгийг Ким Кансү (Karnes KIM) солонгос товч бус танилцуулгын орчуулгын багийн нэрийн өмнөөс бэлтгэж, түүнийг англи хэл уруу Шинэ Жүншиг (SHIN Jungshik) орчуулж, Тобиас Оетикер (Tobi Oetiker) хураангуйлав.

Big5, буюу Shift\_JIS мэтийн кодчиллуудтай ижил ASCII тэмдэгтийг төлөөлж чаддаг. Нөгөө талаар, KS X 1001-ийн хангыль үе, ханз, хангыль үсэг, хирагана, катакана, грек болон кирилл үсгүүд болон бусад тэмдэгтүүд нь хос байтаас бүрдэх ба эхний байт нь ахлах битээс бүрддэг. 1990 оны дунд үе хүртэл үүнийг солонгос бус үйлдлийн системд зориулан гаргасан ажээ. Тухайн үед солонгос хэлийг тэдгээр системүүдэд хэрхэн ашиглаж байсан талаарх мэдээллийг <http://jshin.net/faq> хаягаас мэдэж авч болно. Одоо бол үндсэн гурван (Mac OS, Unix, Windows) системд олон хэл дэмжигдэх болсон бөгөөд солонгос хэлээр эх бэлтгэхэд төвөггүй болжээ.

2. ТЕХ болон LATEX нь 256 тэмдэгтээс илүүгүй үсэгт зориулан би-чигдсэн бөгөөд түүнд солонгос<sup>[11](#page-43-0)</sup>, хятад хэлнүүдэд зориулсан дэд фонтын горимыг нэмэхдээ хэдэн арван мянган зурлага бүхий CJK фонтыг тус бүрдээ 256 зурлагаас бүрдэх дэд фонтуудад хуваасан байна. Солонгос хэлэнд үндсэн 3 багц бий, үүнд: Өн Канхигийн (UN Koaunghi) зохиосон HLATEX, Ча Жэчүнийн (CHA Jaechoon) зохиосон hLATEXp, мөн Вернер Лембергийн (Werner Lemberg) зо-хиосон СЈК багц.<sup>[12](#page-43-1)</sup> НЕТЕХ ба hETEXp нь солонгос хэлэнд тусгайлан зориулагдсан солонгос фонтоор баялаг ба оролтын файлыг EUC-KR кодчиллоор боловсруулдаг төдийгүй Н<sup>Д</sup>Т<sub>Е</sub>Х нь оролтын файлыг Λ, Ω системүүдэд UTF, CP949/Windows-949/UHC кодчиллуудаар ч бас боловсруулж чаддаг.

СЈК багц нь солонгос хэлэнд зориулагдаагүй, НЕТЕХ шиг олон төрлийн солонгос фонт агуулсан солонгос багц биш хэдий ч оролтын файлыг UTF-8, ялангуяа хятад япон солонгос үсгүүдийг дэмжих EUC-KR ба CP949/Windows-949/UHC кодчиллуудаар боловс-

language/korean/CJK/ болон http://knot.kaist.ac.kr/htex/ сайтаас үзэж болно.

<span id="page-43-0"></span><sup>11</sup>Солонгос хэлний хангыль цагаан толгой нь 14 гийгүүлэгч, 10 эгшигтэй; латин кирилл үсгүүдээс ялгарахуйц, хэмжээгээрээ хятад ханзтай дүйхүйц дөрвөлжин нүдэнд багтах, тоо томшгүй олон эгшиг гийгүүлэгчийн хослол бүхий үеүдээс бүрддэг. Орчин цагийн солонгос үсгийн дүрмээр (Өмнөд ба Хойд Солонгост хоёуланд нь) бол тэдгээр үеүд нь зөв бичихзүйн хувьд хязгаарлагдмал тоотой байх бөгөөд үе бүрийг кодод оноодог (KS X 1001:1998 and KS X 1002:1992) учраас хангыль нь Хятад Япон ханзны нэгэн адил хэдэн арван мянган, үсгийн нийлмэл үеүдээс бүрддэг ажээ. Орчин цагийн солонгос хэлэнд мөрдөж буй тэдгээр дүрс үсгүүдийг ISO 10646/Unicode стандартын, зөв бичихзүйн хувьд хүлээн зөвшөөрөгдөх үеүдийг (<http://www.unicode.org/charts/PDF/UAC00.pdf>) багтаасан нийлмэл хангыль цагаан толгойн кодчилолд (Conjoining Hangul Jamos: [http://www.unicode.org/charts/PDF/](http://www.unicode.org/charts/PDF/U1100.pdf) [U1100.pdf](http://www.unicode.org/charts/PDF/U1100.pdf)) оноон оруулжээ. LATEX болон бусад хэвлэлийн эх бэлтгэх системүүд дээр солонгосоор эх бэлтгэхэд тулгарч байгаа хамгийн төвөгшөөхөд хүргэдэг асуудлуудын нэг бол үеүд нь зөвхөн юникодоор илэрхийлэгдэх дундад зууны үеийн солонгос хэлний дэмжлэгт байна. Цаашдаа  $\Omega$  болон  $\Lambda$  мэтийн ТЕХ программуудад дээрх асуудлыг шийдэж, хэлзүйчид болон түүхчдийг дундад зууны үеийн солонгос хэлийг сайтар дэмждэг MS Word хэрэглэхээс татгалзахад хүргэнэ гэдэгт итгэж байна.

<span id="page-43-1"></span> $12$ Эдгээрийг language/korean/HLaTeX/

руулах боломжтой юм.

3. TEX, LATEX программууд дээр хэвлэлийн эх бэлтгэхийн гол зорилго нь баримтыг 'сэтгэлд нийцтэл' бэлтгэх явдал байдаг. Үүнд гарцаагүй фонтын үзэмж чухал үүрэгтэй. НЕТЕХ тархац нь арван төрлийн UHC POSTSCRIPT фонтыг, таван төрлийн Munhwabu<sup>[13](#page-44-0)</sup> (TrueType) фонтыг агуулдаг. CJK багц нь HLATEX-ийн хуучны фонтуудаас гадна Bitstream-ийн cyberbit TrueType фонтуудыг дэмждэг.

Солонгос хэлээр эх бэлтгэхийн тулд HLATEX багцыг баримтын эхлэлд дараах байдлаар зарлана:

#### \usepackage{hangul}

Ингэснээр бүлгийн гарчиг, дэд бүлэг, зураг болон хүснэгтийн жагсаалтуудыг солонгос хэл дээр ашиглана гэсэн үг. Уг багц "нөхцөл сонгох" горимыг автоматаар гүйцэтгэдэг. Солонгос хэлний нөхцөл нь үгийн төгсгөлийн эгшиг гийгүүлэгчээс хамаардаг. Солонгос хүмүүст тухайн үгэнд чухам ямар нөхцөлийг залгах нь хүндрэлтэй асуудал биш боловч номзүй болон автомат текстүүдэд автоматаар тохируулахад хүндрэлтэй байгаа юм. Эдгээр алдаатай үйлдлүүдийг нэгд нэггүй засах ажлыг HLATEX хөнгөвчилж өгдөг.

Хэрэв зөвхөн солонгосоор бичих л шаардлагатай бол дараах тушаалыг баримтын эхлэлд зарлахад хангалттай.

#### \usepackage{hfont}

HBTEX Guide товхимлоос НБТЕХ багц ашиглан солонгос хэл дээр эх бэлтгэх тухай дэлгэрэнгүй мэдээллийг авах буюу Солонгосын ТЕХ Хэрэглэгчдийн Холбооны (KTUG) сайтад <http://www.ktug.or.kr/> зочлоод үзэх хэрэгтэй. Энд мөн энэхүү товхимлын солонгос хувилбар бий.

## 2.5.5 Грек хэлний дэмжлэг

Зохиогч Николаос Потитос (Nikolaos Pothitos) [<pothitos@di.uoa.gr>](mailto:pothitos@di.uoa.gr)

[2.6-](#page-45-0)р хүснэгтэд Грек хэл ашиглахын тулд баримтын эхлэлд бичвэл зохих тушаалыг үзүүлэв. Энэ нь грек хэл дээрх текст болон үеийн автомат шилжүүлэлтийг идэвхжүүлнэ.[14](#page-44-1)

Оролтын файлыг грек хэлээр хялбархан бэлтгэхэд зориулагдсан нэмэлт тушаалууд бий. Англиас грек хэл уруу эсвэл грекээс англи хэл

<span id="page-44-1"></span><span id="page-44-0"></span><sup>13</sup>Солонгосын Соёлын яам.

<sup>14</sup>Хэрэв inputenc багцаас utf8x сонголтыг хийсэн бол грек болон polytonic грек үсгийн юникод тэмдэгтүүдээр бичиж чадна.

Хүснэгт 2.6: Грек хэл дээрх баримтын эхлэл.

<span id="page-45-0"></span>\usepackage[english,greek]{babel} \usepackage[iso-8859-7]{inputenc}

уруу түр шилжихэд ганц хувьсагч авдаг \textlatin{англи текст} болон \textgreek{грек текст} тушаалуудыг ашиглаж болох бөгөөд эдгээр нь зохих фонт кодчиллыг ашигладаг. Өмнөх бүлэгт дурдсанчлан \selectlanguage{...} тушаалыг мөн ашиглаж болно. [2.7-](#page-45-1)р хүснэгтэд грек хэлэнд хэрэглэгддэг цэг таслалын тэмдэгтүүдийг үзүүлэв. Евро тэмдэгтийг \euro тушаалаар илэрхийлнэ.

Хүснэгт 2.7: Грек хэлний тусгай тэмдэгтүүд.

<span id="page-45-1"></span>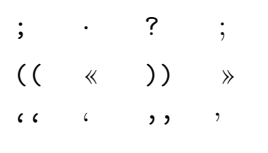

## 2.5.6 Кирилл үсгийн дэмжлэг

Зохиогч Максим Поляков (Maksym Polyakov) [<polyama@myrealbox.com>](mailto:polyama@myrealbox.com)

babel багцын 3.7h-р хувилбараас эхлэн T2\* кодчиллуудад Болгар, Орос, Украин хэлнүүд дэмжигдэх болжээ.

Кирилл үсгийн дэмжлэг нь LATEX-ийн нэмэлт fontenc, inputenc багцуудад суурилдаг. Гэхдээ кирилл үсгийг математикийн томьёотой хамт хэрэглэх бол fontenc-ийн өмнө mathtext багцыг зарлана: $^{15}$  $^{15}$  $^{15}$ 

```
\usepackage{mathtext}
\usepackage[T1,T2A]{fontenc}
\usepackage[koi8-ru]{inputenc}
\usepackage[english,bulgarian,russian,ukranian]{babel}
```
Ерөнхийдөө, babel автоматаар T2A фонт кодчиллыг сонгодог. Гэхдээ баримт зөвхөн энэхүү фонт кодчиллоор хязгаарлагдахгүй; кирилл, латин гэх мэт олон хэл дээр баримтыг бэлтгэхэд babel тухайн хэлд тохирох фонт кодчиллыг оноодог байна.

<span id="page-45-2"></span> $\frac{15}{15}$ АМS-L<sup>A</sup>T<sub>E</sub>X багцыг ашиглах бол үүнийг fontenc, babel багцуудын өмнө зарлана.

Үе шилжүүлэлт, текстийн тэмдэгтүүдийн автомат хөрвөлт болон зарим хэлний хэвлэлийн дүрэм (\frenchspacing мэтийн) зэрэгт babel, болгар, орос, украин хэлнүүдэд тавигдах шаардлагыг хангах зарим тушаалыг биелүүлдэг.

Эдгээр гурван хэлнүүдэд цэг таслалын онцлог бий: Текстэд, латин үсэгт хэрэглэгддэг зурааснаас ялимгүй нарийхан кирилл үсгийн зураасыг, харин дам яриа, ишлэл болон үе шилжүүлэхэд ердийн зураасыг тус тус ашиглана, [2.8-](#page-46-0)р хүснэгтийг үз.

<span id="page-46-0"></span>Хүснэгт 2.8: Болгар, орос, украин хэлнүүдэд зориулагдсан babel багцын нэмэлт тодорхойлолт

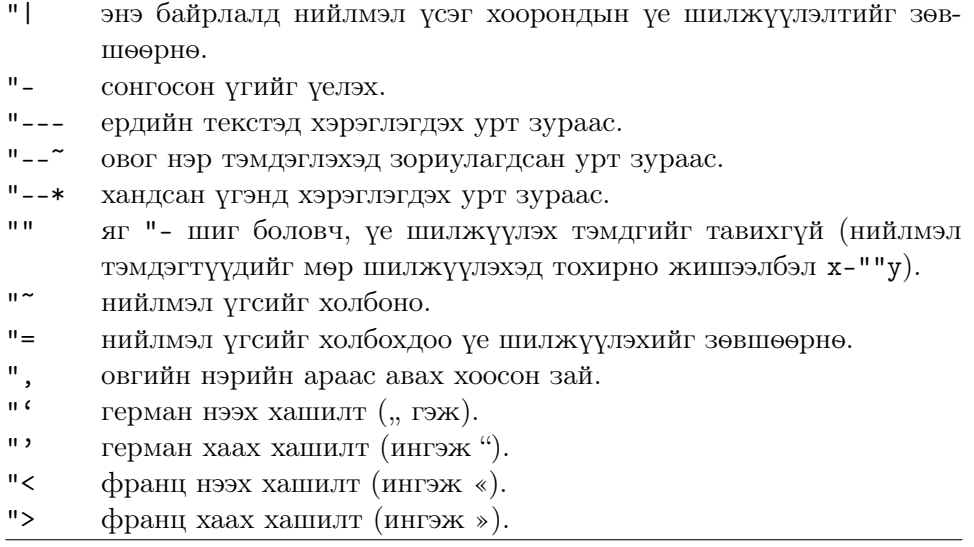

babel багцын орос украины аль алинд нь \Alph болон \alph цагаан толгойн том жижиг үсгүүдийг илэрхийлэх \Asbuk болон \asbuk тушаал тодорхойлогддог. Харин \enumBul болон \enumLat (\enumEng) тушаалаар \Alph болон \alph болгар кирилл болон латин цагаан толгойг илэрхийлдэг.

## 2.5.7 Монгол хэлний дэмжлэг

LATEX дээр баримтыг Монгол хэлээр боловсруулахын тулд дараах хоёр төрлийн багцыг ашиглаж болно: Олон хэлний Babel болон Оливер Корффын зохиосон MonTEX багцууд.

MonTEX багц нь кирилл үсэг төдийгүй Монгол бичгийг дэмждэг бөгөөд үүнийг кирилл үсгийн үеэр таслах горимын хамтаар ашиглахын тулд дараах тушаалыг баримтын эхлэлд зарлана:

 $\{\text{usage}[x_{3}, x_{0}, x_{0}, x_{0}] \{mls\}$ 

Үүнд, жишээлбэл, кирилл үсгийг юникод дээр ашиглах бол хэл гэдэгт xalx, харин кодчилол гэдэгт utf8 гэж тус тус сонгоно. Хэрэв Монгол бичгийг ашиглах бол хэл гэдэгт bicig гэдгийг сонгож, бичих үгээ латинаар галиглан оруулна.

MonTEX багцад латин галигаас кирилл үсэгт хөрвөх горимыг идэвхжүүлэхдээ дараах тушаалыг зарлана:

\SetDocumentEncodingLMC

Хөрвүүлэх горимыг идэвхгүй болгохдоо

\SetDocumentEncodingNeutral

тушаалыг дуудна. MonTFX-ийн талаарх дэлгэрэнгүй мэдээлэл бүхий баримтыг [CTAN://language/mongolian/montex/doc](http://www.ctan.org/get/language/mongolian/montex/doc) хаягаас татан авах боломжтой.

Олон хэлний babel багцад Монгол кирилл үсэг дэмжигддэг бөгөөд үгийг үеэр таслах горимын хамтаар ашиглахын тулд баримтын эхлэлд дараах тушаалуудыг зарлана:

```
\usepackage[T2A]{fontenc}
\usepackage[mn]{inputenc}
\usepackage[mongolian]{babel}
```
Үүнд, mn гэсэн сонголт нь кирилл үсгийн cp1251 кодчиллыг дэмжих бөгөөд юникодыг дэмжих бол utf8 гэж зарлана. Энэ багцын хувьд кирилл үсгийг латинаар галиглах горим хүчинтэй хэдий ч OT2 кодчилолд 'ө' ба 'ү' (\cyrotld ба \cyry) үсгүүд багтаагүй тул уг горим одоохондоо хүчингүй юм. Энэхүү Монгол хэлний багц нь орос хэлний багцтай ижил тул энэ нь бас кирилл үсгийн нэмэлт боломжуудыг өөртөө агуулсан юм.

# 2.6 Үг хоорондын зай

LATEX, текстийн баруун захыг жигдлэх зорилгоор үг хоорондын зайг тохируулахдаа уншихад эвтэйхэн байлгах үүднээс өгүүлбэрийн төгсгөлд ялимгүй жаахан зай нэмдэг байна. Өгүүлбэрийн төгсгөлийг цэг, асуултын тэмдэг болон анхаарлын тэмдгээр ялгахдаа хэрэв том үсгийн ард цэг орсон бол өгүүлбэрийн төгсгөл бус товчилсон үгэнд тооцдог ажээ.

Гэхдээ энэ зарчмыг өөрчилж бас болно. Ташуу зураасаар үл сунах тогтмол зайг авдаг. Зайг долгионтой зураасаар '~' авахад тэрхүү зай нь сунахгүй төдийгүй мөрийг тасалдаггүй. Өгүүлбэр голдуу жижиг үсэг бүхий үгээр төгсдөг бөгөөд хэрэв том үсгээр төгсөж байгаа бол өгүүлбэр төгсгөх цэгийн өмнө \@ тэмдгийг тавьснаар тухайн цэгийг өгүүлбэр төгсгөх цэгт тооцуулдаг.

```
Mr.~Smith was happy to see her\\
cf.~Fig.~5\\
I like BASIC\@. What about you?
```
Mr. Smith was happy to see her cf. Fig. 5 I like BASIC. What about you?

Цэгийн ар дахь нэмэлт зайг дараах тушаалаар цуцалж болно:

#### \frenchspacing

Энэ тохиолдолд LATEX, цэгийн ар дахь зайг ердийн тэмдэгт хоорондох зайнаас илүүгээр авахгүй. Энэ нь номзүй болон англи хэлнээс бусад хэлнүүдэд түгээмэл хэрэглэгддэг. Хэрэв \frenchspacing тушаалыг ашиглаж байгаа бол \@ тушаалыг ашиглах шаардлагагүй.

# 2.7 Гарчиг, бүлэг, дэд бүлгүүд

Уншихад цэгцтэй болгох үүднээс эхэд бүлэг, дэд бүлгүүдийг үүсгэх хэрэгтэй болдог ба LATEX үүнийг зохих дараалал бүхий тусгай тушаалаар гүйцэтгэнэ.

Дараах бүлэглэх тушаалууд нь article төрөлд хүчинтэй:

```
\section{...}
\subsection{...}
\subsubsection{...}
\paragraph{...}
\subparagraph{...}
```
Дараах тушаал нь эхийг бүлэг, дэд бүлгүүдэд хуваахгүйгээр хэсгүүдэд хуваадаг

#### $\part{...}$

report буюу book төрөлд түүний хамгийн дээд бүлэглэх нэгж болох дараах тушаал хүчинтэй байдаг

#### \chapter{...}

article төрөлд бүлэглэх гэсэн ойлголт байдаггүй бол номд өгүүллүүдийг бүлэглэн оруулахад хялбар байдаг. Бүлэг хоорондын зай, дугаарлалт болон гарчгийн фонтын хэмжээ зэргийг LATEX автоматаар тохируулна.

Дараах хоёр бүлэглэх тушаалд бага зэрэг ялгаа бий:

- **\part** тушаал нь бүлгийн дугаарлалтад нөлөөлдөггүй.
- \appendix тушаал нь хувьсагч авдаггүй, ердөө бүлгийн тоон ду-гаарыг цагаан толгойн үсгээр сольдог.<sup>[16](#page-49-0)</sup>

LATEX дараах тушаалын тусламжтай баримтын сүүлийн дахин боловсруулалтаар гарчгийг үүсгэдэг.

#### \tableofcontents

Энэ тушаал зарлагдсан байршилдаа гарчгийн жагсаалтыг үүсгэнэ. Анхлан үүсгэж байгаа баримтын хувьд гарчгийн жагсаалт үүсгэхэд дор хаяад хоёр удаа баримтыг LATEX-ээр боловсруулсан байх шаардлагатай. Заримдаа гурван ч удаа боловсруулах нь бий. Гэхдээ дахин боловсруулах шаардлагатай эсэхийг ИТ<sub>Е</sub>Х мэдээлдэг.

Дээр дурдсан бүлгийн тушаалуудын өмнө "од" \* тавьснаар сонгосон бүлгийн нэрийг гарчгийн жагсаалтаас хасаж болдог. Жишээлбэл \section{Help} тушаалын хувьд \section\*{Help} гэж тэмдэглэнэ.

Ерөнхийдөө бүлгийн зүйлчлэлд агуулагдаж буй нэрс нь гарчгийн жагсаалтад яг тэр чигээрээ ордог бөгөөд заримдаа зүйлчлэл нь гарчгийн жагсаалтад багтахгүй тохиолдол гардаг. Энэ тохиолдолд зүйлчлэлийг багтаахын тулд туслах хувьсагчийг ашиглах хэрэгтэй болно.

## \chapter[Богиносгосон гарчиг]{Гарчгийн жагсаалтад багтахгүй урт гарчиг}

Баримтын нэрийг дараах тушаалаар үүсгэнэ

\maketitle

Үүнд хамаарах

\title{...}, \author{...} болон туслах чанарын \date{...}

тушаалуудыг \maketitle тушаалын өмнө зарласан байх ёстой. \author гэсэн хувьсагчид хэд хэдэн нэр оруулахдаа нэрс хооронд \and тушаалыг оруулж өгнө.

Дээрх тушаалуудыг [8-](#page-21-0)р хуудасны [1.2-](#page-21-0)р зурагт жишээгээр үзүүлэв.

Эдгээр бүлэглэх түшаалуудаас гадна  $\mathbb{F}$ ГГК $2\varepsilon$ -ийн book төрөлд гурван нэмэлт тушаал бий. Эдгээр, баримтыг бүлэглэх тушаал нь бүлгийн

<span id="page-49-0"></span><sup>16</sup>Өгүүллийн төрөлд бүлгийн тоон дугаар өөрчлөгдөнө.

зүйлчлэл болон хуудасны дугаарлалтуудыг номын зохиомжид тохируулан загварчилна:

- \frontmatter нь баримтын эхлэлийн (\begin{document}) дараа байрлавал зохих тушаал бөгөөд хуудасны дугаарлалтыг ром тоогоор тэмдэглэж, бүлгийн дугаарыг тоололгүй орхидог. Өөрөөр хэлбэл энэ нь бүлгийн гарчгийг өмнөө одтой (жишээлбэл \chapter\*{Preface}) мөртлөө жагсаалтад харагдуулахаар зохион байгуулна гэсэн үг юм.
- \mainmatter нь номын анхдугаар бүлгийн өмнө орвол зохих бөгөөд хуудасны дугаарлалтыг араб тоогоор дугаарладаг.
- \appendix нь номын хавсралтыг тэмдэглэдэг бөгөөд уг тушаалаас хойших бүлгийн нэрс нь үсгээр дугаарлагдана.
- \backmatter нь номын хамгийн сүүлээрх номзүй, товъёгийн өмнө орох ёстой бөгөөд ердийн баримтын төрөлд тэдгээрийг илэрхий ялгаруулж харагдуулахгүй.

# <span id="page-50-1"></span>2.8 Холбох заагчид

Ном сонин сэтгүүлийн зураг, хүснэгт болон текстийн тодорхой хэсгүүдэд голдуу холбох заагч буюу cross-reference ашиглагддаг. LATEX-д холбох заагчийг дараах тушаалаар тэмдэглэнэ

 $\label{thm:1}$   $\label{thm:1}$   $\label{thm:1}$   $\label{thm:1}$   $\label{thm:1}$   $\label{thm:1}$   $\label{thm:1}$ 

үүнд тэмдэг нь хэрэглэгчийн үүсгэсэн заагч. LATEX нь **\label** тушаалын заасан дэд бүлэг, зураг, хүснэгт, теоремын зохих дугаарыг \ref тушаалаар, харин \label тушаалын байрлаж буй хуудасны дугаарыг \pageref тушаалаар тус тус илэрхийлдэг.[17](#page-50-0)

Энэхүү дэд бүлгийн заагчийг \label{sec:this} ингэж харуулна: ''\pageref{sec:this}-р хуудасны \ref{sec:this}-р дэд бүлгийг үз.''

Энэхүү дэд бүлгийн заагчийг ингэж харуулна:"[37-](#page-50-1)р хуудасны [2.8-](#page-50-1)р дэд бүлгийг үз."

<span id="page-50-0"></span> $^{17}$ Эдгээр тушаалууд нь, **\label** тушаалын хадгалж авсан сүүлчийн автомат дугаарлалтаар үүсэх заагчийн дугаарыг буцаан харуулна.

# 2.9 Зүүлтүүд

Хуудасны доод хэсэгт зүүлт үүсгэхдээ дараах тушаалыг ашиглана

\footnote{тайлбар}

 $3y\gamma\pi^{18}$  $3y\gamma\pi^{18}$  $3y\gamma\pi^{18}$  нь ямагт холбогдох үг буюу өгүүлбэрийнхээ ард байрлах учраас энэ нь өгүүлбэр буюу цогцолборыг зааж байгаа тохиолдолд цэг, таслалын ард орох ёстой.[19](#page-51-1)

```
Зүүлтийг\footnote{Энэ бол
 зүүлт.} ихэвчлэн \LaTeX{}
хэрэглэгчид ашигладаг.
```
Зүүлтийг<sup>а</sup> ихэвчлэн LAT<sub>E</sub>X хэрэглэгчид ашигладаг.

<span id="page-51-2"></span><sup>a</sup>Энэ бол зүүлт.

## 2.10 Онцолсон үгс

Бичгийн машинаар эх бэлтгэх явцад үгийг онцлохдоо доогуур нь зурах маягаар тэмдэглэдэг билээ.

 $\{\text{mex} \}$ 

Хэвлэлд үгийг онцлохдоо налуу фонт ашиглана. LATEX үүнийг

 $\text{mem}$ 

гэсэн тушаалаар гүйцэтгэх ба уг тушаалын хувьсагчид үйлчлэх нөлөөлөл нь хүрээллээсээ хамаардаг:

\emph{Онцолсон текст дотор дахин үг онцолбол тэрхүү давхар онцолсон үгийг \LaTeX{} \emph{ердийн} фонтоор дүрсэлнэ.}

Онцолсон текст дотор дахин үг онцолбол тэрхүү давхар онцолсон үгийг LATEX ердийн фонтоор дүрсэлнэ.

LATEX-ийн хувьд зүйлийг онцлох явдал нь ялгаатай фонт хэрэглэхтэй адилгүй:

<span id="page-51-0"></span><sup>18</sup>"зүүлт" гэж бичиг номын дотор орсон зарим үг утгыг тусгайлан тайлбарласан тайлбар

<span id="page-51-1"></span><sup>19</sup>Зүүлт нь эхийн хам сэдэвтэй шууд хамааралгүй байдаг тул зүүлтийг сүүлд нь уншдаг билээ—сонирхуулах үүднээс баримтын аль нэг хэсэгт хэлэхийг хүссэн зүйлээ яагаад оруулж болохгүй гэж?<sup>[20](#page-51-3)</sup>

<span id="page-51-3"></span><sup>20</sup>Зүүлтийг хаана ч хамаагүй оруулж болно :-).

```
\textsf{\emph{sans-serif} фонтоор}
\texttt{эсвэл
  \emph{typewriter} загвараар}
\textit{текстийг
налуулан \emph{онцолж} бас болно.}
```
sans-serif фонтоор эсвэл typewriter загвараар текстийг налуулан онцолж бас болно.

# 2.11 Хүрээллүүд

 $\begin{subarray}{l} \text{begin} \text{cond}(xyp33.1) \end{subarray}$ 

үүнд хүрээлэл нь тухайн хүрээллийн нэр юм. Хүрээллүүд нь тодорхой дарааллаар харилцан биенээ багтаана.

```
\begin{aaa}...\begin{bbb}...\end{bbb}...\end{aaa}
```
Дараагийн дэд бүлгүүдэд чухалд тооцогдох хүрээллүүдийг тайлбарлах болно.

## 2.11.1 Жагсаалт, тоочилт ба тайлбаржуулалт

itemize хүрээлэл нь ердийн жагсаалт үүсгэхэд, enumerate хүрээлэл нь дугаарлагдсан жагсаалт үүсгэхэд, description хүрээлэл нь зүйлүүдэд тайлбар үүсгэхэд тус тус ашиглагдана.

```
\flushleft
\begin{enumerate}
\item Хүрээллүүдийг хүссэнээрээ
өөр хооронд нь сэлгэж болно:
\begin{itemize}
\item Гэхдээ ингэх нь жаахан
зохимжгүй харагдаж болзошгүй.
\item[-] Зураастай.
\end{itemize}
\item Иймд:
\begin{description}
\item[Зохицохгүй] хүрээллүүдийг
жагсаалтад оруулах нь тохиромжгүй.
\item[Зохицох] хүрээллүүдийг
жагсаалтад оруулах нь тохиромжтой.
\end{description}
\end{enumerate}
```
- 1. Хүрээллүүдийг хүссэнээрээ өөр хооронд нь сэлгэж болно:
	- Гэхдээ ингэх нь жаахан зохимжгүй харагдаж болзошгүй.
	- Зураастай.
- 2. Иймд:
	- Зохицохгүй хүрээллүүдийг жагсаалтад оруулах нь тохиромжгүй.
	- Зохицох хүрээллүүдийг жагсаалтад оруулах нь тохиромжтой.

## 2.11.2 Зүүн, баруун тийш жигдлэх ба голуулах

flushleft болон flushright хүрээллүүд нь зүйлийг зүүн буюу баруун тийш жигдлэхэд хэрэглэгдэнэ. center хүрээлэл нь текстийг голуулдаг. Мөр таслах \\ тушаалыг ашиглаж байгаагаас үл хамаарч LATEX мөрийг автоматаар тасалдаг.

```
\begin{flushleft}
Энэ текст зүүн тийш\\жигдэрчээ.
Энэ тохиолдолд \LaTeX{} мөр
бүрийг ижил урттай болгохгүй.
\end{flushleft}
```
Энэ текст зүүн тийш жигдэрчээ. Энэ тохиолдолд LATEX мөр бүрийг ижил урттай болгохгүй.

\begin{flushright} Энэ текст баруун тийш\\жигдэрчээ. Энэ тохиолдолд \LaTeX{} мөр бүрийг ижил урттай болгохгүй. \end{flushright}

Энэ текст баруун тийш жигдэрчээ. Энэ тохиолдолд LATEX мөр бүрийг ижил урттай болгохгүй.

\begin{center} Дэлхийн\\төвд \end{center}

Дэлхийн төвд

## 2.11.3 Ишлэл болон шүлэг

Жишээ болон өгүүлбэрийг иш татахад quote хүрээллийг ашиглана.

```
Туршлагаас үзвэл
хэвлэлд:
\begin{quote}
Мөрийн урт ойролцоогоор 66
тэмдэгтээс илүүгүй байдаг.
\end{quote}
Ийм учраас дээрх уртын хязгаарыг
\LaTeX{}, хуудаснууддаа мөрддөг
төдийгүй сонин ч бас олон
баганатайгаар хэвлэгддэг билээ.
                                      Туршлагаас үзвэл хэвлэлд:
                                            Мөрийн урт ойролцоогоор
                                            66 тэмдэгтээс илүүгүй бай-
                                            даг.
                                      Ийм учраас дээрх уртын хязгаарыг
                                      LATEX, хуудаснууддаа мөрддөг төдийгүй
                                      сонин ч бас олон баганатайгаар хэвлэгд-
                                      дэг билээ.
```
quotation болон verse хүрээллүүд нь ерөнхийдөө ижилхэн боловч quotation хүрээлэл нь хэд хэдэн догол мөрөөс бүрдсэн зүйлүүдийг иш татахад, харин verse хүрээлэл нь мөр бүр нь \\ тушаалаар таслагдаж хоосон мөр агуулсан олон шад шүлгийг иш татахад зориулагдсан ажээ.

```
Би англиар ганцхан
Humpty Dumpty-ийн тухай
шүлгийг л цээжээр мэднэ.
\begin{flushleft}
\begin{verse}
Humpty Dumpty sat on a wall:\\
Humpty Dumpty had a great fall.\\
All the King's horses and all
the King's men\\
Couldn't put Humpty together
again.
\end{verse}
\end{flushleft}
```
Би англиар ганцхан Humpty Dumptyийн тухай шүлгийг л цээжээр мэднэ. Humpty Dumpty sat on a wall: Humpty Dumpty had a great fall. All the King's horses and all the King's men Couldn't put Humpty together again.

## 2.11.4 Удиртгал (абстракт)

Шинжлэх ухааны өгүүллүүдэд тухайн өгүүллийн товч агуулгыг ямагт эхэнд нь оруулдаг билээ. Үүнийг LATFX-д abstract хүрээллээр гүйцэтгэнэ. Ихэвчлэн abstract нь өгүүллийн төрөлд хамаарах бүтээлүүдэд ашиглагддаг.

\begin{abstract} Товч агуулгыг бичих. \end{abstract}

Товч агуулгыг бичих.

## 2.11.5 Үсэгчлэн буулгах

\begin{verbatim} ба \end{verbatim} тушаал хооронд орсон аливаа текст яг бичгийн машинаар цохисон мэт харагдаад зогсохгүй түүнд орсон мөр таслах, зай авах тушаалууд нь LATEX-д биелэгддэггүй.

Зүйл (параграф) дунд орсон дараах тушаал мөн дээрхтэй ижил үүргийг гүйцэтгэнэ:

### $\verb+\verb+\verb++\n $mc\nx$$

+ тэмдгээр тушаалд биелэгдэх тэмдэгтийг хязгаарлана. Энэ тэмдгийн оронд, үсгээс бусад \* буюу хоосон зай мэтийн тэмдэгтүүдийг ашиглаж бас болдог. Энэ товхимолд орсон LATEX жишээнүүдэд дээрх тушаалыг ашигласан болно.

```
\verb|\ldots| тушаал \ldots
```

```
\begin{verbatim}
10 PRINT "HELLO WORLD ";
20 GOTO 10
\end{verbatim}
```
\ldots тушаал . . .

10 PRINT "HELLO WORLD "; 20 GOTO 10

\begin{verbatim\*} үсэгчлэх хүрээллийн одтой хувилбар нь текстэд орсон зайг онцлон ялгаж өгдөг \end{verbatim\*}

```
үсэгчлэх␣␣хүрээллийн
одтой<sub>шшшш</sub>хувилбар
нь␣текстэд␣орсон␣зайг
онцлон␣␣␣ялгаж␣өгдөг
```
\verb тушаалын одтой хувилбар нь дээрхтэй мөн ижил үүрэгтэй:

 $\vert \text{error}(\cdot) \vert$  |  $\text{error}(\cdot)$ 

verbatim хүрээлэл болон \verb тушаалууд нь бусад тушаалын хувьсагч дотор ашиглагдахгүй.

## 2.11.6 Хүснэгт

tabular хүрээлэл нь дурын мөр багана бүхий хүснэгт үүсгэнэ. Үүнд баганын өргөнийг LATEX автоматаар тодорхойлдог.

\begin{tabular}[байрлал]{онцлог}

дээрх тушаалын онцлог гэсэн хувьсагчаар хүснэгтийн хэлбэршлийг (текстийг баруун зүүн тийш жигдлэх формат) тодорхойлно. 1 гэвэл баганын текстийг зүүн тийш жигдлэхэд,  $|r|$  гэвэл баруун тийш,  $|c|$  гэвэл текстийг голлуулна хэмээн; p{өргөн } гэвэл багана дахь текстийн уртыг хязгаарлаж мөр таслах, харин | гэвэл босоо шугам татна хэмээн тус тус ойлговол зохино.

Багана дахь текстийн урт, хуудаснаас илүү гарахаар бол LATEX түүнийг автоматаар нугалахгүй. Харин  $\lceil p\{\epsilon\rho z \epsilon\mu\}\rceil$  тушаалд баганын текстийг багтааж чадах уртыг тодорхойлж өгснөөр илүү гарсан текстийг баганад багтаан нугалах боломжтой болдог.

байрлал хувьсагчийг хүснэгт доторх текстийн дээд доод хэмийг босоо байрлалын хувьд  $\lfloor t \rfloor$ ,  $\lfloor b \rfloor$  ба  $\lfloor c \rfloor$  гэсэн дээд, доод, дунд хэсэгт байрлуулах үүрэгтэй хувьсагчдын аль нэгээр тодорхойлдог.

tabular хүрээлэлд баганыг тусгаарлах &, мөрийг тусгаарлах \\, босоо шугам татах \hline тушаалуудыг тус тус ашиглана. \cline $\{j - i\}$  тушаалаар j-ээс i дэх мөрүүдийг хооронд нь залгаж, тусгаарлагч шугамгүй болгоно.

```
\begin{tabular}{|r|l|}
\hline
7С0 & арван зургаат \setminus3700 & наймт \\ \cline{2-2}
11111000000 & хоёрт \\
\hline \hline
1984 & аравт \\
\hline
\end{tabular}
```
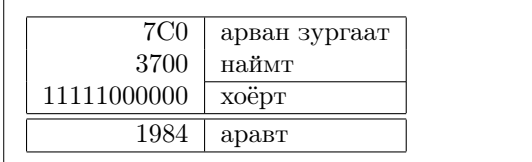

```
\begin{tabular}{|p{4.7cm}|}
\hline
Welcome to Boxy's paragraph.
We sincerely hope you'll
all enjoy the show.\\
\hline
\end{tabular}
```
Welcome to Boxy's paragraph. We sincerely hope you'll all enjoy the show.

Багана хооронд зааглалт хийхдээ @{...} бүтцийг ашиглана. Уг тушаал багана доторх зайг гоё хаалтад[21](#page-56-0) орсон тэмдэгтээр сольдог. Доор жишээгээр үзүүлсэн аравтын бутархайг хүснэгтээр үзүүлэхэд энэхүү тушаалыг түгээмэл ашигладаг. Мөн хүснэгт доторх зайг @{} гэсэн тушаалаар далдална.

```
\begin{tabular}{@{} l @{}}
\hline
сул зайгүй\\
\hline
\end{tabular}
```
сул зайгүй

\begin{tabular}{l} \hline зүүн баруун талдаа сул зайтай\\ \hline \end{tabular}

зүүн баруун талдаа сул зайтай

Аравтын бутархайг бутархайн цэгээр нь зэрэгцүүлэн жагсаах боломж-гүй тохиолдолд<sup>[22](#page-56-1)</sup> үүнийг, дээрх тушаалыг ашиглан бутархайн цэгээс өмнөх хойших хэсгүүдийг өөр хооронд нь шахаж цэг уруугаа голлуулах замаар "аргалснаар" \begin{tabular} хүснэгтийн баганын шугам @{.} тушаалаар ердөө "." цэг болж аравтын бутархай, бутархайн цэгээрээ жигдрэн харагддаг. Гэхдээ бутархайн цэгийг багана зааглах (&) тэмдэгтээр төлөөлүүлнэ гэдгийг санах хэрэгтэй! Бутархайгаар зааглах нэмэлт баганыг \multicolumn тушаалаар үүсгэж болно.

<span id="page-56-0"></span> $\overline{{}^{21}$ мөн өөрөөр хээтэй хаалт, уран хаалт ч гэдэг.

<span id="page-56-1"></span> $22$ Хэрэв 'tools' бүрдэл системд тань суусан бол dcolumn багцыг ашиглах хэрэгтэй.

```
\begin{tabular}{c r @{.} l}
Pi илэрхийлэл &
\multicolumn{2}{c}{yrra} \ \\hline
\phi $\pi$ & 3&1416 \\
\pi^{\pi}$ \ 36&46 \\
\{\pi^{\pi}\)^{\pi}\ & 80662&7 \\
\end{tabular}
```
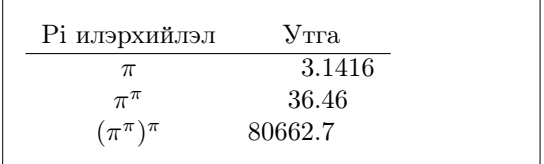

```
\begin{tabular}{|c|c|}
\hline
\mathcal{L}\left\{ |c| \quad \in \mathbb{R} \right\}\hline
Mene & Muh! \\
\hline
\end{tabular}
```
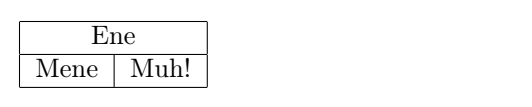

tabular хүрээллээр бэлтгэгдсэн баримтууд ямагт тухайн нэг хуудсандаа багтсан байх учиртай байдаг. Хэрэв томоохон хэмжээний хүснэгт бэлтгэх тохиолдолд longtable хүрээллийг ашиглах хэрэгтэй.

LATEX-ийн үндсэн хүснэгт доторх зай нь давчуу санагдвал үүнийг \arraystretch ба \tabcolsep тушаалуудад утга олгох замаар өөрчилж болно.

```
\begin{tabular}{|l|}
\hline
Шугам хоорондох\\\hline
зай давчуу байна\\\hline
\end{tabular}
```

```
{\renewcommand{\arraystretch}{1.5}
\renewcommand{\tabcolsep}{0.2cm}
\begin{tabular}{|l|}
\hline
одоо арай\\\hline
уужуухан боллоо\\\hline
\end{tabular}}
```
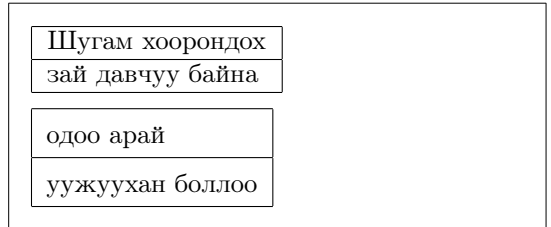

Хэрэв хүснэгтийн ганц мөрийн өндрийг нэмэгдүүлэх бол үүнд босоо шугамыг[23](#page-57-0) \rule тушаалыг тэг цэгийн өргөнтэйгөөр (босоо шугамыг харагдуулахгүйн тулд) авч ашиглана.

<span id="page-57-0"></span> $^{23}\rm{M}$ эргэжлийн хэвлэлд үүнийг strut буюу монголоор багана гэж нэрлэдэг байна.

```
\begin{tabular}{|c|}
\hline
\rule{1pt}{4ex}Pitprop \ldots\\
\hline
\rule{0pt}{4ex}Strut\\
\hline
\end{tabular}
```
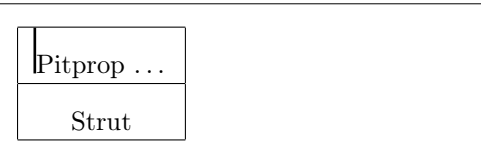

# 2.12 Хөвөгч биетүүд

Сүүлийн үеийн хэвлэлүүдэд олон тооны зураг, хүснэгт агуулагдах болжээ. Хэрэв эдгээр нь бүхлээрээ тухайн хуудасны тухайн байрлалд багтахгүй, мөн хуудас хооронд тасарч орох боломжгүй бол эдгээрийг нэг хуудсанд бүхлээр нь багтаахын тулд тусгай боловсруулалт шаардлагатай болдог. Тухайн хуудасны тухайн байрлалдаа багтахгүй байгаа зураг хүснэгтийг багтааж болох нэг арга нь тэдгээрийг ямагт шинэ хуудсанд шилжүүлэн байрлуулах явдал юм. Гэхдээ энэ нь хоосон зай ихээр үлдээдэг дутагдалтай.

Хоосон зайн асуудлыг 'хөвүүлэх' зарчмаар шийддэг. Өөрөөр хэлбэл, тухайн хуудсандаа багтаагүй зураг хүснэгтүүдийг дараагийн хуудсанд шилжүүлэхдээ тэдгээрийн орон зайг дараагийн хуудасны текстүүдээр нөхнө. LATEX-д зураг болон хүснэгт гэсэн хоёр төрлийн хөвөгч биетүүдэд зориулсан хүрээлэл байдаг. LATEX эдгээрийг хүссэн байрлалд барагтаа оруулдаг. Учир иймээс эдгээр хоёр хүрээллийн давуу талуудыг бүрэн ашиглахын тулд LATEX-ийн тэдгээрийг байршуулдаг арга ажиллагааг ойлгох нь чухал.

Эхлээд LATEX-ийн хөвүүлэх тушаалыг сонирхоцгооё:

figure буюу table хүрээлэлд зарлагдсан аливаа зүйлд хөвөх тухай асуудал хамаарна. Эдгээр хөвөх хүрээлэл нь туслах чанарын

\begin{figure}[байрлал тодорхойлох] буюу \begin{table}[. . . ]

хөвүүлэн байрлуулах зарчимд тулгуурласан байрлал тодорхойлох хувьсагчийг агуулдаг. Энэ нь LATEX-д хааш нь хөвүүлэн байрлуулахыг тодорхойлж өгдөг. Хүснэгт [2.9-](#page-59-0)г үз.

Жишээлбэл хүснэгтийг дараах байдлаар зарласан тохиолдолд

\begin{table}[!hbp]

[!hbp] байршил тодорхойлох тушаал нь LATEX-д хүснэгтийг тухайн байрлалд (h) эсвэл хуудасны дээд талд (b) эсвэл дан хөвөгчдөөс бүрдэх хөвөх тусгай хуудсанд (p) болон эдгээрийн аль тохирох байрлалд байршуулна (!). Байршил тодорхойлогдоогүй тохиолдолд биетийг [tbp] гэсэн байршилд оруулдаг.

Хөвөгч биетийг LATEX нь заасан байршлын дагуу байршуулахдаа хэрэв тухайн хуудсанд байршуулж эс чадвал тэдгээр хөвөгч биет болох зураг буюу хүснэгт бүрийн дарааллыг байршуулж болох хуудас таарал-дах хүртэл түр ухраадаг.<sup>[24](#page-59-1)</sup> Шинэ хуудас эхэлмэгц IAT<sub>F</sub>X хөвөгч биетийг дарааллын дагуу байрлуулж болох эсэхийг шалгах бөгөөд боломжгүй бол заасан байрлалын дагуу ('h' түлхүүр боломжгүй) дараагийн хуудсанд байршуулахыг эрмэлзэнэ. Текстэд тохиох аливаа хөвөгчдийг зохих дарааллаар байрлуулахдаа LATEX хөвөгч бүрийн зохих дарааллыг нарийн тооцдог. Иймд зохих байршилдаа орж чадаагүй үлдсэн зураг, баримтын төгсгөл дэх дараа дараагийн зургуудтай хавсаргагддаг тул:

Хэрэв LATEX оноосон байрлалд хөвөгчдийг байрлуулж эс чадвал голдуу хоёр хөвөгч дарааллын нэгд нь бөөгнөрөл үүснэ.

LATEX-д, хөвөгчид байрлал тодорхойлох ганцхан түлхүүр зарлах явдал нь, хэрэв тогтоосон байрлалд тэрхүү хөвөгч багтахгүй тохиолдолд дараагийн хөвөгчдөд саад учруулдаг. Ялангуяа [h] сонголтоос зайлсхийх хэрэгтэй—уг дутагдалтай талаас зайлсхийж LATEX-ийн сүүлийн хувилбаруудад үүнийг автоматаар [ht] болон хувиргадаг болсон.

Түүнээс гадна table болон figure хүрээллүүдийн талаар тайлбарлая.

\caption{тайлбар}

тушаалаар хөвөгч биетэд тайлбар нэрийг өгнө. LATEX "Зураг" буюу "Хүс-

<span id="page-59-0"></span>Хүснэгт 2.9: Хөвүүлэн байрлуулах зарчим.

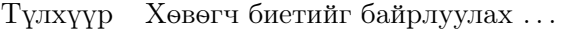

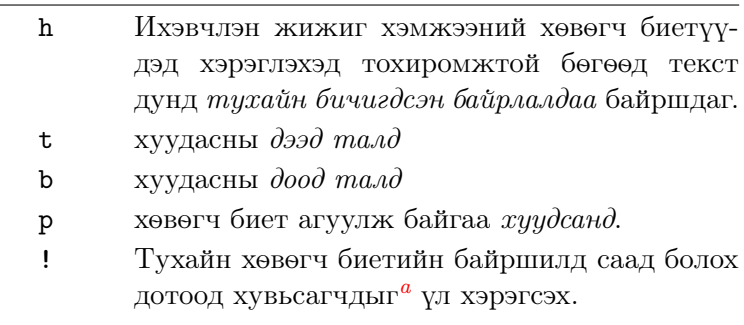

pt, em нь Т<sub>Е</sub>Х-ийн нэгж бөгөөд энэ талаарх дэлгэрэнгүйг [115-](#page-128-0)р хуудасны [6.5-](#page-128-0)р хүснэгтээс сонирхоно уу.

<span id="page-59-1"></span><sup>24</sup>Үүнийг FIFO гэдэг—'түрүүлж ороод түрүүлж гарах'—дараалал!

<span id="page-59-2"></span> ${}^a$ Нэг нүүрэнд байвал зохих хөвөгч биетүүдийн тооны дээд хязгаар гэх мэт.

нэгт" зэргийг тоо болон тэмдэгтээр дугаарладаг.

#### \listoffigures ба \listoftables

гэсэн тушаалууд нь \tableofcontents тушаалтай ижлээр зураг болон хүснэгтийн жагсаалт үүсгэнэ. Тайлбар нь жагсаалтад бүрэн эхээрээ ордог тул урт хэмжээний тайлбарыг жагсаалтад богиносгох шаардлага гарч болно. Үүнийг гүйцэтгэхдээ \caption тушаалын арын хаалтан дотор товчилсон хувилбарыг зааж оруулж өгнө.

```
\caption[Богино]{Мааааашшшшш иииииххххх ууууурррррртттттт}
```
Хөвөгчийн тайлбарын холбох заагчийг \label болон \ref тушаалаар өгөхдөө \label тушаалыг \caption тушаалын ард оруулах ёстой гэдгийг анхаарах хэрэгтэй.

Дараах жишээнд дөрвөлжин зураад түүнийгээ баримт дунд оруулжээ. Үүнийг мөн баримтдаа зураг оруулах зай нөөцөлж авахдаа ашиглаж болох юм.

```
Зураг~\ref{white} нь Пор-Артын жишээ юм.
\begin{figure}[!hbtp]
\makebox[\textwidth]{\framebox[5cm]{\rule{0pt}{5cm}}}
\caption{Тав таван сантиметрээр.\label{white}}[A
\end{figure}
```
Дээрх жишээнд LATEX зургийг яг зарлагдсан байрлалд (h) оруулах нэ-лээд хүндрэлтэй (!) тулгарч байх шиг байна.<sup>[25](#page-60-0)</sup> Хэрэв энэ нь боломжгүй бол зургийг хуудасны доод талд (b) байрлуулахыг оролдоно. Тухайн хуудсанд байрлуулах боломжгүй бол уг зургийг болон магад хүснэгтийн дарааллаас зарим нэг хүснэгтийг агуулах хөвөгч хуудсыг үүсгэж болох эсэхийг тооцоолно. Хэрэв тусгай хөвөгч хуудсыг дүүргэхэд хөвөгч биет дутагдвал LATEX шинэ хуудаснаас зургийг тогтоосон байрлалын дагуу байршуулна.

Зайлшгүй нөхцөлд дараах

#### \clearpage буюу үүнтэй ижил \cleardoublepage

тушаалууд ашиглагддаг. Эхнийх нь LATEX-т, дараалалд үлдсэн хөвөгчдийг шинэ хуудаснаас байрлуулахыг тушаадаг. \cleardoublepage нь мөн адил хөвөгч биетийг шинэ хуудаснаас эхлүүлэхдээ сондгой дугаартай буюу баруун гар талын хуудаснаас эхлүүлдэг.

 $\text{LATEX } 2_{\epsilon}$  баримтад POSTSCRIPT зургийг хэрхэн оруулах талаар энэхүү товхимлын төгсгөлд дурдах болно.

<span id="page-60-0"></span><sup>25</sup>зургийн дарааллыг хоосон гэж тооцоход.

# 2.13 Хамгаалбал зохих эмзэг тушаалууд

\caption буюу \section тушаалуудын үл хамаарах хувьсагчдад (arguments) олгосон текстүүд эхэд нэг бус удаа (хүснэгтийн жагсаалтад, баримт дунд) тохиолддог бөгөөд \section мэтийн зарим тушаалуудын үл хамаарах хувьсагчийг боловсруулах явцад алдаа гарах магадлалтай байдаг тул эдгээр тушаалуудыг—жишээлбэл \footnote буюу \phantom, эмзэг тушаалууд гэдэг. Эмзэг тушаалуудад алдаа тохиолдохоос сэргийлэхийн тулд тэдгээрийн өмнө \protect тушаалыг давхар зарлаж өгнө.

\protect нь үл хамаарах хувьсагчийг бус зөвхөн ар дахь тушаалаа харьяалдаг. Ихэнхдээ \protect тушаалыг хэрэглэснээрээ бурууддаггүй.

\section{Зүүлтийг оруулахдаа \protect\footnote{алдаа гаргахаас анхаарч хамгаал}}

# Бүлэг 3

# Математикийн томьёо бэлтгэх

Математикийн томьёо бэлтгэх TEX-ийн үндсэн чадавхыг энэ бүлгээр туршин үзэх болно. Гэхдээ энд тайлбарлах зүйлүүд нь өнгөцхөн ердийн хэрэглээний төвшинд тохирсон байгаа гэдгийг анхаарна уу. Математикийн томьёо бэлтгэх илүү нарийн зүйлсийг  $A_{\mathcal{M}}$ S-LATEX дээр шийдэх боломжтой.

# 3.1 *АМS-LATEX бүрдэл*

Хэрэв математикийн эхийг мэргэжлийн төвшинд бэлтгэхийг хүсвэл AMS-LAT<sub>F</sub>X-ийг ашиглах хэрэгтэй.  $A\text{M}S$ -LAT<sub>F</sub>X бүрдэл нь математикийн эх бэлтгэхэд зориулагдсан төрөл болон багцуудын бүрдэл юм. Бид amsmath багцыг түлхүү авч үзэх болно. А<sub>М</sub>S-IAT<sub>F</sub>X-ийг Америкийн Математикийн Нийгэмлэгээс гаргасан бөгөөд энэ нь математикийн эх бэлтгэхэд өргөнөөр ашиглагддаг. LATEX нь математикийн эх бэлтгэх үндсэн шаардлагуудыг хангах хэдий ч томьёо бэлтгэхэд  $\mathcal{A}\mathcal{M}$ S-L<sup>AT</sup>EX-ийг бодвол хязгаарлагдмал (эсвэл эсрэгээрээ:  $A_{M}S$ -LAT<sub>E</sub>X хязгаарлагдмал!), зарим тохиолдолд тохиромжгүй байдаг.

AMS-LATEX бол LATEX-ийн сүүлийн үеийн бүхий л тархцуудад багтдаг зайлшгүй шаардлагатай тархцуудын нэг юм.<sup>[1](#page-62-0)</sup> Энд amsmath баримтын эхлэлд \usepackage{amsmath} гэж зарлагдсан гэж ойлгоё.

# 3.2 Дан томьёонууд

Математикийн томьёог хоёр янзаар бэлтгэж болдог. Үүнд: зүйл доторх мөрд (текст горимд), эсвэл зүйлийг тасалж дунд нь оруулах (тодотгох горимд). Зүйл дотор математикийн томьёог \$ болон \$ хаалтууд дунд оруулна:

<span id="page-62-0"></span> $1$ Хэрэв байхгүй бол CTAN:macros/latex/required/amslatex хаягаас татна уу.

\$a\$ квадрат дээр нэмэх нь \$b\$ квадрат тэнцүү \$c\$ квадрат. Томьёолбол:  $a^2 + b^2 = c^2$ 

```
\TeX{}-ийг $\tau\epsilon\chi$
гэж дууддаг\\[5pt]
100~м$^{3}$ ус\\[5pt]
Энэ нь миний $\heartsuit$
сэтгэлээс урган гардаг
```
 $a$  квадрат дээр нэмэх нь  $b$  квадрат тэнцүү с квадрат. Томьёолбол:  $a^2 + b^2 = c^2$ 

ТЕХ-ийг  $\tau \epsilon \chi$  гэж дууддаг  $100 \text{ M}^3 \text{ vc}$ Энэ нь миний ♡ сэтгэлээс урган гардаг

Урт томьёог зүйлээс ялган харуулахдаа түүнийг \begin{equation} ба \end{equation} хүрээлэлд хашиж оруулна.[2](#page-63-0) Томьёоныхоо дугаарыг \label тушаалд хадгалж, \eqref тушаалаар сүүлд текстдээ дахин дуудаж гаргаж болно. Хэрэв томьёоныхоо дугаарыг өөр нэрээр оруулахыг хүсвэл \tag тушаалыг ашиглах бөгөөд гэхдээ үүнийг \eqref тушаалтай хослуулан ашиглаж болохгүй.

```
$a$ квадрат дээр нэмэх нь
$b$ квадрат тэнцүү $c$
квадрат. Буюу томьёолбол
\begin{equation}
   a^2 + b^2 = c^2\end{equation}
Эйнштейний томьёо
 \begin{equation}
   E = mc^2 \ \label{eq:1} The E = mc^2\end{equation}
Харин энэ буруу
 \begin{equation}
 1 + 1 = 3 \tag{dumb}\end{equation}
Энэ нь \eqref{clever}
томьёог зааж байна.
```
 $a$  квадрат дээр нэмэх нь  $b$  квадрат тэнцүү c квадрат. Буюу томьёолбол

$$
a^2 + b^2 = c^2 \tag{3.1}
$$

Эйнштейний томьёо

<span id="page-63-1"></span>
$$
E = mc^2 \tag{3.2}
$$

Харин энэ буруу

 $1 + 1 = 3$  (dumb)

Энэ нь [\(3.2\)](#page-63-1) томьёог зааж байна.

LATEX-г томьёог үл дугаарлуулахдаа equation командын өмнө од тавих equation\*, буюу хялбараар нь  $\[\$  ба  $\]\$ хаалтуудыг ашиглана:<sup>[3](#page-63-2)</sup>

<span id="page-63-0"></span> $2$ Энэ нь amsmath тушаал болно. Хэрэв багцыг тодорхойгүй шалтгааны улмаас ачаалж чадахгүйд хүрвэл L<sup>A</sup>TEX-ийн өөрийн displaymath хүрээллийг ашиглаж бас болно.

<span id="page-63-2"></span> $3$  Энэ нь бас л amsmath-ийнх. Хэрэв багц ачаалагдахгүй байвал үүний оронд  $L^2T_FX$ ийн өөрийн equation хүрээллийг ашиглаж болно. amsmath/LATEX тушаалуудын нэршил нь өөр хоорондоо жаахан зөрчилдөх талтай хэдий ч amsmath хэрэглэгчдэд нэг их хүндрэл учруулахгүй. Ер нь уг багцыг эхэнд нь ачаалах нь, хожим LATEX-ийн дугаарлагдаагүй equation болон  $A\Lambda A\mathcal{S}$ -L<sup>A</sup>TEX-ийн дугаарлагдсан equation хооронд зөрчил үүсэхээс сэргийлдэг.

```
$a$ квадрат дээр нэмэх нь
$b$ квадрат тэнцүү $c$
квадрат. Буюу томьёолбол
 \begin{equation*}
   a^2 + b^2 = c^2\end{equation*}
эсвэл товчоор:
 \[\ \alpha^2 + b^2 = c^2 \]\]
```

```
a квадрат дээр нэмэх нь b квадрат тэн-
цүү c квадрат. Буюу томьёолбол
              a^2 + b^2 = c^2эсвэл товчоор:
              a^2 + b^2 = c^2
```
Томьёоны текст горим болон тодотгох горим хоёрын ялгааг харуулъя:

```
Текст горим:
$\lim_{n \to \infty}
 \sum_{k=1}^n \frac{1}{k^2}= \frac{\pi^2}{6}.
Харин тодотгох горим нь:
 \begin{equation}
  \lim_{n \to \infty}
  \sum_{k=1}^n \frac{1}{k^2}= \frac{\pi^2}{6}\end{equation}
```

```
Текст горим: \lim_{n\to\infty}\sum_{k=1}^n\frac{1}{k^2}=\frac{\pi^2}{6}\frac{6}{6}. Xa-
рин тодотгох горим нь:
                       \lim_{n\to\infty}\sum_{n=1}^nk=11
                                         \frac{1}{k^2} = \frac{\pi^2}{6}6
                                                                       (3.3)
```
Текст горимд математикийн гишүүн болон зэрэг агуулсан илэрхийлэл буюу дэд илэрхийллүүдийг \smash-д оруулбал L<sup>A</sup>TEX тэдгээр илэрхийллүүдийн дээд доодох зайг үл хэрэгсэж мөр хоорондын тогтмол зайг хадгална.

```
$d_{e_{e_p}}$ илэрхийллээс
мөрдөн гарах математик
h^{(i)}{i<sup>-{g^h}}$ илэрхийлэл.</sup>
Эсрэгээр,
\smash{$d_{e_{e_p}}$}
илэрхийллээс мөрдөн гарах
математик \smash{$h^{i^{g^h}}$}
илэрхийлэл.
```
 $d_{e_{e_p}}$ илэрхийллээс мөрдөн гарах математик  $h^{i^{g^h}}$  илэрхийлэл. Эсрэгээр,  $d_{e_{e_p}}$ илэрхийллээс мөрдөн гарах математик  $h^{i^{g^h}}$ илэрхийлэл.

## 3.2.1 Математик горим

Доорх хэсэгт математик горим болон текст горим хоорондын ялгааг харуулав. Жишээлбэл, математик горим:

- 1. Сул зай авах болон мөр таслах горимууд хүчингүй. Учир нь эдгээр нь математикийн илэрхийлэлд тусгай үүрэг гүйцэтгэдэг тул тэдгээрийг \,, \quad буюу \qquad гэсэн тусгай тушаалуудаар илэрхийлдэг (бид үүнийг хожим [3.5-](#page-71-0)р бүлэгт эргэн судлах болно).
- 2. Томьёо бүрд ганц л удаа догол мөр авч болно, иймд олон тооны хоосон мөрийг хэрэгсэхгүй.

3. Үсгүүд нь хувьсагчийн үүргээр ордог тул томьёонд ердийн текстийг (налуу бус фонт болон сул зай бүхий) \text{...} тушаалаар оруулна [\(60-](#page-73-0)р хуудасны [3.6-](#page-73-0)р бүлэг).

```
\forall x \in \mathbb{R}:
 \forall x \in \mathbb{R}:<br>\qquad x^{2} \geq 0$ \forall x \in \mathbb{R}:x^2 \geq 0
```
 $x^{2} \geq 0 \qquad 0$  $\text{xy}$   $x^2 \leq y$   $\text{xy}$   $x^2 \geq 0$ 

үүнд  $x \in \mathbf{R}$ 

Ашиглаж буй тэмдгийг нарийн анхаардаг математикчдын хувьд саяын жишээнд үзүүлсэн тэмдгийн оронд amssymb багцын \mathbb тушаалаар дүрслэгдэх 'сиймхий тод' (blackboard bold) фонт ашиглах нь хэвшмэл болсон.[4](#page-65-0) Үүнийг дараах жишээгээр үзүүлэв.

 $x^{2} \geq 0\q$ \text{үүнд } x \in \mathbb{R}\$

 $x^2 > 0$ үүнд  $x \in \mathbb{R}$ 

Өөр бусад математикийн фонтыг [67-](#page-80-0)р хуудасны [3.14-](#page-80-0)р хүснэгт болон [111-](#page-124-0)р хуудасны [6.4-](#page-124-0)р хүснэгтээс тус тус үзнэ үү.

## 3.3 Математикийн томьёоны бүрэлдүүлбэр

Энэ дэд бүлэгт бид математикийн томьёог бичихэд ашиглагддаг хамгийн чухал тушаалуудыг үзэх бөгөөд энд тохиолдох ихэнх томьёонууд нь amsmath багцыг шаардахгүй хэдий ч болзошгүй гэсэн үүднээс түүнийг зарласан байхад буруудахгүй.

Грек үсгүүдийг жижгээр \alpha, \beta, \gamma, ..., томоор \Gamma, \Delta, . . . [5](#page-65-1) гэж тус тус тэмдэглэнэ.

Грек үсгийн жагсаалтыг [63-](#page-76-0)р хуудасны [3.2-](#page-76-0)р хүснэгтээс үз.

\$\lambda,\xi,\pi,\theta, \mu,\Phi,\Omega,\Delta\$ λ, ξ, π, θ, µ, <sup>Φ</sup>, <sup>Ω</sup>, <sup>∆</sup>

Зэргийн илтгэгч болон гишүүнийг ^ ба \_ тэмдэгтээр тус тус илэрхийлнэ. Математик горимын ихэнх тушаалууд зөвхөн дараагийн

<span id="page-65-0"></span> $^4$ amssymb нь  $\mathcal{A} \mathcal{M}$ S-L<sup>a</sup>TEX бүрдэлд хамаарахгүй бөгөөд L<sup>a</sup>TEX тархцад хамаарч болох юм. Түүнийг тархцаасаа шалгах буюу CTAN:/fonts/amsfonts/latex/ хаягаас татаж авна уу.

<span id="page-65-1"></span> $5$ LATEX 2 $\varepsilon$ -д Alpha, Beta гэсэн том үсгүүдийн тэмдэглэгээ байдаггүй үчир нь эдгээр нь ердийн ром A, B. . . үсгүүдтэй адил бичигддэг. Хэрэвзээ шинэ математик тэмдэглэгээ гарвал эдгээр нь өөрчлөгдөж болох юм.

ганц тэмдэгтэд үйлчилдэг бөгөөд түүнд хэд хэдэн тэмдэгтийг харьяалуулахын тулд тэдгээр тэмдэгтийг {...} гэсэн уран хаалтад хашиж оруулах хэрэгтэй.

[64-](#page-77-0)р хуудасны [3.3-](#page-77-0)р хүснэгтэд ⊆ ба ⊥ гэх мэт бинар харьцаануудыг үзүүлэв.

```
$p^3_{ij} \qquad quad
m_\text{Knuth} \\[5pt]
 a^x+y \neq a^{\x+y} \qquade^{x^2} \neq \{e^x\}^2
```

```
p_{ij}^3 m<sub>Knuth</sub>
a^x + y \neq a^{x+y} e^{x^2} \neq e^{x^2}
```
Харин квадрат язгуурыг \sqrt; n-р язгуурыг \sqrt[n] гэж тэмдэглэх ба язгуурын тэмдгийн хэмжээг LATEX автоматаар тодорхойлно. Зөвхөн тэмдгийг илэрхийлэх бол \surd тушаалыг ашиглана.

Бусад төрлийн  $\hookrightarrow$  ба $\rightleftharpoons$  мэтийг сумуудыг  $65$ -р хуудасны  $3.6$ -р хүснэгтээс сонирхоно уу.

```
$\sqrt{x} \Leftrightarrow x^{1/2}
 \qquad \sqrt{3}{2}
 \quad \sqrt{x^{2} + \sqrt{y}}\quad \ \sqrt{x^2 + y^2}
```

$$
\sqrt{x} \Leftrightarrow x^{1/2} \quad \sqrt[3]{2} \quad \sqrt{x^2 + \sqrt{y}} \quad \sqrt{[x^2 + y^2]}
$$

Хэдийгээр цэг тэмдэг нь заримдаа уншихад хялбар байлгах үүднээс томьёог бүлэглэхэд тустай байдаг ч үржих үйлдэлд энэхүү цэг тэмдгийг ашиглахгүй бөгөөд голлосон ганц тэмдгийг \cdot ашиглана. Голлосон гурван цуваа цэгүүдийг \cdots, хэвтээ цэгүүдийг \ldots, босоо цэгүүдийг \vdots, диагональдсан цэгүүдийг \ddots тушаалуудаар тус тус тэмдэглэнэ. Өөр бусад жишээг [3.4.2-](#page-70-0)р дэд бүлгээс үзнэ үү.

```
\P\Psi = v_1 \cdot v_2\cdot \ldots \qquad
n! = 1 \cdot 2\cdots (n-1) \cdot n$
```

$$
\Psi = v_1 \cdot v_2 \cdot \ldots \qquad n! = 1 \cdot 2 \cdots (n-1) \cdot n
$$

\overline ба \underline тушаалууд нь хөндлөн зураасыг илэрхийллийн дээр болон доор гаргана:

```
$0. \overline{\overline{\smash{\big)}\ 0}} =\underline{\underline{1/3}}$
```

```
0.\overline{3} = \frac{1}{3}
```
\overbrace ба \underbrace тушаалууд нь хөндлөн хаалтыг илэрхийллийн дээр болон доор гаргана:

```
$\underbrace{\overbrace{a+b+c}^6
\cdot \overbrace{d+e+f}^9}
 \text{yrra} = 42$
```

$$
\underbrace{a+b+c \cdot d+e+f}_{\text{yrra}} = 42
$$

Хувьсагчид математикийн богино сум буюу долгионтой зураас мэтийн өргөлтүүдийг тэмдэглэх тушаалуудыг [63-](#page-76-1)р хуудасны [3.1-](#page-76-1)р хүснэгтэд үзүүлэв. Дараалсан тэмдэгтийн дээр том жижиг малгайг тэмдэглэхдээ \widetilde болон \widehat тушаалуудыг ашиглана. \hat болон \widehat нь өөр хоорондоо ялгаатай бөгөөд \bar нь гишүүн агуулсан хувьсагчид зориулагдсан болохыг анхаарууштай. ' тэмдэглэгээгээр уламжлалыг тэмдэглэнэ:

 $f(x) = x^2 \qquad f'(x)$ = 2x \qquad  $f''(x) = 2\{\[5pt]\]$ \hat{XY} \quad \widehat{XY}  $\quad \bar{x_0} \quad \bar{x}_0$ 

$$
f(x) = x^2 \qquad f'(x) = 2x \qquad f''(x) = 2
$$
  

$$
\hat{XY} = \hat{XY} \qquad \hat{x}_0 = \hat{x}_0
$$

Векторын хувьсагчийн дээр байрлах жижиг сумыг \vec тушаалаар оруулна. A-аас B уруу заах векторыг \overrightarrow буюу \overleftarrow тушаалуудаар илэрхийлнэ:

## \$\vec{a} \qquad \vec{AB} \qquad \overrightarrow{AB}\$

 $\vec{a}$   $\vec{AB}$  $\overrightarrow{AB}$ 

Дараах логарифмын функцүүдийг LATEX, хувьсах хэмжигдэхүүнийг тэмдэглэдэг налуу фонтоор бус босоо фонтоор тэмдэглэдэг:

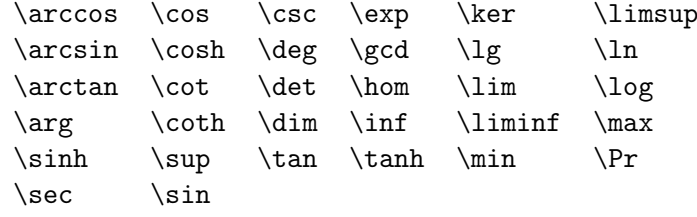

\[\lim\_{x \rightarrow 0}  $\frac{\sin x}{x}=1\}$ 

$$
\lim_{x \to 0} \frac{\sin x}{x} = 1
$$

Дээрх жагсаалтад ороогүй функцүүдэд \DeclareMathOperator тушаалыг ашиглаж болох бөгөөд түүний одтой хувилбараар функцийн хязгаарыг тэмдэглэж болно. Энэхүү тушаал нь баримтын эхлэлд зарлагдаж байж ажиллах тул доорх жишээнд орсон тайлбар бүхий мөрүүдийг баримтын эхлэлд бичсэн байвал зохино.

```
%\DeclareMathOperator{\argh}{argh}
%\DeclareMathOperator*{\nut}{Nut}
\left[\frac{3\argh = 2\nu t_{x=1}\right]
```
 $3 \text{ argh} = 2 \text{ Nut}_{x=1}$ 

Дараах хоёр функц нь модуляр функцэд зориулагдсан: \bmod нь "a mod  $b$ " гэсэн бинар үйлдэлд, \pmod нь " $x \equiv a \pmod{b}$ " гэсэн илэрхийлэлд:

 $\lambda b \in b \setminus b$ x\equiv a \pmod{b}\$

a mod b  $x \equiv a \pmod{b}$ 

\frac{...}{...} тушаалаар бутархайг тэмдэглэх бөгөөд энэ нь текст дунд орохдоо мөр хоорондын зайнаас хамаарч агшдаг. Энэхүү агшсан хэлбэрийг тодотгосон горимд \tfrac тушаалаар гаргаж болдог. Дээрх тушаалын текст горимд үл агших хувилбар нь \dfrac юм. Цөөн оронтой бутархайг ихэвчлэн 1/2 гэж тэмдэглэх нь илүү дээр байдаг:

Тодотгосон горим:  $\{3/8 \qquad \frac{3}{8}$  $\qquad \t\trm{3}{8} \$ 

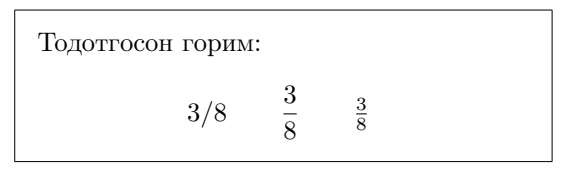

```
Текст горим:
$1\frac{1}{2}\\gamma \qquad \qquad$1\dfrac{1}{2}$~цаг
```
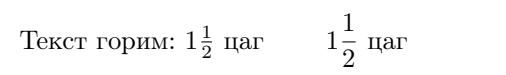

\partial тушаалаар тухайн уламжлалыг илэрхийлнэ:

```
\lceil[\sqrt{\frac{x^2}{k+1}}\qquadquad
  x^{\frac{2}{k+1}\qquad}\frac{\partial^2f}
  {\partial x^2} \
```

$$
\sqrt{\frac{x^2}{k+1}} \qquad x^{\frac{2}{k+1}} \qquad \frac{\partial^2 f}{\partial x^2}
$$

amsmath-ийн \binom тушаалаар бином коэффициент буюу үүнтэй ижил бүтцийг үүсгэж болдог:

```
Паскалийн дүрэм
\begin{equation*}
 \binom{n}{k} = \binom{n-1}{k}+ \binom{n-1}{k-1}
\end{equation*}
```
Паскалийн дүрэм  $\sqrt{n}$ k  $\binom{n-1}{k}$ k  $\binom{n-1}{1}$  $k-1$ <sup>1</sup>

Давхар тэмдэгтэй бинар харьцааг илэрхийлэхдээ \stackrel{#1}{#2} тушаалыг ашиглах бөгөөд үүнд #1 нь дээд, #2 нь доод хэсэг болно.

```
\begin{equation*}
f_n(x) \stackrel{\ast}{\approx} 1\end{equation*}
```
 $f_n(x) \stackrel{*}{\approx} 1$ 

\int тушаалаар интегралын үйлдлийн тэмдэг, \sum тушаалаар нийлбэрийн үйлдлийн тэмдэг, \prod тушаалаар үржүүлэх үйлдлийн тэмдэг тус тус, мөн дээд доод хязгаарууд  $\hat{a}$  – гэж тэмдэглэгдэнэ:

\begin{equation\*}  $\sum_{i=1}^n \qquad d$  $\int_0^{\frac{\pi}{2}} \qquad$ \prod\_\epsilon \end{equation\*}

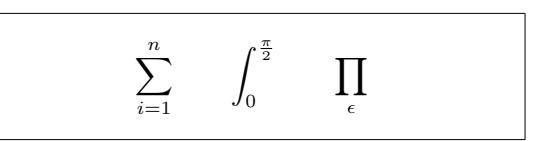

amsmath-ийн \substack тушаал нь комплекс илэрхийлэлд индекс тэмдэглэхэд зориулагдсан:

```
\begin{equation*}
\sum^n_{\substack{0 \leq i \leq n}}j\subseteq i}}
   P(i,j) = Q(i,j)\end{equation*}
```

$$
\sum_{\substack{0 < i < n \\ j \subseteq i}}^{n} P(i, j) = Q(i, j)
$$

 $\text{LATEX-}$ д хаалт болон бусад хязгаарт (жишээ нь  $\lceil (\parallel \uparrow) \rangle$  зориулсан олон төрлийн тэмдгүүд байдаг. Дугуй болон дөрвөлжин хаалтуудыг яг тухайн тэмдгийн дагуу, харин гоё хаалтыг \{, харин бусад хязгааруудыг тусгай тушаалаар үүсгэнэ (жишээ нь \updownarrow).

```
\begin{equation*}
\{a,b,c\} \neq \\{a,b,c\}\end{equation*}
```

$$
a, b, c \neq \{a, b, c\}
$$

Хэрэв \left-г нээх хаалтын өмнө, хаах хаалтын өмнө \right-г тус тус тавихад LATEX, хаалтын өндрийг автоматаар тохируулдаг. Гэхдээ \left ба \right хоёр нь заавал хосоороо орох ёстой гэдгийг анхаараарай. Хэрэв нээх хаалтыг тавилгүй зөвхөн хаах хаалтыг оруулъя гэвэл зүүн хаалтыг "\left." гэж нууцалж өгөх хэрэгтэй:

```
\begin{equation*}
1 + \left(\frac{1}{1-x^{2}}\right)\right)<sup>-3</sup> \qquad
\left. \ddagger \frac{~}{~}\right)
\end{equation*}
```

$$
1 + \left(\frac{1}{1-x^2}\right)^3 \qquad \ddagger - \Big)
$$

Зарим тохиолдолд математикийн хаалтын хэмжээг, уг хаалтын өмнө \big, \Big, \bigg болон \Bigg тушаалуудыг бичиж гараар тохируулах нь бий:

```
\big(\frac{x+1}{x-1})\Big|_{Big}^{2}\$\big( \Big( \bigg( \Bigg( \quad
\big\} \Big\} \bigg\} \guad
\big\| \Big\| \bigg\| \Bigg\| \quad
\big\Downarrow \Big\Downarrow
\bigg\Downarrow \Bigg\Downarrow$
```
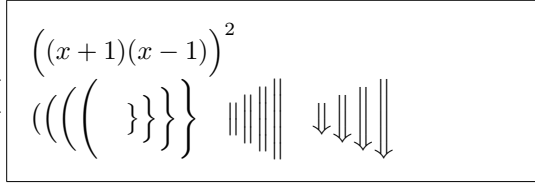

[66-](#page-79-0)р хуудасны [3.8-](#page-79-0)р хүснэгтээс эдгээр хаалтуудыг сонирхоно уу.

## 3.4 Босоо жигдлэлт

## 3.4.1 Томьёог таслах

Хэд хэдэн мөр буюу систем тэгшитгэлд equation болон equation\* хүрээллийн оронд align болон align\* хүрээллийг ашиглахад тохиромж-той байдаг<sup>[6](#page-70-1)</sup> бөгөөд энэ хүрээлэлд мөр тусбүрийн томьёо дугаарлагддаг. Тэдгээрийг дугаарлахгүй гэвэл align\* гэхэд хангалттай.

align хүрээлэлд \\ тушаалаар томьёог тасалж, таслахад үүсэх мөр бүрийн томьёог & тэмдгээр жигдлэн нийтэд нь голлуулдаг. Зөвхөн тодорхой тооны томьёог дугаарлах хэрэгтэй бол дугаарлах шаардлагагүй томьёоны мөр таслах \\ тэмдгийн өмнө \nonumber гэсэн тушаалыг зарлана:

```
\begin{align}
f(x) &= (a+b)(a-b) \label{eq:2} \label{1}\\
      &= a^2-ab+ba-b^2 \\
      &= a^2+b^2 \tag{буруу}
\end{align}
Энэ бол \eqref{1} томьёоны заагч.
                                                  f(x) = (a+b)(a-b) (3.4)
                                                       = a<sup>2</sup> - ab + ba - b<sup>2</sup>(3.5)
                                                       = a^2 + b^2(буруу)
                                            Энэ бол (3.4) томьёоны заагч.
```
Урт томьёо автоматаар оновчтой тасардаггүй. Зохиогч чухам хаагуур тасалбал зохихыг шийддэг:

```
\begin{align}
f(x) &= 3x^5 + x^4 + 2x^3\nonumber \\
     \&\qquad<sup>+</sup> 9x<sup>2</sup> + 12x + 23 \\
     &= g(x) - h(x)\end{align}
                                             f(x) = 3x^5 + x^4 + 2x^3+9x^2+12x+23 (3.6)
                                                 = g(x) - h(x) (3.7)
```
amsmath багцад дээрхтэй төстэй цөөн тооны хүрээллүүд байдаг: flalign, gather, multline болон split. Уг багцад хамаарах тушаал, хүрээллүүд болон бусад мэдээллийг түүний баримтаас авч болно.

## <span id="page-70-0"></span>3.4.2 Хүснэгт болон матрицууд

Хүснэгт үүсгэхэд array хүрээлэл ашиглагддаг. Энэ нь зарим талаараа tabular хүрээлэлтэй ижилхэн юм. \\ тушаалаар мөр тасалдаг:

<span id="page-70-1"></span> $^6$ align нь amsmath-ийн хүрээлэл юм. L<sup>A</sup>TEX-ийн үүнтэй ижил хүрээлэл нь <mark>eqnarra</mark>y боловч зай авах болон хаяглалт үүсгэхэд тохиромжгүй.

```
\begin{equation*}
 \mathbf{X} = \left| \text{if } x \right|\begin{array}{ccc}
   x_1 \& x_2 \& \ldots \x_3 \& x_4 \& \ldots \\vdots & \vdots & \ddots
  \end{array} \right)
\end{equation*}
```

```
X =\sqrt{ }\overline{ }x_1 x_2 ...
                x_3 x_4 ...
                  .
.
.
.
.
.
.
.
.
                                           \setminus\overline{\phantom{a}}
```
array хүрээллээр үнэмлэхүй хэмжигдэхүүнт функцийг илэрхийлэхдээ  $\text{right-min}$ ард "." тэмдгийг тавьж баруун хаалтыг далдална:<sup>[7](#page-71-1)</sup>

```
\begin{equation*}
|x| = \left| \text{left} \right|\begin{array}{rl}
  -x & x < 0 \text{ text} y \in \mathbb{R}0 & x = 0 \text{ year} \text{ year}x & x > 0 \text{ үед}
 \end{array} \right.
\end{equation*}
```
 $|x| =$  $\sqrt{ }$ J  $\mathcal{L}$  $-x \quad x < 0$  үед  $0 \quad x = 0$  үед  $x \quad x > 0$  үед

array-г мөн матриц үүсгэхэд ашиглаж болох боловч amsmath-ийн matrix хүрээлэл илүү тохиромжтой байдаг. Үүнд зургаан янзын хаалт бий: matrix (хаалтгүй), pmatrix (, bmatrix [, Bmatrix {, vmatrix | ба Vmatrix  $\parallel$ . Баганын тоог array шиг тодорхойлж өгөх шаардлагагүй. Түүний баганын дээд хязгаар нь 10 боловч үүнийг тохируулж өгч болдог (10 багана бол хангалттай тоо!):

```
\begin{equation*}
\begin{matrix}
   1 \& 2 \ \backslash3 & 4
 \end{matrix} \qquad
 \begin{bmatrix}
   1 & 2 & 3 \\
   4 & 5 & 6 \\
   7 & 8 & 9
 \end{bmatrix}
\end{equation*}
```
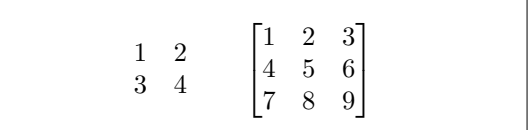

## <span id="page-71-0"></span>3.5 Математик горим дахь зай

Хэрэв LATEX-ын томьёонд хэрэглэж буй зай нь хангалтгүй байвал түүнийг зай тохируулах дараах тушаалуудаар тааруулж болно: \, нь  $\frac{3}{18}$ quad ( $\vert$ ),  $\vert$ : нь  $\frac{4}{18}$  quad ( $\vert$ ) ба  $\vert$ ; нь  $\frac{5}{18}$  quad ( $\vert$ ). Ердийн сул зай нь үг хоорондох

<span id="page-71-1"></span> ${}^{7}Y$ үн шиг ижил бүтцийг amsmath-ийн cases хүрээллээр гаргаж бас болно.
зайтай ижил дундаж хэмжээний  $\iota_{\square}$  зайг үүсгэдэг бөгөөд  $\iota_{\square}$  болон \qquad ( ) нь үүнээс илүү урт хэмжээний зай авна. \quad-ийн зай нь сонгосон фонтын 'M' үсгийн өргөнтэй эн чацуу байдаг. \! нь баруун тийш тэлж бус зүүн тийш агшиж  $-\frac{3}{18}$  quad  $(-$ ш) хэмжээний зай авдаг.

'd' нь дифференциалд босоо фонтоор бичигдэж байгааг анзаар:

```
\begin{equation*}
 \int_1^2 \ln x \mathrm{d}x \qquad\int_1^2 \ln x \, \mathrm{d}x\end{equation*}
```

$$
\int_1^2 \ln x \, dx \qquad \int_1^2 \ln x \, dx
$$

Дараагийн жишээнд, "d"-г (d-ийн өмнө  $\Box$ зай авъя), \ud гэх шинэ тушаалаар төлөөлүүлэн товчоор илэрхийлье. \newcommand тушаал нь баримтын эхлэлд зарлагдана.

```
\newcommand{\\ud}{\mathbf, \mathrm{d}}
```

```
\begin{equation*}
\int_a^b f(x)\u dx\end{equation*}
```

```
\int^ba
    f(x) dx
```
Давхар интегралыг гаргахад интегралын тэмдэг хооронд сул зай үүснэ, үүнийг \! тушаалаар шийдэж болох авч amsmath-д үүнийг хялбархан шийдэх \iint, \iiint, \iiiint, ба \idotsint гэх тушаалууд байдаг.

```
\newcommand{\\ud}{\mathbf, \mathrm{d}}
\[\int \int \int f(x)g(y)\]\ud x \ud y \l\[ \int\!\!\!\int
          f(x)g(y) \ud x \ud y \d\lceil \int f(x)g(y) \ud x \ud y \rceil \rceil
```

```
\int \int f(x)g(y) dx dy\int \int f(x)g(y) dx dy\int \int f(x)g(y) dx dy
```
Энэ талаарх дэлгэрэнгүйг testmath.tex ( $\mathcal{A}\mathcal{A}\mathcal{S}\text{-}L\text{-}T$ FX-ээс гаргасан) эсвэл The BTEX Companion [\[3\]](#page-140-0) товхимлын 8-р бүлгээс сонирхоно уу.

### 3.5.1 Үл үзэгдэгч

LATEX-д ^ ба \_ тэмдэгтүүдийг текстэд босоо жигдлэлт хийхэд ашиглаж болдог. \phantom тушаалаар тодорхой тэмдэгтийн уртаар зай авч болдгийг жишээгээр үзүүлье:

```
\begin{equation*}
{\f}^{14}_{6}\text{C}\qquad \text{үүний оронд} \qquad
{\f{}^{14}_{\phantom{i}\rm{m}}\text{C}}\end{equation*}
```
 ${}^{14}_{6}C$ үүний оронд

 $^{14}_{\phantom{1}6}C$ 

Дээрх жишээнд үзүүлсэн шиг олон изотоптой томьёог хялбархан бэлтгэе гэвэл химийн томьёог бэлтгэх зориулалттай mhchem багцыг ашиглахад хангалттай.

## 3.6 Математик фонт сонголт

Математикийн фонтуудыг [67-](#page-80-0)р хуудасны [3.14-](#page-80-0)р хүснэгтэд үзүүлэв.

```
$\Re \qquad
\mathcal{R} \qquad
\mathfrak{R} \qquad
\mathbb{R} \qquad $
```
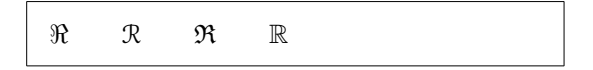

Сүүлийн хоёр фонтод amssymb буюу amsfonts багц шаардагдана. Зарим тохиолдолд LATFX-д фонтын хэмжээг тааруулах хэрэг гардаг. Үүнийг математик горимд дараах дөрвөн тушаалаар гүйцэтгэнэ:

```
\displaystyle (123), \textstyle (123), \scriptstyle (123) ба
\scriptscriptstyle (123).
```
Хэрэв P тэмдэг бутархайд ороход, LATEX-д үүний хэмжээг тодорхойлж өгөөгүй л бол энэ нь текст горимоор буюу жижгээр гарах болно:

```
\begin{equation*}
 R = \frac{\displaystyle{
    \sum_{i=1}^n (x_i-\bar{x})(y_i - \bar{y}){\displaystyle{\left[
    \sum_{i=1}^n(x_i-\bar{x})^2\sum_{i=1}^n(y_i-\bar{y})^2\right] ^{1/2}}}
\end{equation*}
                                                         R =\sum_{n=1}^{\infty}i=1(x_i - \bar{x})(y_i - \bar{y})\left[\frac{n}{\sum_{i=1}^{n}}\right]i=1(x_i - \bar{x})^2 \sum_{i=1}^{n}i=1(y_i - \bar{y})^2\bigg]^{1/2}
```
Хэмжээг өөрчлөх нь голдуу томоохон үйлдлүүд болон хязгааруудад хэрэглэгддэг.

#### 3.6.1 Тод тэмдгүүд

LATEX-д тод тэмдгүүдийг олонтаа хэрэглэх нь хялбаргүй. \mathbf тушаалаар математик налуу үсгийг босоо болгож тодруулдаг бол грек жижиг үсгийг тодруулдаггүй. Эдгээр дутагдлыг \boldmath нөхөж болох боловч энэ тушаал нь математик горимын гадна үйлчилдэг:

\$\mu, M \qquad \mathbf{\mu}, \mathbf{M}\$ \qquad \boldmath{\$\mu, M\$}

 $\mu, M$   $\mu, M$   $\mu, M$ 

Дээрх хүндрэлийг илүү хялбараар amsbsy (amsmath-д агуулагдах) болон tools бүрдлийн bm багцуудад хамаарах \boldsymbol тушаалыг ашиглаж шийдэж болно:

\$\mu, M \qquad  $\begin{array}{c|c}\n\hline\n\end{array}$  \boldsymbol{\mu}, \boldsymbol{M}\$  $\mu, M$   $\mu, M$ 

# 3.7 Теорем, Леммүүд, . . .

Математикийн эх бэлтгэх явцад "Лемм", "Тодорхойлолт", "Аксиом" мэтийн нэгэн хэвийн хүрээллүүдийг ашиглах шаардлага гарч болох юм.

 $\text{hevthen}\{m \in \mathbb{N}\}$ [тоолуур] $\{m \in \mathbb{N}\}$ [бүлэг]

нэр гэсэн хувьсагчид "теорем"-ыг заах товчилсон нэрийг, текст хувьсагчид "теорем"-ыг төлөөлөх нэрийг тус тус оруулна.

Дөрвөлжин хаалтад орсон туслах чанарын хувьсагчуудаар "теорем" ын дугаарлалтыг тодорхойлно. тоолуур хувьсагч нь нэр бүхий "теорем" г заах бөгөөд уг тоолуурыг дараагийн "теорем"-д үргэлжлүүлэн ашиглана. бүлэг гэсэн хувьсагчийг "теорем"-д бүлгийн дугаарыг хамааруулан тоолоход ашиглана.

Баримтын эхлэлд \newtheorem тушаалыг зарласны үр дүнд дараах тушаалыг биелүүлэх боломж бүрдэнэ.

\begin{нэр}[текст] Сонирхож буй теорем  $\text{end}$ { $\text{map}$ }

amsthm багц  $(A\mathcal{M}S\text{-}M\text{-}B\mathcal{S}azeap}$  тушаалаар теоремын дараах гурван төрлийн загварыг санал болгодог: definition (гарчгийг тодоор, текстийг босоогоор), plain (гарчгийг тодоор, текстийг налуугаар) буюу remark (гарчгийг налуугаар, текстийг налуугаар).

Онолын бүх тодорхойлолтыг үүгээр тэмдэглэж болно. \newtheorem хүрээллийг хэрхэн ашиглахыг дараах жишээгээр үзүүлье.

Эхэлж теоремуудыг тодорхойлно:

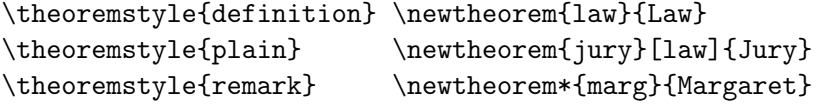

\begin{law} \label{law:box} Don't hide in the witness box \end{law} \begin{jury}[The Twelve] It could be you! So beware and see law~\ref{law:box}.\end{jury} \begin{marg}No, No, No\end{marg}

<span id="page-75-0"></span>Law 1. Don't hide in the witness box

**Jury 2** (The Twelve). It could be you! So beware and see law [1.](#page-75-0)

Margaret. No, No, No

Дээрх жишээнд "Jury" болон "Law" гэсэн теоремуудыг нэгэн дугаарлалтад хамруулжээ. Дөрвөлжин хаалтад байгаа хувьсагч нь теоремд гарчиг буюу ижил зүйлийг тодотгоход ашиглагдаж байна.

\newtheorem{mur}{Мэрфи}[section]

\begin{mur} Хийх хэд хэдэн арга зам байгаагийн аль нэг эрсдэлтэйг нь хэн нэгэн сонгож таараа.\end{mur}

Мэрфи 3.7.1. Хийх хэд хэдэн арга зам байгаагийн аль нэг эрсдэлтэйг нь хэн нэгэн сонгож таараа.

"Мэрфи"-гийн теоремыг тухайн дэд бүлгийн дугаартай хослуулан дугаарлажээ. Мөн үүнээс гадна бүлэг эсвэл дэд хэсгийн дугаарыг ашиглаж бас болно.

amsthm багцад proof хүрээлэл бас байдаг.

\begin{proof}  $\[E=mc^2\]$ гэдгээс илэрхий. \end{proof}

Баталгаа.  $E = mc^2$  $\Box$ гэдгээс илэрхий.

\qedhere тушаалаар 'баталгааг төгсгөх' тэмдгийн байршлыг өөрчилж нэг мөр ахиулан тавьж болно.

\begin{proof} \[E=mc^2 \qedhere\] гэдгээс илэрхий. \end{proof}

Баталгаа.  $E = mc^2$  $\Box$ гэдгээс илэрхий.

Теоремыг төгсгөх тэмдгийг ntheorem багцад нэмэлт сонголтыг тодорхойлон өөрчилж болно.

# 3.8 Математикийн тэмдгүүд

Дараах хүснэгтэд математик горимд ихэвчлэн хэрэглэгддэг бүхий л тэмдгүүдийг үзүүлэв.

Хүснэгт [3.12–](#page-80-1)[3.8](#page-83-0)<sup>[8](#page-76-0)</sup>-д үзүүлсэн тэмдгүүдийг ашиглахын тулд **amssymb** багцыг баримтын эхлэлд зарласан байх ёстой бөгөөд системд тань  $A_{\mathcal{M}}S$ математик фонт суусан байх учиртай. Хэрэв эдгээр багц болон фонт нь суугаагүй бол тэдгээрийг CTAN:macros/latex/required/amslatex хаягаас татаж авч суулгаж болно. Бусад тэмдгүүдийг CTAN:info/symbols/ comprehensive хаягт дурдсан болно.

Хүснэгт 3.1: Математик горимын өргөлтүүд.

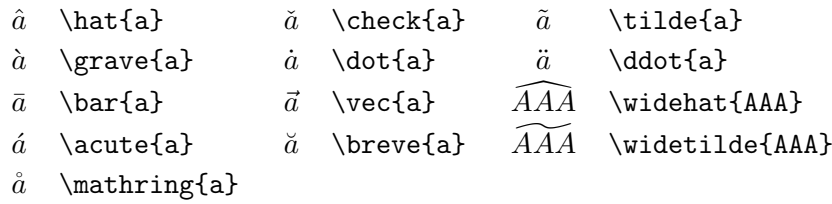

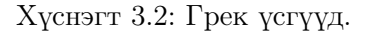

\Alpha, \Beta мэтийн үсгүүд нь ердийн латин A, B. . . үсгүүдтэй яг ижил тул тэдгээр үсгүүдэд зориулсан тушаал байхгүй.

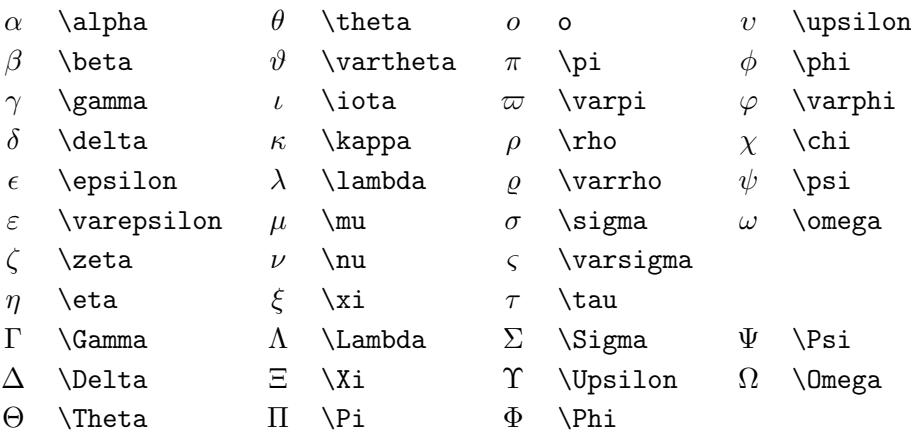

<span id="page-76-0"></span><sup>8</sup>Эдгээр хүснэгтийг Дэвид Карлислын (David Carlisle) зохиосон symbols.tex баримтаас эх авч хожим Йозеф Ткадлек (Josef Tkadlec) нэмж засварласан болно.

## Хүснэгт 3.3: Бинар харьцаанууд.

Дараах тэмдэгтүүдийн үгүйсгэлийг гаргахдаа тэдгээр тэмдэгтийн өмнө \not тушаал бичнэ.

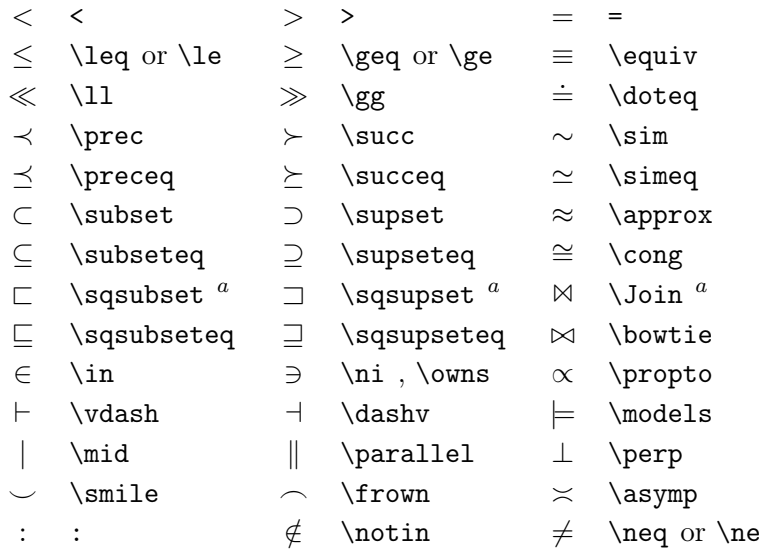

<sup>a</sup>Эдгээр тэмдгийг ашиглахын тулд latexsym багцыг зарласан байна

Хүснэгт 3.4: Бинар үйлдлүүд.

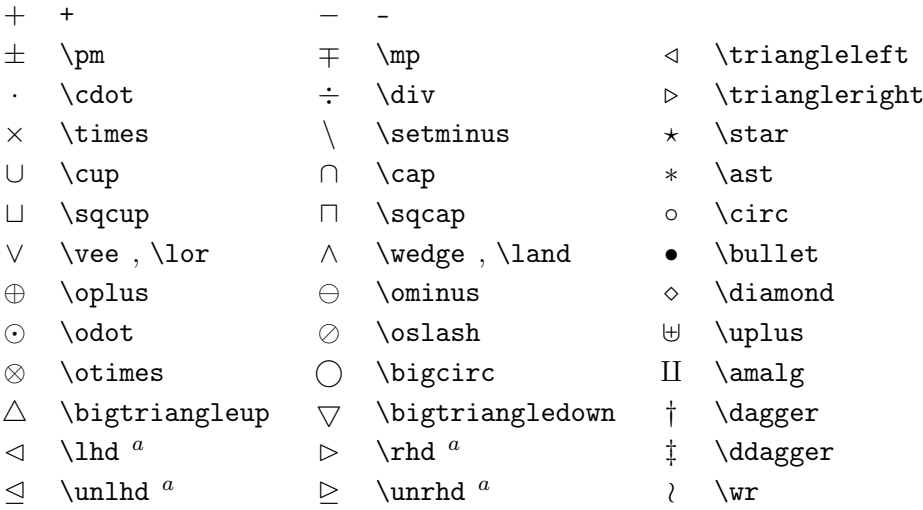

Хүснэгт 3.5: Үйлдлийн ТОМ тэмдгүүд.

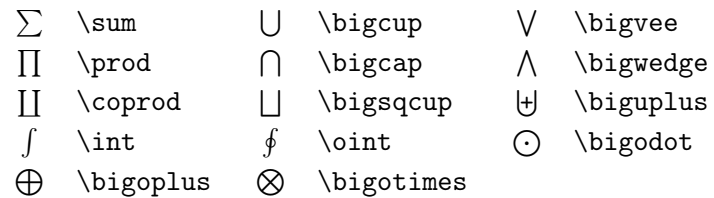

Хүснэгт 3.6: Сумнууд.

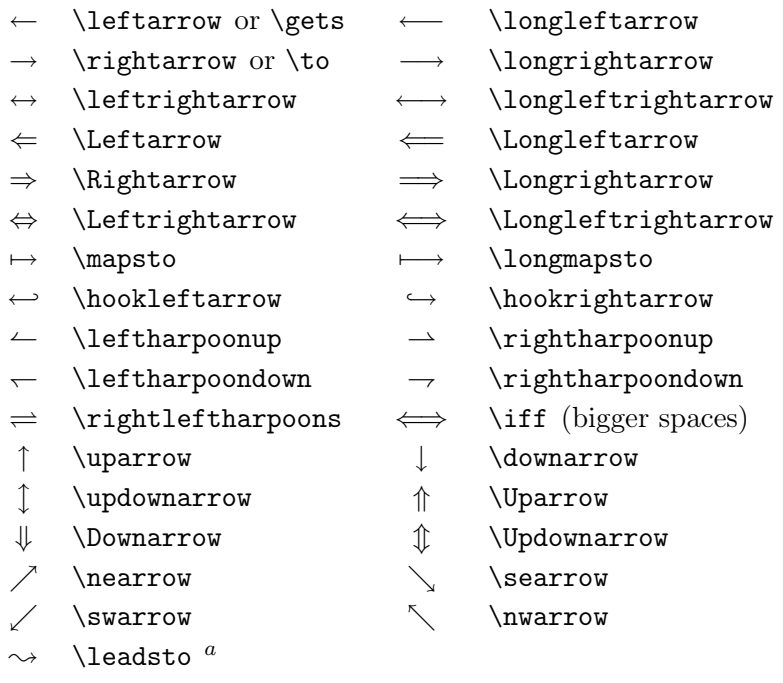

<sup>a</sup>Эдгээр тэмдгийг ашиглахын тулд latexsym багцыг зарласан байна

Хүснэгт 3.7: Сумтай өргөлтүүд.

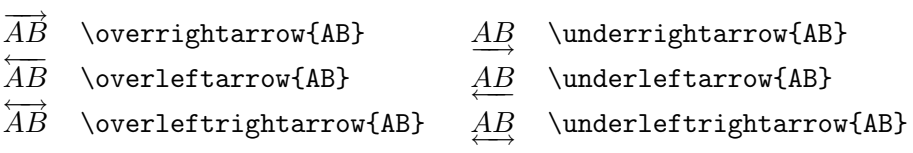

Хүснэгт 3.8: Хаалтууд.

|                                                              |                    | \uparrow        |
|--------------------------------------------------------------|--------------------|-----------------|
| [ or \lbrack                                                 | ] or \rbrack       | downarrow       |
| $\{ \setminus \}$ or $\langle \rangle$ or $\setminus$ abrace | $\}$ \} or \rbrace | $\u$ pdownarrow |
| \langle                                                      | $\angle$ rangle    | \Uparrow        |
| $\vert$ or \vert                                             | \  or \Vert        | \Downarrow      |
|                                                              | \backslash         | $\Upsilon$      |
| \lfloor                                                      | \rfloor            |                 |
| \rceil                                                       | \lceil             |                 |

Хүснэгт 3.9: Том хаалтууд.

| lgroup]     | \rgroup    | <b>\lmoustache</b> |
|-------------|------------|--------------------|
| \arrowvert  | \Arrowvert | \bracevert         |
| \rmoustache |            |                    |

Хүснэгт 3.10: Төрөл бүрийн тэмдгүүд.

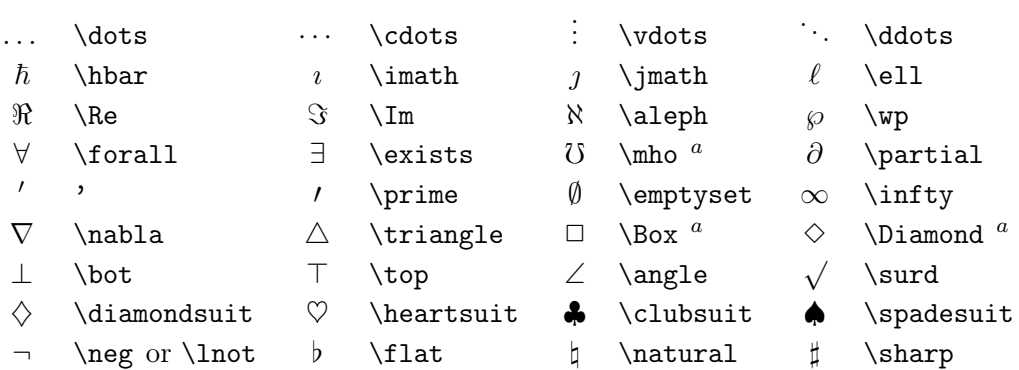

<sup>a</sup>Эдгээр тэмдгийг ашиглахын тулд latexsym багцыг зарласан байна

Хүснэгт 3.11: Математикийн бус тэмдгүүд.

Эдгээр тэмдгийг мөн математик горимд ашиглаж ч болно.

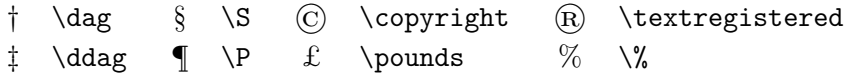

<span id="page-80-1"></span>Хүснэгт 3.12: AMS хаалтууд.

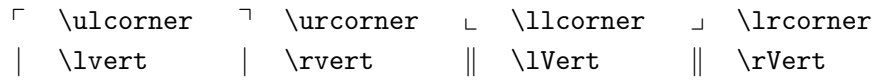

Хүснэгт 3.13: AMS грек болон еврей үсгүүд.

 $F \digamma \times \varkappa \nI \delta \ T \daleth$ 

<span id="page-80-0"></span>Хүснэгт 3.14: Математикийн цагаан толгой.

Математикийн бусад фонтыг [111-](#page-124-0)р хуудасны [6.4-](#page-124-0)р хүснэгтээс үз.

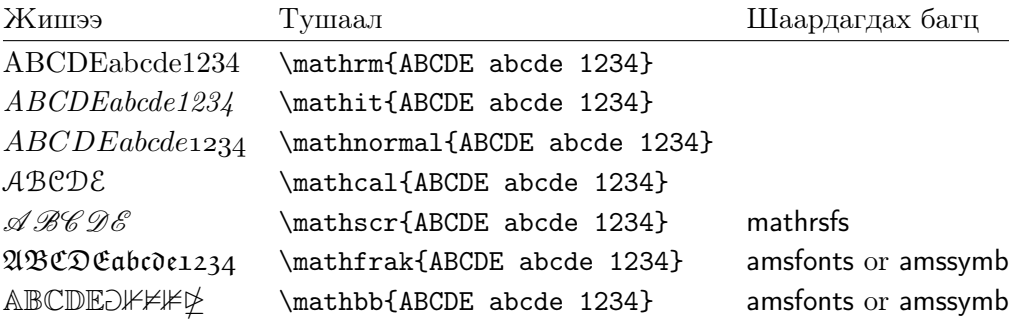

Хүснэгт 3.15: AMS бинар үйлдлүүд.

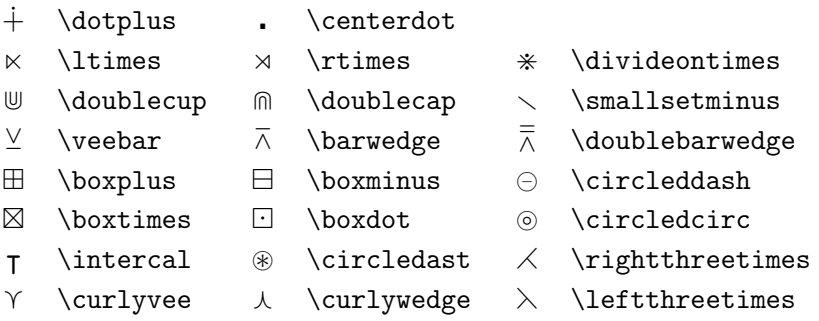

Хүснэгт 3.16:  $A_{M}S$  бинар харьцаанууд.

| $\lessdot$       | \lessdot            | $\geqslant$             | \gtrdot      | $\doteq$                 | \doteqdot      |
|------------------|---------------------|-------------------------|--------------|--------------------------|----------------|
| $\leq$           | \leqslant           | $\geqslant$             | \geqslant    | $\equiv$                 | \risingdotseq  |
| $\leqslant$      | \eqslantless        | $\geqslant$             | \eqslantgtr  | $=$                      | \fallingdotseq |
| $\leq$           | \leqq               | $\geqq$                 | \geqq        | $\overline{\phantom{a}}$ | \eqcirc        |
| $\lll$           | \111 or \111ess     | $\ggg$                  | \ggg         | $\stackrel{\circ}{=}$    | \circeq        |
| $\lesssim$       | \lesssim            | $\gtrsim$               | \gtrsim      | ≜                        | \triangleq     |
| $\lessapprox$    | \lessapprox         |                         | \gtrapprox   | $\simeq$                 | \bumpeq        |
|                  | \lessgtr            |                         | \gtrless     | ≎                        | \Bumpeq        |
|                  | $\lesssim$          |                         | \gtreqless   | $\sim$                   | \thicksim      |
| VII/VI/VI/V      | \lesseqqgtr         | NINNIN NI N             | \gtreqqless  | $\approx$                | \thickapprox   |
| $\preccurlyeq$   | \preccurlyeq        | $\succcurlyeq$          | \succcurlyeq | $\approx$                | \approxeq      |
| ⋞                | \curlyeqprec        | $\prec$                 | \curlyeqsucc | $\backsim$               | \backsim       |
| $\precsim$       | \precsim            | $\lesssim$              | \succsim     | $\simeq$                 | \backsimeq     |
| $\precsim$       | $\perp$             | $\gtrsim$               | $\simeq$     | ⊨                        | \vDash         |
| $\subseteqq$     | \subseteqq          | $\supseteq$             | \supseteqq   | ⊩                        | \Vdash         |
| $\mathbf{H}$     | \shortparallel      | $\supseteq$             | \Supset      | $\parallel\parallel$     | \Vvdash        |
| ◀                | \blacktriangleleft  | ┑                       | \sqsupset    | $\overline{z}$           | \backepsilon   |
| $\triangleright$ | \vartriangleright   | $\ddot{\cdot}$          | \because     | $\propto$                | \varpropto     |
| ▶                | \blacktriangleright | ⋐                       | \Subset      | Ŏ                        | \between       |
| $\geq$           | \trianglerighteq    | $\widehat{\phantom{1}}$ | \smallfrown  | ψ                        | \pitchfork     |
| $\triangleleft$  | \vartriangleleft    | I                       | \shortmid    | $\smile$                 | \smallsmile    |
| $\triangleq$     | \trianglelefteq     | $\ddot{\phantom{a}}$    | \therefore   | г                        | \sqsubset      |

# Хүснэгт 3.17:  $A_{\mathcal{M}}S$  сумнууд.

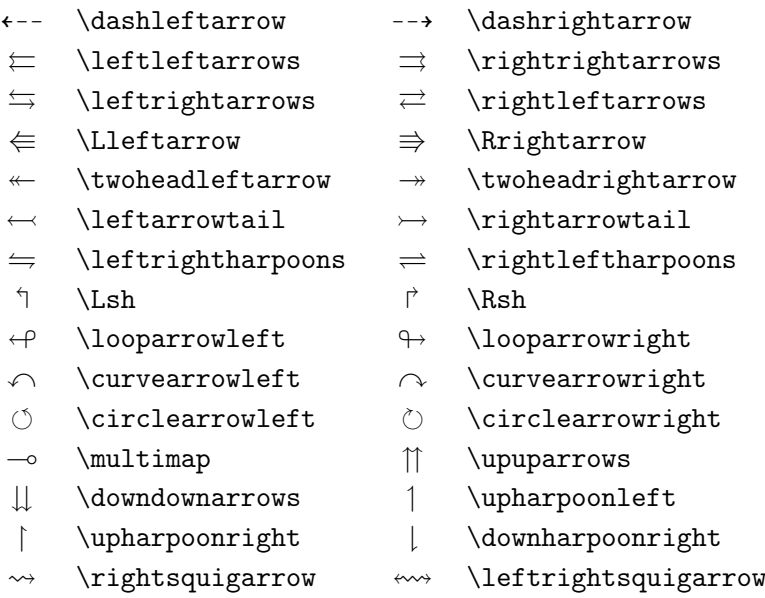

<span id="page-83-0"></span>Хүснэгт 3.18: AMS үгүйсгэл бинар харьцаа болон сумнууд.

| ≮                    | \nless        | ≯                            | $\eta$             | ⊊                 | \varsubsetneqq    |
|----------------------|---------------|------------------------------|--------------------|-------------------|-------------------|
| $\lneq$              | \lneq         | ⋧                            | \gneq              | 全全之               | \varsupsetneqq    |
| ≰                    | \nleq         | ≱                            | \ngeq              |                   | \nsubseteqq       |
| ≰                    | \nleqslant    | ≱                            | \ngeqslant         |                   | \nsupseteqq       |
| $\lneqq$             | \lneqq        | ≩                            | $\qquad$           |                   | $\mathcal{L}$     |
| $\leq$               | \lvertneqq    | $\geq$                       | \gvertneqq         | $\frac{1}{2}$     | \nparallel        |
|                      | \nleqq        |                              | \ngeqq             | ł                 | \nshortmid        |
| $\notin\, \leqslant$ | \lnsim        | $\not\geqslant$              | \gnsim             | H                 | \nshortparallel   |
| $\lessapprox$        | $\lambda$     | .<br>≉                       | $\qquad$           | $\sim$            | $\nsim$           |
| $\not\prec$          | \nprec        | $\neq$                       | \nsucc             | ≇                 | \ncong            |
| ≵                    | \npreceq      | ≱                            | \nsucceq           | ⊬                 | \nvdash           |
| ⋨                    | \precneqq     | ≽                            | \succneqq          | ⊭                 | \nvDash           |
| $\precnsim$          | \precnsim     | $\succnsim$                  | \succnsim          | ⊮                 | \nVdash           |
| $\precapprox$        | \precnapprox  | $\stackrel{\times}{\approx}$ | \succnapprox       | ⊯                 | \nVDash           |
| $\subsetneq$         | \subsetneq    | $\supsetneq$                 | \supsetneq         | ⋪                 | \ntriangleleft    |
| ⊊                    | \varsubsetneq | $\overline{z}$               | \varsupsetneq      | ⋫                 | \ntriangleright   |
| ⊈                    | \nsubseteq    | ⊉                            | \nsupseteq         | ⋬                 | \ntrianglelefteq  |
| $\subsetneqq$        | \subsetneqq   | $\supsetneqq$                | $\text{supsetneq}$ | ⋭                 | \ntrianglerighteq |
| $\leftrightarrow$    | \nleftarrow   | $\neg\neg$                   | \nrightarrow       | $\leftrightarrow$ | \nleftrightarrow  |
| $\Leftrightarrow$    | \nLeftarrow   | $\nRightarrow$               | \nRightarrow       | ⇔                 | \nLeftrightarrow  |

# Хүснэгт 3.19: AMS бусад тэмдгүүд.

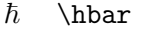

- 
- $\triangle$  \vartriangle  $\triangle$  \blacktriangle  $\Box$  \complement
- $\nabla \times \theta$  \triangledown  $\nabla \times \theta$  \blacktriangledown a \Game
- 
- 
- 
- 
- 
- $$\hbar$ \hbox{{\tt Bbbk}}$$ 
	-
	-
	-
- $\Diamond$  \lozenge  $\Diamond$  \blacklozenge  $\star$  \bigstar
- $\angle$  \angle  $\angle$  \measuredangle
	-
	-
	-
- $\eth$  \eth  $\lhd$  \sphericalangle  $\eth$  \mho
- 
- $\Box$  \square  $\Box$  \blacksquare  $\Box$  \circledS
	-
	-
	-
- $\diagup$  \diagup \ \diagdown \ \backprime
- $\frac{1}{x}$  \nexists  $\frac{1}{x}$  \Finv  $\emptyset$  \varnothing
	-

# Бүлэг 4

# Нэмэлт боломжууд

Томоохон баримт боловсруулахад зориулж LATEX товъёг, номзүй үүсгэх гэх мэт боломжуудаар хангадаг. LATEX-ийн тэдгээр нэмэлт болон тусгай боломжуудын талаар  $\mathbb{F}F$  Manual [\[1\]](#page-140-1) болон *The*  $\mathbb{F}F$  *Companion* [\[3\]](#page-140-0) товхимлуудад дэлгэрэнгүй өгүүлсэн байгаа.

## <span id="page-84-3"></span>4.1 Encapsulated PostScript зураг оруулах

LATEX нь figure болон table хүрээллүүдэд зураг, график мэтийн хөвөгч биеттэй ажиллах бололцоог олгодог.

LATEX-ийн үндсэн буюу өргөтгөсөн багцыг ашиглан график байгуулах хэд хэдэн арга байх бөгөөд тэдгээрийн заримыг [5-](#page-104-0)р бүлэгт дурдав. Мөн *The*  $\angle ATFX$  *Companion* [\[3\]](#page-140-0) болон  $\angle BTFX$  Manual [\[1\]](#page-140-1) товхимлуудаас дэлгэрэнгүйг мэдэж болно.

Баримтад зураг оруулах хамгийн хялбар арга нь зургаа тусгай зо-риулалтын программ ашиглан бэлтгээд<sup>[1](#page-84-0)</sup> түүнийгээ баримтдаа оруулах явдал бөгөөд LATEX-д бэлтгэсэн зургаа оруулах олон төрлийн арга зам байдгаас энэ удаад бид, хэрэглэхэд хялбар/түгээмэл хэрэглэгддэгээр нь Encapsulated PostScript (EPS) төрлийн зургийг хэрхэн оруулах талаар авч үзэх болно. EPS форматын зургийг ашиглахын тулд PostScript хэвлэгч<sup>[2](#page-84-1)</sup> шаардлагатай.

Д. Карлислын зохиосон graphicx багцад зураг оруулахад зориулагдсан нэлээд хүчирхэг тушаалууд багтсан байна. Энэ нь "graphics" бүрдлийн нэг хэсэг ажээ.[3](#page-84-2)

Компьютерт тань PostScript хэвлэгч ажиллах боломжтой төдийгүй graphicx багц суусан бол баримтад зураг оруулах дараах алхмуудыг

<span id="page-84-1"></span><span id="page-84-0"></span><sup>&</sup>lt;sup>1</sup>XFig, Gnuplot, Gimp, Xara X ...

<sup>&</sup>lt;sup>2</sup>POSTSCRIPT-г дүрслэх өөр нэг боломж бол GHOSTSCRIPT программыг support/ ghostscript хаягаас татаж авч ашиглах явдал. Windows болон  $OS/2$  хэрэглэгчдэд GSview хэрэгтэй.

<span id="page-84-2"></span> $^3$ macros/latex/required/graphics

гүйцэтгээрэй:

- 1. Зориулалтын программаар зургаа EPS формат уруу хөрвүүлэх.[4](#page-85-0)
- 2. Оролтын файлын эхлэлд graphicx багцыг дараах байдлаар зарлана

 $\{\text{usage}[\partial \text{degree}]\}\$ 

үүнд, драйвер нь "dvi-аас postscript уруу" хөрвүүлэх программ бөгөөд энд хамгийн өргөн хэрэглэгддэг программ нь dvips юм. TEX-д зураг оруулах тодорхой стандарт байхгүй учраас драйверын нэрийг оноох шаардлагатай байдаг. Драйверыг тодорхойлсноор, .dvi файл дахь зургийн мэдээллийг оруулах зохих аргыг graphicx багц сонгож улмаар принтер үүний дагуу .eps файлыг алдаагүйгээр оруулдаг.

3. Баримтад зургийн файлыг оруулахдаа дараах тушаалыг ашиглана.

 $\in$ lincludegraphics[ $conv = y$ mza, ...]{ $\phi$ aŭ $\lambda$ }

Зургийн өндөр, өргөн, эргэлт зэргийг тогтоох сонголтод харгалзах утга бүхий хувьсагчуудыг өөр хооронд нь таслалаар тусгаарлаж оруулна. Чухал хэрэгцээтэй сонголтуудыг [4.1-](#page-85-1)р хүснэгтэд жагсаан үзүүлэв.

<span id="page-85-1"></span>Хүснэгт 4.1: graphicx багцын сонголтууд.

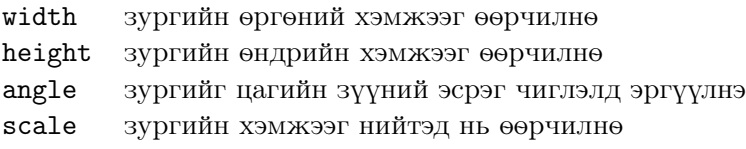

<span id="page-85-0"></span> $4$ Хэрэв таны программ EPS формат уруу хөрвүүлэх боломжгүй бол PostScript принтерийн драйвер (жишээ нь, Apple LaserWriter мэтийн) суулгаад түүгээр файлаа EPS формат уруу хөрвүүлэх хэрэгтэй. EPS нь нэгээс илүү хуудсыг агуулахгүй гэдгийг анхаар. Гэхдээ зарим принтер драйверуудад үүнийг тохируулж болдог.

Ойлгомжтой болгох үүднээс дараах жишээ кодыг авч үзье:

```
\begin{figure}
\centering
\includegraphics[angle=90,
                 width=0.5\textwidth]{test}
\caption{Энэ бол жишээ.}
\end{figure}
```
Үүнд test.eps зургийг баримтад оруулахдаа түүнийг эхлээд 90 градус эргүүлээд дараа нь стандарт параграфын хувьд өргөөш нь 2 дахин богиносгожээ. Энд өндрийнх нь хэмжээг тусгайлан тогтоогоогүй учраас урт өргөн хоёрын харьцааг 1.0 гэж ойлгох бөгөөд урт өргөний хэмжээг тусгайлан тогтоож болно. Хэмжээтэй холбоотой дэлгэрэнгүй мэдээллийг [115-](#page-128-0)р хуудасны [6.5-](#page-128-0)р хүснэгтээс, энэхүү сэдэвтэй холбоотой дэлгэрэнгүй мэдээллийг [\[9\]](#page-140-2) болон [\[13\]](#page-141-0) товхимлуудаас тус тус сонирхож болно.

# 4.2 Номзүй

thebibliography хүрээллийн тусламжтайгаар номзүйг үүсгэж, өгөгдлүүдийг дараах маягаар оруулна

```
\big\{\nabla x\right\}{m \partial x\partial x\partial x\partial x
```
Үүнд, тэмдэглэгээ гэдэгт баримтад иш татаж оруулсан ном товхимлуудын нэрийн товчлол байна.

 $\text{image}$ 

Хэрэв хаяг гэсэн сонголтыг хоосон орхивол өгөгдлийг автоматаар дугаарлан оруулах болно. \begin{thebibliography} тушаалын ард бичигдэх хувьсагчаар номзүйд орж болох нийт хаягийн тоог заана. Доорх жишээнд {99} гэдгээр LATEX-д иш татах нийт номын тоо 99 ширхгээс хэтрэхгүй болохыг илтгэж байна.

Партл~\cite{pa}-ын өгүүлснээр бол \ldots \begin{thebibliography}{99} \bibitem{pa} H.~Partl: \emph{German \TeX}, TUGboat Volume~9, Issue~1 (1988) \end{thebibliography}

<span id="page-86-0"></span>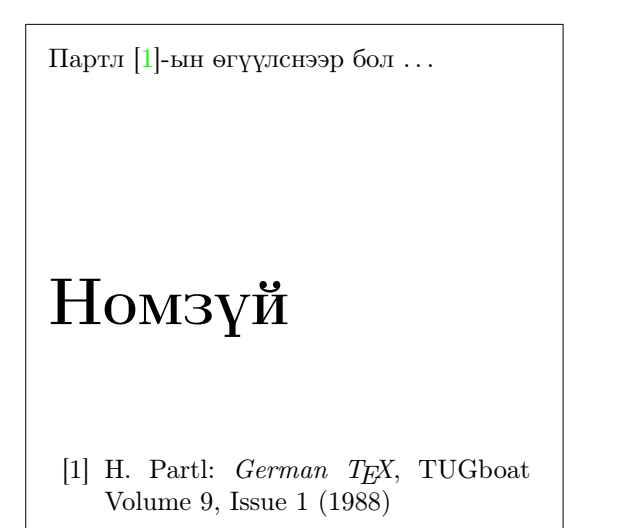

Томоохон баримтуудад BibTEX программыг ашиглах нь тохиромжтой. BibTEX нь TEX-ийн ихэнх тархцуудыг агуулдаг төдийгүй номзүйн өгөгдлийн санг дэмжих бөгөөд баримтад иш татсан зүйл бүрийг түүний эх товхимлын талаарх тайлбаруудтай холбож өгөх үүрэгтэй. BibTEX нь томоохон хэмжээний номзүйн өгөгдлийг үүсгэх загвар хуудасны горимд тулгуурладаг.

<span id="page-88-1"></span>Хүснэгт 4.2: Товъёгт түлхүүр үг оруулах загвар.

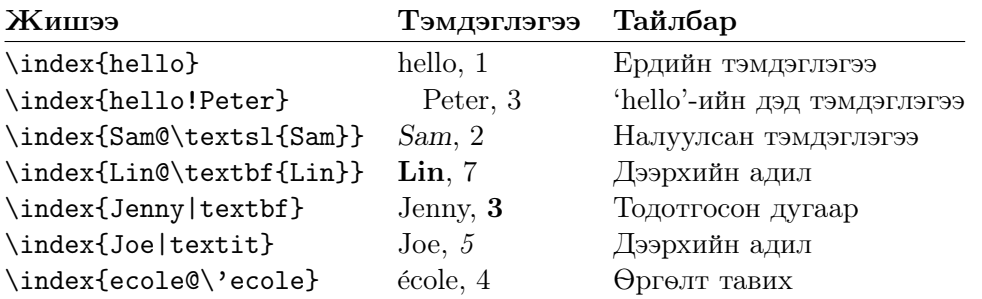

# 4.3 Товъёг үүсгэх

Номын чухал хэсгүүдэд товъёг багтдаг. LAT<sub>EX</sub> болон makeindex<sup>[5](#page-88-0)</sup> программын тусламжтайгаар товъёгийг хялбархан үүсгэж болдог бөгөөд энэхүү хэсэгт зөвхөн товъёг үүсгэх үндсэн тушаалуудыг судлах болно. Дэлгэ-рэнгүй мэдээллийг The IAT<sub>E</sub>X Companion [\[3\]](#page-140-0) товхимлоос авна уу.

LATEX-д товъёг үүсгэх горимыг идэвхжүүлэхийн тулд makeidx багцыг баримтын эхлэлд зарласан байх ёстой:

\usepackage{makeidx}

товъёг үүсгэх тусгай тушаалыг

\makeindex

оролтын файлд мөн зарласан байна.

Товъёгийг тодорхойлохдоо,

#### $\hat{m}$ үлхүүр үг}

гэсэн тушаалын түлхүүр үг гэдэгт товъёгт оруулах үгсийг заан оруулна. Түлхүүр үг оруулах загварыг [4.2-](#page-88-1)р хүснэгтэд жишээгээр үзүүлэв.

LATEX, оролтын файлыг боловсруулахдаа \index тушаалаар товъёг тэмдэглэгээг зохих хуудасны дугаарын хамтаар, уг оролтын файлтай нэр ижил боловч өргөтгөл өөр (.idx) файлд бичдэг. Улмаар энэхүү .idx

<span id="page-88-0"></span><sup>&</sup>lt;sup>5</sup>8-аас илүүгүй тооны тэмдэгтээс бүрдсэн файлын нэрийг дэмждэг системүүдэд үүнийг makeidx гэх нь бий.

файлыг makeindex программ цааш боловсруулдаг.

makeindex  $\phi$ айлын нэр

makeindex программаар эрэмбэлсэн товъёг бүхий, эх файлтай ижил нэртэй .ind өргөтгөлтэй файлыг үүсгэсний дараагаар оролтын файлыг LATEX дээр дахин боловсруулмагц LATEX

#### \printindex

тушаалын байрлаж буй байрлалд товъёгийг баримтад хавсаргана.

 $\text{LATEX } 2\varepsilon$ -ийн showidx багцын тусламжтайгаар товъёгт орсон түлхүүр үгийг тэмдэглэсэн хуудас бүрийн захад тухайн хуудсанд харьяалагдах түлхүүр үгсийг хэвлэж харуулдаг. Энэ нь товъёгийг нягтлах болон баримтыг хянан засварлахад хэрэг болдог.

\index тушаалыг зөв хэрэглэхгүй бол баримтын харагдах байдалд нөлөөлж болзошгүй байдаг.

Сүүлийн цэг \index{Үг}. Төгсгөх цэг\index{Үг}. Төгсгөлийг анхаар.

Сүүлийн цэг . Төгсгөх цэг. Төгсгөлийг анхаар.

## 4.4 Зүйлчлэлийг тохируулах

Пит ван Оострумын (Piet van Oostrum) зохиосон fancyhdr багц[6](#page-89-0) нь баримтын зүйлчлэл, зүүлтийг хялбархан тохируулах цөөн тооны тушаалыг агуулдаг. Уг багцын хэрэглээг яг энэ хуудасны дээд талд байрлах зүйлчлэлээс харж болно.

Зүйлчлэл, зүүлтэд бүлэг ба дэд бүлгийн нэрийг тохируулахад ярвигтай байдаг бөгөөд LATEX-д үүнийг хоёр янзаар гүйцэтгэж болно. Зүйлчлэл, зүүлтийг оноосон хуудсанд л дахин тодорхойлохыг хүсвэл тухайн бүлэг дэд бүлгийн нэрсийг төлөөлөх \rightmark ба \leftmark гэсэн тушаалуудыг бүлэг, дэд бүлгийн нэрсийг өөрчлөхийг хүссэн хуудсандаа зарлана.

\chapter болон үүнтэй ижил тушаалуудыг бүхэлд нь дахин тодорхойлохын тулд \rightmark ба \leftmark тушаалуудыг бус \chaptermark, \sectionmark, буюу \subsectionmark тушаалуудыг ашиглана.

Зүйлчлэл дэх бүлгийн нэрийг өөрчлөхдөө "шинээр" \chaptermark тушаалыг зарлана.

[4.1-](#page-90-0)р зурагт, энэхүү товхимол дээрх зүйлчлэлтэй ижил зүйлчлэл үүсгэх fancyhdr багцын боломжит тохиргоог үзүүлэв. Зүүлтэд тэмдэглэсэн хаягаар хандан уг багцын талаарх мэдээллийг авч болно.

<span id="page-89-0"></span> $^6$ macros/latex/contrib/supported/fancyhdr хаягаас татаж авч болно.

```
\documentclass{book}
\usepackage{fancyhdr}
\pagestyle{fancy}
% ингэснээр бүлэг, дэд бүлгийн зүйлчлэлийг
% жижиг үсгээр тэмдэглэх боломжтой болно.
\renewcommand{\chaptermark}[1]{%
        \mathbf{#1}{}}
\renewcommand{\sectionmark}[1]{%
        \markright{\thesection\ #1}}
\fancyhf{} % одоогийн зүйлчлэл, зүүлтийг хүчингүй болгох
\fancyhead[LE,RO]{\bfseries\thepage}
\fancyhead[LO]{\bfseries\rightmark}
\fancyhead[RE]{\bfseries\leftmark}
\renewcommand{\headrulewidth}{0.5pt}
\renewcommand{\footrulewidth}{0pt}
\addtolength{\headheight}{0.5pt} % зай тогтоох
\fancypagestyle{plain}{%
   \fancyhead{} % хуудаснаас зүйлчлэлийг хасах
   \renewcommand{\headrulewidth}{0pt}
}
```
<span id="page-90-0"></span>Зураг 4.1: fancyhdr тохиргооны жишээ.

## 4.5 Verbatim багц

Энэ номын эхэнд verbatim хүрээллийн талаар тодорхой ойлголттой болсон байх. Энэ дэд бүлгээр бид verbatim багцыг судлах болно. Ерөнхийдөө verbatim багц нь verbatim хүрээллийг бодвол нэмэлт үүрэгтэйгээр хязгаарлагдмал хүрээнд ажилладаг. verbatim багцыг ашиглахдаа

 $\verb|\verbatiminput{||$ 

гэсэн тушаалыг зарлаж, ASCII текст файлыг бүхэлд нь verbatim хүрээлэлд оруулна.

Энэхүү verbatim багц нь 'tools' бүрдлийн хэсэг тул ихэнх системүүдэд түүний суулгац бий. Хэрэв уг багцын талаарх дэлгэрэнгүй мэдээллийг авахыг хүсвэл [\[10\]](#page-140-3)-р товхимлыг сонирхоно уу.

## 4.6 Нэмэлт багц суулгах

Ихэнх LATEX суулгацуудад томоохон хэмжээний суулгахаар загварчилсан багцууд дагалддаг бол бусдыг нь интернетээс татаж авах шаардлагатай байдаг. Загварчилсан багцуудыг татаж авч болох интернетийн үндсэн хаяг нь CTAN (<http://www.ctan.org/>).

geometry, hyphenat, болон өөр бусад багцууд нь голдуу хоёр файлаас бүрддэг: .ins болон .dtx өргөтгөлтэй файлууд. Эдгээрийг дагалдаж, уншиж танилцвал зохих тухайн багцын талаарх товч тайлбарыг агуулсан readme.txt файл ирдэг.

Ямар ч тохиолдолд, багц файлуудаа компьютертоо хуулж тавьсны дараагаар (a) TEX тархцадаа загварчилсан багцыг таниулж, (b) шаардагдах баримтуудыг гарган авна. Эхний хэсгийн гүйцэтгэлийг дурдвал:

- 1. LATEX дээр .ins файлыг боловсруулж .sty файлыг гарган авна.
- 2. Гарган авсан .sty файлаа .../localtexmf /tex/latex дэд директорт (Windows буюу OS/2 хэрэглэгчид ташуу зураасыг эсрэг тийш өөрчлөн бичнэ) байрлуулна.
- 3. Тархцынхаа файлын нэрсийн өгөгдлийг LATEX тархцадаа зохих тушаалаар шинэчилнэ: teTeX, fpTeX – texhash; web2c – maktexlsr; MiKTeX – initexmf -update-fndb эсвэл GUI буюу хэрэглэгчийн харилцах цонх ашигла.

Одоо .dtx файлаасаа баримтыг гарган авах боломжтой боллоо:

1. .dtx файлыг LATEX дээр боловсруулж .dvi файлыг гарган авна. LATEX дээрх хэд хэдэн удаагийн боловсруулалтын дараагаар холбох заагчийн мэдээллийг (cross-reference) цуглуулж хавсаргана.

- 2. LATEX, боловсруулалтаар .idx файл үүссэн эсэхийг шалгана. Хэрэв үүсээгүй бол [5-](#page-92-0)р алхамд шилжинэ.
- 3. Товъёг үүсгэхийн тулд дараах тушаалыг биелүүлнэ: makeindex -s gind.ist  $H\rightarrow$ (үүнд нэр гэдэгт боловсруулах файлын өргөтгөл агуулаагүй зөвхөн нэр байна).
- <span id="page-92-1"></span>4. .dtx файлыг LAT<sub>F</sub>X дээр дахин нэг удаа боловсруулна.
- <span id="page-92-0"></span>5. Эцэст нь, уншихад эвтэйхэн байх үүднээс .ps юм уу .pdf файлыг үүсгэнэ.

Үгийн тайлбар үүсгэхдээ .glo (үгийн тайлбар) [4-](#page-92-1)[5-](#page-92-0)р алхам хооронд дараах тушаалыг зарлана:

makeindex -s gglo.ist -o нэр.gls нэр.glo

[5-](#page-92-0)р алхамд шилжихээс өмнө .dtx файлыг LAT<sub>EX</sub> дээр дахин нэг удаа боловсруулна.

## 4.7 pdf PT<sub>F</sub>X-тэй ажиллах

Зохиогч Даниил Флипо (Daniel Flipo) [<Daniel.Flipo@univ-lille1.fr>](mailto:Daniel.Flipo@univ-lille1.fr)

PDF нь веб хуудаст зарим үгсийг заагч холбоосоор тухайн баримтын аль нэгэн хэсэгт буюу өөр бусад баримтад шилжихээр тэмдэглэсэн байдагтай төстэй, баримтын гипертекст формат юм. Тухайн холбох заагч дээр дармагц заагчийн байрлалд шилжинэ. LATEX-ийн хувьд уг холбох заагч нь \ref ба \pageref юм. Нэмж хэлэхэд, хүснэгтийн жагсаалт, товъёг болон бусад ижил бүтцүүд нь дээрх холбох заагчийн төрөлд хамаардаг.

Ихэнх веб хуудаснууд HTML (HyperText Markup Language) дээр бичигдэж байгаа билээ. Уг форматаар шинжлэх ухааны баримт бичиг боловсруулахад хоёр том дутагдал байдаг:

- 1. HTML баримт математикийн томьёог дэмждэггүй. Үүнд тодорхой стандарт байсаар атал ихэнх интернет хөтчүүд үүнийг үл дэмжих буюу шаардлагатай фонтууд дутагддаг.
- 2. HTML баримтыг хэвлэх боломжтой ч гарах үр дүн нь хөтөч болон системээс ихэд шалтгаалдаг төдийгүй LATFX-тэй харьцуулахад чанарын шаардлага хангадаггүй.

LATEX-ээс HTML уруу хөрвүүлэх олон янзын оролдлогын зарим нь стандарт LATEX оролтын файлыг веб хуудсанд уншиж болохоор хөрвүүлж байсан хэдий ч гарах үр дүн нь бичиглэлийг хэт хялбарчилдаг байсан. Удалгүй LATEX-ийг илүү уян хатан болгох нэмэлт багцууд гарч

ирмэгц хүмүүс бэлтгэсэн баримтынхаа хэвлэлийн чанарыг алдагдуулахгүй байлгах үүднээс, вебдээ баримтын загварыг хадгалах төдийгүй гипертекст удирдлагыг дэмжих PDF (Portable Document Format, баримтын зөөврийн формат)-г ашиглах болсон юм. Сүүлийн үеийн ихэнх интернет хөтчүүдэд PDF баримтыг шууд нээх бололцоотой нэмэлт программ дагалддаг болсон.

Хэдийгээр ихэнх системүүдэд DVI болон PS файлыг нээн үзэх программ байдаг ч Acrobat Reader болон Xpdf нь PDF баримтыг дэмжигч хамгийн өргөн хэрэглэгддэг программууд билээ. Иймээс баримтын PDF хувилбар нь уншигчдад илүү хүртээмжтэй юм.

#### 4.7.1 Вебд зориулсан PDF баримтууд

Hàn Th´ề Thành хэмээх хүний зохиосон pdfTFX программын тусламжтайгаар LATEX эх файлаас PDF файлыг хялбархан гарган авч болно. pdfTEX нь TEX-ийн үүсгэсэн DVI файлыг PDF уруу хөрвүүлдэг бол pdfLATEX нь мөн LATEX эх файлаас PDF баримтыг боловсруулан гаргадаг.

pdfT<sub>F</sub>X болон pdfLAT<sub>F</sub>X нь сүүлийн үеийн T<sub>F</sub>X тархцууд болох teT<sub>F</sub>X, fpTEX, MiKTEX, TEXLive ба CMacTEX системүүдэд дагалдан суудаг.

DVI файлын оронд PDF файл үүсгэх бол latex file.tex гэсэн тушаалыг pdflatex file.tex тушаалаар солиход хангалттай. Зарим системүүдэд LATEX-г тушаал бичиж ажиллуулахгүйгээр TEX-ийн удирдах товчлууруудыг ашиглаж болдог.

LATEX дээр a4paper буюу letterpaper гэх мэт баримтын төрлийг зарлаж өгч болдгийн адилаар pdfLATEX-д ч бас болох бөгөөд харин pdfTEXийн хувьд pdf файлд цаасны хэмжээг тодорхойлох тушаалыг зарлаж өгөх шаардлагатай. Хэрэв hyperref багцыг [\(83-](#page-96-0)р хуудсыг үз) ашиглаж байгаа бол цаасны хэмжээ автоматаар тохирох болно. Бусад тохиолдолд дараах тушаалыг баримтын эхэнд зарлана:

\pdfpagewidth=\paperwidth \pdfpageheight=\paperheight

Дараагийн дэд бүлэгт LATEX болон pdfLATEX хоёрын ялгааг нарийвчлан тайлбарлах болно. Гол ялгааг дараах гурван зүйлд төвлөрүүлэн авч үзэх болно: ашиглах фонт, оруулах зургийн төрөл, гипер холбогчийн бүтэц.

### 4.7.2 Фонтууд

pdfLATEX-д бүх төрлийн фонтыг (PK bitmaps, TrueType, PostScript type 1. . . ) ашиглаж болох боловч ердийн LATEX bitmap PK фонт форматаар үүсгэсэн баримтын фонт Acrobat Reader дээр арзайж харагддаг тул арзайлгахгүйн тулд гагцхүү PostScript Type 1 фонтыг ашиглах нь тохиромжтой байдаг. Сүүлийн үеийн TeX суулгацуудад уг фонт агуулагдах болсон тул энэ нь автоматаар тохирно. Таны PDF баримт, дээрх төрлийн фонтыг агуулж байвал энэ бүлгийг уншилгүй алгасаж болно.

POSTSCRIPT Type 1 төрлийн Computer Modern болон AMSFonts фонтуудыг Blue Sky Research болон Y&Y, Inc. зохиож Америкийн Математикийн Нийгэмлэгт эрхээ шилжүүлжээ. Уг фонтууд нь 1997 оны эхээр нийтэд түгж сүүлийн үеийн ихэнх TEX тархцуудад дагалдах болсон байна.

LATEX дээр англиас бусад хэл дээр баримт бэлтгэхэд EC, LH, буюу CB фонтууд (OT1 фонтын талаар [26-](#page-38-0)р хуудаснаас үз) хэрэг болно. Владимир Воловичийн зохиосон EC/TC, EC Concrete, EC Bright ба LH фонтуудыг агуулсан cm-super фонтын бүрдлийг CTAN:/fonts/ps-type1/cm-super хаягаас татаж авч болох ба энэ нь TEXLive7 болон MiKTEX системүүдэд дагалддаг. Апостолос Сирополосын (Apostolos Syropoulos) зохиосон type 1 төрлийн CB грек үсгийн фонтыг CTAN:/tex-archive/fonts/greek/cb хаягаас татан авч бас болно. Гэхдээ дээрх фонтууд хэвлэлийн чанарын хувьд Blue Sky/Y&Y-ийн Type1 CM фонтуудыг гүйцэхгүй, дээд нягтрал нь EC/LH/CB фонтуудын эх bitmap зургийн чанараар танигдаж, бага нягтралд дүрслэгдэхдээ эх нягтралыг багасгадаг тул тийм ч цэвэрхэн харагддаггүй.

Латин хэл дээр эх бэлтгэхийн тулд дараах тохиргоог хийх хэрэгтэй.

- aeguill буюу Almost European Computer Modern with Guillemets багцыг баримтын эхлэлд \usepackage{aeguill} хэмээн зарласнаар AE виртуал фонтыг EC фонтын оронд идэвхжүүлэх юм.
- Эсвэл mltex багцыг зөвхөн pdfTFX-д зориулж ашиглаж болно.

MlTEX системийн адилаар AE виртуал фонт, TEX-ийн CM фонтын тэмдэгтүүдийг 256 хүртэл гүйцээн, EC фонтын тэмдэгтийн дарааллаар байрлуулж, type 1 форматын CM фонтуудыг ашиглах боломжтой болгосноор T1 кодчилолд латин хэлд суурилсан европын хэлнүүдэд үе таслах ажиллагааг идэвхтэй болгоно. Гэвч хуурмаг AE тэмдэгтүүд нь Acrobat Reader программын хайлтын функцэд зохицон ажилладаггүй тул PDF файлд өргөлттэй үсэг орсон үгсийг хайх боломжгүй.

Орос хэлний хувьд дээрхийн ижил шийдэл нь C1 виртуал фонтуудыг ftp://ftp.vsu.ru/pub/tex/font-packs/c1fonts хаягаас татан авч ашиглах явдал юм. Эдгээр фонтууд нь Bluesky бүрдлийн стандарт CM type 1 болон Paradissa болон BaKoMa бүрдлийн CMCYR type 1 фонтуудын нэгдэл бөгөөд эдгээрийг CTAN-аас татаж авах боломжтой. Paradissa фонтууд нь зөвхөн Орос цагаан толгойн үсгүүдийг агуулдаг тул C1 фонтуудад кирилл үсгийн бусад тэмдэгт үсгүүд агуулагддаггүй.

Өөр нэг шийдэл нь бусад PostScript type 1 фонтуудыг ашиглах явдал. Үнэндээ тэдгээрийн зарим нь Acrobat Reader программд дагалддаг. Эдгээр фонтуудын үсгийн хэмжээ харилцан ялгаатай тул хуудсан дахь текстийн байршил өөрчлөгдөж болзошгүй байдаг. Ерөнхийдөө эдгээр фонтууд нь зайг маш үр ашигтайгаар шийдсэн CM фонтуудаас харьцангуй их зай эзэлдэг. Түүнчлэн, Times, Helvetica ба Courier фонтуудыг баримтад ашиглахаар сонгосон тохиолдолд эдгээр нь нэг дор зохицдоггүй.

Дээрх нөхцөлд тохирох хоёр төрлийн фонтыг, үндсэн текстийн фонтыг, Palatino фонтыг дэмжих pxfonts багцаар, туслах текстийн фонтыг Times фонтыг дэмжих txfonts багцаар тус тус идэвхжүүлж ажиллуулах явдал бөгөөд ашиглахдаа баримтын эхлэлд дараах мөрүүдийг зарлана:

#### \usepackage[T1]{fontenc} \usepackage{pxfonts}

Жич: оролтын файлыг боловсруулсны дараа .log файлд

```
Warning: pdftex (file eurmo10): Font eur... not found
```
баримтад ашиглавал зохих зарим фонтууд олдоогүйг заасан анхааруулга гарч болох юм. PDF баримтад орхигдсон тэмдэгтүүдийг агуулсан хуудас гарахгүй тул энэ асуудлыг шийдвэрлэхээс өөр замгүй.

Тэдгээр худалдаалах фонтуудыг, ялангуяа type 1 форматын CM фонтуудын чанартай эн чацуу EC фонтыг орлохуйц Latin Modern (LM) гэгдэх фонт шинээр гарсан бөгөөд TEX системийн сүүлийн үеийн суулгацуудад энэ нь дагалдах болсон ба баримтын эхлэлд

\usepackage{lmodern} \usepackage[T1]{fontenc} \usepackage{textcomp}

гэсэн тушаалуудыг зарласнаар pdf гаралтад латин тэмдэгтүүдийг бүрэн эхээр нь дэмжих боломжтой болох юм.

#### 4.7.3 Зураг оруулах

Баримтад зураг оруулахад graphicx багц нэн тохиромжтой байдаг [\(71-](#page-84-3)р хуудсыг үз). pdfIAT<sub>F</sub>X-д driver гэдгийн оронд pdftex гэдгийг сонгоно:

```
\usepackage[pdftex]{color,graphicx}
```
Веб баримтад өнгө ашиглаж байгаа учир дээрх жишээнд color багцыг сонгож оруулжээ.

Encapsulated PostScript зургийн формат дэмжигддэггүйг эс тооцвол PdfLATEX-д давуу тал олон бий. Хэрэв \includegraphics тушаалд файлын өргөтгөлийг зааж өгөөгүй бол graphicx багц, тохирох өргөтгөлийг, driver сонголтоос шалтгаалж өөрт агуулагдах, жишээ нь pdftexийн хувьд .eps өргөтгөлөөс  $\delta yca \partial$ .png, .pdf, .jpg ба .mps (METAPOST) өргөтгөлүүдээс хайна.

Дээрх асуудлаас зайлсхийх хялбар арга бол epstopdf программ ашиглан EPS файлыг PDF формат уруу хөрвүүлэх явдал юм. Вектор графикийн хувьд бол энэ нь хамгийн оновчтой шийдэл болж чадах бол PDF формат угаасаа PNG ба JPEG зургуудыг дэмжихээр зохиогдсон тул bitmap (фото, сканерын) зургуудын хувьд чадахгүй. PNG нь дэлгэцийн зураг болон цөөн өнгө агуулсан зургуудад, харин JPEG нь шахалт сайтай тул фото зургуудад тохиромжтой байдаг.

Геометрийн дүрс зургийг METAPOST мэтийн, ихэнх TEX тархцуудад өөрийн дэлгэрэнгүй гарын авлагын хамтаар дагалдах тусгай тушаалын хэл ашиглан боловсруулах нь дээр байдаг.

#### <span id="page-96-0"></span>4.7.4 Гипертекст холбоосууд

hyperref багц нь баримтад дотоод заагч холбоосыг гаргахад хэрэглэгддэг. Идэвхжүүлэхдээ баримтын эхлэлд \usepackage[pdftex]{hyperref} тушаалыг бусад тушаалуудын дор зарлаж өгнө.

hyperref багцад төлөвийг тодорхойлох олон янзын сонголт бий:

- нэмэлт сонголтыг pdftex сонголтын араас таслал аван бичнэ \usepackage[pdftex]{hyperref}
- эсвэл тусад нь \hypersetup{ $conv1$  тушаалын мөрөөс оруулсан ч болно.

Гагцхүү pdftex гэсэн сонголт нь зайлшгүй байх хэрэгтэй, харин бусад нь заавал байх албагүй бөгөөд тэдгээрийг hyperref<sup>[7](#page-96-1)</sup> багцын төлөвүүдэд өөрчилж болно. Дараах жагсаалтын тохируулгын (default) утгыг босоо фонтоор тэмдэглэв:

bookmarks (=true,false ) баримтад номын хавчуулгыг харагдуулах буюу үл харагдуулах

unicode  $( = false, true)$  Acrobat-ын номын хавчуулгад латин бус үсгэн тэмдэгтүүдийг ашиглахыг зөвшөөрөх

pdftoolbar (=true,false ) Acrobat-ын төлөөлөх товчлууруудыг (toolbar) харагдуулах буюу үл харагдуулах

<span id="page-96-1"></span> $^7$ hyperref багц нь pdfTEX-ээр хязгаарлагдаад зогсохгүй ердийн L<sup>y</sup>TEX гаралтын DVI файлд PDF-д зориулагдсан мэдээллийг оруулж, улмаар энэ нь dvips программын тусламжтайгаар үүсэх PS файлд дамжиж эцэст нь PS файлаас PDF уруу хөрвүүлэх үед Adobe Distiller программд ашиглагддаг.

- $pdfmenubar$  (=true, false) Acrobat-ын цэсийг харагдуулах буюу үл харагдуулах
- pdffitwindow (=true,false ) pdf файлыг нээх үеийн хуудасны томорч харагдах байдлыг тохируулах
- pdftitle (={text}) Acrobat-ын баримтын тухай мэдээлэлд (Document Info) гарчгийг тодорхойлж өгөх
- pdfauthor (={text}) PDF файлын зохиогчийн нэр
- pdfnewwindow (=true,false ) тухайн баримтын заагч холбоосыг шинэ цонхонд нээх эсэхийг тодорхойлно
- colorlinks (=false,  $true$ ) заагч холбоосыг дөрвөлжин өнгөт хүрээнд багтаах (false) буюу өнгөт үсгээр (true) илэрхийлнэ. Тэдгээр заагч холбоосын өнгүүдийг дараах байдлаар сонгон тохируулж болно (үндсэн тохиргооны өнгүүдийг хаалтад тэмдэглэв):
	- linkcolor (=red) дотоод холбогч өнгө (дэд бүлэг, хуудас, г.м.),
	- citecolor (=green) иш татах холбоосын өнгө (номзүй)
	- filecolor (=magenta) файлыг заах холбоосын өнгө
	- urlcolor (=cyan) URL хаягийн холбоосын өнгө (мэйл, веб)

Хэрэв дээрх үндсэн сонголтуудыг өөрчлөх шаардлагагүй гэж үзвэл дараах хялбар тушаалыг ашиглахад хангалттай

#### \usepackage[pdftex]{hyperref}

Номын хавчуулгыг харагдахаар, заагч холбоосуудыг өнгөтөөр тэмдэглэхээр тохируулах бол (=true утгууд нь үндсэн сонголтынх):

#### \usepackage[pdftex,bookmarks,colorlinks]{hyperref}

PDF баримтыг, хар цагаанаар хэвлэх зорилгоор бэлтгэх тохиолдолд, хэвлэлтэд өнгөт заагч холбоосууд үл харагдахаас зайлсхийж үл хэвлэгдэх өнгөт дөрвөлжин хүрээллийг хэрэглэх нь зохимжтой байдаг:

#### \usepackage{hyperref} \hypersetup{colorlinks=false}

эсвэл заагч холбоосыг хараар дүрсэлж болно:

```
\usepackage{hyperref}
\hypersetup{colorlinks,%
            citecolor=black,%
            filecolor=black,%
            linkcolor=black,%
            urlcolor=black,%
            pdftex}
```
PDF файлын Document Info хэсэгт мэдээлэл оруулахдаа:

```
\usepackage[pdfauthor={Pierre Desproges},%
            pdftitle={Des femmes qui tombent},%
            pdftex]{hyperref}
```
Холбох заагчуудад автомат холбоос оруулахдаа дараах тушаалыг ашиглана

 $\hbox{href{url}{text}$ 

Вебсайт \href{http://www.ctan.org}{CTAN}.

Дээрх тушаалаар"[CTAN"](http://www.ctan.org) сайтын хаягийг, "CTAN" үгээр төлөөлүүлэн түүний дармагц автоматаар холбогдох вебсайтын хаягтай хамтатган оруулж байна.

Хэрэв URL хаягийн оронд локалоор (дискнээс зам зааж) файл оруулах бол \href тушаалыг ашиглана:

#### Дэлгэрэнгүй мэдээллийг \href{manual.pdf}{эндээс}

Дээрх жишээ нь "Дэлгэрэнгүй мэдээллийг эндээс" гэж харагдах ба "эндээс" гэдгийг дармагц manual.pdf файл ачаалагдана. (Файлын нэр нь тухайн файлын байршлаас шалтгаална).

Өгүүллийн зохиогч уншигчдад зориулж баримтын нүүрэн талд эмэйл хаягаа \author тушаал дотор \href тушаалыг оруулах маягтайгаар үлдээж болно:

#### \author{Mary Oetiker \$<\$\href{mailto:mary@oetiker.ch}% {mary@oetiker.ch}\$>\$

Дээрх жишээнд эмэйл хаяг хуудсанд холбоосоор төдийгүй бүрэн эхээрээ харагдахаар бэлтгэгдсэн байна, хэрэв дээрхийн оронд

\href{mailto:mary@oetiker.ch}{Mary Oetiker}

гэвэл энэ нь Acrobat дээр асуудалгүй ажиллах боловч хэвлэхэд эмэйл хаяг харагдахгүй.

#### 4.7.5 Холбоост хамаатай асуудлууд

Тоолуур дахин тоолох үед жишээ нь, book төрлийн \mainmatter тушаалыг ашиглах үед дараах:

! pdfTeX warning (ext4): destination with the same identifier (name{page.1}) has been already used, duplicate ignored

гэсэн, номын тэргүүн бүлгийн дугаарыг өмнөх хуудасны дугаарын адилаар дахин 1-ээс эхлүүлэн тоолж, тийнхүү 1 гэсэн дугаарлалт давхцах болж "давхцлыг үл тооцох" тухай анхааруулга гарна.

Дээрхээс зайлсхийх арга нь hyperref-д plainpages=false гэсэн сонголтыг тохируулж өгч зөвхөн хуудасны дугаарлалтад нөлөөлөх явдал. Үүнээс илүү сайн шийдэл нь hypertexnames=false боловч энэ нь товъёг дахь хуудасны холбоост зөрчил үүсгэдэг.

#### 4.7.6 Номын хавчуулгатай холбоотой асуудлууд

Номын хавчуулга (bookmark) нь LATEX текстийг бодвол цөөн тооны тэмдэгт агуулдаг "ердийн текст" тул түүнд орсон текст тэрбүр ягштал тэмдэглэгдэх нь ховор бөгөөд холбогдох асуудлыг hyperref дараах байдлаар сануулдаг:

```
Package hyperref Warning:
Token not allowed in a PDFDocEncoded string:
```
Дээрх тохиолдолд номын хавчуулгын тэрхүү зөрчилтэй текстийг дараах тушаалаар зөвшөөрөгдөх текстээр солих замаар асуудлыг шийднэ:

 $\text{test}$   $\text{Tr}[X \text{ new}](X)$   $\text{new}$   $\text{new}$   $\text{new}$ 

Ихэвчлэн математикийн илэрхийллүүдэд дээрх төрлийн асуудлууд хамаардаг:

```
\section{\texorpdfstring{$E=mc^2$}%
        {E=mc^2}}
```
үүнд \section{\$E=mc^2\$} гэдгийг хавчуулгад "E=mc2" гэж оруулна. Өнгөний ялгарлууд хавчуулгад үйлчлэхгүй:

\section{\textcolor{red}{Red !}}

гэхэд ердөө "redRed!" гэж гарна. Хэдийгээр \textcolor гэсэн тушаалыг хэрэгсэхгүй боловч (red) гэсэн хувьсагчийг хамтатган авна.

Тиймээс үүнийг хамтатган гаргахгүйн тулд

```
\section{\texorpdfstring{\textcolor{red}{Red !}}{Red\ !}}
```
гэвэл зохино.

Хэрэв юникод дээр баримтаа бэлтгэж байгаа бөгөөд номын хавчуулгыг юникод дээр бэлтгэх хэрэгтэй болбол hyperref багцын unicode гэсэн сонголтыг ашиглах хэрэгтэй. Энэ нь \texorpdfstring хэрэглэх үеийн тэмдэгтийн олон сонголтыг санал болгоно.

#### LATEX, pdfLATEX хоёрыг зохицуулах нь

Баримтыг LATEX болон pdfLATEX аль алинаар нь хөрвүүлж болох хэдий ч зураг оруулахад асуудал үүсдэг. Үүнийг хялбараар, \includegraphics тушаалд биелэгдэх файлын өргөтгөлийг ямагт хасах замаар шийдэх ба ингэхэд тухайн директороос тохирох форматтай файл автоматаар хайгддаг. Энд зургийн файлыг тохирох хувилбаруудын аль нэгээр үүсгэсэн байх ёстой. LAT<sub>E</sub>X нь .eps файлыг хайдаг бол pdfLAT<sub>E</sub>X нь .png, .pdf, .jpg буюу .mps файлыг хайдаг.

Баримтын PDF хувилбарт зориулсан нэмэлт код ашиглах тохиол-долд баримтын эхлэлд ifpdf<sup>[8](#page-100-0)</sup> багцыг зарлана. Хэрэв MiKT<sub>F</sub>X хэрэглэгчдийн системд уг багц байхгүй бол систем түүнийг автоматаар татаж суулгах болно. Уг багцад нөхцөлт кодыг (conditional code) хялбархан оруулах \ifpdf тушаал агуулагддаг. Дараах жишээнд, хэвлэхэд зориулж PostScript хувилбарыг, онлайнаар өнгөт текстээр үзэхэд зориулж PDF хувилбарыг тус тус сонгожээ.

```
\RequirePackage{ifpdf} % Хэрэв pdfTeX бол?
\ifpdf
  \documentclass[a4paper,12pt,pdftex]{book}
\else
  \documentclass[a4paper,12pt,dvips]{book}
\fi
\ifpdf
  \usepackage{lmodern}
\forallfi
\usepackage[bookmarks, % гиперлинк буюу холбоос оруулах
            colorlinks,
            plainpages=false]{hyperref}
\usepackage[T1]{fontenc}
\usepackage[latin1]{inputenc}
\usepackage[english]{babel}
\usepackage{graphicx}
...
```
Дээрх жишээнд hyperref багцыг PDF-ээс бусад хувилбарт ч бас ашигласан байна. Энд \href тушаал нь тодорхой нөхцөлд л биелэгдэх юм.

Сүүлийн үеийн TEX тархцуудын (жишээлбэл TEXLive) ердийн TEX программ нь угтаа, баримтын төрлөөс хамааруулж баримтыг pdf болон dvi файлын аль нэгээр боловсруулдаг pdfT<sub>E</sub>X программ ажээ. Хэрэв дээрх кодыг хэрэглэсэн тохиолдолд, pdf файлыг боловсруулах pdflatex

<span id="page-100-0"></span> $8$ Энэ багцыг яагаад ашиглах болсныг T<sub>EX</sub> FAQ-аас сонирхоорой <http://www.tex.ac.uk/cgi-bin/texfaq2html?label=ifpdf>.

тушаалыг, dvi файлыг боловсруулах latex тушаалуудыг тус тус ашиглах боломжтой юм.

# 4.8 Илтгэл (presentation) бэлтгэх

Зохиогч Даниил Флипо (Daniel Flipo) [<Daniel.Flipo@univ-lille1.fr>](mailto:Daniel.Flipo@univ-lille1.fr)

Үүгээр шинжлэх ухааны бүтээлээ самбарт тольдуураар (transparency) гэрэлтүүлж эсвэл зөөврийн компьютероо ашиглан (илтгэл бэлтгэж үзүүлэх зориулалттай программаар) танилцуулах боломжтой юм.

pdfLATEX-тэй хосолсон beamer төрөл нь илтгэлийг, яг PowerPoint дээр бэлтгэсэн мэт, гэхдээ ихэнх системүүдэд дэмжигддэг илүү авсаар Acrobat Reader программ дээр уншигддаг PDF файлаар бэлтгэнэ.

beamer төрөл нь баримтыг дэлгэцээр үзүүлэхэд зориулж graphicx, color ба hyperref багцуудыг ашигладаг.

[4.2-](#page-102-0)р зурагт үзүүлсэн PDFLATEX-д зориулсан жишээ кодыг боловсруулбал эхний нүүрэнд гарчиг, удаах нүүрэнд хэд хэдэн зүйлээс бүрдэх PDF файл үүснэ.

beamer төрлийн давуу тал нь, PDF файлыг, prosper шиг PostScript боловсруулах дамжлага буюу ppower4 багц ашиглан үүсгэсэн илтгэлд шаардагдах нэмэлт боловсруулалтыг шаарддаггүй.

beamer төрөлд оролтын файлыг хэд хэдэн хувилбараар боловсруулж болдог. Ингэхдээ оролтын файлд дараах ялгаатай загваруудад зориулсан тусгай тушаалуудыг гурвалжин хаалтад хашиж оруулна.

beamer дээр дурдсан PDF илтгэлд зориулсан.

trans слайдад зориулсан.

handout хэвлэх загварт зориулсан.

Энд үндсэн тохиргоо нь beamer загвар бөгөөд үүнийг жишээ нь хэвлэх хувилбарт зориулж \documentclass[10pt,handout]{beamer} гэж өөрчилж болно.

beamer төрлийн загваруудаас илтгэлийн үзэмж ихээхэн хамаарах ба загварыг шинээр үүсгэж болдог. Энэ талаарх дэлгэрэнгүй мэдээллийг beamer төрлийн баримт болох beameruserguide.pdf файлаас мэдэж авах боломжтой юм.

[4.2-](#page-102-0)р зураг дээрх кодыг авч үзье.

\mode<beamer> загварын, захад хөндлөнгөөр гарах удирдах самбарт гарчгийг харуулах Goettingen төлөвийг сонгожээ. Уг самбарын хэмжээг (дээрх тохиолдолд 22 мм) болон байрлалыг (баримтын баруун талд ) өөрчилж болно. hideothersubsections сонголт нь илтгэлийн зөвхөн дэд бүлгүүдийг үзүүлдэг. \mode<trans> ба \mode<handout> загваруудад зориулсан тусгай тохиргоо байхгүй тул стандарт тохиргоогоороо дүрслэгдэнэ.

```
\documentclass[10pt]{beamer}
\mode<beamer>{%
  \usetheme[hideothersubsections,
            right,width=22mm]{Goettingen}
}
\title{Жишээ илтгэл}
\author[Д. Флипо]{Даниил Флипо}
\institute{U.S.T.L. \& GUTenberg}
\titlegraphic{\includegraphics[width=20mm]{USTL}}
\date{2005}
\begin{document}
\begin{frame}<handout:0>
  \titlepage
\end{frame}
\section{Жишээ}
\begin{frame}
  \frametitle{Ням гаригийн үдээс хойш хийх зүйлс}
  \begin{block}{Аль аль нь боломжтой \ldots}
    \begin{itemize}
      \item нохойгоо салхилуулах\dots \pause
      \item ном унших\pause
      \item муураа эрхлүүлэх\pause
    \end{itemize}
  \end{block}
  болон бусад
\end{frame}
\end{document}
```
<span id="page-102-0"></span>Зураг 4.2: beamer төрлийн жишээ код

\title{}, \author{}, \institute{}, ба \titlegraphic{} тушаалууд нь нүүр хуудсанд хамаардаг. \title[]{} ба \author[]{} хувьсагч бүхий тушаалаар Goettingen төлөвийн удирдах самбарт гарчиг болон зохиогчийн нэр харагдана.

frame хүрээллийн гадна зарлагдах \section{} ба \subsection{} тушаалууд нь удирдах самбарт гарчиг дэд гарчгийг үүсгэдэг.

Дэлгэцийн доод буланд байрлах удирдах жижиг товчлууруудаар баримтыг удирдаж болно. Эдгээрийн харагдах хэлбэр нь төлөвийн сонголтоос шалтгаалахгүй.

Илтгэлийн нүүр бүрийг frame хүрээлэлд оруулах ба түүний тусгай хүрээг далдлахдаа гурвалжин хаалтад (< ба >) дурын (optional) хувьсагч зарлаж өгнө. Дээрх жишээнд эхний нүүрний загварыг <handout:0> гэж сонгосон тул анх баримтад зориулж сонгосон загвараар харагдахгүй.

Илтгэлийн гарчгийг нүүр хуудаснаас гадна бусад хуудаснуудад хэвлэн гаргах нь чухал байдаг. Үүнийг \frametitle{} тушаалаар гүйцэтгэх ба хэрэв дэд гарчиг өгөх шаардлагатай бол block хүрээллийг жишээгээр үзүүлсний дагуу ашиглаж болно. Энд, бүлэглэх \section{} ба \subsection{} тушаалууд нь гаралтад харагдахгүй болохыг сануулъя.

itemize хүрээлэлд \pause тушаалыг оруулснаар зүйлүүдийг нэг нэгээр нь тодотгон гаргах боломжтой болно. Илтгэлтэй холбоотой бусад үйлдлүүдийг \only, \uncover, \alt ба \temporal тушаалуудаар туршиж үзэж болно. Илтгэлд өөрчлөлт оруулахад ихэвчлэн гурвалжин хаалт хэрэглэгддэг.

Ямартай ч beamer төрлийн beameruserguide.pdf баримттай танилцсанаар, дээр дурдсан болгоныг гүйцэд ухварлаж чадна. Энэхүү багц нь нэлээд хурдацтай хөгжиж байгаа ба <http://latex-beamer.sourceforge.net/> хаягаар хандан түүний сүүлийн үеийн хөгжүүлэлттэй танилцаарай.

# <span id="page-104-0"></span>Бүлэг 5

# Функцийн график байгуулах

Ихэнх хүмүүс LATEX-г текст бэлтгэхэд ашигладаг. Зургийг агууламж, бүтцийн холбоогүйгээр зурах нь амар хэдий ч LATEX дээр үүнийг хязгаарлагдмал хүрээнд тусгай тушаалын тусламжтайгаар зурж болдог. Түүнээс гадна РТЕХ-д, тэдгээр хязгаарлагдмал байдлыг нөхөхүйц олон тооны нэмэлт өргөтгөлүүд зохиогдсон байдаг бөгөөд энэ бүлэгт тэдгээрийн цөөн хэдтэй танилцана.

### 5.1 Тойм

LATEX-д зургийг picture хүрээллийн тусламжтайгаар боловсруулдаг. Энэ талаарх дэлгэрэнгүйг  $\cancel{B T}$  Manual [\[1\]](#page-140-1) товхимлоос авч болно. Нэг талаар, тойргийн радиусын утгыг төдийгүй шугамын налууг нарийвчлан тогтооход нэлээд төвөгтэй хэдий ч нөгөө талаар,  $\mathbb{E} \mathbb{E} \mathbb{E} \mathbb{E} \mathbb{E} \mathbb{E} \mathbb{E} \mathbb{E}$  refer хүрээлэлд \qbezier тушаал ("q" гэж "квадрат" гэсэн утгатай) агуулагдах бөгөөд тэрхүү Безьегийн квадрат мурийг ашиглан, хэдийгээр энэ нь математик тооцоо шаардах боловч тойрог, эллипс болон гинжин шугам гэх мэтийн мурийнуудыг илэрхийлж болдог. Түүнчлэн Java мэтийн программчлалын хэлүүдийг, LATEX оролтын файлаас \qbezier функцийг дүрслэхэд ашиглаж болдгоос picture хүрээлэл хэчнээн хүчирхэг болох нь харагдана.

Зургийг LATEX дээр программчлах явдал нь нэлээд хязгаарлагдмал төдийгүй ажиллагаа их шаарддаг ч үүгээр бэлтгэсэн баримт нь байтаар хэмжигдэхүйц "багахан" хэмжээ эзэлдэг, нэмэлт зургийн файл оруулах шаардлагагүй байдаг зэрэг ашиглахад хүргэдэг давуу тал цөөнгүй ажээ.

еріс, ееріс (*The LATEX Companion* [\[3\]](#page-140-0)-д дурдсанчлан) ба pstricks гэх багцууд нь picture хүрээллийн хязгаарлагдмал байдлыг халж LATFXийн зурах чадварыг сайжруулахад тусална.

Эхний хоёр багц нь picture хүрээлэлд тулгуурлан түүний чадавхыг бэхжүүлэхэд зориулагдсан бол pstricks багц нь өөрийн pspicture хүрээлэлд зориулагджээ. pstricks багцын чадавх нь PostScript-ийн боломжийг ашиглахад тулгуурладаг. Мөн төрөл бүрийн зориулалттайгаар олон тооны багцууд зохиогдсон байдгаас тэдний нэг болох XY-pic багцын талаар энэ бүлгийн төгсгөлд тайлбарлах болно. Эдгээр багцуудыг The  $\mu_{T}$  Graphics Companion [\[4\]](#page-140-4) (The  $\mu_{T}$  Companion [\[3\]](#page-140-0) биш) товхимолд нарийвчлан тайлбарласан байдаг.

LATEX-ийн хамгийн хүчирхэг зургийн хэрэгслүүдийн нэг нь Доналд Кнутийн METAFONT-ийн ижил болох METAPOST бөгөөд энэ нь META-FONT-ийн математик боловсруулалт бүхий программчлалын хэл, түүний чадавхад тулгуурласан байдаг, тэрээр цэгэн (bitmap) бус LATFX-д ашиглаж болох encapsulated PostScript зураг үүсгэдгээрээ METAFONT-оос ялгаатай. Түүний танилцуулгыг A User's Manual for METAPOST [\[15\]](#page-141-1), ашиглах зааврыг [\[17\]](#page-141-2) товхимлуудаас тус тус үзнэ үү.

 $T_F X$  Unbound [\[16\]](#page-141-3) товхимолд LAT<sub>EX</sub> болон T<sub>EX</sub> дээр зураг (фонт) зурах аргачлалыг дэлгэрэнгүй тайлбарласан байдаг.

### 5.2 picture хүрээлэл

Зохиогч Урс Освальд (Urs Oswald) [<osurs@bluewin.ch>](mailto:osurs@bluewin.ch)

### 5.2.1 Үндсэн тушаалууд

Дараах хоёр тушаалын аль нэгээр picture хүрээллийг<sup>[1](#page-105-0)</sup> илэрхийлнэ

```
\begin{center} \begin{center} \end{center}
```
буюу

```
\begin{center} \begin{cases} (x, y)(x_0, y_0) \dots \\ \text{picture} \end{cases} \end{center}
```
 $x, y, x_0, y_0$  тоонууд нь доорх тушаалаар өөрчилж болох (picture хүрээллээс бусад) \unitlength хэмжигдэхүүнээр утгаа авна

\setlength{\unitlength}{1.2cm}

 $\mathcal{L}$  and  $\mathcal{L}$  and  $\mathcal{L}$  and  $\mathcal{L}$  and  $\mathcal{L}$  are  $\mathcal{L}$  and  $\mathcal{L}$  are  $\mathcal{L}$  are  $\mathcal{L}$  and  $\mathcal{L}$  are  $\mathcal{L}$  are  $\mathcal{L}$  and  $\mathcal{L}$  are  $\mathcal{L}$  are  $\mathcal{L}$  and  $\mathcal{L}$  are  $\mathcal{L}$  are тэгш өнцөгт мужийг, тогтоосон өндөр өргөнтэйгөөр авах бөгөөд харин туслах чанарын хоёр дахь хос  $(x_0, y_0)$  нь сонгосон тэгш өнцөгт мужийг зүүн доош нь тогтоосон өндөр өргөний хэмжээгээр сунгана.

<span id="page-105-0"></span><sup>&</sup>lt;sup>1</sup>picture хүрээлэл нь нэмэлт багц ашиглахгүйгээр стандарт L<sup>A</sup>T<sub>F</sub>X 2<sub> $\varepsilon$ </sub> багцын хайрцаглах горимоор ажилладаг.

Зургийн ихэнх тушаалууд дараах хоёр төрлийн аль нэгээр бичигддэг

 $\sqrt{\text{y}(\cos x)}$ 

эсвэл

 $\mathcal{L}(x, y)$ ( $\Delta x, \Delta y$ }{n}{объект}

Безьегийн мурийн хувьд онцлог, энэ нь дараах тушаалаар зурагдана

\qbezier(x1, y1)(x2, y2)(x3, y3)

#### 5.2.2 Хэрчмүүд

```
\setlength{\unitlength}{5cm}
\begin{picture}(1,1)
  \put(0,0){\line{0,1}{1}}\put(0,0){\line(1,0){1}}
  \put(0,0){\line(1,n(1,1){1}}\put(0,0){\line(1,2){.5}}
  \put(0,0){\line(1,3){.3333}}
  \put(0,0){\line(1,4){.25}}
  \put(0,0){\line(1,5){.2}}
  \put(0,0){\line(1,6){.1667}}
  \put(0,0){\line{2,1}{1}}\put(0,0){\line(2,3){.6667}}
  \put(0,0){\line(2,5){.4}}
  \put(0,0){\line(3,1){1}}
  \put(0,0){\line(3,2){1}}
  \put(0,0){\line(3,4){.75}}
  \put(0,0){\line(3,5){.6}}
  \put(0,0){\line(4,1){1}}\put(0,0){\line(4,3){1}}\put(0,0){\line(4,5){.8}}
  \put(0,0){\line(5,1){1}}
  \put(0,0){\line{1}}e(5,2){1}\put(0,0){\line(5,3){1}}
  \put(0,0){\line{1}}e(5,4){1}\put(0,0){\line(5,6){.8333}}
  \put(0,0){\line(6,1){1}}
  \put(0,0){\line(6,5){1}}
\end{picture}
```
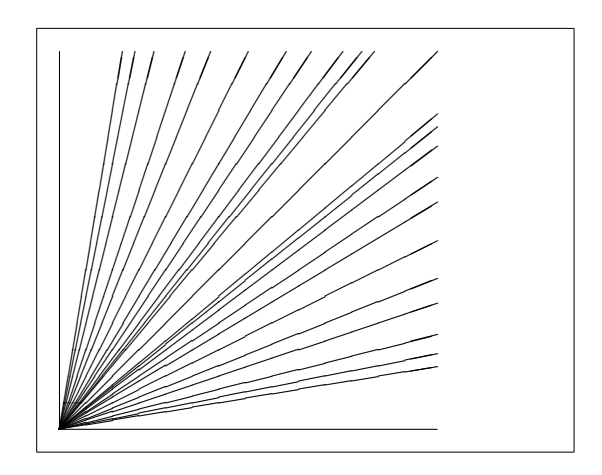

Хэрчмийг зурахдаа доорх тушаалыг ашиглана

 $\put(x, y){\line{(x_1, y_1)}{\}}$ 

\line тушаал нь хоёр төрлийн хувьсагч авдаг:

- 1. векторын чиглэл,
- 2. урт.

Векторын чиглэл нь дараах бүхэл тоон утгаар хязгаарлагдах ба

$$
-6, -5, \ldots, 5, 6,
$$

харилцан энгийн тоонууд байна (1-ээс өөр ерөнхий хуваагчгүй). Эхний квадрантад (тойргийн дөрөвний нэг) нийтдээ 25 боломжит ташуу шугам татагддаг бөгөөд тэдгээрийн урт нь \unitlength-ээс хамаарна. Тэрхүү уртын хувьсах утга нь босоо хэрчмийн хувьд босоо тэнхлэгийн дагуу, бусад тохиолдолд хэвтээ тэнхлэгийн дагуу тооцогддог.
## 5.2.3 Векторууд

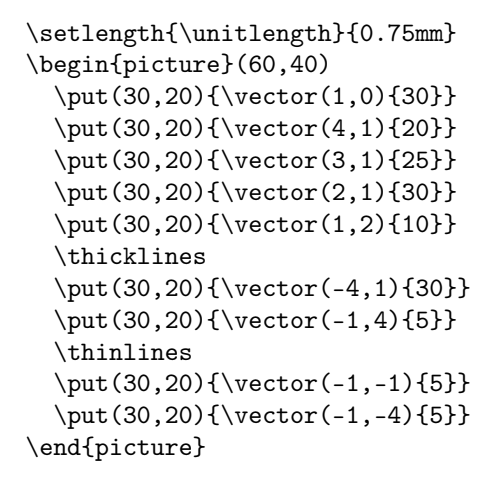

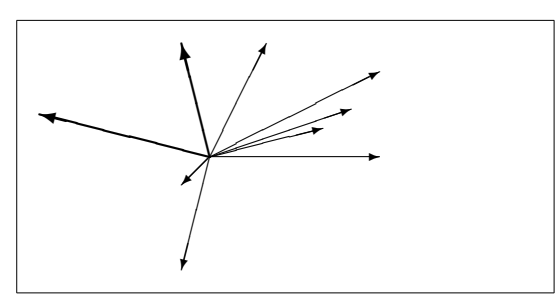

Векторыг дараах тушаалаар зурна

 $\text{(} x, y) {\text{vector}(x_1, y_1){}}$ 

Векторын хувьд векторын чиглэлийн компонентууд нь хэрчмийг бодвол арай хязгаарлагдмал бүхэл тоон утгад хамаарна

$$
-4, -3, \ldots, 3, 4.
$$

Компонентууд нь харилцан энгийн тоонууд байна (1-ээс өөр ерөнхий хуваагчгүй). Дээрх жишээнд \thicklines тушаал нь зүүн дээд векторыг илэрхийлэхэд ашиглагдаж байгаа нь анзаарагдана.

## <span id="page-109-0"></span>5.2.4 Тойргууд

```
\setlength{\unitlength}{1mm}
\begin{picture}(60, 40)
  \put(20,30){\circle{1}}
  \put(20,30){\circle{2}}
  \put(20,30){\circle{4}}
  \put(20,30){\circle{8}}
  \put(20,30){\circle{16}}
  \put(20,30){\circle{32}}
  \put(40,30){\circle{1}}
```

```
\put(40,30){\circle{2}}
\put(40,30){\circle{3}}
\put(40,30){\circle{4}}
\put(40,30){\circle{5}}
\put(40,30){\circle{6}}
\put(40,30){\circle{7}}
\put(40,30){\circle{8}}
\put(40,30){\circle{9}}
\put(40,30){\circle{10}}
\put(40,30){\circle{11}}
\put(40,30){\circle{12}}
\put(40,30){\circle{13}}
\put(40,30){\circle{14}}
```

```
\put(15,10){\circle*{1}}
  \put(20,10){\circle*{2}}
  \put(25,10){\circle*{3}}
  \put(30,10){\circle*{4}}
  \put(35,10){\circle*{5}}
\end{picture}
```
 $(x, y)$  координат дээр төвтэй диаметр гэсэн диаметртэй (радиус биш) тойргийг

 $\put(x, y){\circle{}du$ <br>amemp}}

гэсэн тушаалаар зурах ба picture хүрээлэлд диаметрийн дээд утга нь 14 мм байна. \circle\* тушаалыг дугуй үүсгэхэд ашиглана (битүү тойрог).

Мөн тойргийг дурын радиусаар байгуулах болон хэрчмүүдийг татахдаа eepic эсвэл pstricks нэмэлт багцуудыг ашиглах хэрэгтэй. Эдгээр багцын талаарх дэлгэрэнгүй мэдээллийг The ETEX Graphics Companion  $[4]$ товхимлоос үзээрэй.

Гэхдээ picture хүрээлэлд тойрог болон эллипсийг дурын диаметртэйгээр байгуулахын тулд квадрат Безьегийн мурий ашиглаж болно.

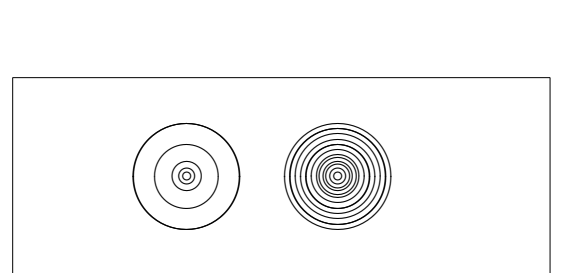

 $\cdot$   $\bullet$  0 0 0  $\cdot$ 

Үүнд гагцхүү тооцоо хэрэгтэй. Жишээ болон Java source файлыг Graphics  $in$   $\cancel{HT_FX2\varepsilon}$  [\[17\]](#page-141-0) товхимлоос үзнэ үү.

### 5.2.5 Текст ба томьёонууд

```
\setlength{\unitlength}{0.8cm}
\begin{picture}(6,5)
  \thicklines
  \put(1,0.5){\line(2,1){3}}
  \put(4,2){\line{(-2,1)}{2}}\put(2,3){\line(-2,-5){1}}
  \put(0.7,0.3){$A$}
  \put(4.05,1.9){$B$}
  \put(1.7,2.95){$C$}
  \put(3.1,2.5){$a$}
  \put(1.3,1.7){$b$}
  \put(2.5,1.05){$c$}
  \put(0.3,4){$F=}\sqrt{s(s-a)(s-b)(s-c)}$}
  \put(3.5,0.4){$\displaystyle
     s:=\frac{a+b+c}{2}$}
\end{picture}
                                                     ✟✟✟
                                                            ✟✟
                                                                \stackrel{a}{\smile}✟✟
                                                                   \overline{\phantom{0}}\overline{\phantom{a}}☞
                                                       ☞
                                                      ☞
                                                     ☞
                                                   \overline{A}B
                                                        \mathcal{C}_{\mathbf{Q}}a
                                                      b
                                                             c
                                                 F = \sqrt{s(s-a)(s-b)(s-c)}s := \frac{a+b+c}{2}2
```
Дээрх жишээгээр picture хүрээлэлд \put тушаалыг ашиглан текст ба томьёог хэрхэн оруулж болохыг харуулжээ.

#### 5.2.6 \multiput ба \linethickness

```
\setlength{\unitlength}{2mm}
\begin{picture}(30,20)
  \linethickness{0.075mm}
  \multiput(0,0)(1,0){26}%
    {\line{0,1}{20}}\multiput(0,0)(0,1){21}%
    {\line(1,0){25}}\linethickness{0.15mm}
  \multiput(0,0)(5,0){6}%
    {\line(0,1){20}}
  \multiput(0,0)(0,5){5}%
    {\line(1,0){25}}\linethickness{0.3mm}
  \multiput(5,0)(10,0){2}%
    {\line(0,1){20}}
  \multiput(0,5)(0,10){2}%
    {\line(1,0){25}}\end{picture}
```
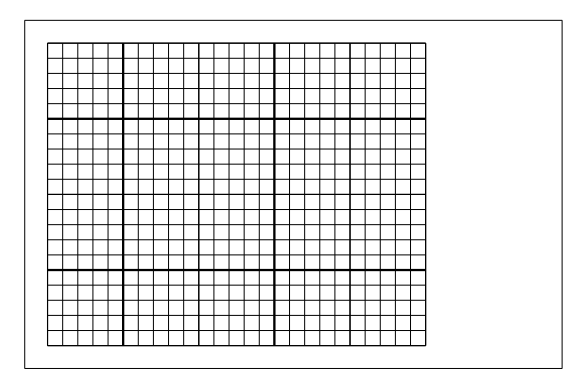

Үүнд

 $\mathcal{L}(x, y)(\Delta x, \Delta y)\{n\}$ {объект}

тушаал нь дараах 4 хувьсагчтай: эхлэлийн цэг, нэг объектоос нөгөөд шилжих шилжилтийн вектор, объектын тоо, мөн зурах объект тус тус болно. \linethickness тушаалыг тахир хэрчим болон тойргоос бусад хэвтээ босоо хэрчимд ашиглаж болно. Гэхдээ Безьегийн квадрат мурийд ашиглаж бас болно!

## 5.2.7 Зууван дүрсүүд

```
\setlength{\unitlength}{0.75cm}
\begin{picture}(6,4)
  \linethickness{0.075mm}
  \multiput(0,0)(1,0){7}%
    {\line{0,1}{4}}\multiput(0,0)(0,1){5}%
    {\line{1,0}{6}}\thicklines
  \put(2,3){\over{0val(3,1.8)}}\thinlines
  \put(3,2){\over{\mathrm{3,1.8}}}\thicklines
  \put(2,1){\over {\mathrm{3,1.8}}[t1]}\put(4,1){\over{3,1.8}[b]}\put(4,3){\over{0val(3,1.8)[r]}}\put(3,1.5){\over 1.8,0.4}\end{picture}
```
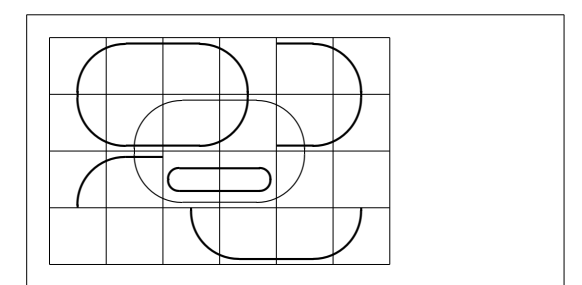

 $(x, y)$  цэгт төвтэй, w урттай h өндөртэй зууван дүрсийг

 $\forall (x, y)$  { $\forall (w, h)$ }

эсвэл

 $\put(x, y)$ { $\overline{(w, h)$ [*байрлал*]}

тушаалаар байгуулж болно. байрлалыг, "дээд", "доод", "зүүн", "баруун" чигийг төлөөлөх b, t, l, r гэсэн хувьсагчуудын хослолоор дээрх жишээнд үзүүлсэн шиг сонгож болно.

Шугамын өргөнийг \linethickness $\{ypm\}$  эсвэл \thinlines болон \thicklines гэх хоёр төрлийн тушаалаар тохируулна. Хэвтээ босоо хэрчмийн (мөн Безьегийн квадрат мурий) хувьд *\linethickness{ypm}* тушаал үйлчлэх бол \thinlines болон \thicklines тушаалууд нь тахир хэрчим ялангуяа тойрог болон зууван дүрсүүдэд үйлчилнэ.

#### 5.2.8 Хавтасны зургийг давтан хэрэглэх

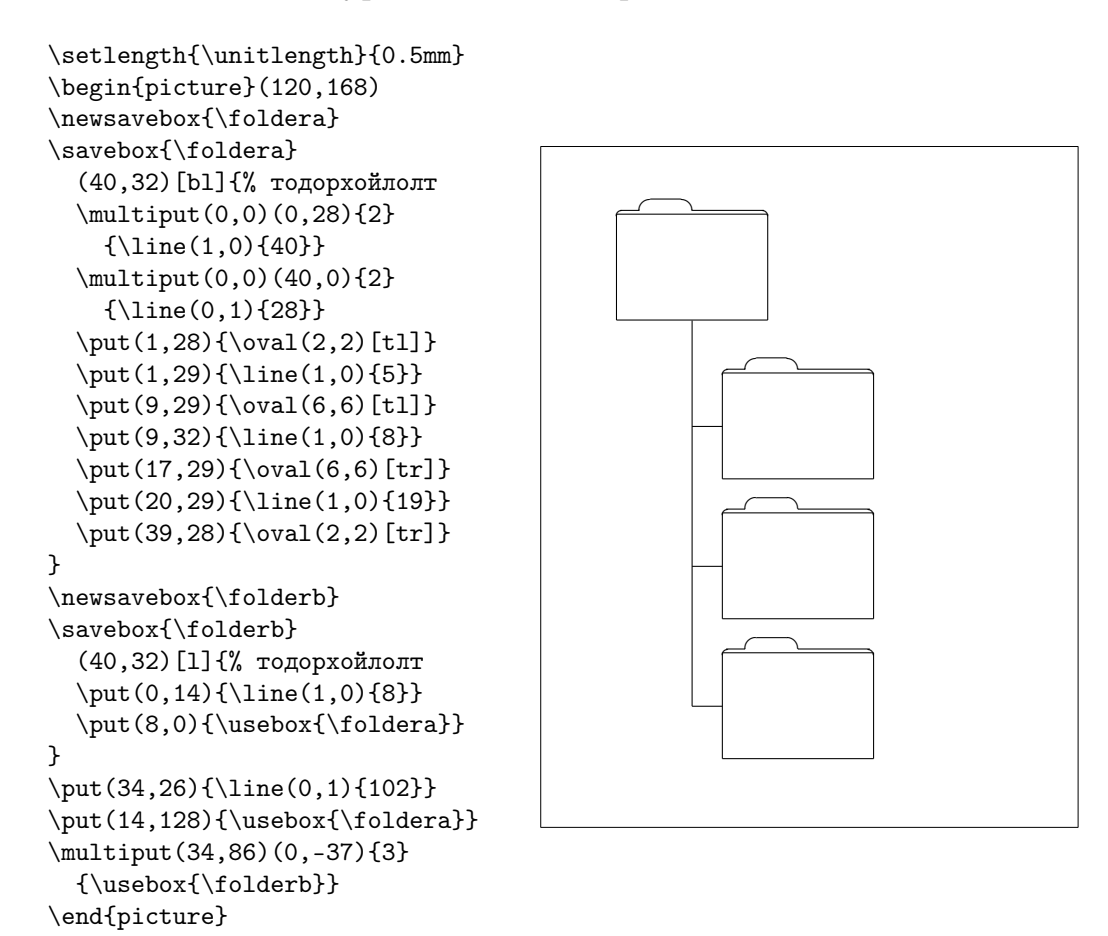

Хавтасны зургийг дараах тушаалаар зарлаж

 $\text{newsavebox}\{n=9}$ 

доорх тушаалаар тодорхойлох ба

\savebox{нэр}(өргөн,өндөр)[байрлал]{агууламж}

агуулагдах зургаа дараах тушаалаар байршуулна

 $\put(x, y)\text{resp}$ 

Байрлал заах хувьсагчийг тухайн хайрцгийн 'бусад хайрцагтай холбогдох цэгийг' заахад ашиглах бөгөөд дээрх жишээнд үүнийг зүүнд доод буланд байрлуулсан тул bl хэмээн тэмдэглэжээ. Бусад байрлалыг top болон right гэж тодорхойлж болно.

<span id="page-113-1"></span>Нэр хэмээх үл хамаарах хувьсагч нь  $\mathbb{P}\mathbb{F}$ Х тушаалын төрөлд хамаарна (дээрх жишээнд ташуу зураастайгаар орсон). Хавтасны зургууд бие биендээ агуулагдаж болно: Энэхүү жишээнд, \foldera нь \folderb-г илэрхийлэхэд ашиглагдаж байна.

\line тушаал нь ойролцоогоор 3 мм-ээс бага урттай хэрчмийг дүрслэх боломжгүй байдаг тул үүний оронд \oval тушаалыг ашиглах шаардлага гарсан байна.

```
\setlength{\unitlength}{0.8cm}
\begin{picture}(6,4)
  \linethickness{0.075mm}
  \multiput(0,0)(1,0){7}
    {\line{0,1}\{4\}}\multiput(0,0)(0,1){5}
    {\line{1,0}{6}}\thicklines
  \put(0.5,0.5){\line(1,5){0.5}}
  \put(1,3){\line(4,1){2}}\qbezier(0.5,0.5)(1,3)(3,3.5)
  \thinlines
  \put(2.5,2){\line(2,-1){3}}
  \put(5.5,0.5){\line(-1,5){0.5}}
  \linethickness{1mm}
  \qbezier(2.5,2)(5.5,0.5)(5,3)
  \thinlines
  \begin{equation*} (4,2)(4,3)(3,3) \end{equation*}\qbezier(3,3)(2,3)(2,2)
  \begin{equation} (2,2)(2,1)(3,1) \end{equation}\begin{equation} (4,1)(4,2) \end{equation}\end{picture}
```
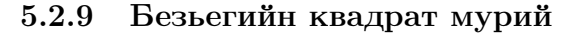

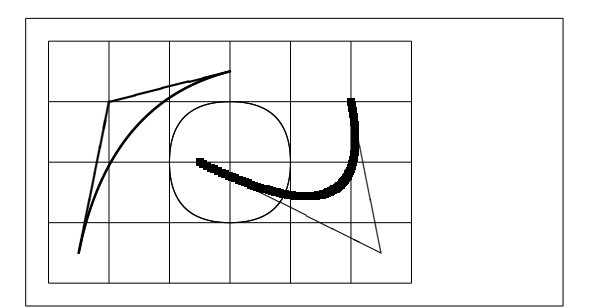

Дээрх жишээнээс, тойргийг, 4 хэсэг Безьегийн квадрат мурийд хуваах нь хангалтгүй, дор хаяж 8 хэсэгт хуваах шаардлагатай нь харагдаж байна. Уг зурагт \linethickness тушаалын хэвтээ буюу босоо шугам дахь үйлчлэл болон \thinlines ба \thicklines тушаалуудын тахир шугам дахь үйлчлэлүүдийг, мөн дээрх хоёр тушаал нь Безьегийн квадрат мурийн хувьд өмнө зарлагдсан утгаа хүчингүй болгоход нөлөөлж болохыг тус тус үзүүлжээ.

<span id="page-113-0"></span> $P_1 = (x_1, y_1), P_2 = (x_2, y_2)$  гэдгээр Безьегийн квадрат мурийн төгсгөлийн цэгүүдийг,  $m_1$ ,  $m_2$  гэдгээр харгалзах налууг тус тус тэмдэглэв. Тэгвэл завсрын төв цэг S = (x, y) нь дараах томьёогоор илэрхийлэгдэнэ

$$
\begin{cases}\n x = \frac{m_2 x_2 - m_1 x_1 - (y_2 - y_1)}{m_2 - m_1}, \\
 y = y_i + m_i (x - x_i) \quad (i = 1, 2).\n\end{cases}
$$
\n(5.1)

 $\qquad$   $\qquad$  $\cancel{L}$ ТЕХ  $2\varepsilon$  [\[17\]](#page-141-0) товхимлоос сонирхож болно.

### 5.2.10 Гинжин шугам

```
\setlength{\unitlength}{1cm}
\begin{picture}(4.3,3.6)(-2.5,-0.25)
\put (-2,0){\vector(1,0){4.4}}\put(2.45, -.05){$x$}
\put(0,0){\vector(0,1){3.2}}
\put(0,3.35){\makebox(0,0){$y$}}
\qbezier(0.0,0.0)(1.2384,0.0)
  (2.0,2.7622)
\qbezier(0.0,0.0)(-1.2384,0.0)
  (-2.0,2.7622)
\linethickness{.075mm}
\multiput(-2,0)(1,0){5}
  {\line{0,1}{3}}\multiput(-2,0)(0,1){4}
  {\line(1,0){4}}\linethickness{.2mm}
\put( .3,.12763){\line(1,0){.4}}
\put(.5,-.07237){\line(0,1){.4}}
\put(-.7,.12763){\line(1,0){.4}}
\put(-.5,-.07237){\line(0,1){.4}}
\put(.8,.54308){\line(1,0){.4}}
\put(1,.34308){\line(0,1){.4}}
\put(-1.2,.54308){\line(1,0){.4}}
\put(-1,.34308){\line(0,1){.4}}
\put(1.3,1.35241){\line(1,0){.4}}
\put(1.5,1.15241){\line(0,1){.4}}
\put(-1.7,1.35241){\line(1,0){.4}}
\put(-1.5,1.15241){\line(0,1){.4}}
\put(-2.5,-0.25){\circle*{0.2}}
\end{picture}
```
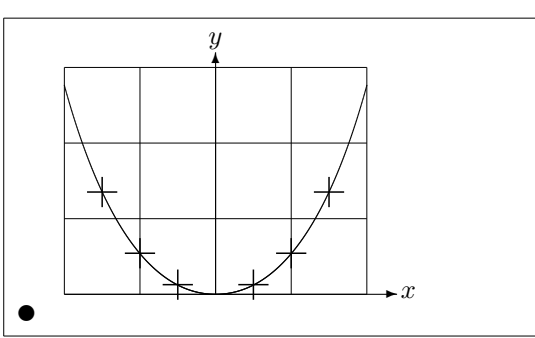

Дээрх жишээнд y = cosh x − 1 гинжин шугамын тэгш хэмийн хагасыг Безьегийн квадрат мурийгаар ойролцоолоход мурийн баруун хагас нь  $(2, 2.7622)$  цэгээр төгсөж, хазайлтын утга нь  $m = 3.6269$  болж байна. Үүнд [\(5.1\)](#page-113-0) томьёог ашиглаж завсрын төв цэгийг олбол (1.2384, 0) ба (−1.2384, 0) болно. Гинжин шугамын бодит цэгүүдийг хэрээсээр тэмдэглэв. Алдаа нь бага зэрэг мэдэгдэхүйц, нэг хувиас бага.

Энэ жишээнд \begin{picture} тушаалын дурын үл хамаарах хувьсагчийн (optional argument) хэрэглээг голчлон үзүүлжээ. Уг график "ма<span id="page-115-0"></span>тематикийн" координатад дараах тушаалаар тодорхойлогдоод

```
\begin{picture}(4.3,3.6)(-2.5,-0.25)
```
түүний зүүн доод булан (дугараг хараар тэмдэглэгдсэн) (−2.5, −0.25) координатад тэмдэглэгдэж байна.

#### 5.2.11 Харьцангуйн тусгай онол дахь хурдавчлал

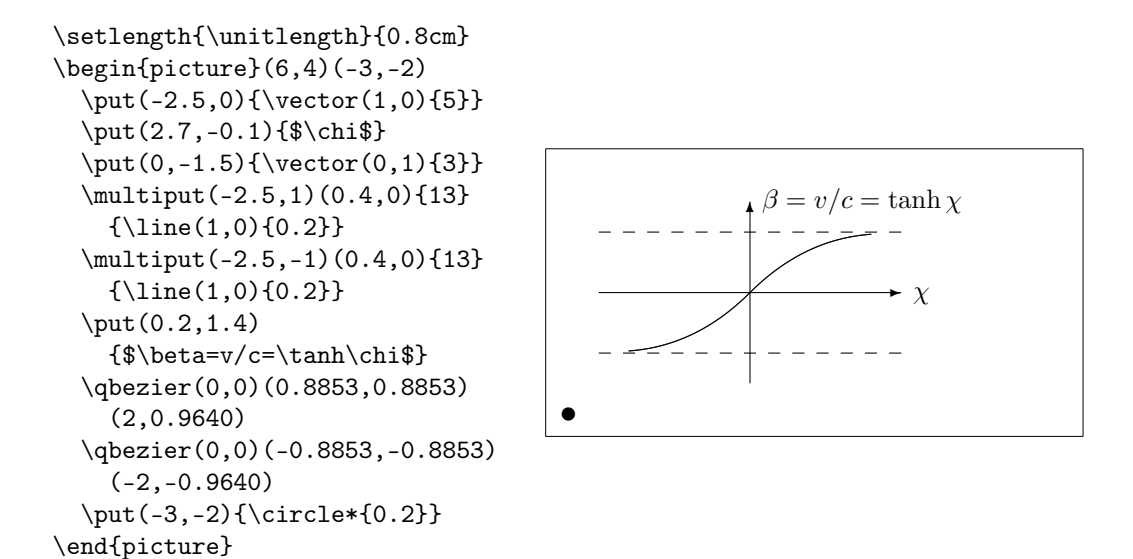

Безьегийн хоёр мурийн төв цэгүүдийг [\(5.1\)](#page-113-0) томьёогоор тооцоолж, эерэг мужийн утгуудыг  $P_1 = (0, 0), m_1 = 1$  ба  $P_2 = (2, \tanh 2), m_2 =$  $1/\cosh^2 2$  гэж олжээ. Уг зургийг математикийн зохих координатад тодорхойлж, зүүн доод буланг (−3, −2) гэсэн координатад (дугараг хараар) тэмдэглэв.

## 5.3 TikZ & PGF график багц

LATEX дээр нягтралаа хадгалагч вектор зургийг боловсруулж болох ба PGF багц нь зургийг хялбар тушаалын тусламжтайгаар хэд хэдэн давхаргуудаар бүтээх бололцоог олгоно. PGF багцад 500+ нүүр бүхий баримт [\[18\]](#page-141-1) дагалддаг. Энд бид зөвхөн уг багцын талаар товчхон судлах болно.

PGF багцын өндөр төвшний хандалтат функцүүдийг ашиглахын тулд tikz багцыг дуудах хэрэгтэй ба ингэснээр зургийг, tikzpicture хүрээлэлд өндөр боловсруулалт бүхий тушаалуудаар зурах боломж бүрдэнэ.

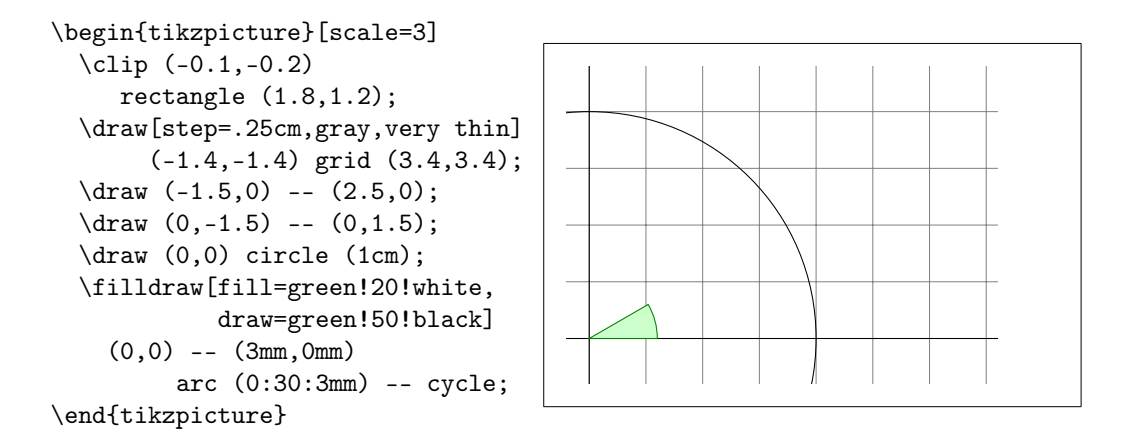

Хэрэв та программчлалын ямар нэгэн хэл мэддэг бол цэгтэй таслал нь (;) командуудыг өөр хооронд нь тусгаарлахад хэрэглэгдэж байгааг төвөггүйхэн ойлгоно. Доорх жишээ зургийн кодын эхлэлд \usetikzlibrary тушаалыг зарласнаар, бага зэргийн мурийлттай хайрцгийг байгуулахад ашиглагдах зургийн нэмэлт боломжийг бүрдүүлж байна.

```
\usetikzlibrary{%
 decorations.pathmorphing}
\begin{tikzpicture}[
     decoration={bent,aspect=.3}]
 \draw [decorate,fill=lightgray]
        (0,0) rectangle (5.5,2);
 \node[circle,draw]
        (A) at (.5,.5) {A};
 \node[circle,draw]
        (B) at (5,1.5) {B};
 \draw[->,decorate] (A) -- (B);
 \draw[->,decorate] (B) -- (A);
\end{tikzpicture}
```
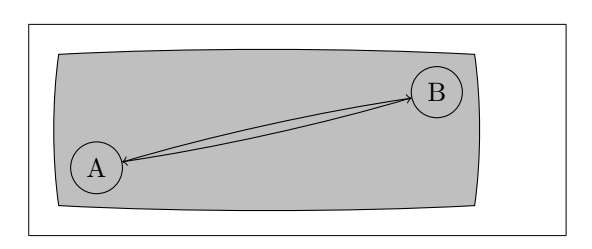

Программчлалын хэлний номуудад байдаг диаграммыг хүртэл зурах боломжтой. Уг диаграммыг зурах код нь нүсэр болох тул зөвхөн үр дүнг нь үзүүллээ. Энэ диаграммыг зурах дэлгэрэнгүй зааварчилгыг PGF баримтаас авч болно.

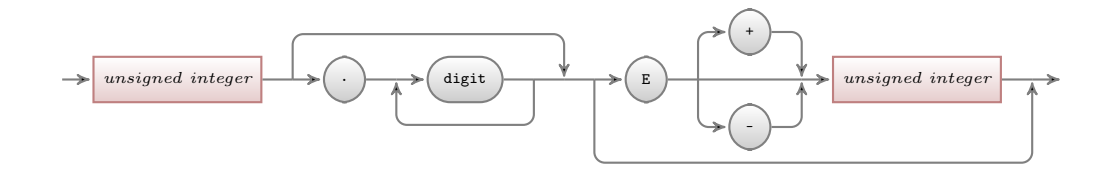

Тоон өгөгдөл болон функц агуулсан төрөл бүрийн диаграмм зургуудыг pgfplot багцын тусламжтайгаар зурах бөгөөд энд функцийг үнэлэхэд gnuplot тушаалыг ашиглаж бас болно.

# <span id="page-118-0"></span>Бүлэг 6

# LATEX-г тохируулах

Өмнөх бүлгүүдэд судалсан тушаалуудын тусламжтайгаар баримтыг гоёмсог биш ч гэсэн хэвлэлийн горимоор уншихад эвтэйхэн, эмх цэгцтэй аятайхан бэлтгэж чаддаг боллоо.

Гэвч LATEX-ийн тушаал, хүрээллүүд эсвэл зарим тушаалын боловсруулалтын дараах үр дүн, хэрэглэгчийн шаардлагад нийцэхгүй байж болох юм.

Энэ бүлэгт LATEX-ийн боловсруулалтаар үүсэх нэгэн хэвийн загварыг өөрчлөх шинэ боломжийн талаар өгүүлнэ.

# 6.1 Шинэ тушаал, хүрээлэл ба багцууд

Энэхүү номд тушаал бүрийг тайлбарлахдаа тэдгээрийг хайрцаглаж, номын төгсгөлийн товъёгт хавсарган оруулсан байгааг анзаарсан байх. Үүнийг гүйцэтгэхдээ тухай бүрд нь LATEX тушаалыг ашиглалгүйгээр ажиллагааг хөнгөвчлөх үүднээс шинээр тушаал болон хүрээллийг тодорхойлсон багцыг дараах маягаар үүсгэж ашигласан болно:

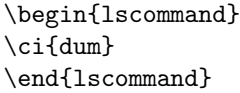

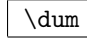

Дээрх жишээнд хайрцаглах шинэ хүрээллийг илтгэх \lscommand, тушаалын нэрийг бичиж товъёгт хавсаргах \ci гэсэн тушаалуудыг шинээр ашиглаж байна. Уг номын арын товъёгоос \dum тушаалын, түүний бичигдэн орсон хуудас бүрийн дугаарыг харж болно.

Хэрэв тушаал бүрийг хайрцаглахгүй гэвэл lscommand хүрээлэлд өөрчлөлт хийхэд хангалттай. Энэ нь LATEX-ийн хайрцаглах тушаалыг олон дахин бичиж, түүнийгээ нэгбүрчлэн дахин засварлахаас зайлсхийх давуу талтай.

#### 6.1.1 Шинэ тушаалууд

Шинээр тушаал үүсгэхдээ

 $\text{newcommand}\{n9P}[mo]$ { $mo\{mo\}$ 

гэсэн үндсэн хоёр хувьсагч бүхий тушаалыг ашиглана. Тэдгээр хувьсагчдыг тайлбарлавал: нэр гэдэг нь тухайн үүсгэхийг хүссэн тушаалын нэр, тодорхойлолт гэдэг нь уг тушаал. Дөрвөлжин хаалт доторх тоо хувьсагч нь шинээр үүсгэх тушаалд агуулагдах хувьсагчийн тоог (9 хүртэлх утга авна) илтгэнэ. Хэрэв үүнийг бөглөхгүй орхивол үүнд 0 гэсэн утга харгалзана, өөрөөр хэлбэл энд хувьсагч оноон өгөхгүй байж болно.

Ойлгомжтой болгох үүднээс дараах хоёр жишээг авч үзье. Эхний жишээнд \tnss гэсэн шинэ тушаал тодорхойлогджээ. Энэ тушаал нь "LATEX 2ε-ийн танилцуулга" гэсэн өгүүлбэрийг илэрхийлж байна. Иймэрхүү тушаал нь номын нэрийг ахин дахин дурдахад, ажиллагааг хөнгөвчлөх үүргийг гүйцэтгэдэг.

```
\newcommand{\tnss}{\LaTeXe-ийн
    танилцуулга}
Энэ бол ''\tnss'' \ldots{}
''\tnss''
```
Энэ бол "LATEX 2 $\varepsilon$ -ийн танилцуулга" ... "LAT<sub>E</sub>X 2<sub> $\varepsilon$ </sub>-ийн танилцуулга"

Удаах жишээнд хувьсагчийг хэрхэн тодорхойлохыг үзүүлжээ. Хувьсагчийн утгыг #1 гэсэн хаягт оноох бөгөөд хэрэв нэгээс олон хувьсагч тодорхойлох бол #2 гэх мэтээр зарлана.

```
\newcommand{\txsit}[1]
 {Энэ бол \LaTeXe-ийн
 товч\emph{#1} танилцуулга}
% in the document body:
\begin{itemize}
\item \txsit{ бус}
\item \txsit{хон}
\end{itemize}
```

```
• Энэ бол \mathbb{P}\mathbb{F}X2_{\varepsilon}-ийн товч бус та-
   нилцуулга
```
• Энэ бол  $\mathbb{P} \mathbb{R}$ К $2 \epsilon$ -ийн товч $x$ он танилцуулга

LATEX ижил нэрээр шинэ тушаал үүсгэдэггүй. Харин үүний оронд \renewcommand гэсэн тушаалыг ашиглаж болно. Энэ нь бичлэгийн хувьд \newcommand тушаалтай ижил.

Зайлшгүй тохиолдолд \providecommand тушаалыг ашиглаж болно. Энэ нь ажиллагааны хувьд \newcommand тушаалтай төстэй боловч хэрэв уг тушаал дахин тодорхойлогдож байгаа тохиолдолд  $\text{LFT}_\text{F} X2_\epsilon$  үүнийг хэрэгсдэггүй.

Энд LATEX тушаалын ард орсон сул зайтай холбоотой асуудал хөндөгдөнө. Энэ талаарх дэлгэрэнгүйг [5-](#page-18-0)р хуудаснаас үзнэ үү.

### 6.1.2 Шинэ хүрээллүүд

\newcommand тушаалтай яг адилаар \newenvironment тушаалыг ашиглан шинэ хүрээлэл үүсгэж бас болно:

```
\newenvironment{n3p}[moo]{3x13n}{mosc=}
```
\newenvironment тушаалд мөн л дурын хувьсагч тодорхойлж болно. Эхлэл хувьсагч доторх нь хүрээлэл доторх текстээс урьтаж биелэх бөгөөд төгсгөл хувьсагч доторх нь \end{нэр} тушаалын дараагаар биелнэ.

Доорх жишээнд \newenvironment тушаалыг хэрхэн ашиглахыг үзүүлжээ.

```
\newenvironment{king}
 {\nule}_{1ex}{\gamma}
      \hspace{\stretch{1}}}
 {\hspace{\stretch{1}}%
      \rule{1ex}{1ex}}
```
Хүлцэнгүй номхон албат минь . . .  $\blacksquare$ 

```
\begin{king}
Хүлцэнгүй номхон албат минь \ldots
\end{king}
```
Тоо гэсэн хувьсагч нь \newcommand тушаалд орсонтой ижил үүрэг гүйцэтгэнэ. LATEX, дахин хүрээлэл тодорхойлохыг зөвшөөрөхгүй бөгөөд харин \renewenvironment тушаалаар өмнө тодорхойлсон тушаалд өөрчлөлт оруулж болно. Энэ нь бичлэгийн хувьд мөн \newenvironment тушаалтай адилхан.

Дээрх жишээнд орсон тушаалуудтай хожим танилцах болно. \rule тушаалыг [121-](#page-134-0)р хуудаснаас, \stretch тушаалыг [114-](#page-128-0)р хуудаснаас, түүнчлэн \hspace тушаалын талаарх дэлгэрэнгүйг [114-](#page-127-0)р хуудаснаас тус тус үзэж болно.

### 6.1.3 Илүүдэл зай

Шинэ хүрээлэлд алдаанд тооцож болохуйц илүүдэл зай үүсэх нь бий. Жишээлбэл, эхлэл болон төгсгөлдөө догол мөр авдаггүй хүрээлэл үүсгэх гээд үзье. \ignorespaces тушаал нь хүрээллийн эхний хэсэг биелэгдсэний дараа тохиолдох сул зайг хэрэгсэхгүй ба LATEX-д төгсгөл хэсэгт арай өөр \ignorespacesafterend гэсэн тушаалыг ашигладаг.

```
\newenvironment{simple}%
 {\noindent}%
{\par\noindent}
\begin{simple}
Зүүн захын\\ зайг ажигла.
\end{simple}
Энд мөн\\адил.
                                       Зүүн захын
                                      зайг ажигла.
                                       Энд мөн
                                       адил.
\newenvironment{correct}%
 {\noindent\ignorespaces}%
 {\par\noindent%
   \ignorespacesafterend}
\begin{correct}
Зүүн захад\\зай алга.
\end{correct}
                                       Зүүн захад
                                      зай алга.
                                      Энд мөн
                                      адил.
```
## 6.1.4 LATEX-ийн боловсруулах тушаал

Юникс төрлийн үйлдлийн системүүдтэй ажиллах үед LATEX баримтыг боловсруулахад Makefiles ашиглах шаардлага тулгарч болох юм. LATEX дээр, боловсруулах тушаал түүний хувьсагчийн тусламжтайгаар нэг баримтыг хэд хэдэн янзаар үүсгэн бэлтгэж болно. Хэрэв баримтдаа дараах тушаалыг нэмж оруулъя:

```
\usepackage{ifthen}
\ifthenelse{\equal{\blackandwhite}{true}}{
  % "хар цагаан" хувилбараар боловсруулах..
}{
  % "өнгөт" хувилбараар боловсруулах..
}
```
Тэгвэл LATEX дээр дараах командыг биелүүлж болно:

latex '\newcommand{\blackandwhite}{true}\input{test.tex}'

Энд \blackandwhite тушаал биелэгдэх ба хэрэв \blackandwhite тушаалын утгыг false болговол баримтыг өнгөтөөр боловсруулан гаргана.

#### 6.1.5 Шинээр багц үүсгэх

Баримтын эхлэлд олон тооны шинэ хүрээлэл болон тушаал үүсгэх нь баримтыг нэлээд сунжруулах талтай байдаг. Үүнээс зайлсхийх алхам нь тэдгээр хүрээлэл болон тушаалуудыг тусад нь шинэ LATEX багцад

Энд мөн\\адил.

```
% Тобиас Оетикерын туршилтын багц
\ProvidesPackage{demopack}
\newcommand{\tnss}{\LaTeXe-ийн товч бус танилцуулга}
\newcommand{\txsit}[1]{\LaTeXe-ийн
                       товч\emph{#1} танилцуулга}
\newenvironment{king}{\begin{quote}}{\end{quote}}
```
<span id="page-122-0"></span>Зураг 6.1: Жишээ багц.

оруулж улмаар үүсгэсэн багцаа \usepackage тушаалаар баримтдаа дуудаж оруулах явдал юм.

Багц үүсгэнэ гэдэг нь ерөнхийдөө баримтын эхлэл хэсгийг, .sty өргөтгөлтэй файлд салган оруулах явдал бөгөөд тэрхүү багц файлын эхлэлд дараах тушаал зарлагдсан байна

\ProvidesPackage{багцын нэр}

\ProvidesPackage тушаалын тусламжтайгаар LATEX тухайн ашиглаж буй багцын нэрийг мэдээлэх төдийгүй уг багцыг давхардуулан ачаалах үеийн алдааны мэдээллийг харуулах болно. Дээрх тушаалыг агуулсан бяцхан жишээг [6.1-](#page-122-0)р зурагт үзүүлэв.

## 6.2 Фонт ба түүний хэмжээ

### 6.2.1 Фонт өөрчлөх тушаалууд

LATEX, баримтын логик бүтцээс (бүлэг, зүйлчлэл, . . . ) хамааруулан зохих фонт түүний хэмжээг тохируулдаг хэдий ч заримдаа тохиргоог гараар өөрчлөн оруулах шаардлага гардаг. Тохиргоог өөрчлөхдөө [6.1](#page-123-0) болон [6.2-](#page-123-1)р хүснэгтүүдэд үзүүлсэн тушаалуудыг ашиглана. Фонт бүрийн бодит хэмжээ нь тэдгээрийн загварыг тодорхойлох ба эдгээр нь баримтын төрөл болон сонголтоос хамаардаг. [6.3-](#page-124-0)р хүснэгтэд фонт бүрийн, тэдгээрийг төлөөлөх тушаалуудаар ердийн баримтын төрөлд үүсэх бодит хэмжээг харуулав.

```
{\small Жижиг
\textbf{тод}}
{\Large том
\textit{налуу}.}
```
Жижиг тод том налуу.

LATEX 2ε-ийн нэг чухал онцлог чанар бол өмнө тодорхойлсон фонтын төлөвийг хэвээр хадгалах буюу өөрчилж болдог фонтын төлөвийн тусгаарлагдмал байдал юм.

<span id="page-123-3"></span>Математик горимд текстийн фонтыг өөрчлөх тушаалыг ашиглахдаа математик горимоос ердийн текст загвар уруу шилжих бөгөөд хэрэв математик фонтыг өөрчлөх бол [6.4-](#page-124-1)р хүснэгтэд үзүүлсэн тусгай тушаалуудыг ашиглана.

Фонтын хэмжээг өөрчлөх тушаалд гоё хаалт нь хязгаар тогтоох чухал үүрэг гүйцэтгэдэг. Үүгээр LATEX-ийн ихэнх тушаалуудын үйлчлэх хүрээг тогтооно.

Түүнд {\LARGE том болон {\small жижиг} үсгүүд таалагддаг}. Түүнд том болон жижиг үсгүүд таалагддаг.

Фонт өөрчлөх тушаалд догол (хоосон зай) орсон бол фонт өөрчлөх тушаалаар мөр хоорондох зай давхар өөрчлөгдөнө. Тиймээс гоё хаалтыг } хаахдаа анхаарах хэрэгтэй. Дараах хоёр жишээнд орсон \par тушаалын байрлал бүрд мөр хоорондох зай хэрхэн өөрчлөгдөж байгааг анзаар.[1](#page-123-2)

<span id="page-123-2"></span>1 \par нь хоосон мөртэй яг ижил

| $\text{textm}\}$ 60000                 | \texttt{} бичгийн машины     | \textsf{} хэрчлээсгүй                                                             |  |
|----------------------------------------|------------------------------|-----------------------------------------------------------------------------------|--|
|                                        | \textmd{} ердийн нарийн      | $\text{textbf} \{ \ldots \}$ TOA                                                  |  |
| $\text{textsl}\{ \ldots \}$ $\text{H}$ | \textup{} ердийн хэрчлээстэй | $\text{texti} \{ \ldots \}$ $\delta u_{\mathcal{U} \mathcal{A}}$<br>\textsc{} TOM |  |
| $\text{empty} \ldots$ $\text{empty}$   |                              | \textnormal{} ердийн                                                              |  |

<span id="page-123-0"></span>Хүснэгт 6.1: Фонтууд.

<span id="page-123-1"></span>Хүснэгт 6.2: Фонтын хэмжээ.

<span id="page-124-0"></span>Хүснэгт 6.3: Баримтын стандарт төрөл дэх үсгийн бодит хэмжээ.

| <b>КЭМЖЭЭ</b> | 10pt (үндсэн) | 11pt-ээр сонгоход | 12pt-ээр сонгоход |
|---------------|---------------|-------------------|-------------------|
| $\tau$        | 5pt           | 6pt               | 6pt               |
| \scriptsize   | 7pt           | 8pt               | 8pt               |
| \footnotesize | 8pt           | 9pt               | 10pt              |
| \small        | 9pt           | 10pt              | 11pt              |
| \normalsize   | 10pt          | 11pt              | 12pt              |
| \large        | 12pt          | 12pt              | 14pt              |
| \Large        | 14pt          | 14pt              | 17pt              |
| \LARGE        | 17pt          | 17pt              | 20pt              |
| \huge         | 20pt          | 20pt              | 25pt              |
| Huge          | 25pt          | 25pt              | 25pt              |

<span id="page-124-1"></span>Хүснэгт 6.4: Математик фонт.

| $\mathfrak{}$          | Roman Font           |
|------------------------|----------------------|
| $\mathbf{}$            | <b>Boldface Font</b> |
| $\mathsf{}$            | Sans Serif Font      |
| $\mathcal{L}$          | Typewriter Font      |
| $\mathcal{L}$          | <i>Italic Font</i>   |
| $\mathcal{C}$          | CALLIGRAPHIC FONT    |
| $\mathrm{1}\{\ldots\}$ | Normal Font          |

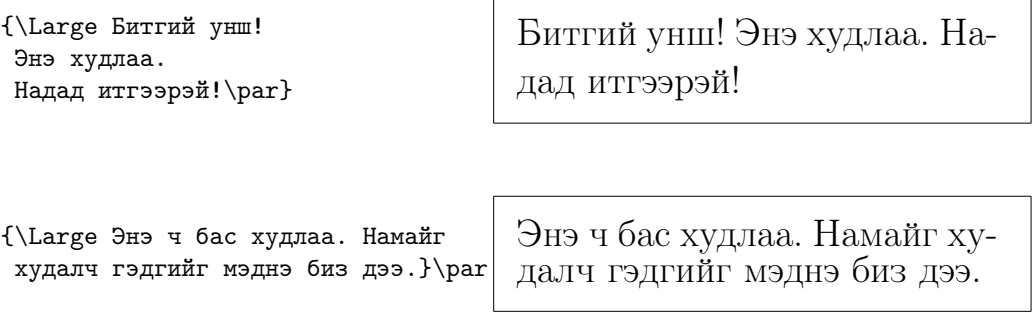

Догол мөрийн фонтын хэмжээг тэр чигт нь өөрчлөх бол фонт өөрчлөх тушаалын хүрээллийг ашиглах хэрэгтэй.

\begin{Large} Энэ худлаа. Ингэхэд юу болоод байна аа \ldots \end{Large}

Энэ худлаа. Ингэхэд юу болоод байна аа . . .

Энэ нь олон дахин давхарлан хэрэглэх гоё хаалтын тоог цөөлдөг.

## 6.2.2 Анхаарах зүйлс

Энэ бүлгийн эхэнд өгүүлсэнчлэн баримтад тухайн мэдээллийг онцлох зорилгоор фонт өөрчлөх тушаалыг ахин дахин хэрэглэх явдал нь LATEXийн баримтын гадаад дотоод бүтцийг ангилах зарчимд харшлах сөрөг талтай байдаг. Иймээс онцлох үйлдлийг гүйцэтгэхдээ, фонт өөрчлөх үндсэн тушаалыг "логикийн багцлах тушаалыг" тодорхойлох \newcommand тушаалаар орлуулах хэрэгтэй юм.

```
\newcommand{\oops}[1]{%
\textbf{#1}}
Өрөөнд бүү \oops{орогтун},
энд үл мэдэгдэх \oops{машин}
байна.
```
Өрөөнд бүү орогтун, энд үл мэдэгдэх машин байна.

Энэ арга нь хожим фонт өөрчлөх \textbf тушаалыг өөр тушаалаар өөрчлөх хэрэг гарахад баримтад орсон \textbf тушаал бүрийг олж, өөрчилбөл зохих үүргээр орсон эсэхийг тогтоосны үндсэн дээр, өөрчлөх нүсэр ажлыг хялбаршуулах давуу талтай юм.

#### 6.2.3 Зөвлөмж

Фонтын хэмжээ хэлбэртэй холбоотой асуудлыг цөөн хэдэн үгээр цэглэе:

```
Баримтад \mathbf{O}лOН төрлийн \mathrm{O}ОНТ ашиглах нь баримтыг илүү
гаргацтай сайхан харагдуулдa\Gamma гэдгийг санагтун!
```
## 6.3 Зай

#### 6.3.1 Мөр хоорондын зай

Баримтын мөр хоорондох зайг ихэсгэе гэвэл доорх

```
\langle\text{linear}(\gamma)\rangle
```
тушаалыг, зохих утгын хамтаар баримтын эхлэлд зарлах хэрэгтэй. Мөр хоорондох зайг, \linespread{1.3} тушаал нь "нэг хагас" мөрийн хэмжээтэйгээр, \linespread{1.6} тушаал нь "хоёр" мөрийн хэмжээтэйгээр тус тус авна. Мөр хоорондох ердийн зай нь эдгээрээс бага буюу үржүүлэгч утга нь 1 байна.

\linespread тушаал нь хэрэглэхэд нэлээд эрс тэс, хэвлэлд тохиромжгүй тул мөр хоорондох зайг өөрчлөхдөө дараах тушаалыг ашиглах нь дээр:

\setlength{\baselineskip}{1.5\baselineskip}

```
{\setlength{\baselineskip}%
           {1.5\baselineskip}
Энэ хэсгийн мөр хоорондох зай
өмнөхөөсөө 1.5 дахин сунажээ.
Энд par тушаалыг төгсгөлд
ашиглаж байгааг анзаар.\par}
```

```
Гоё хаалт хаагдсаны дараа
бүх зүйл эргээд хуучин
хэвэндээ орж байгааг энэхүү
догол мөрд харуулав.
```
Энэ хэсгийн мөр хоорондох зай өмнөхөөсөө 1.5 дахин сунажээ. Энд par тушаалыг төгсгөлд ашиглаж байгааг анзаар.

Гоё хаалт хаагдсаны дараа бүх зүйл эргээд хуучин хэвэндээ орж байгааг энэхүү догол мөрд харуулав.

## 6.3.2 Догол мөрийн хэмжээ

LATEX-д догол мөрд зориулсан хоёр хувьсагч бий. Оролтын файлын эхлэлд дараах тохиргоог хийснээр

```
\setlength{\parindent}{0pt}
\setlength{\parskip}{1ex plus 0.5ex minus 0.2ex}
```
догол мөрийн хэмжээг өөрчилж болно. Эдгээр хоёр тушаал нь догол мөр хоорондын хэмжээ болон догол зайн хэмжээг ихэсгэх буюу багасгадаг.

TEX-д хуудасны догол мөрийг тохируулах шаардлагатай тохиолдолд догол мөрийн мөр алгасах зайн хэмжээг ихэсгэж багасгахад plus ба minus гэдгийг хэрэглэнэ.

Европт догол мөрийг гаргахдаа мөр хооронд тодорхой зай авч, мөрийг доголгүйгээр эхлүүлдэг. Энэ нь гарчгийн жагсаалтын мөрүүдийг нэлээд сийрэг болгох гээд байдаг. Үүнээс зайлсхийж, дээрх тушаалуудыг баримтын эхлэлд бус \tableofcontents тушаалын доор зарлах буюу ихэнх мэргэжлийн номуудад догол мөрийн эхлэлд зай авдаг харин мөр хооронд нэмэлт зай авдаггүйг харгалзаж, эдгээр тушаалыг ерөөс ашиглахгүй байвал зохино.

Зүйлийг догол мөрөөр эхлүүлэхийн тулд дараах тушаалыг

#### \indent

зүйлийн эхлэлд зарлах хэрэгтэй.<sup>[2](#page-127-1)</sup> Мэдээж энэ нь \parindent тушаалын утга тэгээс ялгаатай үед хүчинтэй.

Зүйлийг догол мөрөөр эхлүүлэхгүй гэвэл дараах тушаалыг

#### \noindent

зүйлийн эхлэлд зарлана. Үүнийг шинэ бүлэг үүсгэх тушаал агуулаагүй дан текст бүхий баримтын өмнө хэрэглэхэд тохиромжтой.

#### <span id="page-127-0"></span>6.3.3 Хэвтээ зай

LATEX үг болон өгүүлбэр хоорондын зайг автоматаар тогтоодог. Хэвтээ зайг дараах тушаалаар авна:

#### $\hbox{\textbackslash}$

Мөрийн төгсгөл буюу эхэн дэх хэвтээ зайг \hspace бус \hspace\* тушаалаар хадгалан үлдээж болно. Уртыг тоон утга түүний нэгжийн хамтаар илэрхийлнэ. Ихэнх чухал нэгжүүдийг [6.5-](#page-128-0)р хүснэгтэд үзүүлэв.

# Энэ зай\hspace{1.5cm}нь<br>1.5 сантиметр.

1.5 сантиметр. Энэ зай нь 1.5 сантиметр.

Тухайн мөрийн нийт үлдэгдэл хоосон зайг

 $\text{stretch}\{n\}$ 

гэсэн тушаалаар n тэнцүү хэсэгт хувааж болох ба \hspace{\stretch{n}} гэсэн хос тушаалаар тухайн мөрийн хоосон зайг тодорхой харьцаатайгаар хувааж болно.

<span id="page-127-1"></span> $2$ Бүлгийн гарчгийн араас эхлэх догол мөрд зай авахын тулд 'tools' бүрдлийн indentfirst багцыг ашигла.

<span id="page-128-0"></span>Хүснэгт 6.5: TEX-ийн уртын нэгжүүд.

mm миллиметр  $\approx 1/25$  ямх  $\Box$ cm сантиметр  $= 10$  мм  $\Box$ in  $\text{max} = 25.4 \text{ mm}$  $\sim 10$ рt цэг $\approx 1/72$  ямх  $\approx \frac{1}{3}$  $\frac{1}{3}$  MM em энэхүү фонтын 'M' үсгийн өргөнтэй дүйнэ  $\vert - \vert$ ex энэхүү фонтын 'x' үсгийн өндөртэй дүйнэ  $\perp$ 

x\hspace{\stretch{1}}

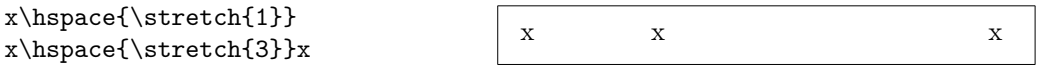

Хэвтээ зайг текстэд ашиглахдаа хоосон зайн хэмжээг тухайн фонтын хэмжээнээс шууд хамаарахаар тохируулж болно. Үүний тулд текстээс хамаарах em ба ex нэгжүүдийг ашиглана:

{\Large{}том\hspace{1em}y}\\ {\tiny{}маш жижиг\hspace{1em}y} том y маш жижиг y

#### 6.3.4 Босоо зай

LATEX нь догол мөр, бүлэг, дэд бүлэг хоорондын зайг автоматаар тохируулдаг. Шаардлагатай тохиолдолд догол мөр хоорондох зайг дараах тушаалаар нэмж өөрчилж болно:

 $\setminus$ vspace $\{ypm\}$ 

Энэхүү тушаал нь хоёр хоосон мөр хооронд орох ёстой. Хэрэв хуудасны дээд буюу доод хэсэг дэх зайг хадгалан үлдээх шаардлагатай бол дээрх \vspace тушаалын ард од тавих \vspace\* хэрэгтэй.

Текстийг хуудасны сүүлийн мөрд оруулах буюу текстийг босоо тэнхлэгийн дагуу хуудсанд голлуулах тохиолдолд \stretch ба \pagebreak тушаалуудын хослолыг ашиглана.

Текстүүд \ldots

```
\vspace{\stretch{1}}
Үүнийг хуудасны сүүлийн мөрд оруулна.\pagebreak
```
<span id="page-129-2"></span>Зүйл хоорондох буюу хүснэгтийн мөр хоорондох зайг өөрчлөхийн тулд дараах

 $\setminus$ [ypm]

тушаалыг ашиглана.

\bigskip ба \smallskip тушаалуудаар босоо зайг, тодорхой зайн утга оноохгүйгээр тогтоосон хэмжээнд авч болно.

## 6.4 Хуудасны зохиомж

LATEX 2ε-д \documentclass тушаалаар цаасны хэмжээг тодорхойлж өгч болдог бөгөөд ингэснээр хуудасны захад зохих текстийг автоматаар байрлуулдаг, үүнийг өөрийнхөөрөө өөрчилж бас болно. [6.2-](#page-130-0)р зурагт өөрчилж болох хувьсагчуудыг үзүүлэв. Уг зураг 'tools' бүрдлийн layout багцын тусламжтайгаар бүтээгджээ.[3](#page-129-0)

БАЙЗ! . . . "Хуудасны өргөний хэмжээг ихэсгэх" гэж байгаа тохиолдолд LATEX-д ихэнх зүйлүүд нь хуудасны хэмжээндээ зохицсон байдгийг бодолцох хэрэгтэй.

Энэ нь мэдээж MS Word программын ердийн хуудасны хэмжээг бод-вол харьцангуй нарийхан. Гэхдээ өндөр төвшинд хэвлэгдсэн номын<sup>[4](#page-129-1)</sup> нэг мөрд агуулагдах тэмдэгтийн тоог дунджаар гаргавал мөр бүрд ойролцоогоор 66-аас илүүгүй тэмдэгт орсон байх бөгөөд энэ нь LATEX хуудасны мөр бүрд агуулагдах тэмдэгтийн тоотой яг дүйнэ. Туршлагаас үзвэл мөрд агуулагдах тэмдэгтийн тоо ихсэх тусам уншихад хүндрэлтэй болдог байна. Энэ нь мөрийн эхлэлээс төгсгөл хүртэл гүйлгэн уншихад нүд чилдэгтэй холбоотой учраас сониныг олон баганатайгаар хэвлэдэг ажээ.

Иймд мөрд агуулагдах тэмдэгтийн тоо олшрох тусам уншихад хүндрэлтэй болдог гэдгийг санах хэрэгтэй.

LATEX-д эдгээр хувьсагчдыг дараах хоёр тушаалаар өөрчлөхдөө эдгээр тушаалуудыг ихэвчлэн баримтын эхэнд зарлана.

Эхний тушаал нь хувьсагчид тогтмол утга онооно:

\setlength{хувьсагч}{урт}

Хоёр дахь тушаал нь хувьсагчийн уртыг нэмэгдүүлнэ:

 $\addtolength{xyebcazy}{ypm}$ 

Хоёр дахь тушаал нь үндсэн тохиргооноос хамаарч ажилладаг тул \setlength тушаалаас илүү үр ашигтай юм. Текстийн өргөнийг нэг сан-

<span id="page-129-0"></span><sup>3</sup> macros/latex/required/tools

<span id="page-129-1"></span><sup>4</sup>Нэр хүндтэй хэвлэлийн газруудын хэвлэсэн номуудыг хэлж байна.

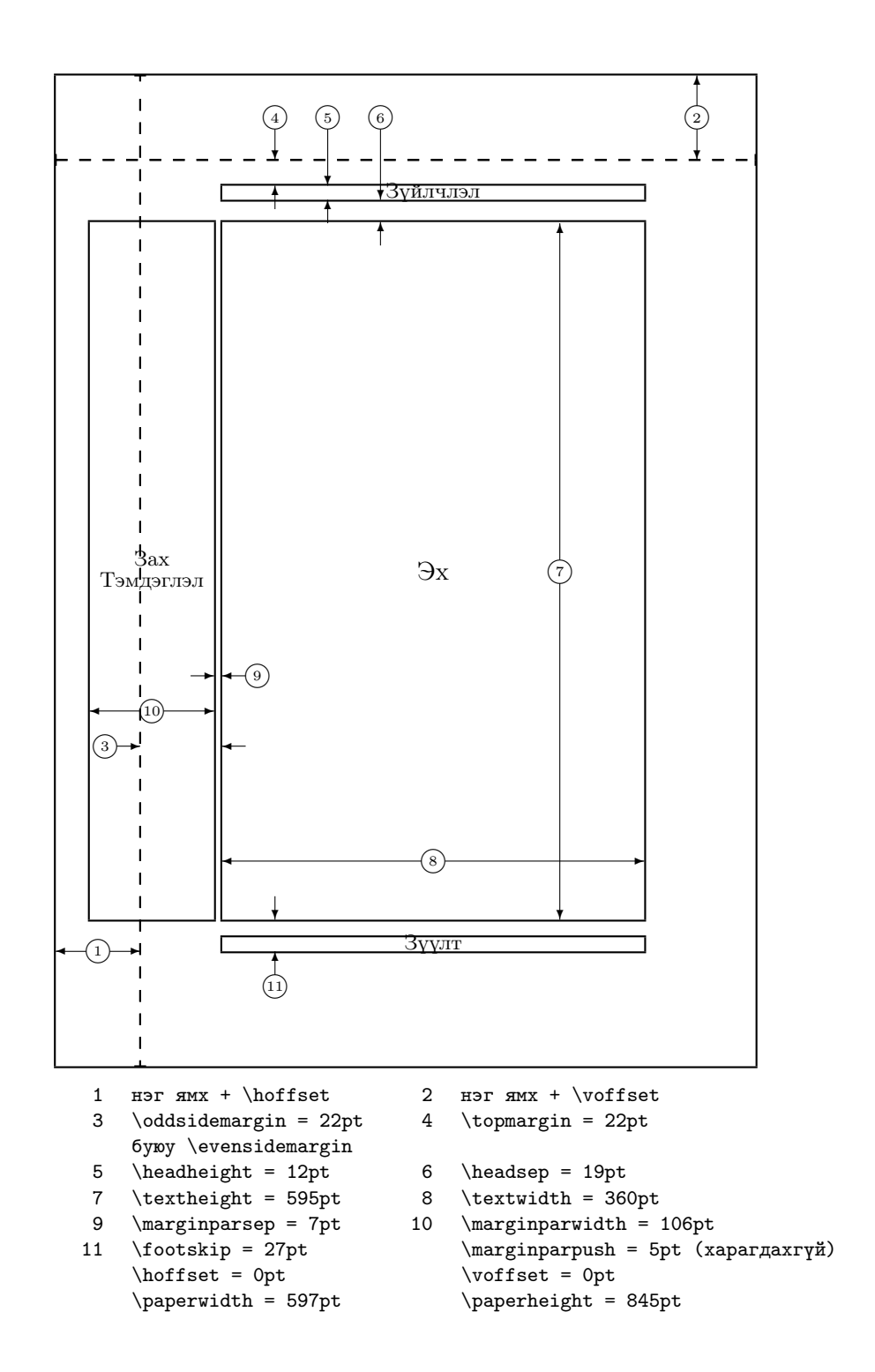

<span id="page-130-0"></span>Зураг 6.2: Хуудасны зохиомжийн хувьсагчууд.

<span id="page-131-0"></span>тиметрээр нэмэгдүүлэхийн тулд баримтын эхлэлд доорх тушаалыг бичиж өгнө:

```
\addtolength{\hoffset}{-0.5cm}
\addtolength{\textwidth}{1cm}
```
Энд calc багцын талаар дурдахад энэ нь \setlength тушаалын функцийн үл хамаарах хувьсагчид болон функцийн үл хамаарах хувьсагчид тоон утга оноож болох бусад газруудад арифметик үйлдлийг ашиглахад хэрэглэгдэнэ.

# 6.5 Урттай холбоотой өөр бусад зүйлүүд

LATEX баримтад абсолют уртыг ашиглахаас зайлсхийх бүрэн боломжтой байдаг. Хуудасны туслах элементүүдийн өндөр өргөний талаар дурдъя. Зургийн өргөнийг тохируулах \textwidth тушаалаар зургийг тухайн хуудсанд нь багтааж болно.

Дараах 3 тушаалаар текстийн мөрийн өргөн, өндөр, доголын уртыг тогтоож болно.

 $\setminus$ settoheight $\{xy\}$ orazu}{mekcm} \settodepth{хувьсагч}{текст} \settowidth{хувьсагч}{текст}

Дараах жишээнд эдгээр тушаалыг хэрхэн ашиглахыг үзүүлэв.

```
\flushleft
\newenvironment{vardesc}[1]{%
  \setminus \settowidth{\parindent}{#1:\ }
  \mathcal{Opt}[[r]{#1:\ }}{}
\begin{displaymath}
```
a^2+b^2=c^2 \end{displaymath}

```
\begin{vardesc}{Үүнд}$a$,
$b$ -- тэгш өнцөгт гурвалжны
сууриуд.
```
\$c\$ -- тэгш өнцөгт гурвалжны гипотенуз.

```
$d$ -- тодорхойгүй.
\end{vardesc}
```
 $a^2 + b^2 = c^2$ 

Үүнд: a, b – тэгш өнцөгт гурвалжны сууриуд.

 $c$  – тэгш өнцөгт гурвалжны гипотенуз.

 $d$  – тодорхойгүй.

## 6.6 Хайрцгууд

LATEX, хуудсыг бүтээхдээ хайрцаглагдсан үсэг бүрийг нийлүүлж үг болгоод тэдгээр үгсийг өөр хооронд нь дахин, хуудасны мөрд багтахуйц агшиж сунадаг байхаар нэгтгэдэг.

TEX-ийн ажиллагааны талаар хялбараар тайлбарлахад ийм бөгөөд үүний гол зангилаа нь түүний хайрцаглан нэгтгэх зарчимд оршино. Үсгээс гадна дурын өгөгдлийг хайрцаглаж болох бөгөөд тэдгээрт LATEX хайрцаглагдсан ганц үсгийг зохион байгуулахтай ижилхэн аргачлалыг хэрэгжүүлдэг.

Хэдийгээр онцлон дурдаагүй ч сүүлийн бүлгүүдэд tabular хүрээлэл болон \includegraphics гэх мэт хайрцаглах бүтцэд тулгуурласан зарим нэг тушаалуудтай танилцсан билээ. Өөрөөр хэлбэл, хүснэгт буюу зургийг тал бүрээр нь текстийн өргөнөөс илүүгүй урттайгаар төвөггүйхэн нэгтгэн зохион байгуулах боломжтой нь харагдаж байна.

Бүлэг текстийг дараах

 $\partial \Omega$ [байр]{өргөн}{текст}

тушаал буюу

\begin{minipage}[байр]{өргөн} текст \end{minipage}

хүрээллээр хайрцаглаж болно. Байр хувьсагч нь хайрцгийг бүхэлд нь босоо тэнхлэгийн хувьд шилжүүлэх c, t буюу b утгуудыг авна. Өргөн хувьсагч нь хайрцгийн өргөний уртыг тодорхойлно. minipage ба \parbox хоёрын үндсэн ялгаа нь parbox тушаалд, тушаал болон хүрээллүүд үйлчилдэггүй байхад minipage хүрээлэлд эдгээр нь үндсэн үүргээ гүйцэтгэдэг ажээ.

\parbox тушаалаар, босоо тэнхлэгийн хувьд бүлэг текстэд мөр таслах болон бусад үйлдлийг гүйцэтгэж болдог байхад \mbox мэтийн тушаалаар хэвтээ тэнхлэгийн дагуу үйлдэл гүйцэтгэж болно. Энэ нь хэд хэдэн хайрцгийг нэг хайрцагт нэгтгэх болон LATEX-г үг хооронд таслахаас зайлсхийх боломжийг олгоно. Хайрцгийг дахин хайрцаглах боломжтой учраас хэвтээ тэнхлэгийн дагуух хайрцаглах үйлдэл нь нэлээд уян хатан чанартай байдаг.

 $\mathcal{D}$ [өргөн][байр]{текст}

өргөн нь гаднах хайрцгийн өргөний хэмжээг тодорхойлно.<sup>[5](#page-132-0)</sup> Мөн түүнчлэн хайрцгийн өргөний хэмжээг уртын хэмжигдэхүүнээр илэрхийлж болохоос гадна текстийн уртын харьцангуй хэмжээг \width, \height,

<span id="page-132-0"></span><sup>5</sup>Гаднах хайрцаг нь доторх бичвэрээсээ жижиг байж болох ба хайрцгийн уртыг 0pt гэж сонгож гаднах хүрээг харагдуулахгүй байж бас болно.

<span id="page-133-1"></span>\depth, ба \totalheight тушаалуудаар илэрхийлж болно. байр хувьсагчид дараах ганц үсгүүд оногдоно: c голлуулан, l зүүн тийш, r баруун тийш, буюу s текстийг хайрцагт сунган тус тус байрлуулах.

\framebox тушаал нь \makebox тушаалтай яг ижилхэн боловч текстийн гаднах хайрцгийн хүрээг гаргадаггүй.

Эдгээр \makebox ба \framebox тушаалуудыг хэрхэн хэрэглэхийг дараах жишээгээр харуулъя.

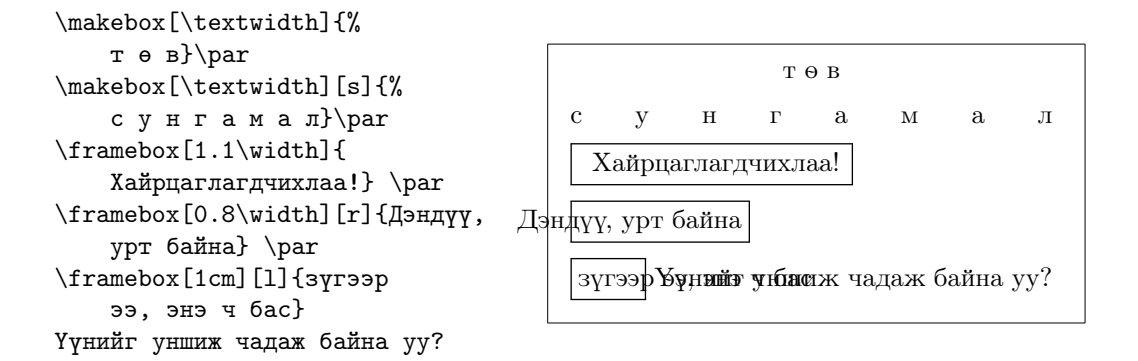

Бид хайрцаглах үйлдлийг хэвтээ тэнхлэгийн хувьд авч үзлээ, тэг-вэл одоо босоо тэнхлэгийн хувьд авч үзье.<sup>[6](#page-133-0)</sup> LAT<sub>E</sub>X-ийн хувьд хайрцаглах үйлдлийг босоо тэнхлэгийн хувьд

```
\tauaisebox{\partialээш}[гол-шугамаас-дээш-нь][гол-шугамаас-доош-нь]{текст}
```
тушаалаар төвөггүйхэн гүйцэтгэдэг. Уг тушаалын эхний гурван хувьсагчид, текст хэмээх үл хамаарах хувьсагчийн хайрцгийн байрлалын хэмжээг тохируулах \width, \height, \depth, ба \totalheight тушаалуудыг ашиглаж болно.

```
\raisebox{0pt}[0pt][0pt]{\Large%
\textbf{Аааа\raisebox{-0.3ex}{а}%
\raisebox{-0.7ex}{аа}%
\raisebox{-1.2ex}{а}%
\raisebox{-2.2ex}{а}%
\raisebox{-4.5ex}{а}}}
гэж түүнийг хашхирахад ойр
хавийнхан нь түүнд аюул
тулгарсныг огтхон ч анзаарсангүй
```
 $\rm Aaaa$ а $_{\rm 0}$ рахад ойр хави<del>д</del> гарсныг огтхон чанзаарсангүй гэж түүнийг хашхирахад ойр хавийнхан нь түүнд аюул тул-

<span id="page-133-0"></span> $^6$ Хайрцаглах үйлдэл нь хэвтээ ба босоо гэсэн хоёрхон тэнхлэгт үйлчилдэг.

# <span id="page-134-0"></span>6.7 Хэвтээ шугам

Энэ бүлгийн эхэнд доорх тушаалыг хальт дурдсан билээ.

 $\text{rule}$ [дээш]{өргөн}{өндөр}

Ердийн тохиолдолд энэхүү тушаалаар битүү хайрцгийг дүрсэлдэг.

\rule{3mm}{.1pt}% \rule[-1mm]{5mm}{1cm}% \rule{3mm}{.1pt}% \rule[1mm]{1cm}{5mm}% \rule{3mm}{.1pt}

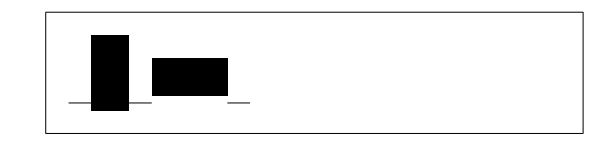

Хэвтээ ба босоо шугамуудыг дүрслэхэд тохиромжтой байдгаар нь энэ номын нүүр хуудасны шугамыг \rule тушаалаар зурсан юм.

Төгсөв.

# Хавсралт A

# LATEX суулгах

Кнут TEX-ийн эх кодыг, нээлттэй эх буюу чөлөөт программ хангамж хөгжихөөс өмнө, чөлөөтэй өөрчилж ашиглаж болохуйц зөвшөөрөлтэйгөөр гаргасан бөгөөд гагцхүү өөрчилсөн код нь TEX-д тавигдах зохих шаардлагуудыг хангасан байх ёстой ажээ. Энэхүү зарчимд тулгуурлан, Т<sub>F</sub>X систем, Sun компанийн хөгжүүлсэн бараг бүх үйлдлийн системүүдэд чөлөөтэй тархах болсон байна. Энэ бүлэгт Linux, Mac OS X, Windows үйлдлийн системүүдэд TEX ашиглахын тулд ямар ямар программуудыг суулгасан байх ёстой талаар мэдэж авах болно.

# A.1 Суулгах программууд

Компьютерын аль ч үйлдлийн системд LaTeX-г ашиглахын тулд дараах үндсэн 3 төрлийн программыг суулгасан байх хэрэгтэй:

- 1. LATEX файлыг бэлтгэхэд зориулагдсан текст засварлагч.
- 2. LATEX файлыг PDF юм уу DVI баримт болгон боловсруулахад зориулагдсан ТЕХ/LATEX программ.
- 3. Баримтыг хэвлэх буюу үзэхэд зориулагдсан PDF/DVI уншигч программ.
- 4. Баримтад хавсарган оруулах PostScript файл ба зурагтай ажиллах программ.

Үйлдлийн систем болгонд дээрх шаардлагыг хангах төрөл бүрийн программууд байдаг бөгөөд эдгээрийн заримаас дурдъя.

## A.2 TEX-ийг Mac OS X-д

### A.2.1 Текст засварлагч

LaTeX-ийн хувьд үндсэн засварлагч нь TextMate! Энэ нь текст засварлагчдад байх бүхий л боломжоор хангагдсан төдийгүй PDFView уншигч гэх мэт зүйлсийг өөртөө нэгтгэсэн байдгаараа LaTeX-ийг сайтар дэмждэг. Түүний туршиж үзэх хувилбарыг <http://macromates.com/> хаягаас татаж авч болох бөгөөд бүрэн хувилбарыг нь 39 еврогоор худалдан авч болох ажээ. Хэрэв үүнтэй ижил төрлийн Mac-д зориулсан нээлттэй эх байвал бидэнд мэдэгдээрэй.

## $A.2.2$  T<sub>F</sub>X тархац

Хэрэв та Macports юм уу Fink багцын удирдлагыг OS X дээр Unix-н программ суулгахад ашигладаг бол багцын эдгээр удирдлагуудыг LaTeX суулгахдаа мөн ашиглах хэрэгтэй. LaTeX суулгахдаа Macport хэрэглэгчид port install tetex, Fink хэрэглэгчид fink install tetex  $r$ шаалуудыг ашиглана.

Хэрэв дээрхийн алийг ч ашигладаггүй бол OS X-д зориулж бэлтгэсэн MacTeX хэмээх LaTeX тархцыг татаж авах хэрэгтэй. MacTeX нь LaTeXийг бүрэн эхээр нь суулгахад зориулагдсан нэмэлт олон тооны хэрэгслийг өөртөө агуулсан байдаг. MaxTeX-ийг <http://www.tug.org/mactex/> хаягаас татаж авна.

#### A.2.3 PDFView ашиглах

LaTeX дээр үүсгэсэн PDF файлыг PDFView ашиглаж унших бөгөөд уг программыг ачаалах товчлуур LaTeX засварлагчдад байдаг. PDFView нь нээлттэй эх бөгөөд түүнийг <http://pdfview.sourceforge.net/> хаягаас татаж авч болно. PDFView-г татаж аваад суулга, тэгээд түүнийг ачаалж тохиргоонд нь automatically reload documents гэсэн сонголт идэвхтэй байгаа эсэхийг болон PDFSync нь TextMate-д дэмжигдсэн эсэхийг тус тус шалга.

## A.3 TEX-ийг Windows-д

#### А.3.1 ТЕХ-г олж авах

Эхлээд MiKTeX тархцыг <http://www.miktex.org/> хаягаас татаж авах хэрэгтэй. Энд LATEX баримтыг боловсруулахад шаардлагатай үндсэн бүх программ болон файл агуулагдсан байгаа. MiKTeX-ийн давуу тал нь баримтыг боловсруулах явцад ямар нэг LATEX багц байхгүй байвал түүнийг интернетээс татаж аваад суулгадагт оршино.

#### А.3.2 ЕТ ЕХ засварлагч

LATEX бол текст бүхий баримтад зориулагдсан программчлалын хэл юм. TeXnicCenter нь Windows үйлдлийн системд MiKTeX системтэй сайтар зохицон ажиллаж LATEX баримтыг өндөр төвшинд бэлтгэх өргөн боломжоор хангагдсан нээлттэй эх юм. Түүнийг <http://www.toolscenter.org> хаягаас татан авч болно.

Мөн LEd төслийн боловсруулж байгаа нээлттэй эх бүхий текст засварлагч программыг (<http://www.latexeditor.org>) ашиглаж болно.

#### A.3.3 Зурагтай ажиллах

LATEX-д өндөр нягтралтай зураг оруулахдаа Postscript (eps) буюу PDF форматын зургуудыг ашиглах хэрэгтэй бөгөөд үүний тулд GhostScript ба GhostView программуудыг <http://www.cs.wisc.edu/~ghost/> хаягаас татаж авах хэрэгтэй.

Хэрэв bitmap зураг (гэрэл зураг болон сканердсан материал) оруулах бол photoshop программтай эн зэрэгцэх нээлттэй эх бүхий Gimp программыг <http://gimp-win.sourceforge.net/> хаягаас татаж авч ашиглаж болно.

# А.4 Т<sub>Е</sub>Х-ийг Linux-д

Linux үйлдлийн системд LATEX суусан байх магадлал өндөр буюу ядахдаа үүнийг системийн суулгацыг ашиглан суулгах боломжтой юм. Багцын удирдлагыг (package manager) ашиглаад дараах багцуудыг суулгана:

- texlive  $T_F X / T_F X$  үндсэн суулгац.
- emacs (auctex-тэй) LAT<sub>EX</sub>-ийг дэмжих AucTeX багцыг агуулсан Linux үйлдлийн системд ажиллах засварлагч.
- ghostscript PostScript дүрслэгч программ.
- $xpdf$  ба  $acrobat PDF$  дүрслэгч программ.
- $\bullet$  imagemagick bitmap зургийн хөрвүүлэгч нээлттэй эх.
- $gimp photoshop$  төрлийн программ.
- inkscape illustrator/corel draw төрлийн нээлттэй эх.

# Номзүй

- [1] Leslie Lamport. *LATEX: A Document Preparation System.* Addison-Wesley, Reading, Massachusetts, second edition, 1994, ISBN 0-201- 52983-1.
- [2] Donald E. Knuth. The TEXbook, Volume A of Computers and Typesetting, Addison-Wesley, Reading, Massachusetts, second edition, 1984, ISBN 0-201-13448-9.
- [3] Frank Mittelbach, Michel Goossens, Johannes Braams, David Carlisle, Chris Rowley. The LATEX Companion, (2nd Edition). Addison-Wesley, Reading, Massachusetts, 2004, ISBN 0-201-36299-6.
- <span id="page-140-0"></span>[4] Michel Goossens, Sebastian Rahtz and Frank Mittelbach. The LATEX Graphics Companion. Addison-Wesley, Reading, Massachusetts, 1997, ISBN 0-201-85469-4.
- [5] LAT<sub>E</sub>X системийн суулгац бүрд LAT<sub>E</sub>X Local Guide гэгдэх локал системийн онцлог зүйлсийг тайлбарласан local.tex файл дагалдаж ирэх учиртай. Зарим сүлжээний операторуудын буруугаас энэхүү баримт дагалддаггүй бөгөөд энэ тохиолдолд LATEX мэддэг ойр хавийнхнаасаа туслалцаа аваарай.
- [6] LAT<sub>E</sub>X3 Project Team. LAT<sub>E</sub>X  $2\varepsilon$  for authors. Энэ нь LAT<sub>E</sub>X  $2\varepsilon$  тархцад usrguide.tex гэсэн файлаар ирнэ.
- [7] LAT<sub>E</sub>X3 Project Team. LAT<sub>E</sub>X  $2\varepsilon$  for Class and Package writers. Энэ нь  $\text{LATEX } 2\varepsilon$  тархцад clsguide.tex гэсэн файлаар ирнэ.
- [8] LAT<sub>E</sub>X3 Project Team. LAT<sub>E</sub>X 2<sub>ε</sub> Font selection. Энэ нь LAT<sub>E</sub>X 2<sub>ε</sub> тархцад fntguide.tex гэсэн файлаар ирнэ.
- [9] D. P. Carlisle. *Packages in the 'graphics' bundle*. Энэ нь LAT<sub>E</sub>X системийн 'graphics' бүрдэлд grfguide.tex гэсэн файлаар дагалдаж ирнэ.
- [10] Rainer Schöpf, Bernd Raichle, Chris Rowley. A New Implementation of LATEX's verbatim Environments. Энэ нь LATEX системийн 'tools' бүрдэлд verbatim.dtx гэсэн файлаар дагалдаж ирнэ.
- [11] Vladimir Volovich, Werner Lemberg and L<sup>AT</sup>EX3 Project Team. Cyrillic languages support in  $\mathbb{A}T\mathbb{A}X$ . Энэ нь  $\mathbb{A}T\mathbb{A}X$ <sub>2</sub> тархцад cyrguide.tex гэсэн файлаар ирнэ.
- [12] Graham Williams. The TeX Catalogue нь TFX болон LATFX системүүдэд хамаарах бүхий л багцын жагсаалтыг гаргасан байдаг. Татаж авах хаяг нь [CTAN://help/Catalogue/catalogue.html](http://www.ctan.org/get/help/Catalogue/catalogue.html)
- [13] Keith Reckdahl. Using EPS Graphics in  $\cancel{B}T_F X \mathcal{Q}_\epsilon$  Documents, үүнд EPS файл түүнийг LATEX дээр хэрхэн ашиглах талаар дэлгэрэнгүй тайлбарласан. Татаж авах хаяг нь [CTAN://info/epslatex.ps](http://www.ctan.org/get/info/epslatex.ps)
- [14] Kristoffer H. Rose. XY-pic User's Guide. CTAN хаягаас XY-pic тархцын хамтаар татаж авч болно
- [15] John D. Hobby. A User's Manual for METAPOST. Татаж авах хаяг нь <http://cm.bell-labs.com/who/hobby/>
- [16] Alan Hoenig.  $T_F X$  Unbound. Oxford University Press, 1998, ISBN 0-19-509685-1; 0-19-509686-X (pbk.)
- <span id="page-141-0"></span>[17] Urs Oswald. Graphics in  $\cancel{B T_F X Z_{\epsilon}}$ , үүнд picture хүрээллээр дурын тойрог болон эллипс байгуулах Java source файл агуулагдсан, болон METAPOST - A Tutorial. Эдгээрийг татаж авах хаяг нь [http://www.](http://www.ursoswald.ch) [ursoswald.ch](http://www.ursoswald.ch)
- <span id="page-141-1"></span>[18] Till Tantau. TikZ&PGF Manual.Татан авч үзэж болох хаяг нь [CTAN:](http://www.ctan.org/get/graphics/pgf/base/doc/generic/pgf/pgfmanual.pdf) [//graphics/pgf/base/doc/generic/pgf/pgfmanual.pdf](http://www.ctan.org/get/graphics/pgf/base/doc/generic/pgf/pgfmanual.pdf)

# Товъёг

 $\backslash$ !,  $59$ " , [21](#page-34-0)  $"$ ', [33](#page-46-0) "- , [33](#page-46-0)  $"---, 33$  $"---, 33$  $"$ <, [33](#page-46-0)  $"=, 33$  $"=, 33$  $"$ , [33](#page-46-0) "' , [33](#page-46-0) \$ , [49](#page-62-0)  $\setminus$ , [51](#page-64-0), [58](#page-71-0) -, [21](#page-34-0) −, [21](#page-34-0)  $\setminus$  - , [20](#page-33-0) –, [21](#page-34-0) —, [21](#page-34-0) ., ар дахь зай, [35](#page-48-0) . . . , [23](#page-36-0)  $\backslash$ :, [58](#page-71-0)  $\backslash$ ;, [58](#page-71-0)  $\log$ ,  $35$  $\setminus$  [, [50](#page-63-0) \\ , [19](#page-32-0) , [40](#page-53-0) , [42](#page-55-0) , [116](#page-129-2)  $\setminus$  \\*, [19](#page-32-0)  $\setminus$ ],  $50$  $\tilde{}$ , [35](#page-48-0) A4 цаас, [11](#page-24-0) A5 цаас, [11](#page-24-0) å, [24](#page-37-0) abstract , [41](#page-54-0) Acrobat Reader, [80](#page-93-0) acute, [24](#page-37-0) \addtolength , [116](#page-129-2) æ , [24](#page-37-0) aeguill , [81](#page-94-0)

align , [57](#page-70-0) \Alph , [33](#page-46-0) \alph , [33](#page-46-0) \Alpha , [63](#page-76-0) amsbsy , [61](#page-74-0) amsfonts , [60](#page-73-0) , [67](#page-80-0) amsmath, [49](#page-62-0), [55](#page-68-0)[–59](#page-72-0), [61](#page-74-0) amssymb , [52](#page-65-0) , [60](#page-73-0) , [63](#page-76-0) amsthm , [61](#page-74-0) , [62](#page-75-0) \and , [36](#page-49-0) ansinew , [26](#page-39-0) \appendix , [36](#page-49-0) , [37](#page-50-0) applemac , [26](#page-39-0) \arccos , [54](#page-67-0) \arcsin , [54](#page-67-0) \arctan , [54](#page-67-0) \arg , [54](#page-67-0) array , [57](#page-70-0) , [58](#page-71-0) \arraystretch , [44](#page-57-0) article төрөл, [10](#page-23-0) \Asbuk , [33](#page-46-0) \asbuk , [33](#page-46-0) \author, [36](#page-49-0), [85](#page-98-0) B5 цаас, [11](#page-24-0) babel , [20](#page-33-0) , [24](#page-37-0) , [25](#page-38-0) , [32](#page-45-0) [–34](#page-47-0) \backmatter , [37](#page-50-0) \backslash , [5](#page-18-1) \bar , [54](#page-67-0) beamer , [88](#page-101-0) , [89](#page-102-0) \begin , [39](#page-52-0) , [92](#page-105-0) , [102](#page-115-0) \Beta , [63](#page-76-0) \bibitem , [73](#page-86-0) bicig , [34](#page-47-0) \Big , [56](#page-69-0) \big , [56](#page-69-0)

\Bigg, [56](#page-69-0) \bigg, [56](#page-69-0) \bigskip, [116](#page-129-2) \binom, [55](#page-68-0) block, [90](#page-103-0) bm, [61](#page-74-0) Bmatrix, [58](#page-71-0) bmatrix, [58](#page-71-0)  $\bmod$ ,  $54$ \boldmath, [60](#page-73-0) \boldsymbol, [61](#page-74-0) book төрөл, [10](#page-23-0) brazilian, [27](#page-40-0) calc, [118](#page-131-0) \caption, [46–](#page-59-0)[48](#page-61-0) cases, [58](#page-71-0) \cdot, [53](#page-66-0) \cdots, [53](#page-66-0) center, [40](#page-53-0) \chapter, [35](#page-48-0) \chaptermark, [76](#page-89-0) \ci, [105](#page-118-0) \circle, [96](#page-109-0) \circle\*, [96](#page-109-0)  $\text{cite}$ , [73](#page-86-0) CJK багц, [30](#page-43-0) \cleardoublepage, [47](#page-60-0) \clearpage, [47](#page-60-0) \cline, [42](#page-55-0) color, [88](#page-101-0) comment, [6](#page-19-0)  $\cos 54$  $\cos 54$ \cosh, [54](#page-67-0)  $\cot, 54$  $\cot, 54$ \coth, [54](#page-67-0) cp1251, [26,](#page-39-0) [34](#page-47-0) cp850, [26](#page-39-0) cp866nav, [26](#page-39-0) cross-reference, [37](#page-50-0)  $\csc$ , [54](#page-67-0) \date, [36](#page-49-0) dcolumn, [43](#page-56-0)

\ddots, [53](#page-66-0) \DeclareMathOperator, [54](#page-67-0)  $\deg$ , [54](#page-67-0) \depth, [120](#page-133-1) description, [39](#page-52-0) \det, [54](#page-67-0) \dfrac, [55](#page-68-0) \dim, [54](#page-67-0) displaymath, [50](#page-63-0) \displaystyle, [60](#page-73-0) doc, [12](#page-25-0) \documentclass, [9,](#page-22-0) [14,](#page-27-0) [19](#page-32-0) \dq, [29](#page-42-0) \dum, [105](#page-118-0) eepic, [91,](#page-104-0) [96](#page-109-0) \emph, [38,](#page-51-0) [110](#page-123-3) empty, [13](#page-26-0) Encapsulated POSTSCRIPT, [71,](#page-84-0) [82](#page-95-0) \end, [39,](#page-52-0) [92](#page-105-0) \enumBul, [33](#page-46-0) \enumEng, [33](#page-46-0) enumerate, [39](#page-52-0) \enumLat, [33](#page-46-0) epic, [91](#page-104-0) eqnarray, [57](#page-70-0) \eqref, [50](#page-63-0) equation, [50](#page-63-0) equation\*, [50](#page-63-0) eurosym, [23](#page-36-0) executive цаас, [11](#page-24-0)  $\exp$ , [54](#page-67-0) exscale, [12](#page-25-0) fancyhdr, [76,](#page-89-0) [77](#page-90-0) \fbox, [21](#page-34-0) figure, [45,](#page-58-0) [46](#page-59-0) \flq, [29](#page-42-0)  $\frac{1}{q}$ , [29](#page-42-0) flushleft, [40](#page-53-0) flushright, [40](#page-53-0) \foldera, [100](#page-113-1) \folderb, [100](#page-113-1) fontenc, [12,](#page-25-0) [26,](#page-39-0) [32](#page-45-0)
\footnote, [38,](#page-51-0) [48](#page-61-0) \footnotesize, [110](#page-123-0) \footskip, [117](#page-130-0) \frac, [55](#page-68-0) frame, [90](#page-103-0) \framebox, [120](#page-133-0) \frenchspacing, [33,](#page-46-0) [35](#page-48-0) \frontmatter, [37](#page-50-0)  $\frac{29}{}$  $\frac{29}{}$  $\frac{29}{}$  $\frac{1}{9}$ \fussy, [20](#page-33-0) \gcd,  $54$ geometry, [78](#page-91-0) GhostScript, [71,](#page-84-0) [125](#page-138-0) GhostView, [125](#page-138-0) Gimp, [125](#page-138-0) graphicx, [71,](#page-84-0) [82,](#page-95-0) [83,](#page-96-0) [88](#page-101-0) grave, [24](#page-37-0)  $HI4TFX, 30$  $HI4TFX, 30$  $h$ IAT<sub>E</sub>X<sub>p</sub>, [30](#page-43-0)  $\hat{54}$  $\hat{54}$  $\hat{54}$ \headheight, [117](#page-130-0) textttheadings, [13](#page-26-0) \headsep, [117](#page-130-0) \height, [119,](#page-132-0) [120](#page-133-0) \hline, [42](#page-55-0) \hom,  $54$ \href, [85,](#page-98-0) [87](#page-100-0) \hspace, [107,](#page-120-0) [114](#page-127-0) \Huge, [110](#page-123-0) \huge, [110](#page-123-0) hyperref, [80,](#page-93-0) [83,](#page-96-0) [86–](#page-99-0)[88](#page-101-0) hyphenat, [78](#page-91-0) \hyphenation, [20](#page-33-0) \idotsint, [59](#page-72-0) ifpdf, [87](#page-100-0) \ifpdf, [87](#page-100-0) ifthen, [12](#page-25-0) \ignorespaces, [107](#page-120-0) \ignorespacesafterend, [107](#page-120-0) \iiiint, [59](#page-72-0) \iiint, [59](#page-72-0)

\iint, [59](#page-72-0) \include, [14,](#page-27-0) [15](#page-28-0) \includegraphics, [72,](#page-85-0) [82,](#page-95-0) [87,](#page-100-0) [119](#page-132-0) \includeonly, [15](#page-28-0) \indent, [114](#page-127-0) indentfirst, [114](#page-127-0) \index, [75,](#page-88-0) [76](#page-89-0)  $\in$ , [54](#page-67-0) \input, [15](#page-28-0) inputenc, [12,](#page-25-0) [25,](#page-38-0) [32](#page-45-0)  $\int$ , [55](#page-68-0) \item, [39](#page-52-0) itemize, [39](#page-52-0) \ker,  $54$ Knuth, Donald E., [1](#page-14-0) koi8-ru, [26,](#page-39-0) [32](#page-45-0) \label, [37,](#page-50-0) [47,](#page-60-0) [50](#page-63-0) Lamport, Leslie, [2](#page-15-0) \LARGE, [110](#page-123-0) \Large, [110](#page-123-0) \large, [110](#page-123-0) \LaTeX, [21](#page-34-0)  $LAT$ <sub>E</sub>X3, [4](#page-17-0) \LaTeXe, [21](#page-34-0) latexsym, [12](#page-25-0) latin1, [26](#page-39-0) layout, [116](#page-129-0) \ldots, [23,](#page-36-0) [53](#page-66-0) \left, [56](#page-69-0) \left., [56](#page-69-0) \leftmark, [76](#page-89-0) legal цаас, [11](#page-24-0) letter цаас, [11](#page-24-0) \lg, [54](#page-67-0) LGR, [27](#page-40-0) \lim, [54](#page-67-0) \liminf, [54](#page-67-0) \limsup, [54](#page-67-0) \line, [94,](#page-107-0) [100](#page-113-0) \linebreak, [19](#page-32-0) \linespread, [113](#page-126-0) \linethickness, [97,](#page-110-0) [98,](#page-111-0) [100](#page-113-0)

\listoffigures, [47](#page-60-0) \listoftables, [47](#page-60-0) \ln, [54](#page-67-0) \log, [54](#page-67-0) longtable, [44](#page-57-0) \lscommand, [105](#page-118-0) MacTeX, [124](#page-137-0) macukr, [26](#page-39-0) \mainmatter, [37,](#page-50-0) [85](#page-98-0) \makebox, [119,](#page-132-0) [120](#page-133-0) makeidx, [12,](#page-25-0) [75](#page-88-0) makeidx багц, [75](#page-88-0) \makeindex, [75](#page-88-0) makeindex программ, [75](#page-88-0) \maketitle, [36](#page-49-0) \marginparpush, [117](#page-130-0) \marginparsep, [117](#page-130-0) \marginparwidth, [117](#page-130-0) \mathbb, [52](#page-65-0) \mathbf, [111](#page-124-0) \mathcal, [111](#page-124-0) \mathit, [111](#page-124-0) \mathnormal, [111](#page-124-0) \mathrm, [111](#page-124-0) mathrsfs, [67](#page-80-0) \mathsf, [111](#page-124-0) mathtext, [32](#page-45-0) \mathtt, [111](#page-124-0) matrix, [58](#page-71-0)  $\max$ , [54](#page-67-0) \mbox, [20,](#page-33-0) [21,](#page-34-0) [23,](#page-36-0) [119](#page-132-0) METAPOST, [83](#page-96-0) mhchem, [60](#page-73-0) MiKTeX, [124](#page-137-0) \min, [54](#page-67-0) minimal төрөл, [10](#page-23-0) minipage, [119](#page-132-0) Mittelbach, Frank, [2](#page-15-0) mltex, [81](#page-94-0) mn, [34](#page-47-0) \multicolumn, [43](#page-56-0) \multiput, [93,](#page-106-0) [97,](#page-110-0) [98](#page-111-0)

\newcommand, [59,](#page-72-0) [106](#page-119-0) \newenvironment, [107](#page-120-0) \newline, [19](#page-32-0) \newpage, [19](#page-32-0) \newsavebox, [99](#page-112-0) \newtheorem, [61](#page-74-0) \noindent, [114](#page-127-0) \nolinebreak, [19](#page-32-0) \nonumber, [57](#page-70-0) \nopagebreak, [19](#page-32-0) \normalsize, [110](#page-123-0) \not, [64](#page-77-0) ntheorem, [62](#page-75-0) \oddsidemargin, [117](#page-130-0) œ, [24](#page-37-0) OT1, [26](#page-39-0) OT2, [34](#page-47-0) \oval, [98,](#page-111-0) [100](#page-113-0) \overbrace, [53](#page-66-0) overfull hbox, [19](#page-32-0) \overleftarrow, [54](#page-67-0) \overline, [53](#page-66-0) \overrightarrow, [54](#page-67-0) \pagebreak, [19](#page-32-0) \pageref, [37,](#page-50-0) [79](#page-92-0) \pagestyle, [13](#page-26-0) \paperheight, [117](#page-130-0) \paperwidth, [117](#page-130-0) \par, [110](#page-123-0) \paragraph, [35](#page-48-0) \parbox, [119](#page-132-0) parbox, [119](#page-132-0) \parindent, [113](#page-126-0) \parskip, [113](#page-126-0) \part, [35,](#page-48-0) [36](#page-49-0) \partial, [55](#page-68-0) PDF, [79](#page-92-0) PDFLAT<sub>EX</sub>, [88](#page-101-0) pdfL<sup>AT</sup>FX, [80,](#page-93-0) [88](#page-101-0) pdf $[AT$ <sub>E</sub>X,  $80$ pdfT<sub>F</sub>X, [80](#page-93-0) PDFView, [124](#page-137-0)

pgfplot, [104](#page-117-0) \phantom,  $48, 59$  $48, 59$  $48, 59$ picture, [91,](#page-104-0) [92,](#page-105-0) [96,](#page-109-0) [97](#page-110-0) plain, [13](#page-26-0) pmatrix, [58](#page-71-0) \pmod, [54](#page-67-0) POSTSCRIPT, [3,](#page-16-0) [9,](#page-22-0) [31,](#page-44-0) [47,](#page-60-0) [71,](#page-84-0) [72,](#page-85-0) 80 - \settowidth, [118](#page-131-0) [82,](#page-95-0) [91,](#page-104-0) [92](#page-105-0) Encapsulated, [71,](#page-84-0) [82](#page-95-0) ppower4, [88](#page-101-0) \Pr, [54](#page-67-0) \printindex, [76](#page-89-0) proc төрөл, [10](#page-23-0) \prod, [55](#page-68-0) proof, [62](#page-75-0) prosper, [88](#page-101-0) \protect, [48](#page-61-0) \providecommand, [106](#page-119-0) \ProvidesPackage, [109](#page-122-0) pspicture, [91](#page-104-0) pstricks, [91,](#page-104-0) [96](#page-109-0) \put, [93](#page-106-0)[–99](#page-112-0) pxfonts, [82](#page-95-0) \qbezier, [91,](#page-104-0) [93,](#page-106-0) [101](#page-114-0) \qedhere, [62](#page-75-0) \qquad, [51,](#page-64-0) [59](#page-72-0) \quad, [51,](#page-64-0) [59](#page-72-0) quotation, [40](#page-53-0) quote, [40](#page-53-0) \raisebox, [120](#page-133-0) \ref, [37,](#page-50-0) [47,](#page-60-0) [79](#page-92-0) \renewcommand, [106](#page-119-0) \renewenvironment, [107](#page-120-0) report төрөл, [10](#page-23-0) \right, [56,](#page-69-0) [58](#page-71-0) \rightmark, [76](#page-89-0) \rule, [44,](#page-57-0) [107,](#page-120-0) [121](#page-134-0) \savebox, [99](#page-112-0) \scriptscriptstyle, [60](#page-73-0) \scriptsize, [110](#page-123-0) \scriptstyle, [60](#page-73-0)  $\sec, 54$  $\sec, 54$ 

\section, [35,](#page-48-0) [48](#page-61-0) \sectionmark, [76](#page-89-0) \selectlanguage, [25](#page-38-0) \setlength, [92,](#page-105-0) [113,](#page-126-0) [116,](#page-129-0) [118](#page-131-0) \settodepth, [118](#page-131-0) \settoheight, [118](#page-131-0) showidx, [76](#page-89-0)  $\sin 54$  $\sin 54$  $\sinh, 54$  $\sinh, 54$ slides төрөл, [10](#page-23-0) \sloppy, [19](#page-32-0) \small, [110](#page-123-0) \smallskip, [116](#page-129-0) \smash, [51](#page-64-0)  $\sqrt{53}$  $\sqrt{53}$  $\sqrt{53}$ \stackrel, [55](#page-68-0) \stretch, [107,](#page-120-0) [114](#page-127-0) strut, [44](#page-57-0) \subparagraph, [35](#page-48-0) \subsection, [35](#page-48-0) \subsectionmark, [76](#page-89-0) \substack, [56](#page-69-0) \subsubsection, [35](#page-48-0)  $\sum$ , [55](#page-68-0)  $\sum 54$  $\sum 54$ syntonly, [12,](#page-25-0) [15](#page-28-0) T1, [26,](#page-39-0) [32](#page-45-0) T2\*, [32](#page-45-0) T2A, [26,](#page-39-0) [32](#page-45-0) T2B, [26](#page-39-0) T2C, [26](#page-39-0) \tabcolsep, [44](#page-57-0) table, [45,](#page-58-0) [46](#page-59-0) \tableofcontents, [36](#page-49-0) tabular, [44](#page-57-0) tabular, [42,](#page-55-0) [119](#page-132-0)  $\times$  [50](#page-63-0) \tan, [54](#page-67-0) \tanh, [54](#page-67-0) \TeX, [21](#page-34-0) TeXnicCenter, [125](#page-138-0) \texorpdfstring, [86](#page-99-0)

\textbf, [110](#page-123-0) \textcelsius, [22](#page-35-0) textcomp, [22](#page-35-0) \texteuro, [22](#page-35-0) \textheight, [117](#page-130-0) \textit, [110](#page-123-0) TextMate, [124](#page-137-0) \textmd, [110](#page-123-0) \textnormal, [110](#page-123-0) \textrm, [110](#page-123-0) \textsc, [110](#page-123-0) \textsf, [110](#page-123-0) \textsl, [110](#page-123-0) \textstyle, [60](#page-73-0) \texttt, [110](#page-123-0) \textup, [110](#page-123-0) \textwidth, [117](#page-130-0) \tfrac, [55](#page-68-0) thebibliography, [73](#page-86-0) \theoremstyle, [61](#page-74-0) \thicklines, [95,](#page-108-0) [98,](#page-111-0) [100](#page-113-0) \thinlines, [98,](#page-111-0) [100](#page-113-0) \thispagestyle, [13](#page-26-0) tikz, [102](#page-115-0) tikzpicture, [102](#page-115-0) tilde  $(\tilde{\ })$ , [35](#page-48-0) \tiny, [110](#page-123-0) \title, [36](#page-49-0) \tnss, [106](#page-119-0) \today, [21](#page-34-0) \topmargin, [117](#page-130-0) \totalheight, [120](#page-133-0) txfonts, [82](#page-95-0) ucs, [26](#page-39-0)

\ud, [59](#page-72-0) umlaut, [24](#page-37-0) \underbrace, [53](#page-66-0) underfull hbox, [20](#page-33-0) \underline, [38,](#page-51-0) [53](#page-66-0) \unitlength, [92,](#page-105-0) [94](#page-107-0) URL, [22](#page-35-0) \usebox, [99](#page-112-0)

\usepackage, [10,](#page-23-0) [13,](#page-26-0) [22,](#page-35-0) [23,](#page-36-0) [25,](#page-38-0) [26,](#page-39-0) [34,](#page-47-0) [109](#page-122-0) \usetikzlibrary, [103](#page-116-0) utf8, [34](#page-47-0) utf8x, [26](#page-39-0) \vdots, [53](#page-66-0) \vec, [54](#page-67-0) \vector, [95](#page-108-0) \verb, [41,](#page-54-0) [42](#page-55-0) verbatim, [6,](#page-19-0) [78](#page-91-0) verbatim, [41,](#page-54-0) [78](#page-91-0) \verbatiminput, [78](#page-91-0) verse, [40](#page-53-0) Vmatrix, [58](#page-71-0) vmatrix, [58](#page-71-0) \vspace, [115](#page-128-0) \widehat, [54](#page-67-0) \widetilde, [54](#page-67-0) \width, [119,](#page-132-0) [120](#page-133-0) www, [22](#page-35-0) WYSIWYG, [2,](#page-15-0) [3](#page-16-0) X2, [26](#page-39-0) xalx, [34](#page-47-0) Xpdf, [80](#page-93-0) Америкийн Математикийн Нийгэмлэг, [49](#page-62-0) аравтын бутархай, [43](#page-56-0) багана, [44](#page-57-0) багц, [7,](#page-20-0) [10,](#page-23-0) [105](#page-118-0) багцууд aeguill, [81](#page-94-0) amsbsy, [61](#page-74-0) amsfonts, [60,](#page-73-0) [67](#page-80-0) amsmath, [49,](#page-62-0) [55–](#page-68-0)[59,](#page-72-0) [61](#page-74-0) amssymb, [52,](#page-65-0) [60,](#page-73-0) [63](#page-76-0) amsthm, [61,](#page-74-0) [62](#page-75-0) babel, [20,](#page-33-0) [24,](#page-37-0) [25,](#page-38-0) [32](#page-45-0)[–34](#page-47-0) beamer, [88,](#page-101-0) [89](#page-102-0) bicig, [34](#page-47-0) bm, [61](#page-74-0)

calc, [118](#page-131-0) color, [88](#page-101-0) dcolumn, [43](#page-56-0) doc, [12](#page-25-0) eepic, [91,](#page-104-0) [96](#page-109-0) epic, [91](#page-104-0) eurosym, [23](#page-36-0) exscale, [12](#page-25-0) fancyhdr, [76,](#page-89-0) [77](#page-90-0) fontenc, [12,](#page-25-0) [26,](#page-39-0) [32](#page-45-0) geometry, [78](#page-91-0) graphicx, [71,](#page-84-0) [82,](#page-95-0) [83,](#page-96-0) [88](#page-101-0) hyperref, [80,](#page-93-0) [83,](#page-96-0) [86](#page-99-0)[–88](#page-101-0) hyphenat, [78](#page-91-0) ifpdf, [87](#page-100-0) ifthen, [12](#page-25-0) indentfirst, [114](#page-127-0) inputenc, [12,](#page-25-0) [25,](#page-38-0) [32](#page-45-0) latexsym, [12](#page-25-0) layout, [116](#page-129-0) longtable, [44](#page-57-0) makeidx, [12,](#page-25-0) [75](#page-88-0) mathrsfs, [67](#page-80-0) mathtext, [32](#page-45-0) mhchem, [60](#page-73-0) mltex, [81](#page-94-0) ntheorem, [62](#page-75-0) pgfplot, [104](#page-117-0) ppower4, [88](#page-101-0) prosper, [88](#page-101-0) pstricks, [91,](#page-104-0) [96](#page-109-0) pxfonts, [82](#page-95-0) showidx, [76](#page-89-0) syntonly, [12,](#page-25-0) [15](#page-28-0) tabular, [44](#page-57-0) textcomp, [22](#page-35-0) tikz, [102](#page-115-0) txfonts, [82](#page-95-0) ucs, [26](#page-39-0) verbatim, [6,](#page-19-0) [78](#page-91-0) xalx, [34](#page-47-0) байршил тодорхойлох, [45](#page-58-0) баримтын нүүр, [11](#page-24-0) баримтын фонтын хэмжээ, [11](#page-24-0) баримтын эхлэл, [7](#page-20-0) баруун тийш жигдлэх, [40](#page-53-0) бинар харьцаа, [55](#page-68-0) бином коэффициент, [55](#page-68-0) бичмэл, [110](#page-123-0) богино зураас, [22](#page-35-0) босоо, [110](#page-123-0) цэг, [53](#page-66-0) босоо зай, [115](#page-128-0) бутархай, [55](#page-68-0) бүтэц, [7](#page-20-0) векторууд, [54](#page-67-0) гарчгийн жагсаалт, [36](#page-49-0) Герман хэл, [25,](#page-38-0) [28](#page-41-0) гипертекст, [79](#page-92-0) гишүүн, [52](#page-65-0) гоё хаалт, [5,](#page-18-0) [110](#page-123-0) градусын тэмдэг, [22](#page-35-0) график, [71](#page-84-0) Грек үсгүүд, [52](#page-65-0) Грек хэл, [31](#page-44-0) диагональдсан цэгүүд, [53](#page-66-0) догол мөр, [17](#page-30-0) долгионтой зураас, [22,](#page-35-0) [54](#page-67-0) дөрвөлжин хаалт, [6](#page-19-0) ердийн хэрчлээстэй, [110](#page-123-0) зай, [4](#page-17-0) математик горим, [51](#page-64-0) зах, [116](#page-129-0) зураас, [21,](#page-34-0) [22](#page-35-0) хөндлөн, [53](#page-66-0) зураг, [10](#page-23-0) зүйлчлэл, [13](#page-26-0) зүүлт, [13](#page-26-0) зүүн тийш жигдлэх, [40](#page-53-0) зэргийн илтгэгч, [52](#page-65-0) интегралын үйлдлийн тэмдэг, [55](#page-68-0) квадрат язгуур, [53](#page-66-0) кодчиллууд

оролт ansinew, [26](#page-39-0) applemac, [26](#page-39-0) cp850, [26](#page-39-0) cp866nav, [26](#page-39-0) cp1251, [26,](#page-39-0) [34](#page-47-0) koi8-ru, [26,](#page-39-0) [32](#page-45-0) latin1, [26](#page-39-0) macukr, [26](#page-39-0) mn, [34](#page-47-0) utf8, [34](#page-47-0) utf8x, [26](#page-39-0) фонт LGR, [27](#page-40-0) OT1, [26](#page-39-0) OT2, [34](#page-47-0) T1, [26,](#page-39-0) [32](#page-45-0) T2\*, [32](#page-45-0) T2A, [26,](#page-39-0) [32](#page-45-0) T2B, [26](#page-39-0) T2C, [26](#page-39-0) X2, [26](#page-39-0) мат зай, [58](#page-71-0) математик, [49](#page-62-0) өргөлтүүд, [54](#page-67-0) функцүүд, [54](#page-67-0) хаалт, [56](#page-69-0) хасах, [21](#page-34-0) математик горим, [51](#page-64-0) матриц, [58](#page-71-0) модуляр функц, [54](#page-67-0) Монгол хэл, [33](#page-46-0) мөр таслах, [19](#page-32-0) мөр хоорондын зай, [113](#page-126-0) налуу, [110](#page-123-0) нийлбэрийн үйлдлийн тэмдэг, [55](#page-68-0) нийлмэл үсэг, [23](#page-36-0) номзүй, [73](#page-86-0) нэг багана, [11](#page-24-0) нэг талтай, [11](#page-24-0) нэгжүүд, [114,](#page-127-0) [115](#page-128-0)

нэр, [36](#page-49-0)

олон хэл, [24](#page-37-0) оролтын кодчиллууд ansinew, [26](#page-39-0) applemac, [26](#page-39-0) cp850, [26](#page-39-0) cp866nav, [26](#page-39-0) cp1251, [26,](#page-39-0) [34](#page-47-0) koi8-ru, [26,](#page-39-0) [32](#page-45-0) latin1, [26](#page-39-0) macukr, [26](#page-39-0) mn, [34](#page-47-0) utf8, [34](#page-47-0) utf8x, [26](#page-39-0) оролтын файл, [7](#page-20-0) өнгөт текст, [10](#page-23-0) өргөлт, [24](#page-37-0) өргөтгөл, [13](#page-26-0) .aux, [14](#page-27-0) .cls, [14](#page-27-0) .dtx, [13](#page-26-0) .dvi, [14,](#page-27-0) [72](#page-85-0) .eps, [72](#page-85-0) .fd, [14](#page-27-0) .idx, [14,](#page-27-0) [75](#page-88-0) .ilg, [14](#page-27-0) .ind, [14,](#page-27-0) [76](#page-89-0) .ins, [14](#page-27-0) .lof, [14](#page-27-0) .log, [14](#page-27-0) .lot, [14](#page-27-0) .sty, [13,](#page-26-0) [78](#page-91-0) .tex, [8,](#page-21-0) [13](#page-26-0) .toc, [14](#page-27-0) Португали хэл, [27](#page-40-0) сиймхий тод, [52](#page-65-0) систем тэгшитгэл, [57](#page-70-0) Скандинавын үсгүүд, [24](#page-37-0) Солонгос фонт UHC фонт, [31](#page-44-0) Солонгос хэл, [29](#page-42-0) сул зай тушаалын ард, [5](#page-18-0)

сум, [54](#page-67-0) тайлбарууд, [6](#page-19-0) таслал, [23](#page-36-0) ташуу зураас, [5](#page-18-0) текст горим, [49,](#page-62-0) [51](#page-64-0) товъёг, [75](#page-88-0) тод, [110](#page-123-0) тод тэмдгүүд, [60](#page-73-0) тодотгох горим, [49,](#page-62-0) [51](#page-64-0) Том, [110](#page-123-0) томьёо, [49](#page-62-0)  $LFT$ <sub>F</sub>X,  $50$ amsmath, [50](#page-63-0) олон, [57](#page-70-0) төлөв, [9](#page-22-0) тусгай тэмдэгт, [24](#page-37-0) тусгай үүргээр ордог тэмдэгтүүд, [5](#page-18-0) туслах хувьсагч, [5](#page-18-0) тухайн уламжлал, [55](#page-68-0) тушаалууд, [5](#page-18-0) \, [59](#page-72-0)  $\backslash$ ! [59](#page-72-0)  $\setminus -$ , [20](#page-33-0)  $\setminus$ , [51,](#page-64-0) [58](#page-71-0) \\, [19,](#page-32-0) [40,](#page-53-0) [42,](#page-55-0) [116](#page-129-0) \\\*, [19](#page-32-0)  $\backslash$ : [58](#page-71-0) \;, [58](#page-71-0) \@, [35](#page-48-0) \Alph, [33](#page-46-0) \Alpha, [63](#page-76-0) \Asbuk, [33](#page-46-0) \Beta, [63](#page-76-0)  $\big\overline{56}$  $\big\overline{56}$  $\big\overline{56}$ \Bigg, [56](#page-69-0) \DeclareMathOperator, [54](#page-67-0) \LaTeX, [21](#page-34-0) \LaTeXe, [21](#page-34-0) \Pr, [54](#page-67-0) \ProvidesPackage, [109](#page-122-0) \TeX, [21](#page-34-0)  $\setminus$  [, [50](#page-63-0) \], [50](#page-63-0)

\addtolength, [116](#page-129-0)  $\alpha$ . [33](#page-46-0)  $\lambda$ , [36](#page-49-0) \appendix, [36,](#page-49-0) [37](#page-50-0) \arccos, [54](#page-67-0) \arcsin, [54](#page-67-0) \arctan, [54](#page-67-0)  $\arg, 54$  $\arg, 54$ \arraystretch, [44](#page-57-0) \asbuk, [33](#page-46-0) \author, [36,](#page-49-0) [85](#page-98-0) \backmatter, [37](#page-50-0) \backslash, [5](#page-18-0)  $\bar{54}$  $\bar{54}$  $\bar{54}$ \begin, [39,](#page-52-0) [92,](#page-105-0) [102](#page-115-0) \bibitem, [73](#page-86-0)  $\big\}$ , [56](#page-69-0) \bigg, [56](#page-69-0) \bigskip, [116](#page-129-0) \binom, [55](#page-68-0)  $\bmod$ , [54](#page-67-0) \boldmath, [60](#page-73-0) \boldsymbol, [61](#page-74-0) \caption, [46–](#page-59-0)[48](#page-61-0) \cdot, [53](#page-66-0) \cdots, [53](#page-66-0) \chapter, [35](#page-48-0) \chaptermark, [76](#page-89-0) \ci, [105](#page-118-0) \circle, [96](#page-109-0) \circle\*, [96](#page-109-0) \cite, [73](#page-86-0) \cleardoublepage, [47](#page-60-0) \clearpage, [47](#page-60-0) \cline, [42](#page-55-0)  $\cos 54$  $\cos 54$ \cosh, [54](#page-67-0)  $\cot, 54$  $\cot, 54$ \coth, [54](#page-67-0)  $\csc$ , [54](#page-67-0) \date,  $36$ \ddots, [53](#page-66-0)  $\deg$ , [54](#page-67-0) \depth, [120](#page-133-0)

 $\det$ , [54](#page-67-0) \dfrac, [55](#page-68-0)  $\dim, 54$  $\dim, 54$ \displaystyle, [60](#page-73-0) \documentclass, [9,](#page-22-0) [14,](#page-27-0) [19](#page-32-0) \dq, [29](#page-42-0) \dum, [105](#page-118-0) \emph, [38,](#page-51-0) [110](#page-123-0) \end, [39,](#page-52-0) [92](#page-105-0) \enumBul, [33](#page-46-0) \enumEng, [33](#page-46-0) \enumLat, [33](#page-46-0) \eqref, [50](#page-63-0)  $\exp$ , [54](#page-67-0) \fbox,  $21$ \flq, [29](#page-42-0)  $\frac{1}{q}$ , [29](#page-42-0) \foldera, [100](#page-113-0) \folderb, [100](#page-113-0) \footnote, [38,](#page-51-0) [48](#page-61-0) \footskip, [117](#page-130-0) \frac, [55](#page-68-0) \framebox, [120](#page-133-0) \frenchspacing, [33,](#page-46-0) [35](#page-48-0) \frontmatter, [37](#page-50-0)  $\frac{29}{}$  $\frac{29}{}$  $\frac{29}{}$  $\frac{1}{9}$ \fussy, [20](#page-33-0) \gcd,  $54$  $\hat{54}$  $\hat{54}$  $\hat{54}$ \headheight, [117](#page-130-0) \headsep, [117](#page-130-0) \height, [119,](#page-132-0) [120](#page-133-0) \hline, [42](#page-55-0) \hom,  $54$ \href, [85,](#page-98-0) [87](#page-100-0) \hspace, [107,](#page-120-0) [114](#page-127-0) \hyphenation, [20](#page-33-0) \idotsint, [59](#page-72-0) \ifpdf, [87](#page-100-0) \ignorespaces, [107](#page-120-0) \ignorespacesafterend, [107](#page-120-0) \iiiint, [59](#page-72-0) \iiint, [59](#page-72-0)

\iint, [59](#page-72-0) \include, [14,](#page-27-0) [15](#page-28-0) \includegraphics, [72,](#page-85-0) [82,](#page-95-0) [87,](#page-100-0) [119](#page-132-0) \includeonly, [15](#page-28-0) \indent, [114](#page-127-0) \index, [75,](#page-88-0) [76](#page-89-0)  $\inf, 54$  $\inf, 54$ \input, [15](#page-28-0)  $\int$ , [55](#page-68-0) \item, [39](#page-52-0) \ker,  $54$ \label, [37,](#page-50-0) [47,](#page-60-0) [50](#page-63-0) \ldots, [23,](#page-36-0) [53](#page-66-0) \left, [56](#page-69-0) \left., [56](#page-69-0) \leftmark, [76](#page-89-0)  $\log$ , [54](#page-67-0)  $\lim, 54$  $\lim, 54$ \liminf, [54](#page-67-0) \limsup, [54](#page-67-0) \line, [94,](#page-107-0) [100](#page-113-0) \linebreak, [19](#page-32-0) \linespread, [113](#page-126-0) \linethickness, [97,](#page-110-0) [98,](#page-111-0) [100](#page-113-0) \listoffigures, [47](#page-60-0) \listoftables, [47](#page-60-0) \ln, [54](#page-67-0) \log, [54](#page-67-0) \lscommand, [105](#page-118-0) \mainmatter, [37,](#page-50-0) [85](#page-98-0) \makebox, [119,](#page-132-0) [120](#page-133-0) \makeindex, [75](#page-88-0) \maketitle, [36](#page-49-0) \marginparpush, [117](#page-130-0) \marginparsep, [117](#page-130-0) \marginparwidth, [117](#page-130-0) \mathbb, [52](#page-65-0)  $\max$ , [54](#page-67-0) \mbox, [20,](#page-33-0) [21,](#page-34-0) [23,](#page-36-0) [119](#page-132-0)  $\min, 54$  $\min, 54$ \multicolumn, [43](#page-56-0) \multiput, [93,](#page-106-0) [97,](#page-110-0) [98](#page-111-0) \newcommand, [59,](#page-72-0) [106](#page-119-0) \newenvironment, [107](#page-120-0)

\newline, [19](#page-32-0) \newpage, [19](#page-32-0) \newsavebox, [99](#page-112-0) \newtheorem, [61](#page-74-0) \noindent, [114](#page-127-0) \nolinebreak, [19](#page-32-0) \nonumber, [57](#page-70-0) \nopagebreak, [19](#page-32-0) \not, [64](#page-77-0) \oddsidemargin, [117](#page-130-0) \oval, [98,](#page-111-0) [100](#page-113-0) \overbrace, [53](#page-66-0) \overleftarrow, [54](#page-67-0) \overline, [53](#page-66-0) \overrightarrow, [54](#page-67-0) \pagebreak, [19](#page-32-0) \pageref, [37,](#page-50-0) [79](#page-92-0) \pagestyle, [13](#page-26-0) \paperheight, [117](#page-130-0) \paperwidth, [117](#page-130-0) \par, [110](#page-123-0) \paragraph, [35](#page-48-0) \parbox, [119](#page-132-0) \parindent, [113](#page-126-0) \parskip, [113](#page-126-0) \part, [35,](#page-48-0) [36](#page-49-0) \partial, [55](#page-68-0) \phantom, [48,](#page-61-0) [59](#page-72-0) \pmod, [54](#page-67-0) \printindex, [76](#page-89-0) \prod, [55](#page-68-0) \protect, [48](#page-61-0) \providecommand, [106](#page-119-0) \put, [93](#page-106-0)[–99](#page-112-0) \qbezier, [91,](#page-104-0) [93,](#page-106-0) [101](#page-114-0) \qedhere, [62](#page-75-0) \qquad, [51,](#page-64-0) [59](#page-72-0) \quad, [51,](#page-64-0) [59](#page-72-0) \raisebox, [120](#page-133-0) \ref, [37,](#page-50-0) [47,](#page-60-0) [79](#page-92-0) \renewcommand, [106](#page-119-0) \renewenvironment, [107](#page-120-0) \right, [56,](#page-69-0) [58](#page-71-0) \rightmark, [76](#page-89-0)

\rule, [44,](#page-57-0) [107,](#page-120-0) [121](#page-134-0) \savebox, [99](#page-112-0) \scriptscriptstyle, [60](#page-73-0) \scriptstyle, [60](#page-73-0)  $\sec, 54$  $\sec, 54$ \section, [35,](#page-48-0) [48](#page-61-0) \sectionmark, [76](#page-89-0) \selectlanguage, [25](#page-38-0) \setlength, [92,](#page-105-0) [113,](#page-126-0) [116,](#page-129-0) [118](#page-131-0) \settodepth, [118](#page-131-0) \settoheight, [118](#page-131-0) \settowidth, [118](#page-131-0)  $\sin 54$  $\sin 54$  $\sinh, 54$  $\sinh, 54$ \sloppy, [19](#page-32-0) \smallskip, [116](#page-129-0) \smash, [51](#page-64-0) \sqrt, [53](#page-66-0) \stackrel, [55](#page-68-0) \stretch, [107,](#page-120-0) [114](#page-127-0) \subparagraph, [35](#page-48-0) \subsection, [35](#page-48-0) \subsectionmark, [76](#page-89-0) \substack, [56](#page-69-0) \subsubsection, [35](#page-48-0)  $\sum$ , [55](#page-68-0)  $\sum 54$  $\sum 54$ \tabcolsep, [44](#page-57-0) \tableofcontents, [36](#page-49-0)  $\text{tag}, 50$  $\text{tag}, 50$ \tan,  $54$ \tanh, [54](#page-67-0) \texorpdfstring, [86](#page-99-0) \textcelsius, [22](#page-35-0) \texteuro, [22](#page-35-0) \textheight, [117](#page-130-0) \textstyle, [60](#page-73-0) \textwidth, [117](#page-130-0) \tfrac, [55](#page-68-0) \theoremstyle, [61](#page-74-0) \thicklines, [95,](#page-108-0) [98,](#page-111-0) [100](#page-113-0) \thinlines, [98,](#page-111-0) [100](#page-113-0) \thispagestyle, [13](#page-26-0) \title, [36](#page-49-0)

\tnss, [106](#page-119-0) \today, [21](#page-34-0) \topmargin, [117](#page-130-0) \totalheight, [120](#page-133-0)  $\{ud, 59$  $\{ud, 59$ \underbrace, [53](#page-66-0) \underline, [38,](#page-51-0) [53](#page-66-0) \unitlength, [92,](#page-105-0) [94](#page-107-0) \usebox, [99](#page-112-0) \usepackage, [10,](#page-23-0) [13,](#page-26-0) [22,](#page-35-0) [23,](#page-36-0) [25,](#page-38-0) [26,](#page-39-0) [34,](#page-47-0) [109](#page-122-0) \usetikzlibrary, [103](#page-116-0) \vdots, [53](#page-66-0)  $\vee$ ec, [54](#page-67-0) \vector, [95](#page-108-0) \verb, [41,](#page-54-0) [42](#page-55-0) \verbatiminput, [78](#page-91-0) \vspace, [115](#page-128-0) \widehat, [54](#page-67-0) \widetilde, [54](#page-67-0) \width, [119,](#page-132-0) [120](#page-133-0) уламжлал, [54](#page-67-0) урт зураас, [22](#page-35-0) урт томьёонууд, [57](#page-70-0) Үг, [76](#page-89-0) үндсэн фонтын хэмжээ, [11](#page-24-0) үнэмлэхүй хэмжигдэхүүнт функц, [58](#page-71-0) үржүүлэх үйлдлийн тэмдэг, [55](#page-68-0) файлын төрлүүд, [13](#page-26-0) фонт, [109](#page-122-0) \Huge, [110](#page-123-0) \LARGE, [110](#page-123-0) \Large, [110](#page-123-0) \footnotesize, [110](#page-123-0)  $huge, 110$  $huge, 110$ \large, [110](#page-123-0) \mathbf, [111](#page-124-0) \mathcal, [111](#page-124-0) \mathit, [111](#page-124-0) \mathnormal, [111](#page-124-0) \mathrm, [111](#page-124-0) \mathsf, [111](#page-124-0) \mathtt, [111](#page-124-0) \normalsize, [110](#page-123-0) \scriptsize, [110](#page-123-0) \small, [110](#page-123-0) \textbf, [110](#page-123-0) \textit, [110](#page-123-0) \textmd, [110](#page-123-0) \textnormal, [110](#page-123-0) \textrm, [110](#page-123-0) \textsc, [110](#page-123-0) \textsf, [110](#page-123-0) \textsl, [110](#page-123-0) \texttt, [110](#page-123-0) \textup, [110](#page-123-0)  $\tau$ , [110](#page-123-0) фонт кодчиллууд, [26](#page-39-0) LGR, [27](#page-40-0) OT1, [26](#page-39-0) OT2, [34](#page-47-0) T1, [26,](#page-39-0) [32](#page-45-0) T2\*, [32](#page-45-0) T2A, [26,](#page-39-0) [32](#page-45-0) T2B, [26](#page-39-0) T2C, [26](#page-39-0) X2, [26](#page-39-0) фонтын кодчилол, [12](#page-25-0) фонтын хэмжээ, [109,](#page-122-0) [110](#page-123-0) Франц хэл, [28](#page-41-0) хаалт, [56](#page-69-0) хөндлөн, [53](#page-66-0) хасах тэмдэг, [22](#page-35-0) хашилт, [21](#page-34-0) хоёр багана, [11](#page-24-0) хоёр мөрийн зай, [113](#page-126-0) хоёр талтай, [11](#page-24-0) холбох заагч, [37](#page-50-0) хоосон зай мөрийн эхэн дэх, [4](#page-17-0) хоосон зайг, [4](#page-17-0) хөвөгч биетүүд, [45](#page-58-0) хөндлөн зураас, [53](#page-66-0)

хаалт, [53](#page-66-0) хувьсагч, [5](#page-18-0) хуудасны загвар, [13](#page-26-0) empty, [13](#page-26-0) headings, [13](#page-26-0) plain, [13](#page-26-0) хуудасны зохиомж, [116](#page-129-0) хүрээллүүд Bmatrix, [58](#page-71-0) Vmatrix, [58](#page-71-0) abstract, [41](#page-54-0) align, [57](#page-70-0) array, [57,](#page-70-0) [58](#page-71-0) block, [90](#page-103-0) bmatrix, [58](#page-71-0) cases, [58](#page-71-0) center, [40](#page-53-0) comment, [6](#page-19-0) description, [39](#page-52-0) displaymath, [50](#page-63-0) enumerate, [39](#page-52-0) eqnarray, [57](#page-70-0) equation, [50](#page-63-0) equation\*, [50](#page-63-0) figure, [45,](#page-58-0) [46](#page-59-0) flushleft, [40](#page-53-0) flushright, [40](#page-53-0) frame, [90](#page-103-0) itemize, [39](#page-52-0) matrix, [58](#page-71-0) minipage, [119](#page-132-0) parbox, [119](#page-132-0) picture, [91,](#page-104-0) [92,](#page-105-0) [96,](#page-109-0) [97](#page-110-0) pmatrix, [58](#page-71-0) proof, [62](#page-75-0) pspicture, [91](#page-104-0) quotation, [40](#page-53-0) quote, [40](#page-53-0) table, [45,](#page-58-0) [46](#page-59-0) tabular, [42,](#page-55-0) [119](#page-132-0) thebibliography, [73](#page-86-0) tikzpicture, [102](#page-115-0) verbatim, [41,](#page-54-0) [78](#page-91-0) verse, [40](#page-53-0)

vmatrix, [58](#page-71-0) хүснэгт, [42](#page-55-0) хэвтээ зай, [114](#page-127-0) цэг, [53](#page-66-0) хэл, [24](#page-37-0) хэмжигдэхүүнүүд, [114](#page-127-0) хэрчлээсгүй, [110](#page-123-0) хязгаар, [56](#page-69-0) хязгаар тогтоох, [110](#page-123-0) цаасны хэмжээ, [11,](#page-24-0) [80,](#page-93-0) [116](#page-129-0) цуваа цэг, [23](#page-36-0) цэг, [23,](#page-36-0) [53](#page-66-0) гурван, [53](#page-66-0) цэггүй 1 ба ј, [24](#page-37-0) цэгүүд, [53](#page-66-0) эмзэг тушаалууд, [48](#page-61-0)